# **CISCO**

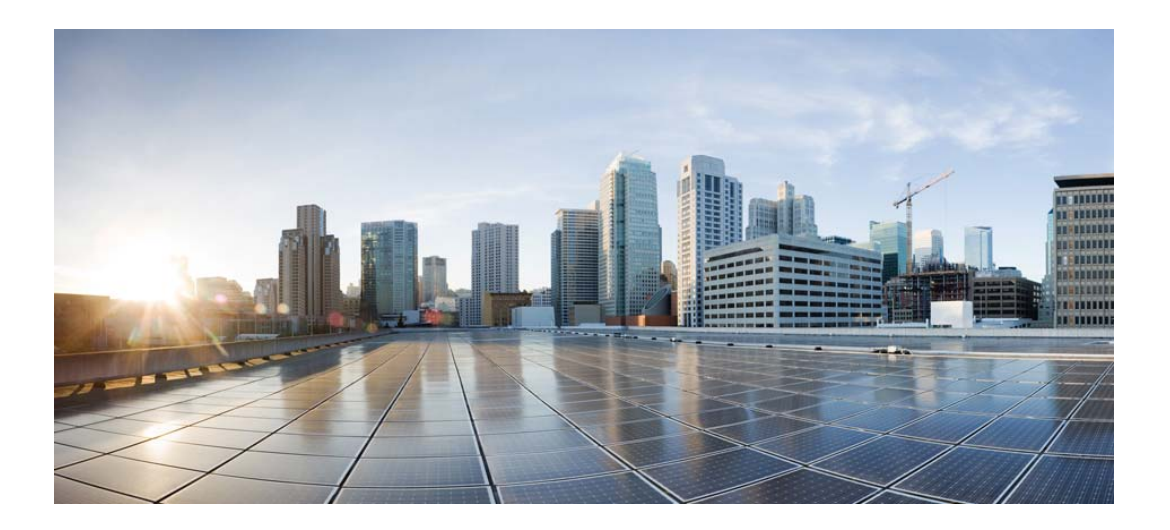

## **Cisco IOS XR Getting Started Guide for the Cisco XR 12000 Series Router**

Cisco IOS XR Software Release 4.3.x

#### **Cisco Systems, Inc.**

[www.cisco.com](http://www.cisco.com)

Cisco has more than 200 offices worldwide. [Addresses, phone numbers, and fax numbers](http://www.cisco.com/go/offices)  are listed on the Cisco website at www.cisco.com/go/offices.

Text Part Number: OL-28416-02

THE SPECIFICATIONS AND INFORMATION REGARDING THE PRODUCTS IN THIS MANUAL ARE SUBJECT TO CHANGE WITHOUT NOTICE. ALL STATEMENTS, INFORMATION, AND RECOMMENDATIONS IN THIS MANUAL ARE BELIEVED TO BE ACCURATE BUT ARE PRESENTED WITHOUT WARRANTY OF ANY KIND, EXPRESS OR IMPLIED. USERS MUST TAKE FULL RESPONSIBILITY FOR THEIR APPLICATION OF ANY PRODUCTS.

THE SOFTWARE LICENSE AND LIMITED WARRANTY FOR THE ACCOMPANYING PRODUCT ARE SET FORTH IN THE INFORMATION PACKET THAT SHIPPED WITH THE PRODUCT AND ARE INCORPORATED HEREIN BY THIS REFERENCE. IF YOU ARE UNABLE TO LOCATE THE SOFTWARE LICENSE OR LIMITED WARRANTY, CONTACT YOUR CISCO REPRESENTATIVE FOR A COPY.

The Cisco implementation of TCP header compression is an adaptation of a program developed by the University of California, Berkeley (UCB) as part of UCB's public domain version of the UNIX operating system. All rights reserved. Copyright © 1981, Regents of the University of California.

NOTWITHSTANDING ANY OTHER WARRANTY HEREIN, ALL DOCUMENT FILES AND SOFTWARE OF THESE SUPPLIERS ARE PROVIDED "AS IS" WITH ALL FAULTS. CISCO AND THE ABOVE-NAMED SUPPLIERS DISCLAIM ALL WARRANTIES, EXPRESSED OR IMPLIED, INCLUDING, WITHOUT LIMITATION, THOSE OF MERCHANTABILITY, FITNESS FOR A PARTICULAR PURPOSE AND NONINFRINGEMENT OR ARISING FROM A COURSE OF DEALING, USAGE, OR TRADE PRACTICE.

IN NO EVENT SHALL CISCO OR ITS SUPPLIERS BE LIABLE FOR ANY INDIRECT, SPECIAL, CONSEQUENTIAL, OR INCIDENTAL DAMAGES, INCLUDING, WITHOUT LIMITATION, LOST PROFITS OR LOSS OR DAMAGE TO DATA ARISING OUT OF THE USE OR INABILITY TO USE THIS MANUAL, EVEN IF CISCO OR ITS SUPPLIERS HAVE BEEN ADVISED OF THE POSSIBILITY OF SUCH DAMAGES.

Cisco and the Cisco logo are trademarks or registered trademarks of Cisco and/or its affiliates in the U.S. and other countries. To view a list of Cisco trademarks, go to this URL: [www.cisco.com/go/trademarks.](http://www.cisco.com/go/trademarks) Third-party trademarks mentioned are the property of their respective owners. The use of the word partner does not imply a partnership relationship between Cisco and any other company. (1110R)

Any Internet Protocol (IP) addresses used in this document are not intended to be actual addresses. Any examples, command display output, and figures included in the document are shown for illustrative purposes only. Any use of actual IP addresses in illustrative content is unintentional and coincidental.

*Cisco IOS XR Getting Started Guide for the Cisco XR 12000 Series Router* Copyright © 2013 Cisco Systems, Inc. All rights reserved.

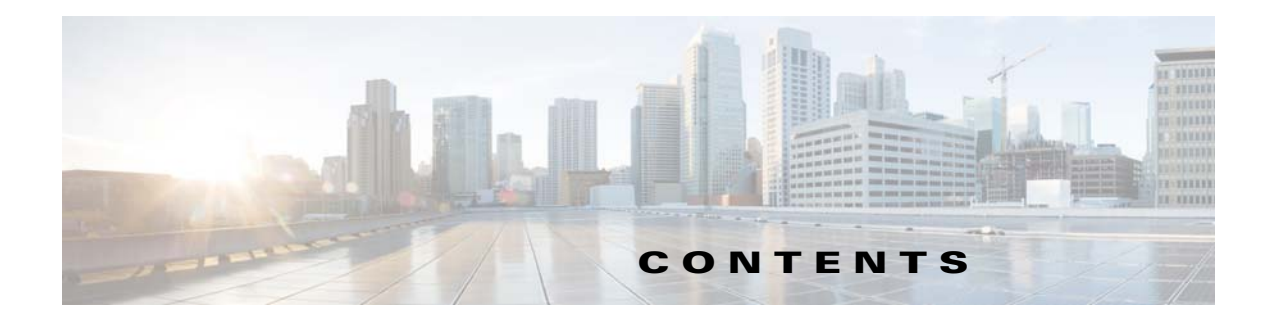

#### **[Preface](#page-8-0) 1ix**

[Changes to This Document](#page-8-1) **1ix** [About This Document](#page-8-2) **1ix** [Intended Audience](#page-9-0) **1x** [Organization of the Document](#page-9-1) **1x** [Related Documents](#page-9-2) **1x** [Conventions](#page-10-0) **1xi** [Obtaining Documentation and Submitting a Service Request](#page-10-1) **1xi**

#### **[Introduction to Cisco IOS](#page-12-0) XR Software 11**

[Contents](#page-12-1) **11** [Supported Standalone System Configurations](#page-12-2) **11** Cisco XR 12000 Series [Router Overview](#page-13-0) **12** [Features and Capabilities](#page-13-1) **12** [Router Management Interfaces](#page-20-0) **19** [Command-Line Interface](#page-20-1) **19** [Extensible Markup Language API](#page-21-0) **110** [Simple Network Management Protocol](#page-21-1) **110** [Selecting and Identifying the Designated Shelf Controller](#page-22-0) **111** [Selecting and Identifying the DSC on Cisco XR 12000 and 12000 Series Routers](#page-22-1) **111** [Verifying the DSC](#page-22-2) **111** [Connecting to the Router Through the Console Port](#page-23-0) **112** [Where to Go Next](#page-29-0) **118 [Bringing Up the Cisco IOS XR Software on a Standalone Router](#page-30-0) 119** [Contents](#page-30-1) **119** [Prerequisites](#page-30-2) **119** [Software Requirements](#page-31-0) **120** [Hardware Prerequisites and Documentation](#page-31-1) **120**

[Bringing Up and Configuring a Standalone Router](#page-32-0) **121**

[Verifying the System After Initial Boot](#page-33-0) **122**

[Where to Go Next](#page-38-0) **127**

**[Configuring General Router Features](#page-40-0) 129** [Contents](#page-40-1) **129** [Secure Domain Routers](#page-40-2) **129** [Connecting and Communicating with the Router](#page-41-0) **130** [Establishing a Connection Through the Console Port](#page-45-0) **134** [Establishing a Connection Through a Terminal Server](#page-47-0) **136** [Establishing a Connection Through the Management Ethernet Interface](#page-49-0) **138** [Logging In to a Router or an SDR](#page-49-1) **138** [CLI Prompt](#page-50-0) **139** [User Access Privileges](#page-51-0) **140** [User Groups, Task Groups, and Task IDs](#page-52-0) **141** [Predefined User Groups](#page-53-0) **142** [Displaying the User Groups and Task IDs for Your User Account](#page-54-0) **143** Navigating the Cisco IOS [XR Command Modes](#page-56-0) **145** [Identifying the Command Mode in the CLI Prompt](#page-57-0) **146** [Summary of Common Command Modes](#page-58-0) **147** [Entering EXEC Commands from a Configuration Mode](#page-60-0) **149** [Command Mode Navigation Example](#page-61-0) **150** [Managing Configuration Sessions](#page-62-0) **151** [Displaying the Active Configuration Sessions](#page-64-0) **153** [Starting a Configuration Session](#page-65-0) **154** [Starting an Exclusive Configuration Session](#page-66-0) **155** [Displaying Configuration Details with show Commands](#page-67-0) **156** [Saving the Target Configuration to a File](#page-73-0) **162** [Loading the Target Configuration from a File](#page-74-0) **163** [Loading an Alternative Configuration at System Startup](#page-74-1) **163** [Clearing All Changes to a Target Configuration](#page-74-2) **163** [Committing Changes to the Running Configuration](#page-75-0) **164** [Reloading a Failed Configuration](#page-77-0) **166** [Exiting a Configuration Submode](#page-77-1) **166** [Returning Directly to Configuration Mode from a Submode](#page-78-0) **167** [Ending a Configuration Session](#page-78-1) **167** [Aborting a Configuration Session](#page-78-2) **167** [Configuring the SDR Hostname](#page-79-0) **168** [Configuring the Management Ethernet Interface](#page-79-1) **168** [Specifying the Management Ethernet Interface Name in CLI Commands](#page-80-0) **169** [Displaying the Available Management Ethernet Interfaces](#page-80-1) **169** [Configuring the Management Ethernet Interface](#page-81-0) **170**

[Manually Setting the Router Clock](#page-85-0) **174** [Where to Go Next](#page-87-0) **176 [Configuring Additional Router Features](#page-88-0) 177** [Contents](#page-88-1) **177** [Configuring the Domain Name and Domain Name Server](#page-88-2) **177** [Configuring Telnet, HTTP, and XML Host Services](#page-90-0) **179** [Prerequisites](#page-90-1) **179** [Managing Configuration History and Rollback](#page-94-0) **183** [Displaying the Commit IDs](#page-95-0) **184** [Displaying the Configuration Changes Recorded in a Commit ID](#page-95-1) **184** [Previewing Rollback Configuration Changes](#page-96-0) **185** [Rolling Back the Configuration to a Specific Rollback Point](#page-96-1) **185** [Rolling Back the Configuration over a Specified Number of Commits](#page-97-0) **186** [Loading Commit ID Configuration Changes to the Target Configuration](#page-97-1) **186** [Loading Rollback Configuration Changes to the Target Configuration](#page-98-0) **187** [Deleting Commit IDs](#page-99-0) **188** [Configuring Logging and Logging Correlation](#page-99-1) **188** [Logging Locations and Severity Levels](#page-100-0) **189** [Alarm Logging Correlation](#page-100-1) **189** [Configuring Basic Message Logging](#page-101-0) **190** [Disabling Console Logging](#page-103-0) **192** [Creating and Modifying User Accounts and User Groups](#page-103-1) **192** [Displaying Details About User Accounts, User Groups, and Task IDs](#page-104-0) **193 [CLI Tips, Techniques, and Shortcuts](#page-106-0) 195** [Contents](#page-106-1) **195** [CLI Tips and Shortcuts](#page-106-2) **195** [Entering Abbreviated Commands](#page-106-3) **195** [Using the Question Mark \(?\) to Display On-Screen Command Help](#page-107-0) **196** [Completing a Partial Command with the Tab Key](#page-109-0) **198** [Identifying Command Syntax Errors](#page-109-1) **198** [Using the no Form of a Command](#page-110-0) **199** [Editing Command Lines that Wrap](#page-110-1) **199** [Displaying System Information with show Commands](#page-111-0) **1100** [Common show Commands](#page-111-1) **1100** [Browsing Display Output When the --More-- Prompt Appears](#page-112-0) **1101** [Halting the Display of Screen Output](#page-113-0) **1102** [Redirecting Output to a File](#page-113-1) **1102**

Г

[Narrowing Output from Large Configurations](#page-113-2) **1102** [Filtering show Command Output](#page-115-0) **1104** [show parser dump command](#page-118-0) **1107** [Accessing Admin Commands from Secure Domain Router Mode](#page-118-1) **1107** [Location Keyword for the File Command](#page-118-2) **1107** [vty / Console Timestamp](#page-119-0) **1108** [Displaying Interfaces by Slot Order](#page-119-1) **1108** [Displaying Unconfigured Interfaces](#page-120-0) **1109** [Displaying Subnet Mask in CIDR Format](#page-121-0) **1110** [Wildcards, Templates, and Aliases](#page-122-0) **1111** [Using Wildcards to Identify Interfaces in show Commands](#page-122-1) **1111** [Creating Configuration Templates](#page-123-0) **1112** [Applying Configuration Templates](#page-125-0) **1114** [Aliases](#page-126-0) **1115** [Keystrokes Used as Command Aliases](#page-127-0) **1116** [Command History](#page-127-1) **1116** [Displaying Previously Entered Commands](#page-127-2) **1116** [Recalling Previously Entered Commands](#page-127-3) **1116** [Recalling Deleted Entries](#page-128-0) **1117** [Redisplaying the Command Line](#page-128-1) **1117** [Displaying Persistent CLI History](#page-128-2) **1117** [Key Combinations](#page-129-0) **1118** [Key Combinations to Move the Cursor](#page-129-1) **1118** [Keystrokes to Control Capitalization](#page-130-0) **1119** [Keystrokes to Delete CLI Entries](#page-130-1) **1119** [Transposing Mistyped Characters](#page-131-0) **1120 [Troubleshooting the Cisco](#page-132-0) IOS XR Software 1121** [Contents](#page-132-1) **1121** [Additional Sources of Information](#page-132-2) **1121** [Basic Troubleshooting Commands](#page-132-3) **1121** [Using show](#page-133-0) Commands to Display System Status and Configuration **1122** [Using the ping Command](#page-134-0) **1123** [Using the traceroute Command](#page-135-0) **1124** [Using debug Commands](#page-136-0) **1125** [Configuration Error Messages](#page-140-0) **1129** [Configuration Failures During a Commit Operation](#page-140-1) **1129** [Configuration Errors at Startup](#page-140-2) **1129** [Memory Warnings in Configuration Sessions](#page-141-0) **1130**

[Understanding Low-Memory Warnings in Configuration Sessions](#page-141-1) **1130** [Displaying System Memory Information](#page-142-0) **1131** [Removing Configurations to Resolve Low-Memory Warnings](#page-143-0) **1132** [Contacting TAC for Additional Assistance](#page-145-0) **1134** [Interfaces Not Coming Up](#page-145-1) **1134** [Verifying the System Interfaces](#page-145-2) **1134**

#### **[Understanding Regular Expressions, Special Characters, and Patterns](#page-150-0) 1139**

[Contents](#page-150-1) **1139** [Regular Expressions](#page-150-2) **1139** [Special Characters](#page-151-0) **1140** [Character Pattern Ranges](#page-151-1) **1140** [Multiple-Character Patterns](#page-152-0) **1141** [Complex Regular Expressions Using Multipliers](#page-152-1) **1141** [Pattern Alternation](#page-153-0) **1142** [Anchor Characters](#page-153-1) **1142** [Underscore Wildcard](#page-153-2) **1142** [Parentheses Used for Pattern Recall](#page-154-0) **1143**

 **[145](#page-156-0) [Index](#page-170-0)**

**Contents**

**viii**

 $\mathbf l$ 

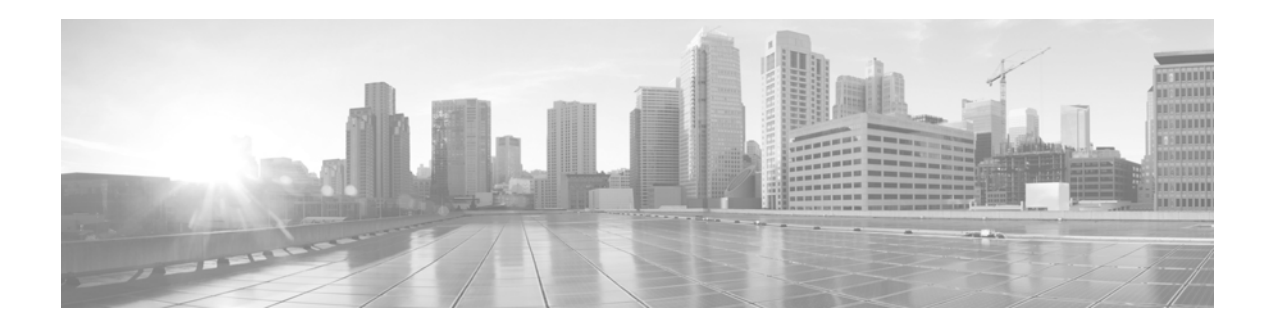

## <span id="page-8-0"></span>**Preface**

This guide describes how to create the initial configuration for a router using the Cisco IOS XR software. This guide also describes how to complete additional administration, maintenance, and troubleshooting tasks that may be required after initial configuration.

This preface contains the following sections:

- **•** [Changes to This Document, page](#page-8-1) ix
- **•** [About This Document, page](#page-8-2) ix
- **•** [Obtaining Documentation and Submitting a Service Request, page](#page-10-1) xi

## <span id="page-8-1"></span>**Changes to This Document**

The following table lists the technical changes made to this document since it was first printed.

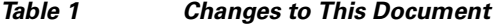

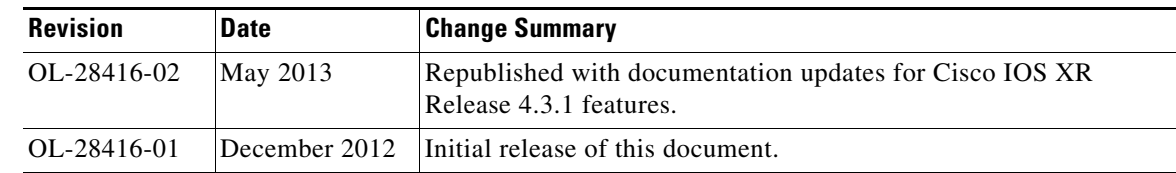

## <span id="page-8-2"></span>**About This Document**

The following sections provide information about *Cisco IOS XR Getting Started Guide for the Cisco XR 12000 Series Router* and related documents:

- **•** [Intended Audience, page](#page-9-0) x
- **•** [Organization of the Document, page](#page-9-1) x
- **•** [Related Documents, page](#page-9-2) x
- **•** [Conventions, page](#page-10-0) xi

### <span id="page-9-0"></span>**Intended Audience**

This document is intended for the following people:

- **•** Experienced service provider administrators
- **•** Cisco telecommunications management engineers
- **•** Third-party field service technicians who have completed the Cisco IOS XR software training sessions
- **•** Customers who daily use and manage routers running Cisco IOS XR software

## <span id="page-9-1"></span>**Organization of the Document**

This document contains the following chapters:

- **•** [Introduction to Cisco IOS](#page-12-3) XR Software
- **•** [Bringing Up the Cisco IOS XR Software on a Standalone Router](#page-30-3)
- **•** [Configuring General Router Features](#page-40-3)
- **•** [Configuring Additional Router Features](#page-88-3)
- **•** [CLI Tips, Techniques, and Shortcuts](#page-106-4)
- **•** [Troubleshooting the Cisco](#page-132-4) IOS XR Software
- **•** [Understanding Regular Expressions, Special Characters, and Patterns](#page-150-3)

## <span id="page-9-3"></span><span id="page-9-2"></span>**Related Documents**

For a complete listing of available documentation for the Cisco IOS XR software and the routers on which it operates, see the following URLs:

- **•** Cisco IOS XR Software Documentation [http://www.cisco.com/en/US/products/ps5845/tsd\\_products\\_support\\_series\\_home.html](http://www.cisco.com/en/US/products/ps5845/tsd_products_support_series_home.html)
	- **–** *Cisco IOS XR ROM Monitor Guide Cisco IOS XR System Management Configuration Guide Cisco IOS XR System Security Configuration Guide Cisco IOS XR Routing Configuration Guide Cisco IOS XR Interface and Hardware Component Configuration Guide* http://www.cisco.com/en/US/products/ps5845/ [products\\_installation\\_and\\_configuration\\_guides\\_list.html](http://www.cisco.com/en/US/products/ps5845/products_installation_and_configuration_guides_list.html)
	- **–** *Cisco IOS XR Interface and Hardware Component Command Reference Cisco IOS XR Routing Command Reference* [http://www.cisco.com/en/US/products/ps5845/prod\\_command\\_reference\\_list.html](http://www.cisco.com/en/US/products/ps5845/prod_command_reference_list.html)
- **•** Cisco XR 12000 Series Router Documentation [http://www.cisco.com/en/US/products/ps6342/tsd\\_products\\_support\\_series\\_home.html](http://www.cisco.com/en/US/products/ps6342/tsd_products_support_series_home.html)

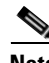

**Note** Cisco IOS XR software runs only on the Cisco XR 12000 Series Routers listed in the ["Supported](#page-12-4)  [Standalone System Configurations" section on page](#page-12-4) -1.

## <span id="page-10-0"></span>**Conventions**

This document uses the following conventions:

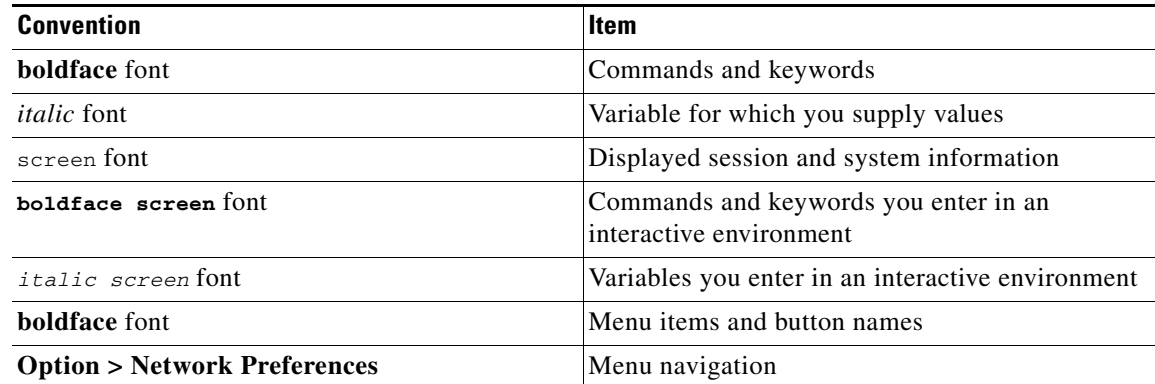

**Note** Means *reader take note*. Notes contain helpful suggestions or references to material not covered in the publication.

 $\boldsymbol{\mathcal{L}}$ 

**Tip** Means *the following information will help you solve a problem.* The information in tips might not be troubleshooting or an action, but contains useful information.

⁄!\

**Caution** Means *reader be careful*. In this situation, you might do something that could result in equipment damage or loss of data.

## <span id="page-10-1"></span>**Obtaining Documentation and Submitting a Service Request**

For information on obtaining documentation, submitting a service request, and gathering additional information, see the monthly *What's New in Cisco Product Documentation*, which also lists all new and revised Cisco technical documentation, at:

<http://www.cisco.com/en/US/docs/general/whatsnew/whatsnew.html>

Subscribe to the *What's New in Cisco Product Documentation* as a Really Simple Syndication (RSS) feed and set content to be delivered directly to your desktop using a reader application. The RSS feeds are a free service and Cisco currently supports RSS version 2.0.

 $\overline{\phantom{a}}$ 

 $\blacksquare$ 

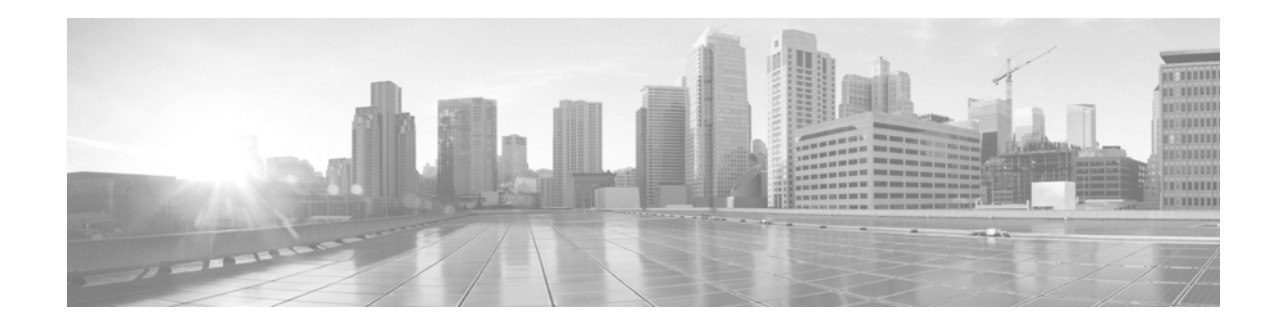

## <span id="page-12-3"></span><span id="page-12-0"></span>**Introduction to Cisco IOS XR Software**

This chapter introduces the routers that support Cisco IOS XR software. It also introduces router concepts, features, and user interfaces.

## <span id="page-12-1"></span>**Contents**

- **•** [Supported Standalone System Configurations, page](#page-12-2) 1
- **•** Cisco XR 12000 Series [Router Overview, page](#page-13-0) 2
- **•** [Router Management Interfaces, page](#page-20-0) 9
- **•** [Selecting and Identifying the Designated Shelf Controller, page](#page-22-0) 11
- [Connecting to the Router Through the Console Port, page](#page-23-0) 12
- **•** [Where to Go Next, page](#page-29-0) 18

#### **Feature History - Cisco XR 12000 Series Router**

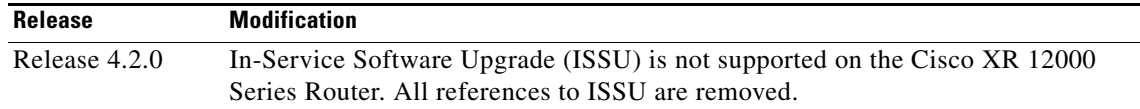

## <span id="page-12-4"></span><span id="page-12-2"></span>**Supported Standalone System Configurations**

The Cisco IOS XR software runs on the following standalone systems:

- **•** Cisco XR 12006 Router
- **•** Cisco XR 12008 Router
- **•** Cisco XR 12010 Router
- **•** Cisco XR 12012 Router
- **•** Cisco XR 12016 Router
- **•** Cisco XR 12404 Router
- **•** Cisco XR 12406 Router
- **•** Cisco XR 12410 Router
- **•** Cisco XR 12416 Router

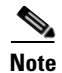

**Note** Many cards operate in both Cisco XR 12000 Series Routers and in Cisco 12000 Series Internal Routers. For the latest information on which cards are supported by the Cisco IOS XR software in Cisco XR 12000 Series Routers and Cisco 12000 Series Internal Routers, see *Release Notes for Command Cisco IOS XR Software Release 4.0.*

## <span id="page-13-0"></span>**Cisco XR 12000 Series Router Overview**

The Cisco XR 12000 Series Router is powered by Cisco IOS XR software, allowing service providers to isolate public and private services through the virtualization of a single router into separate physical and logical partitions. Cisco IOS XR software is a unique self-healing and self-defending operating system designed for always-on operation while scaling capacity and adding new services or features. With distributed processing intelligence and robust quality-of-service (QoS) and multicast mechanisms, the Cisco XR 12000 Series Router allows providers to scale services and customers with performance.

### <span id="page-13-1"></span>**Features and Capabilities**

The router is a scalable carrier-class distributed forwarding router, which is designed for redundancy, high security and availability, packaging, power, and other requirements needed by service providers.

The router aggregates triple play Multi-service edge and Ethernet service traffic aggregating these services to 10 Gigabit Ethernet IP, MPLS edge, or core. It support Ethernet, serial (including MLPPP), frame relay and POS interface on the access side and Ethernet or POS interfaces on the core side.

The following sections describe the features and capabilities in detail:

- **•** [Cisco IOS XR Software, page](#page-13-2) 2
- [Flexible Ethernet, page](#page-16-0) 5
- **•** [L2VPN, page](#page-16-1) 5
- **•** [Multicast, page](#page-17-0) 6
- **•** [OAM, page](#page-17-1) 6
- **•** [Layer 3 Routing, page](#page-18-0) 7
- **•** [MPLS VPN, page](#page-19-1) 8
- **•** [QoS, page](#page-19-0) 8
- **•** [MPLS TE, page](#page-20-2) 9

#### <span id="page-13-2"></span>**Cisco IOS XR Software**

The router runs Cisco IOS XR Software, which offers the following:

**•** Rich Networking Feature Set—Cisco IOS XR Software represents a continuation of the Cisco networking leadership in helping customers realize the power of their networks and the Internet. It provides unprecedented routing-system scalability, high availability, service isolation, and manageability to meet the mission-critical requirements of next-generation networks.

- **•** Operating system infrastructure protection—Cisco IOS XR Software provides a microkernel architecture that forces all but the most critical functions, such as memory management and thread distribution, outside of the kernel, thereby preventing failures in applications, file systems, and even device drivers from causing widespread service disruption.
- **•** Process and thread protection—Each process, even individual process thread, is executed in its own protected memory space, and communications between processes are accomplished through well-defined, secure, and version-controlled application programming interfaces (APIs), significantly minimizing the effect that any process failure can have on other processes.
- **•** Process restart—You can restart critical control-plane processes both manually and automatically in response to a process failure versus restarting the entire operating system. This feature supports the Cisco IOS XR Software goal of continuous system availability and allows for quick recovery from process or protocol failures with minimal disruption to customers or traffic.
- State checkpoint—You can maintain a memory and critical operating state across process restarts to sustain routing adjacencies and signaling state during a Route Switch Processor (RSP) switchover.
- **•** Ethernet virtual connections (EVCs)—Ethernet services are supported using individual EVCs to carry traffic belonging to a specific service type or end user through the network. You can use EVC-based services in conjunction with MPLS-based L2VPNs and native IEEE bridging deployments.
- Flexible VLAN classification—VLAN classification into Ethernet flow points (EFPs) includes single-tagged VLANs, double-tagged VLANs (QinQ and IEEE 802.1ad), contiguous VLAN ranges, and noncontiguous VLAN lists.
- IEEE Bridging—Software supports native bridging based on IEEE 802.1Q, IEEE 802.1ad, IEEE 802.1ah provider backbone bridges (PBB) and QinQ VLAN encapsulation mechanisms on the router.
- IEEE 802.1s Multiple Spanning Tree (MST)—MST extends the IEEE 802.1w Rapid Spanning Tree Protocol (MSTP) to multiple spanning trees, providing rapid convergence and load balancing.
- **•** MST Access Gateway—This feature provides a resilient, fast-convergence mechanism for aggregating and connecting to Ethernet-based access rings.
- Virtual Private LAN Services (VPLS)—VPLS is a class of VPN that supports the connection of multiple sites in a single, bridged domain over a managed IP/MPLS network. It presents an Ethernet interface to customers, simplifying the LAN and WAN boundary for service providers and customers, and enabling rapid and flexible service provisioning because the service bandwidth is not tied to the physical interface. All services in a VPLS appear to be on the same LAN, regardless of location.
- **•** Hierarchical VPLS (H-VPLS)—H-VPLS provides a level of hierarchy at the edge of the VPLS network for increased scale. QinQ access and H-VPLS pseudowire access options are supported.
- **•** Virtual Private WAN Services/Ethernet over MPLS (VPWS/EoMPLS)—EoMPLS transports Ethernet frames across an MPLS core using pseudowires. Individual EFPs or an entire port can be transported over the MPLS backbone using pseudowires to an egress interface or subinterface.
- Pseudowire redundancy—Pseudowire redundancy supports the definition of a backup pseudowire to protect a primary pseudowire that fails.
- **•** Multisegment pseudowire stitching—Multisegment pseudowire stitching is a method for interworking two pseudowires together to form a cross-connect relationship.
- IPv4 Multicast—IPv4 Multicast supports Internet Group Management Protocol Versions 2 and 3 (IGMPv2/v3), Protocol Independent Multicast Source Specific Multicast (SSM) and Sparse Mode (SM), Multicast Source Discovery Protocol (MSDP), and Anycast Rendezvous Point (RP).
- **•** IGMP v2/v3 Snooping—This Layer 2 mechanism efficiently tracks multicast membership on an L2VPN network. Individual IGMP joins are snooped at the VLAN level or pseudowire level, and then it summarizes the results into a single upstream join message. In residential broadband deployments, this feature enables the network to send only channels that are being watched to the downstream users.
- **•** N-Tuple Hashing—A new 7-tuple hash algorithm, which provides better load balancing across equal cost paths, is introduced. This algorithm uses additional Layer 4 information from the Layer 3 packet. For more information on 7-tuple hashing, see the *Cisco IOS XR IP Addresses and Services Configuration Guide for the Cisco XR 12000 Series Router*.
- **•** Link Bundling Phase 3—The link bundle interface is enabled to be used as an edge-facing interface by providing a number of new features, such as ACL, Mac Accounting, IPv6, PIMv6, uRPF, MVPN, L2VPN, BFD, and Unequal BW. For more information on link bundling phase 3, see the *Cisco IOS XR Interface and Hardware Component Configuration Guide for the Cisco XR 12000 Series Router*.
- **•** High Availability for Lawful Intercept—This feature provides operational continuity of the TAP flows and provisioned MD tables to reduce loss of information due to route processor fail over (RPFO). For more information on high availability for lawful intercept, see the *Cisco IOS XR System Security Configuration Guide for the Cisco XR 12000 Series Router*.
- **•** Circuit Emulation over Packet Switched Network (CEoP)—This is a way to carry TDM circuits over packet switched network. For more information see the *Cisco IOS XR Interface and Hardware Component Configuration Guide for the Cisco XR 12000 Series Router*.
- **•** Multiple Group Optimization (MGO) for HSRP—This feature provides a solution for reducing control traffic in a deployment consisting of many subinterfaces. For more information on how to reduce the traffic using the MGO, see the *Cisco IOS XR IP Addresses and Services Configuration Guide for the Cisco XR 12000 Series Router*.
- Generalized Multiprotocol Label Switching (GMPLS) User Network Interface (UNI)—This feature creates a circuit connection between two clients (UNI-C) of an optical network. For more information on GMPLS UNI, see the Cisco IOS XR MPLS Configuration Guide for the Cisco XR 12000 Router.
- **•** Flow-Aware Transport Pseudowire (FAT PW) loadbalancing—This feature provides routers the ability to loadbalance traffic in the core when equal cost multipaths (ECMP) are used by creating a flow label based on indivisible packet flows entering a pseudowire and inserting as the lower most label in the packet. For more information, see the *Cisco IOS XR Virtual Private Network Configuration Guide for the Cisco XR 12000 Series.*
- **•** Wide Metric Support for Enhanced Interior Gateway Routing Protocol (EIGRP)—This feature providse metric values while redistributing a protocol into an EIGRP interface for a wide variety of networks. For more information on wide metric support for EIGRP, see the *Cisco IOS XR Routing Configuration Guide for the Cisco XR 12000 Series Router.*
- **•** BGP-RIB Feedback Mechanism—This feature configures BGP to wait for feedback from RIB indicating that the routes that BGP installed in RIB have been installed in FIB, before BGP send out updates to neighbors. For information on how to implement BGP-RIB Feedback Mechanism, see the*Cisco IOS XR Routing Configuration Guide for the Cisco XR 12000 Series Router.*
- **•** IPv6 Service Level Agreements (SLA) Internet Control Message Protocol (ICMP) Echo Op EOT for HSRIPv6and IP Static— This feature is used to monitor end-to-end response time between a Cisco router and devices using IP. For more information on IPv6 SLA ICMP Echo Op EOT, see the *Cisco IOS XR IP Addresses and Services Configuration Guide for the Cisco XR 12000 Series Router.*
- **•** Asynchronous Syslog Communication—This feature enables proper ordering of messages testing on each node (LC, RP), non dropping of messages generated from multiple clients on each node (LC, RP) and checking performance, scalability and latency by sending log messages at incremental rates. For more information on Asynchronus Syslog Communication, see the*Cisco IOS XR System Management Configuration Guide for the Cisco XR 12000 Series Router.*
- **•** *S*yslog Enhancement—This feature enables adding keywords year in both service timestamp log datetime and service timestamp debug datetime and severity in the existing logging cli. For more information on Syslog Enhancement, see the *Cisco IOS XR System Monitoring Command Reference for the Cisco XR 12000 Series Router.*
- **•** Next-Generation MVPN—This feature offers more scalability for Layer 3 VPN multicast traffic and allows point-to-multipoint Label Switched Paths (LSP) to be used to transport the multicast traffic between PEs. For more information on Next-Generation MVPN, see the *Cisco IOS XR Virtual Private Network Configuration Guide for the Cisco XR 12000 Series Router.*
- **•** Multiple Group Optimization (MGO) for Virtual Router Redundancy Protocol (VRRP)— This feature provides a solution for reducing control traffic in a deployment consisting of many subinterfaces. For more information on MGO for VRRP, see the *Cisco IOS XR IP Addresses and Services Configuration Guide for the Cisco XR 12000 Series Router.*
- **•** HSRPv6—This feature provides support for HSRP version 2, which provides an extended group range of 0-4095. For more information on HSRPv6, see the *Cisco IOS XR IP Addresses and Services Configuration Guide for the Cisco XR 12000 Series Router.*

### <span id="page-16-0"></span>**Flexible Ethernet**

The router uses Ethernet as its transport mechanism, which offers the following:

- Flexible VLAN classification—VLAN classification into EFPs includes single-tagged VLANs, double-tagged VLANs (QinQ and IEEE 802.1ad), contiguous VLAN ranges, and noncontiguous VLAN lists.
- IEEE Bridging— The software supports native bridging based on IEEE 802.1Q, IEEE 802.1ad, and QinQ VLAN encapsulation mechanisms on the router.
- IEEE 802.1s Multiple Spanning Tree (MST)—MST extends the MSTP to multiple spanning trees, providing rapid convergence and load balancing.
- **•** MST Access Gateway—This feature provides a resilient, fast-convergence mechanism for aggregating and connecting to Ethernet-based access rings.

### <span id="page-16-1"></span>**L2VPN**

The router uses L2VPNs, which offers the following:

- **•** Virtual Private LAN Services (VPLS)—VPLS is a class of VPN that supports the connection of multiple sites in a single, bridged domain over a managed IP/MPLS network. It presents an Ethernet interface to customers, simplifying the LAN and WAN boundary for service providers and customers, and enabling rapid and flexible service provisioning because the service bandwidth is not tied to the physical interface. All services in a VPLS appear to be on the same LAN, regardless of location.
- **•** Hierarchical VPLS (H-VPLS)—H-VPLS provides a level of hierarchy at the edge of the VPLS network for increased scale. QinQ access and H-VPLS pseudowire access options are supported.
- **•** Virtual Private WAN Services/Ethernet over MPLS (VPWS/EoMPLS)—EoMPLS transports Ethernet frames across an MPLS core using pseudowires. Individual EFPs or an entire port can be transported over the MPLS backbone using pseudowires to an egress interface or subinterface.
- **•** Pseudowire redundancy—Pseudowire redundancy supports the definition of a backup pseudowire to protect a primary pseudowire that fails.
- Multisegment pseudowire stitching—This feature is a method used to interwork two pseudowires together to form a cross-connect relationship.
- **•** Local Switched Routed for (FR, ATM, PPP, HDLC,Ethernet) / Bridged Interworking for (FR, ATM))—This feature enables service providers to connect customer sites with existing Layer 2 networks by using a single, integrated, packet-based network infrastructure. For more information on using this feature, see the *Cisco IOS XR Virtual Private Network Configuration Guide for the Cisco XR 12000 Series Router*.
- **•** L2VPN Nonstop Routing (NSR) and L2VPN Scale Enhancements— This feature enables to avoid label distribution path (LDP) sessions from flapping on events such as process failures (cras h) and route processor failover (RP FO). For more information on L2VPN NSR, see the *Cisco IOS XR Virtual Private Network Configuration Guide for the Cisco XR 12000 Series Router*.
- Pseudowire (PW) Grouping— This feature enables assigning each PW a group ID that is common for all PWs created from the same physical port. Hence, when the physical port becomes non-functional or is deleted, L2VPN sends a single message to advertise the status change of all PWs belonging to the group. For more information on configuring pseudowire groups, see the *Cisco IOS XR Virtual Private Network Configuration Guide for the Cisco XR 12000 Series Router*

### <span id="page-17-0"></span>**Multicast**

The router supports multicast, which offers the following:

- IPv4 Multicast—IPv4 Multicast supports Internet Group Management Protocol Versions 2 and 3 (IGMPv2/v3), Protocol Independent Multicast Source Specific Multicast (SSM) and Sparse Mode (SM), Multicast Source Discovery Protocol (MSDP), and Anycast Rendezvous Point (RP).
- IGMP v2/v3 Snooping—This Layer 2 mechanism efficiently tracks multicast membership on an L2VPN network. Individual IGMP joins are snooped at the VLAN level or pseudowire level, and then it summarizes the results into a single upstream join message. In residential broadband deployments, this feature enables the network to send only channels that are being watched to the downstream users.

### <span id="page-17-1"></span>**OAM**

The router supports different types of operations, administration, and maintenance (OAM), which offers the following:

- **•** E-OAM (IEEE 802.3ah)—Ethernet link layer OAM is a vital component of EOAM that provides physical-link OAM to monitor link health and assist in fault isolation. Along with IEEE 802.1ag, Ethernet link layer OAM can be used to assist in rapid link-failure detection and signaling to remote end nodes of a local failure.
- **•** E-OAM (IEEE 802.1ag and ITU-T Y.1731)—Ethernet Connectivity Fault Management (CFM) is a service-level OAM protocol that provides a number of mechanisms for fault management and performance monitoring. This includes procedures for monitoring and verifying the path between multiple end points, via IEEE 802.1 bridges and LANs.
- MPLS OAM—This protocol supports Label Switched Path (LSP) ping, LSP TraceRoute, and Virtual Circuit Connectivity Verification (VCCV). .
- Ethernet SLA (Service Level Agreement)—The router supports a feature-rich manageability interface for performance monitoring, using the capabilities provided by the Ethernet CFM.
- **•** Ethernet Fault Detection—The router supports a mechanism to use faults detected by Ethernet OAM protocols as a trigger to bring down interfaces or sub-interfaces. Hence, there is a trigger protection switching or L3 re-routing during a failure.

### <span id="page-18-0"></span>**Layer 3 Routing**

The router runs Cisco IOS XR Software, which supports Layer 3 routing and a range of IPv4 services and routing protocols, including the following:

- **•** Intermediate System-to-Intermediate System (IS-IS)—Integrated Intermediate IS-IS, Internet Protocol Version 4 (IPv4), is a standards-based Interior Gateway Protocol (IGP). For more information on IS-IS, see *Cisco IOS XR Routing Configuration Guide for the Cisco XR 12000 Series Router*.
- **•** Open Shortest Path First (OSPF)—OSPF is an IGP developed by the OSPF working group of the Internet Engineering Task Force (IETF). For more information on OSPF, see *Cisco IOS XR Routing Configuration Guide for the Cisco XR 12000 Series Router*.
- **•** Static Routing—Static routes are user-defined routes that cause packets moving between a source and a destination to take a specified path. For more information on static routing, see *Cisco IOS XR Routing Configuration Guide for the Cisco XR 12000 Series Router*.
- IPv4 Multicast—IPv4 Multicast delivers source traffic to multiple receivers without adding any additional burden on the source or the receivers while using the least network bandwidth of any competing technology. For more information on IPv4 Multicast, see *Cisco IOS XR Multicast Configuration Guide for the Cisco XR 12000 Series Router*.
- **•** Routing Policy Language (RPL)—RPL provides a single, straightforward language in which all routing policy needs can be expressed. For more information on RPL, see *Cisco IOS XR Routing Configuration Guide for the Cisco XR 12000 Series Router*.
- Hot Standby Router Protocol (HSRP)—HSRP is an IP routing redundancy protocol designed to allow for transparent failover at the first-hop IP router. For more information on HSRP, see *Cisco IOS XR IP Addresses and Services Configuration Guide for the Cisco XR 12000 Series Router*.
- **•** Virtual Router Redundancy Protocol (VRRP)—VRRP allows for transparent failover at the first-hop IP router, enabling a group of routers to form a single virtual router. For more information on VRRP, see *Cisco IOS XR IP Addresses and Services Configuration Guide for the Cisco XR 12000 Series Router*.
- **•** Border Gateway Protocol (BGP) Add Path— This feature enables a BGP speaker to send multiple paths for a prefix. For more information on BGP Add Path, see *Cisco IOS XR Routing Configuration Guide for the Cisco XR 12000 Series Router*.
- Selective VRF Download (SVD)—This feature allows to download only those prefixes and labels to a line card that are actively required to forward traffic through that line card. For more information on SVD, see the *Cisco IOS XR Routing Configuration Guide for the Cisco XR 12000 Series Router*.
- **•** Route Convergence Monitoring and Diagnostics (RCMD)—This feature enables convergence monitoring for SPF events and specific individual prefixes in OSPF and IS-IS. For more information on RCMD, see the *Cisco IOS XR Routing Configuration Guide for the Cisco XR 12000 Series Router.*
- **•** Route and Label Consistency Checker (RCC and LCC)—The RCC and LCC is used to verify the consistency between control plane and data plane route and label programming in IOS XR Software. For more information on how to use the RCC and LCC, see the *Cisco IOS XR Routing Configuration Guide for the Cisco XR 12000 Series Router*.
- **•** System-Wide Route and Label Prioritization—This feature provides faster and more consistent Interior Gateway Protocol (IGP) convergence due to router or network events. For more information on how to prioritize and download the critical routes and labels, see the *Cisco IOS XR Routing Configuration Guide for the Cisco XR 12000 Series Router*.

### <span id="page-19-1"></span>**MPLS VPN**

The router supports MPLS VPN, which offers the following:

- **•** MPLS L3VPN—This IP VPN feature for MPLS allows a Cisco IOS Software or Cisco IOS XR software network to deploy scalable IPv4 Layer 3 VPN backbone services. An IP VPN is the foundation that companies use for deploying or administering value-added services, including applications and data hosting network commerce and telephony services, to business customers.
- Carrier Supporting Carrier (CSC)—CSC allows an MPLS VPN service provider to connect geographically isolated sites using another backbone service provider and still maintain a private address space for its customer VPNs. It is implemented as defined by IETF RFC 4364.
- Inter-AS—is a peer-to-peer type model that allows extension of VPNs through multiple provider or multi-domain networks. This lets service providers peer up with one another to offer end-to-end VPN connectivity over extended geographical locations. An MPLS VPN Inter-AS allows:
	- **–** VPN to cross more than one service provider backbone.
	- **–** VPN to exist in different areas.
	- **–** Confederations to optimize Internal Border Gateway Protocol (iBGP) meshing.

### <span id="page-19-0"></span>**QoS**

The router supports many types of quality of service (QoS), which offers the following:

- QoS—Comprehensive QoS support with up to 3 million queues, Class-Based Weighted Fair Queuing (CBWFQ) based on a three-parameter scheduler, Weighted Random Early Detection (WRED), two-level strict priority scheduling with priority propagation, and 2-rate, 3-color (2R3C) Policing are all supported.
- Cisco IOS XR Software—This software supports a rich variety of QoS mechanisms, including policing, marking, queuing, dropping, and shaping. In addition, the operating systems support Modular QoS CLI (MQC). Modular CLI is used to configure various QoS features on various Cisco platforms.
- **•** H-QoS—Is supported on Ethernet interfaces. For EVCs four-level H-QoS support is provided with the following hierarchy levels: port, group of EFPs, EFP, and class of service. This level of support allows for per-service and per-end user QoS granularity. Four-level H-QoS support is provided for EVCs with the following hierarchy levels: port, group of EFPs, EFP, and class of service. This level of support allows for per-service and per-end user QoS granularity. H-QOS support is also provided on SIP based interfaces.

**•** Shared Policy Instance (SPI)—This feature provides the ability to share the service-policy instance among multiple ethernet flow points (EFPs) or L3/L2 subinterfaces on the same interface. For more information on SPI, see the *Cisco IOS XR Modular Quality of Service Configuration Guide for the Cisco XR 12000 Series Router*.

### <span id="page-20-2"></span>**MPLS TE**

The router supports MPLE Traffic Engineering (TE), which offers the following:

- **•** MPLS TE—Cisco IOS XR Software supports MPLS protocols such as Traffic Engineering/Fast Reroute (TE-FRR), Resource Reservation Protocol (RSVP), Label Distribution Protocol (LDP), and Targeted Label Distribution Protocol (T-LDP).
- **•** MPLS TE Preferred Path—Preferred tunnel path functions let you map pseudowires to specific TE tunnels. Attachment circuits are cross-connected to specific MPLS TE tunnel interfaces instead of remote provider-edge router IP addresses (reachable using IGP or LDP).
- **•** Ignore Intermediate System-to-Intermediate System (IS-IS) Overload Bit Avoidance—This feature allows network administrators to prevent a RSVP-TE Label Switched Path (LSP) from being disabled when a router in that path has its Intermediate System-to-Intermediate System (IS-IS) overload bit set. For more information on IS-IS overload bit aviodance, see the *Cisco IOS XR MPLS Configuration Guide for the Cisco XR 12000 Series Router*.
- **•** Soft-Preemption—Soft-Preemption is an extension to the RSVP-TE protocol to minimize or eliminate the traffic disruption over the preempted Label Switched Paths(LSP). For more information on how to achieve zero traffic loss, see the *Cisco IOS XR MPLS Configuration Guide for the Cisco XR 12000 Series Router*.
- Path-Option Attributes—The Path-Option Attributes are configurable through a template configuration. This template, named attribute-set, is configured globally in the MPLS traffic-engineering mode. For more information on how to implement path option attributes, see the *Cisco IOS XR MPLS Configuration Guide for the Cisco XR 12000 Series Router*.

For the complete list of New and Changed features, see the Cisco IOS XR Release Notes at: [http://www.cisco.com/en/US/products/ps5845/prod\\_release\\_notes\\_list.html](
http://www.cisco.com/en/US/products/ps5845/prod_release_notes_list.html).

## <span id="page-20-0"></span>**Router Management Interfaces**

Because new routers are not yet configured for your environment, you must begin the configuration using the command-line interface (CLI). This guide provides instructions on using the CLI to configure basic router features. Cisco IOS XR software supports the following router management interfaces, which are described in the following sections:

- **•** [Command-Line Interface, page](#page-20-1) 9
- **•** [Extensible Markup Language API, page](#page-21-0) 10
- **•** [Simple Network Management Protocol, page](#page-21-1) 10

### <span id="page-20-1"></span>**Command-Line Interface**

The CLI is the primary user interface for configuring, monitoring, and maintaining routers that run Cisco IOS XR software. The CLI allows you to directly and simply execute Cisco IOS XR commands.

 $\mathbf I$ 

All procedures in this guide use CLI. Before you can use other router management interfaces, you must first use the CLI to install and configure those interfaces. Guidelines for using the CLI to configure the router are discussed in the following chapters:

- **•** [Configuring General Router Features](#page-40-3)
- **•** [Configuring Additional Router Features](#page-88-3)
- **•** [CLI Tips, Techniques, and Shortcuts](#page-106-4)

For more information on CLI procedures for other tasks, such as hardware interface and software protocol management tasks, see the Cisco IOS XR software documents listed in the ["Related](#page-9-3)  [Documents" section on page x](#page-9-3).

## <span id="page-21-0"></span>**Extensible Markup Language API**

The Extensible Markup Language (XML) application programming interface (API) is an XML interface used for rapid development of client applications and perl scripts to manage and monitor the router. Client applications can be used to configure the router or request status information from the router by encoding a request in XML API tags and sending it to the router. The router processes the request and sends the response to the client in the form of encoded XML API tags. The XML API supports readily available transport layers, including Telnet, SSH, and Common Object Request Broker Architecture (CORBA). The Secure Socket Layer (SSL) transport is also supported by the XML API.

For more information, see the Cisco IOS XR software documents listed in the ["Related Documents"](#page-9-3)  [section on page x](#page-9-3).

### <span id="page-21-1"></span>**Simple Network Management Protocol**

*Simple Network Management Protocol (SNMP)* is an application-layer protocol that facilitates the exchange of management information between network devices. By using SNMP-transported data (such as packets per second and network error rates), network administrators can manage network performance, find and solve network problems, and plan for network growth.

The Cisco IOS XR software supports SNMP v1, v2c, and v3. SNMP is part of a larger architecture called the Internet Network Management Framework (NMF), which is defined in Internet documents called RFCs. The SNMPv1 NMF is defined by RFCs 1155, 1157, and 1212, and the SNMPv2 NMF is defined by RFCs 1441 through 1452..

SNMP is a popular protocol for managing diverse commercial internetworks and those used in universities and research organizations. SNMP-related standardization activity continues even as vendors develop and release state-of-the-art, SNMP-based management applications. SNMP is a relatively simple protocol, yet its feature set is sufficiently powerful to handle the difficult problems presented in trying to manage the heterogeneous networks of today.

For more information, see the Cisco IOS XR software documents listed in the ["Related Documents"](#page-9-3)  [section on page x](#page-9-3).

## <span id="page-22-0"></span>**Selecting and Identifying the Designated Shelf Controller**

The designated shelf controller (DSC) controls a standalone router or a multishelf system. A DSC is a role that is assigned to one performance route processor (PRP) card in each router . A DSC is a role that is assigned to one performance route processor (PRP) card in each router or multishelf system. PRP cards operate in Cisco XR 12000 and 12000 Series Routers.

**Note** Throughout this guide, the term PRP is used to refer to the PRP cards supported on Cisco XR 12000 Series Routers. Cisco XR 12000 Series Routers, support both the PRP-2 and the PRP-3 cards. If a feature or an issue applies to only one platform, the accompanying text specifies the platform.

Although each router can have two RP cards, only one can serve as the DSC and control the router. The DSC provides system-wide administrative functions, including:

- **•** User configuration using a terminal connection or network connection
- **•** Distribution of software to each node in the router or system
- Coordination of software versioning and configurations for all nodes in the router or system
- **•** Hardware inventory and environmental monitoring

The first step in setting up a new router is to select or identify the DSC because the initial router configuration takes place through the DSC. The following sections describe how to select and identify the DSC on different routers:

- [Selecting and Identifying the DSC on Cisco XR 12000 and 12000 Series Routers, page](#page-22-1) 11
- **•** [Verifying the DSC, page](#page-22-2) 11

### <span id="page-22-1"></span>**Selecting and Identifying the DSC on Cisco XR 12000 and 12000 Series Routers**

A Cisco XR 12000 Series Router or Cisco 12000 Series Internal Router supports multiple PRPs. When the router is started for the first time, the PRP in the slot with the lowest number becomes the active PRP and is identified by the alphanumeric display: ACTV RP. The active PRP serves as the DSC. If another PRP is configured as a standby PRP for the DSC, that PRP can assume the DSC role if the DSC fails.

To have a PRP in a higher-numbered slot become the DSC, you must bring up the router with only that PRP installed. After the chosen PRP becomes the DSC, it remains the DSC after subsequent restarts and you can add the other PRPs.

**Note** Additional PRPs can be installed to host secure domain routers (SDRs), which are introduced in Chapter [3, "Configuring General Router Features."](#page-40-3) To configure general router features, you must connect to the DSC. To configure SDR features, you must connect to the PRP for the appropriate SDR.

## <span id="page-22-2"></span>**Verifying the DSC**

Use the **show dsc** command to verify which RP is acting as the primary DSC for the router or routing system.

The following example shows sample output of the **show dsc** command on a Cisco XR 12000 Series Router:

 $\mathbf I$ 

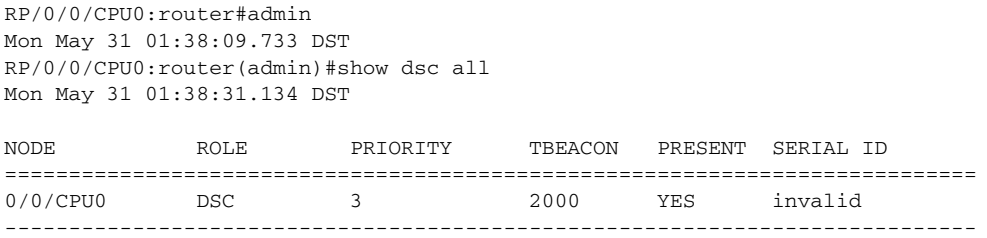

## <span id="page-23-1"></span><span id="page-23-0"></span>**Connecting to the Router Through the Console Port**

The first time you connect to a new router with Cisco IOS XR software, you must connect through the Console port on the DSC. Although typical router configuration and management take place using an Ethernet port on the DSC, you must configure the console port for your LAN before it can be used.

[Figure 1](#page-25-0) shows the PRP-2 connections on the Cisco XR 12000 Series Router. [Figure 2](#page-26-0) shows the PRP-3 connections on the Cisco XR 12000 Series Router.

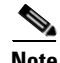

**Note** Cisco IOS XR software does not support PRP-1.

 $\mathcal{L}_{\rm{max}}$ 

<span id="page-25-0"></span>*Figure 1 Communication Ports on the PRP-2 for a Cisco XR 12000 Series Router*

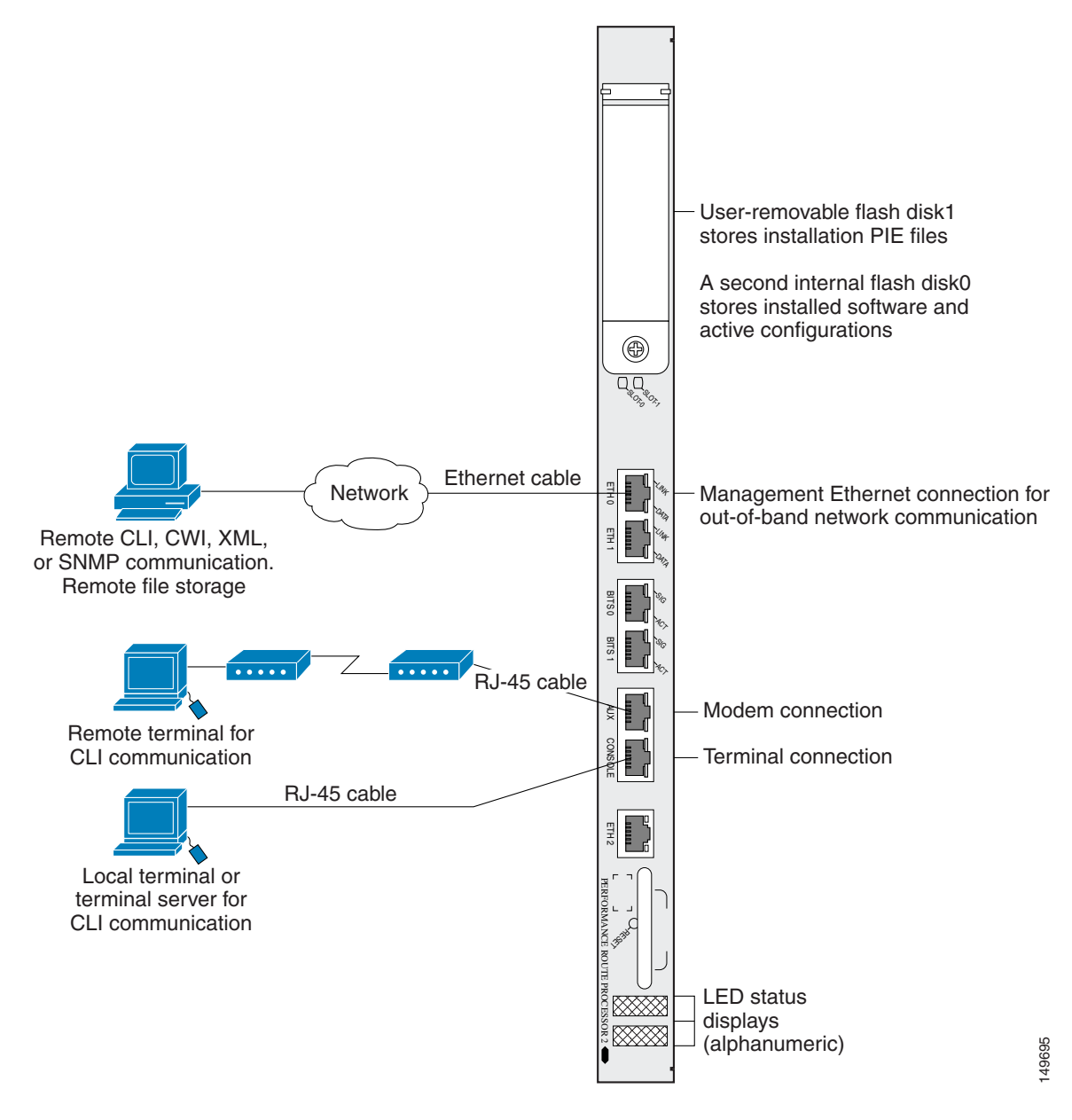

#### <span id="page-26-0"></span>*Figure 2 Communication Ports on the PRP-3*

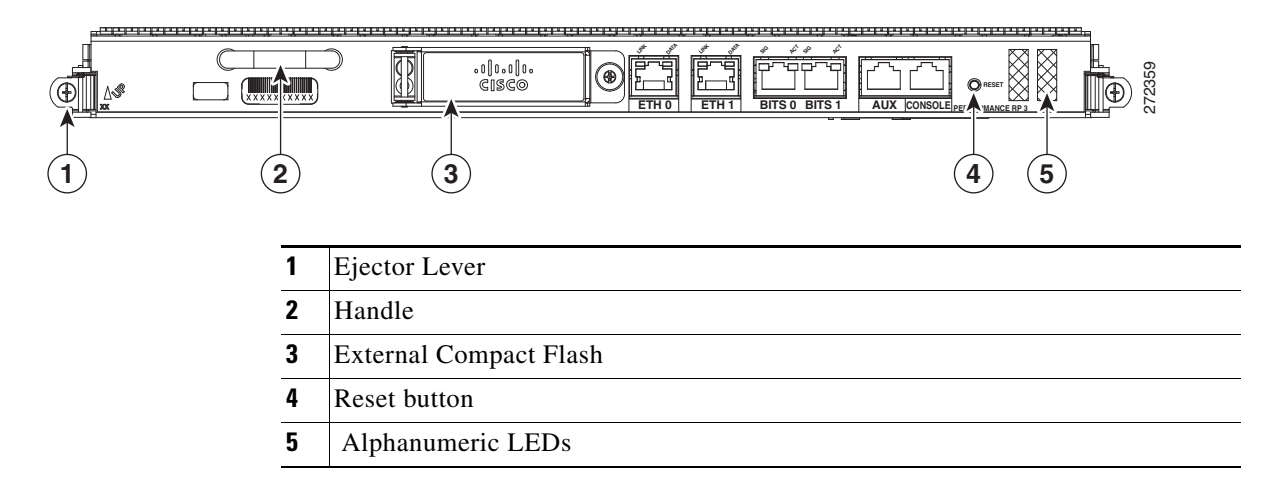

 $\mathcal{L}_{\rm{max}}$ 

To connect to the router through the Console port, perform the following procedure.

#### **SUMMARY STEPS**

- **1.** Power on the standalone router, or power on Rack 0 in a multishelf system.
- **2.** Identify the DSC.
- **3.** Connect a terminal to the Console port of the DSC.
- **4.** Start the terminal emulation program.
- **5.** Press **Enter**.
- **6.** Log in to the router.
- **7. admin**
- **8. show dsc all**

#### **DETAILED STEPS**

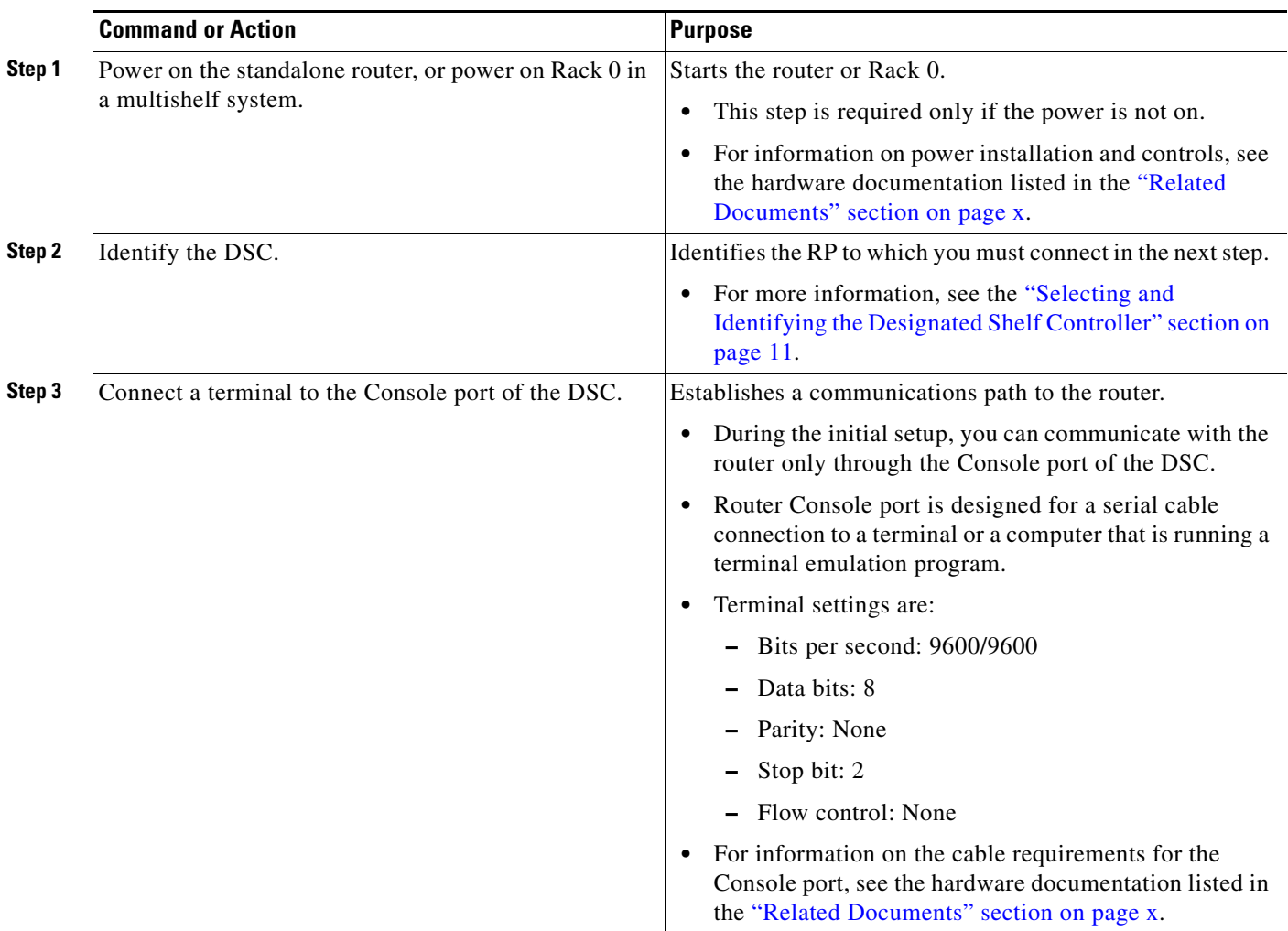

 $\mathsf{l}$ 

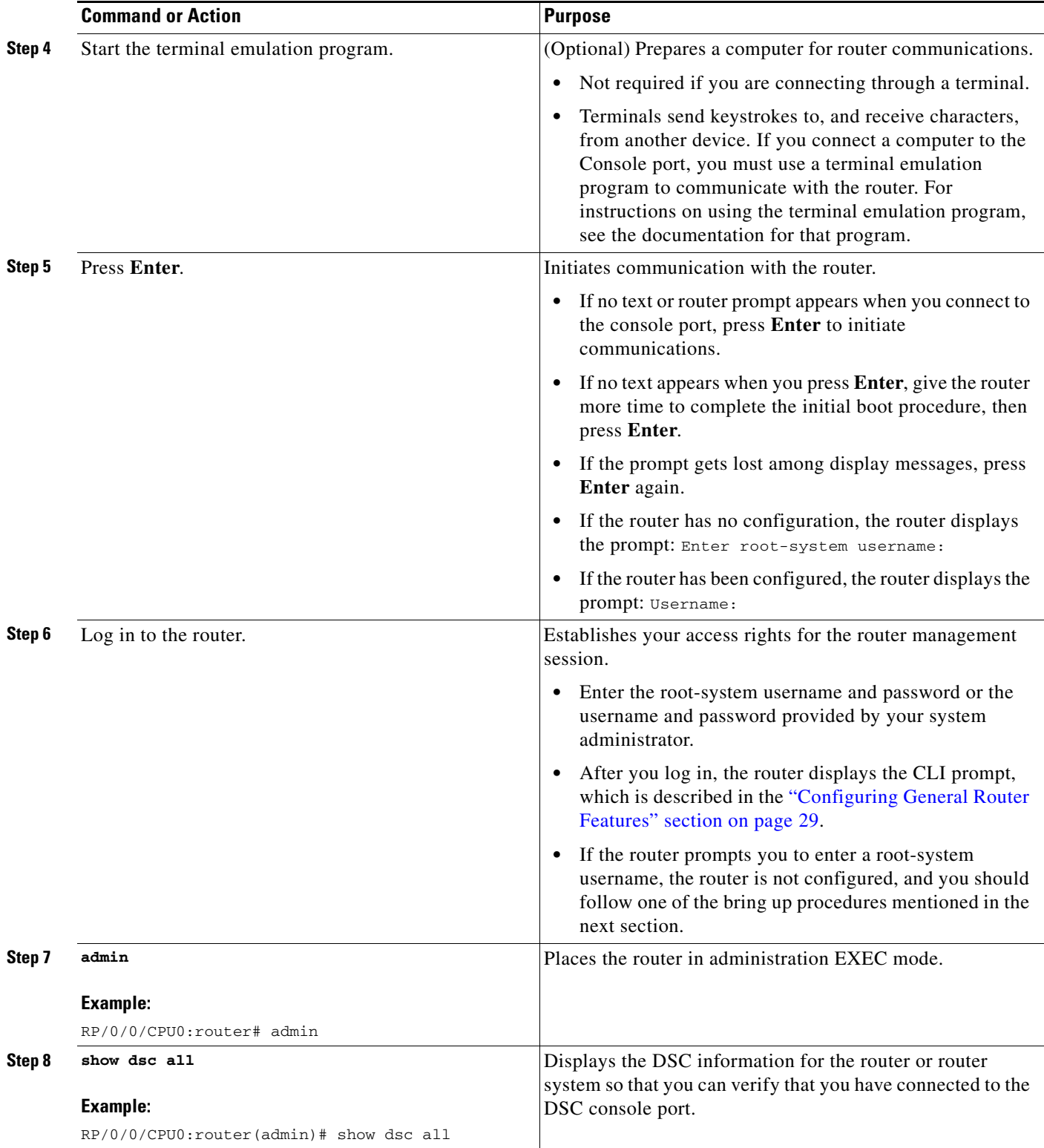

## <span id="page-29-0"></span>**Where to Go Next**

If you have logged into the router or multishelf system, you can perform the general router configuration as described in [Configuring General Router Features.](#page-40-3)

If the router is prompting you to enter a root-system username, bring up the router. For more information, see [Bringing Up the Cisco IOS XR Software on a Standalone Router](#page-30-3).

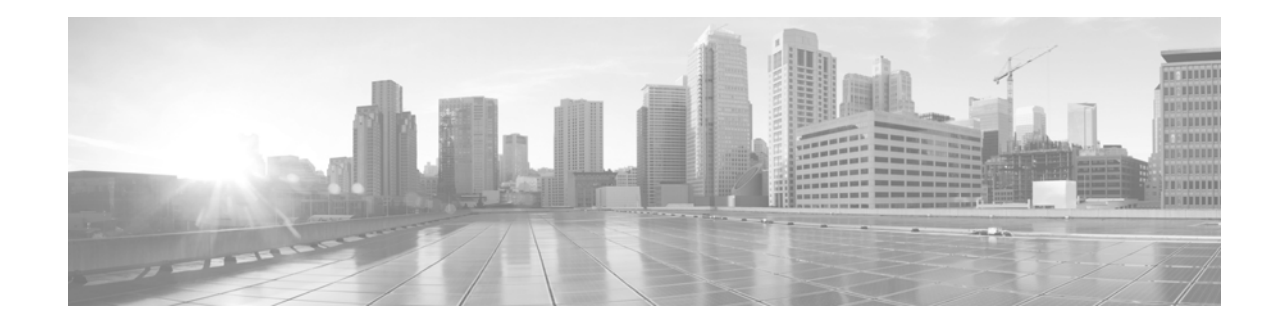

## <span id="page-30-3"></span><span id="page-30-0"></span>**Bringing Up the Cisco IOS XR Software on a Standalone Router**

This chapter provides instructions for bringing up the Cisco IOS XR software on a standalone router for the first time. This section applies to standalone routers that are delivered with Cisco IOS XR software installed.

**Note** If you are upgrading a Cisco XR 12000 Series Router from Cisco IOS software to Cisco IOS XR software, see the Cisco IOS XR software document *Upgrading from Cisco IOS to Cisco IOS XR Software on the Cisco 12000 Series Router*.

## <span id="page-30-1"></span>**Contents**

- **•** [Prerequisites, page](#page-30-2) 19
- **•** [Bringing Up and Configuring a Standalone Router, page](#page-32-0) 21
- **•** [Verifying the System After Initial Boot, page](#page-33-0) 22
- **•** [Where to Go Next, page](#page-38-0) 27

## <span id="page-30-2"></span>**Prerequisites**

The following sections describe the software and hardware requirements for bringing up a standalone system running Cisco IOS XR Software Release 4.2.

Г

### <span id="page-31-0"></span>**Software Requirements**

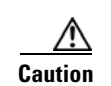

The system requires compatible ROM Monitor firmware on all RPs.

**Caution** The ROM Monitor firmware on all RPs must be compatible with the Cisco IOS XR software release currently running on the router before a Cisco XR 12000 Series Router system is upgraded to Cisco IOS XR Software Release 4.2. For minimum ROM Monitor requirements for Cisco IOS XR Software Release 3.2.0 and later releases, see the Software/Firmware Compatibility Matrix at the following URL: [http://www.cisco.com/web/Cisco\\_IOS\\_XR\\_Software/index.html](http://www.cisco.com/web/Cisco_IOS_XR_Software/index.html)

If the router is brought up with an incompatible version of the ROM Monitor software, the standby RP may fail to boot. For instructions to overcome a boot block in the standby RP in a single-chassis system, see *Cisco IOS XR ROM Monitor Guide for the Cisco XR 12000 Series Router*. If a boot block occurs in a multishelf system, contact your Cisco Technical Support representative for assistance. See the ["Related](#page-9-3)  [Documents" section on page](#page-9-3) x.

## <span id="page-31-1"></span>**Hardware Prerequisites and Documentation**

The Cisco IOS XR software runs on the routers listed in the ["Supported Standalone System](#page-12-4)  [Configurations" section on page](#page-12-4) 1. Before a router can be started, the following hardware management procedures must be completed:

- **•** Site preparation
- **•** Equipment unpacking
- **•** Router installation

For information on how to complete these procedures for your router equipment, see the hardware documents listed in the ["Related Documents" section on page](#page-9-3) x.

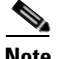

**Note** If you are upgrading a Cisco 12000 Series Router from Cisco IOS software to Cisco IOS XR software, you must first prepare the router. For more information, see *Upgrading from Cisco IOS to Cisco IOS XR Software on the Cisco 12000 Series Router*. For a complete listing of available documents, see the ["Related Documents" section on page](#page-9-3) x.

## <span id="page-32-0"></span>**Bringing Up and Configuring a Standalone Router**

To bring up a standalone router, connect to the router and configure the root-system username and password, as described in the following procedure:

#### **SUMMARY STEPS**

- **1.** Establish a connection to the DSC Console port.
- **2.** Type the username for the root-system login and press **Enter**.
- **3.** Type the password for the root-system login and press **Enter.**
- **4.** Log in to the router.

#### **DETAILED STEPS**

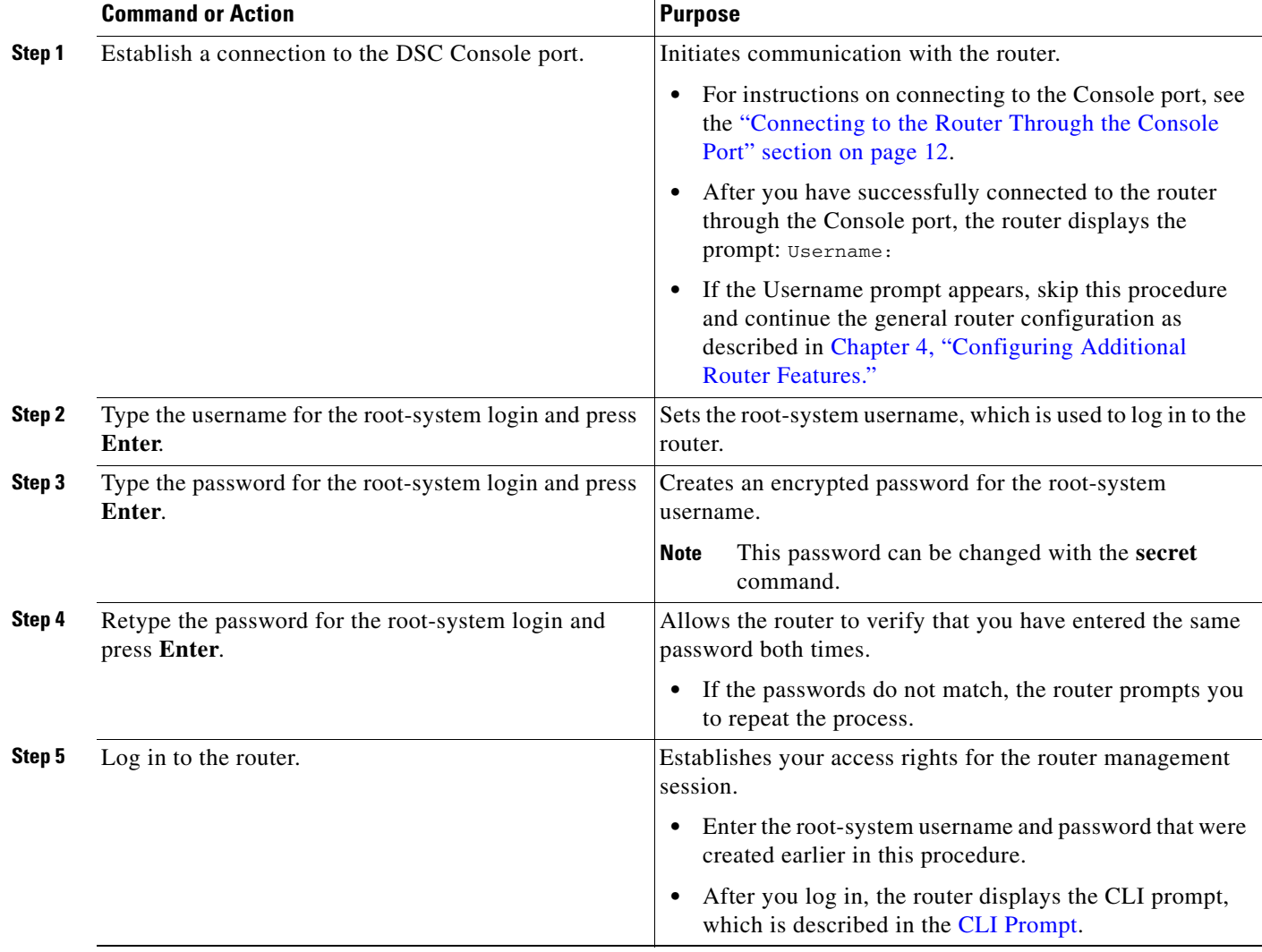

### **Examples**

The following example shows the root-system username and password configuration for a new router, and it shows the initial log in:

```
--- Administrative User Dialog ---
Enter root-system username: username1
  Enter secret: 
  Enter secret again:
RP/0/0/CPU0:Jan 10 12:50:53.105 : exec[65652]: %MGBL-CONFIG-6-DB_COMMIT :
'Administration configuration committed by system'. Use 'show configuration
commit changes 2000000009' to view the changes.
Use the 'admin' mode 'configure' command to modify this configuration.
User Access Verification
Username: username1
Password: 
RP/0/0/CPU0:router#
```
The *secret* line in the configuration command script shows that the password is encrypted. When you enter the password during configuration and login, the password is hidden.

## <span id="page-33-0"></span>**Verifying the System After Initial Boot**

To verify the status of the router, perform the following procedure:

#### **SUMMARY STEPS**

- **1. show version**
- **2. admin**
- **3. show platform** [*node-id*]
- **4. exit**
- **5. show redundancy**
- **6. show environment**

### **DETAILED STEPS**

 $\mathsf{L}$ 

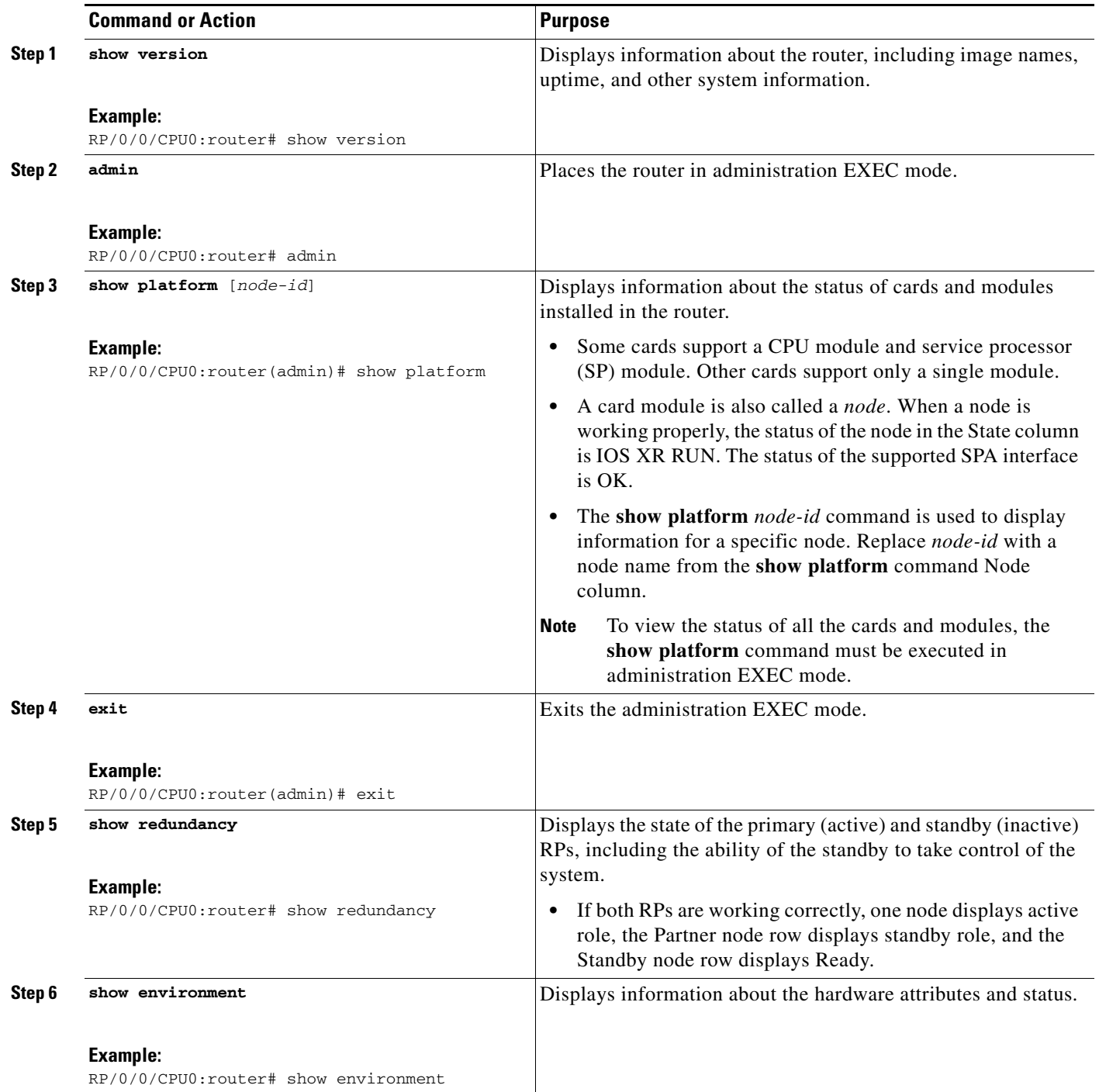

#### **Examples of show Commands**

The following sections provide examples of **show** commands:

- [show version Command: Example, page](#page-35-0) 24
- [show platform Command: Example, page](#page-36-0) 25
- **•** [show redundancy Command: Example, page](#page-37-0) 26
- **•** [show environment Command: Example, page](#page-38-1) 27

#### <span id="page-35-0"></span>**show version Command: Example**

The following example shows how to display basic information about the router configuration by entering the **show version** command in EXEC mode:

```
RP/0/0/CPU0:router# show version
Mon May 31 02:03:29.133 DST
Cisco IOS XR Software, Version 4.2.0[Default]
Copyright (c) 2010 by Cisco Systems, Inc.
ROM: System Bootstrap, Version 12.0(20090226:235859) [rtauro-sw30346-33S 1.23dev
(0.35)] DEVELOPMENT SOFTWARE
Copyright (c) 1994-2009 by cisco Systems, Inc.
router uptime is 2 weeks, 6 days, 9 hours, 16 minutes
System image file is "disk0:c12k-os-mbi-4.2.0/mbiprp-rp.vm"
cisco 12406/PRP (7457) processor with 2097152K bytes of memory.
7457 processor at 1266Mhz, Revision 1.2
1 Cisco 12000 Series Performance Route Processor
1 Cisco 12000 Series - Multi-Service Blade Controller
1 Cisco 12000 4-Port ISE ATM Over SONET OC3/STM-1 Controller (4 ATM)
1 Cisco 12000 Series SPA Interface Processor-601/501/401
1 Cisco 12000 Series SPA Interface Processor-600
3 Management Ethernet
6 PLIM_QOS
1 MgmtMultilink
5 SONET/SDH
2 T3 
3 Multilink network interface(s)
28 T1
21 E1
21 Serial network interface(s)
5 GigabitEthernet/IEEE 802.3 interface(s)
4 Asynchronous Transfer Mode
1018k bytes of non-volatile configuration memory.
3623092k bytes of disk0: (Sector size 512 bytes).
3623092k bytes of disk1: (Sector size 512 bytes).
65536k bytes of Flash internal SIMM (Sector size 256k).
Configuration register on node 0/0/CPU0 is 0x102
Boot device on node 0/0/CPU0 is disk0:
Package active on node 0/0/CPU0:
c12k-fwding, V 4.2.0[DT_IMAGE], Cisco Systems, at disk0:c12k-fwding-4.2.0.15
I
     Built on Thu May 6 17:07:57 DST 2010
    By sjc-lds-364 in /auto/ioxbuild6/production/4.2.0.DT_IMAGE/c12k/workspa
ce for pie
c12k-doc, V 4.2.0[DT_IMAGE], Cisco Systems, at disk0:c12k-doc-4.2.0
```
Built on Thu May 6 20:36:06 DST 2010

#### **show platform Command: Example**

The **show platform** command displays information on router resources. In EXEC mode, the **show platform** command displays the resources assigned to the secure domain router (SDR) that you are managing. In administration EXEC mode, the **show platform** command displays all router resources.

**Note** Secure Domain Routers (SDRs) are introduced in Chapter [3, "Configuring General Router Features."](#page-40-0)

The following EXEC mode example displays the nodes assigned to the default SDR, which is called the *owner SDR*:

```
RP/0/0/CPU0:router# show platform
   M_{\odot} \rightarrow 21 02:15:07.484
```
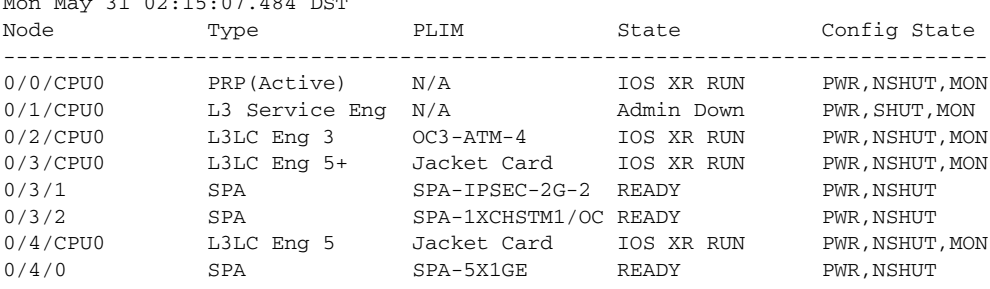

The following administration EXEC mode example shows all router nodes:

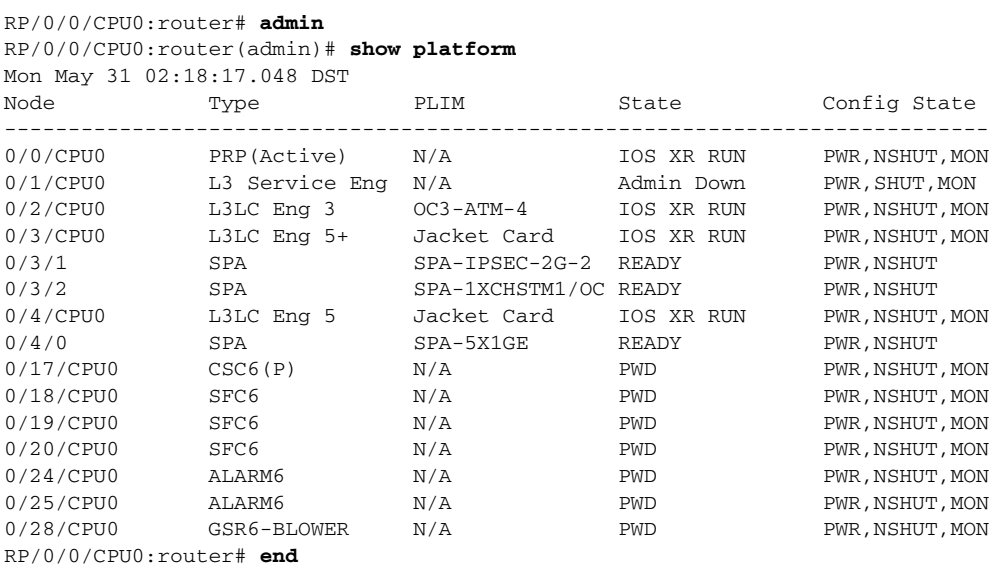

**Note** LCs in Cisco CRS routers are called modular services cards (MSCs).

For more information on node IDs, see *Cisco IOS XR System Management Configuration Guide for the Cisco XR 12000 Series Router.*

For more information on the **show platform** command, see *Cisco IOS XR Interface and Hardware Component Command Reference for the Cisco XR 12000 Series Router*.

#### **show redundancy Command: Example**

The following example shows how to display information about the active and standby (inactive) RPs by entering the **show redundancy** command:

RP/0/0/CPU0:router# **show redundancy**

Mon May 31 02:22:27.482 DST Redundancy information for node 0/0/CPU0: ========================================== Node 0/0/CPU0 is in ACTIVE role Node 0/0/CPU0 has no valid partner

Reload and boot info ----------------------

PRP reloaded Mon May 10 16:47:10 2010: 2 weeks, 6 days, 9 hours, 35 minutes ago Active node booted Mon May 10 16:47:10 2010: 2 weeks, 6 days, 9 hours, 35 minutes ago

Active node reload "Cause: Turboboot completed successfully"

### **show environment Command: Example**

To display environmental monitor parameters for the system, use the **show environment** command in EXEC or administration EXEC mode. The **show environment** [options] command syntax is used.

Enter the **show environment ?** command to display the command options:

RP/0/0/CPU0:router# **show environment temperatures**

The following example shows temperature information for a Cisco XR 12000 Series Router:

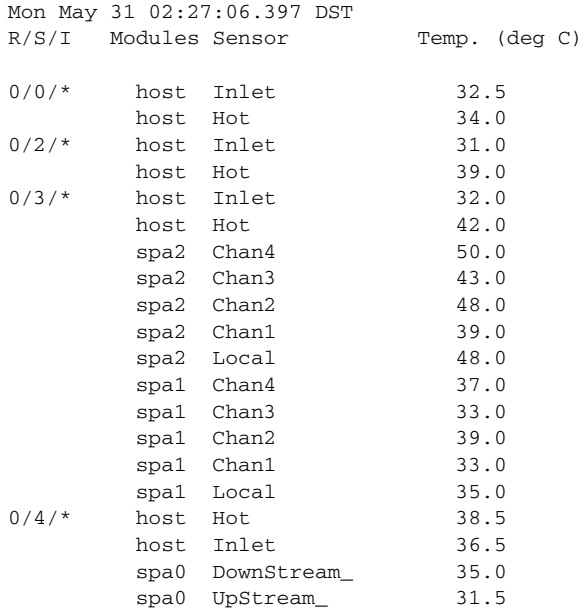

For more information, see *Cisco IOS XR Interface and Hardware Component Command Reference for the Cisco XR 12000 Series Router*.

# **Where to Go Next**

For information on configuring basic router features, see [Configuring General Router Features](#page-40-0).

 **Where to Go Next**

**The Second Service** 

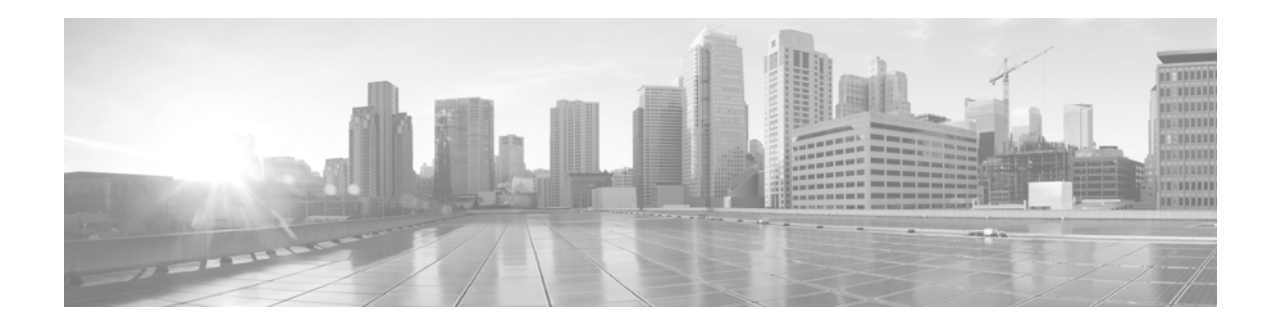

# <span id="page-40-0"></span>**Configuring General Router Features**

This chapter describes how to communicate with the router using the command-line interface (CLI), and it also shows basic Cisco IOS XR software configuration management.

# **Contents**

- **•** [Secure Domain Routers, page](#page-40-1) 29
- **•** [Connecting and Communicating with the Router, page](#page-41-0) 30
- **•** [Logging In to a Router or an SDR, page](#page-49-0) 38
- **•** [CLI Prompt, page](#page-50-0) 39
- **•** [User Access Privileges, page](#page-51-0) 40
- Navigating the Cisco IOS [XR Command Modes, page](#page-56-0) 45
- **•** [Managing Configuration Sessions, page](#page-62-0) 51
- **•** [Configuring the SDR Hostname, page](#page-79-0) 68
- **•** [Configuring the Management Ethernet Interface, page](#page-79-1) 68
- **•** [Manually Setting the Router Clock, page](#page-85-0) 74
- [Where to Go Next, page](#page-87-0) 76

# <span id="page-40-1"></span>**Secure Domain Routers**

Cisco XR 12000 Series Routers can be partitioned into multiple, independent routers known as *secure domain routers* (SDRs). Every router is shipped with a default SDR, which is called the *owner SDR*, by default, owns all RPs and Line Cards (LCs) installed in the routing system. To build additional SDRs, you must perform the following steps:

- **•** Create each SDR using configuration commands
- **•** Name the SDR
- **•** Assign RP, PRP and LCs to the SDR
- **•** Configure the interfaces on the LCs on the new SDR

An SDR is a group of cards within a router that is configured to operate as an independent router. SDRs that are created with configuration commands are called SDRs and are configured with custom names to distinguish them from the owner SDR and other named SDRs.

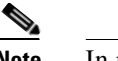

**Note** In previous releases, SDRs were called logical routers (LRs).

SDRs perform routing functions in the same manner as a physical router, but share some chassis resources with the rest of the system. For example, the applications, configurations, protocols, and routing tables assigned to an SDR belong to that SDR only, but other functions, such as chassis control, switch fabric, and partitioning, are shared with the rest of the system.

To manage the owner SDR, you must connect to the active RP for the owner SDR. In administration configuration mode, you can define new SDRs and assign resources to them (such as DRPs, MSCs, and line cards). In configuration mode, you can configure the operation of the owner SDR. Although you can reassign cards from one SDR to another, you cannot configure and manage cards assigned to a named SDR. To manage cards assigned to a named SDR, you must connect to the appropriate named SDR.

When you manage a named SDR, you must connect to the active RP for that named SDR. You can connect to the named SDR using any of the connection methods you use for the owner SDR (for example, you can connect through the console port or the Management Ethernet interface), and you have control over only the cards assigned to that named SDR. For example, you cannot configure and manage interfaces on LCs assigned to the owner SDR or other SDRs unless you connect directly to those SDRs.

**Note** Cisco IOS XR Software Release 3.2 supports multiple SDRs on Cisco XR 12000 Series Routers. Cisco IOS XR Software Release 3.3 and later releases support multiple SDRs on the Cisco CRS routers and Cisco XR 12000 Series Routers. For more information, see *Cisco IOS XR System Management Configuration Guide for the Cisco XR 12000 Series Router.*

# <span id="page-41-0"></span>**Connecting and Communicating with the Router**

To manage or configure a router running Cisco IOS XR software, you must first connect to the router using a terminal or a PC. Before you connect to the router, you must determine which router entity to manage. You can manage the following router entities:

- **•** Owner SDR. Connect to the designated shelf controller (DSC).
- **•** Router or multishelf system hardware. Connect to the DSC.
- **•** Named SDR. For Cisco XR 12000 Series Routers, connect to the RP that serves as the DSDRSC for that named SDR.

Connections are made either through a direct physical connection to the console port of the DSC or DSDRSC or from a remote location using a modem or an Ethernet connection that leads to the DSC or DSDRSC.

[Figure 3](#page-43-0) shows the DRP PLIM connections.

[Figure 4](#page-44-0) shows the performance route processor 2 (PRP-2) connections for a Cisco XR 12000 Series Router.

[Figure 5](#page-45-0) shows the performance route processor 3(PRP-3) connections for a Cisco XR 12000 Series Router.

The first time a router is started, you must use a direct connection to the DSC Console port to connect to the router and enter the initial configuration information. When the router is directly connected to the Console port, enter CLI commands at a terminal or at a computer running terminal emulation software. This direct Console port connection is useful for entering initial configurations and performing some debugging tasks.

This chapter describes some of the tasks to perform during your initial configuration. One of those tasks is the configuration of the Management Ethernet interface, which is described in the ["Configuring the](#page-79-1)  [Management Ethernet Interface" section on page 68.](#page-79-1) After the Management Ethernet interface is configured, most router management and configuration sessions take place over an Ethernet network connected to the Management Ethernet interface. SNMP agents also use the network connection.

You can use the modem connection for remote communications with the router. If the Management Ethernet interface fails, the modem connection serves as the alternate remote communications path.

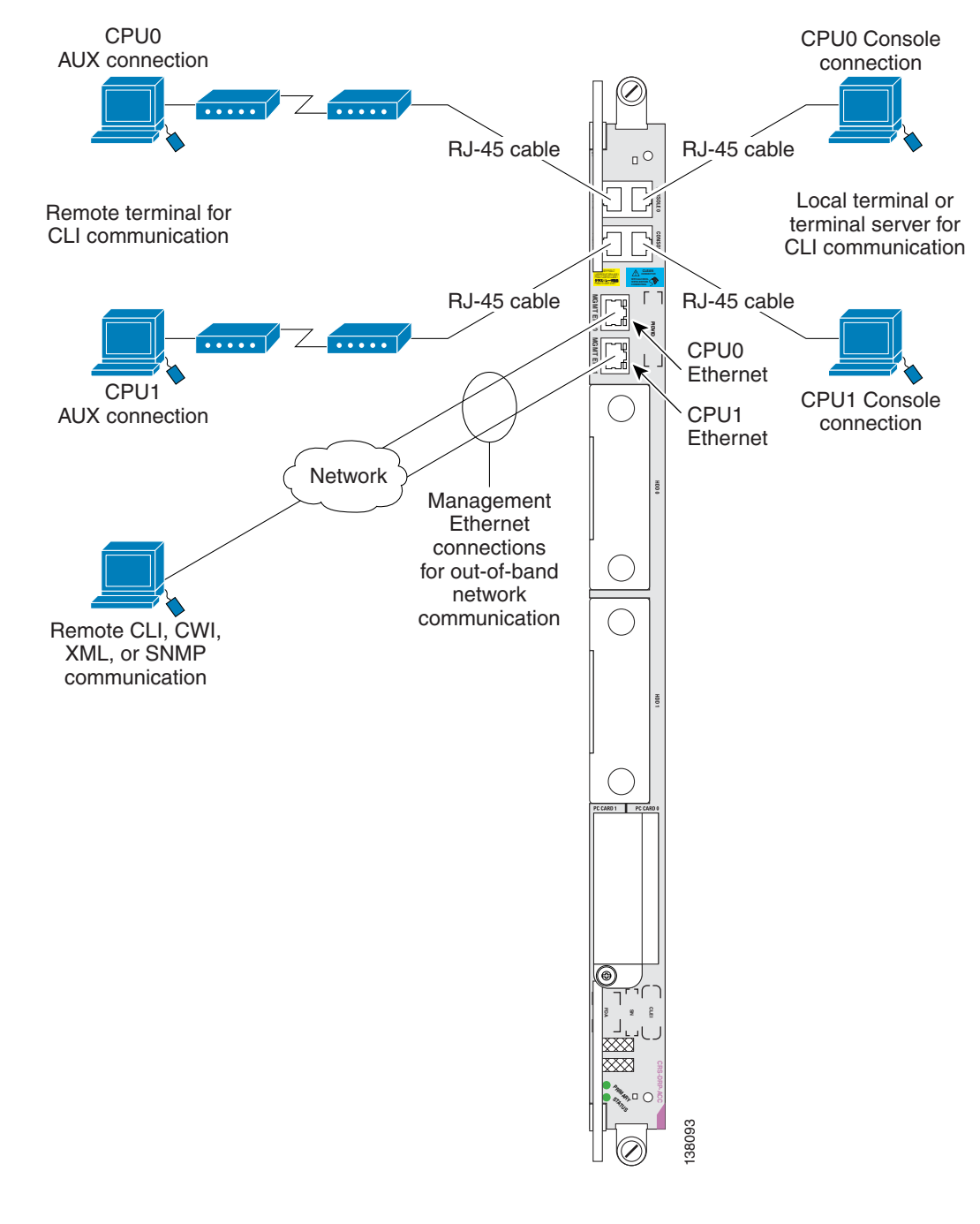

<span id="page-43-0"></span>*Figure 3 Communication Ports on the DRP PLIM*

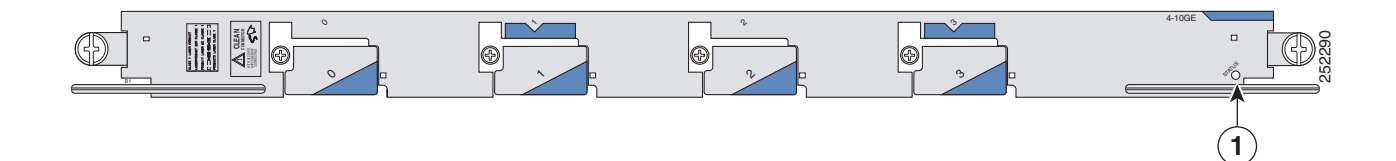

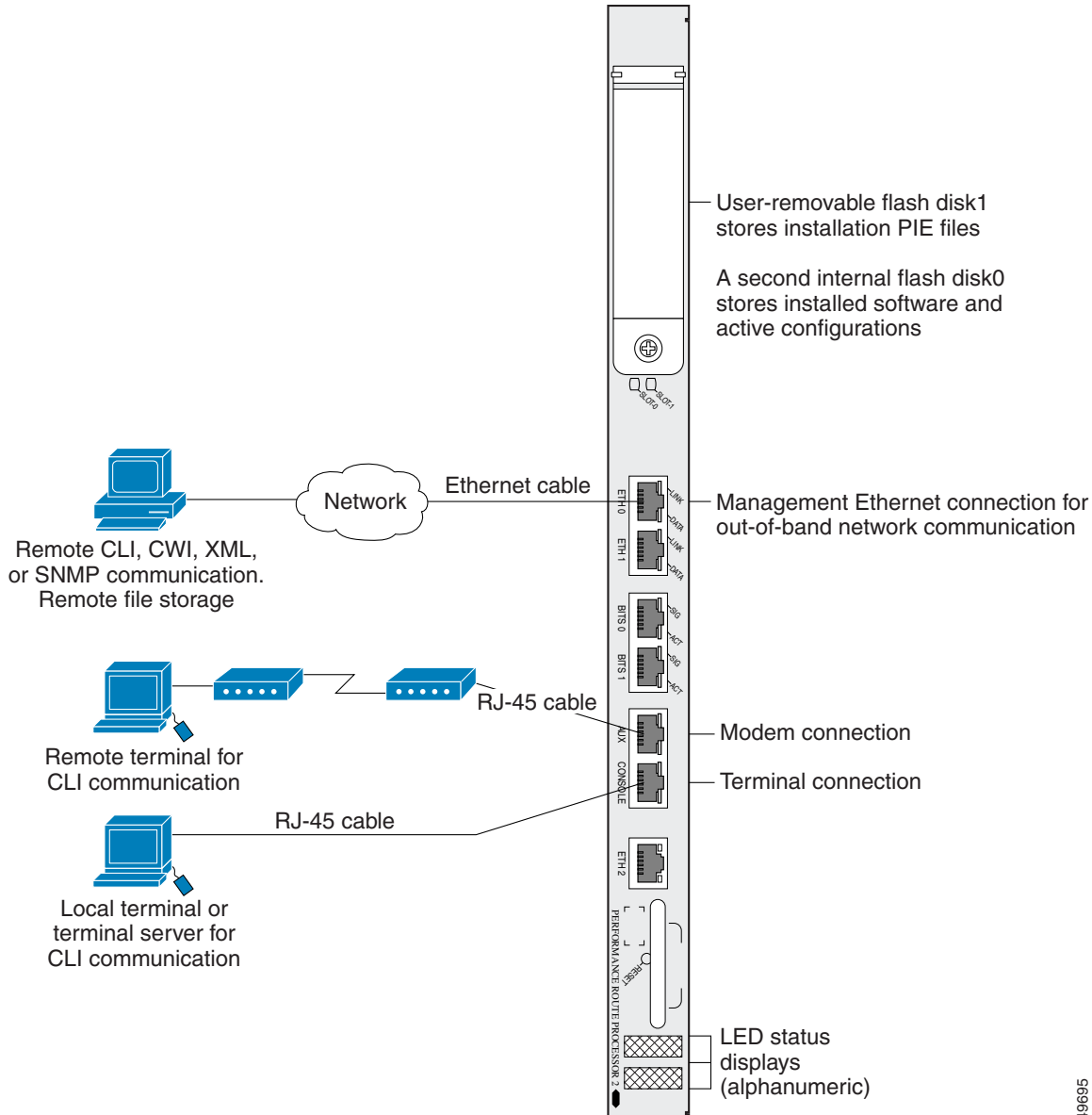

<span id="page-44-0"></span>*Figure 4 Communication Ports on the PRP-2 for a Cisco XR 12000 Series Router*

#### <span id="page-45-0"></span>*Figure 5 Communication Ports on the PRP-3*

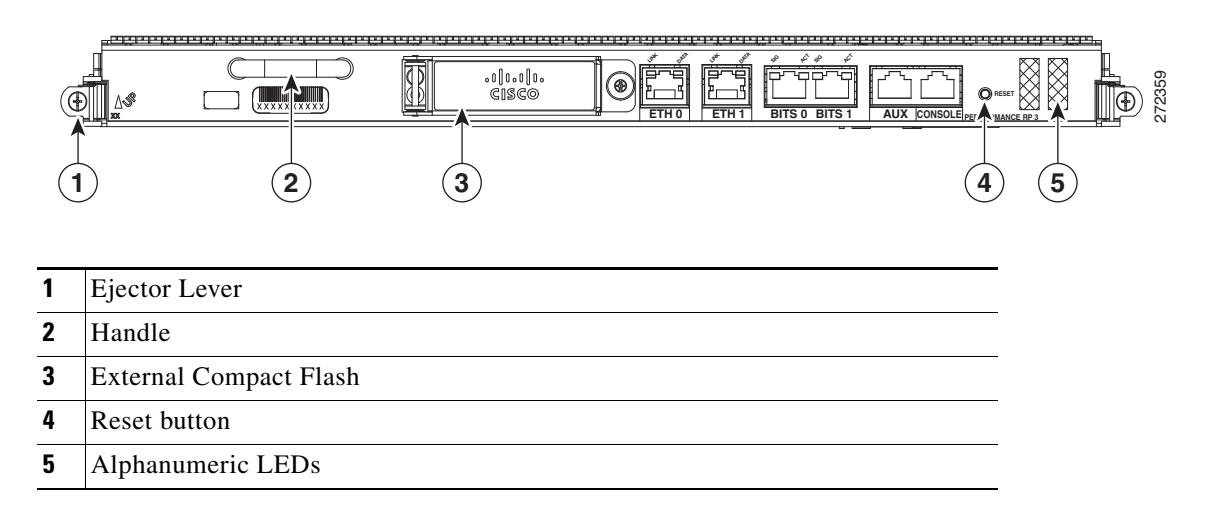

The following sections describe three ways to connect to the router:

- **•** [Establishing a Connection Through the Console Port, page](#page-45-1) 34
- **•** [Establishing a Connection Through a Terminal Server, page](#page-47-0) 36
- **•** [Establishing a Connection Through the Management Ethernet Interface, page](#page-49-1) 38

## <span id="page-45-1"></span>**Establishing a Connection Through the Console Port**

To connect to the router through the console port, perform the following procedure.

### **SUMMARY STEPS**

- **1.** Identify the active RP or DRP.
- **2.** Connect a terminal to the Console port of the active RP or DRP.
- **3.** Start the terminal emulation program.
- **4.** Press **Enter**.
- **5.** Log in to the router.

### **DETAILED STEPS**

 $\mathsf{L}$ 

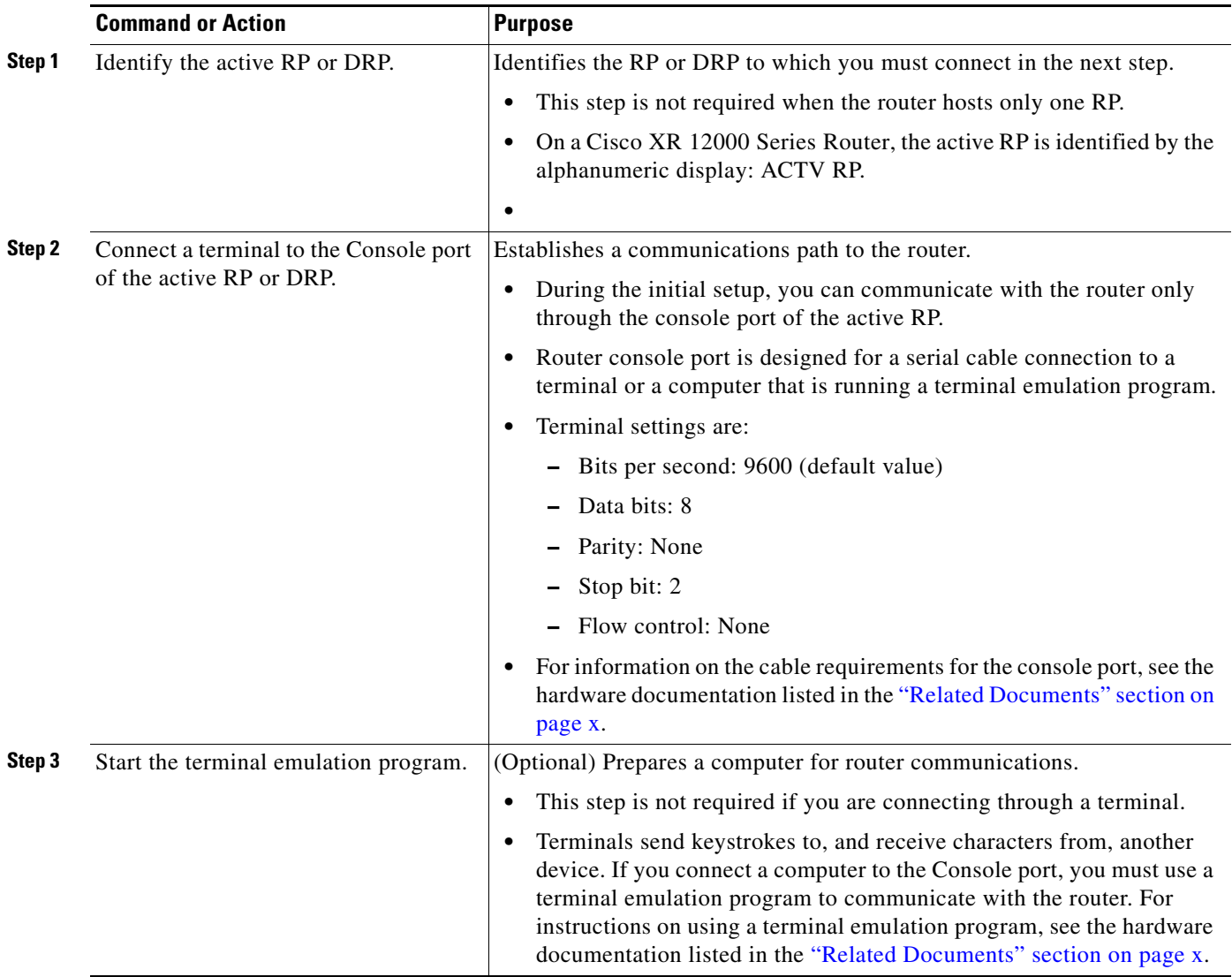

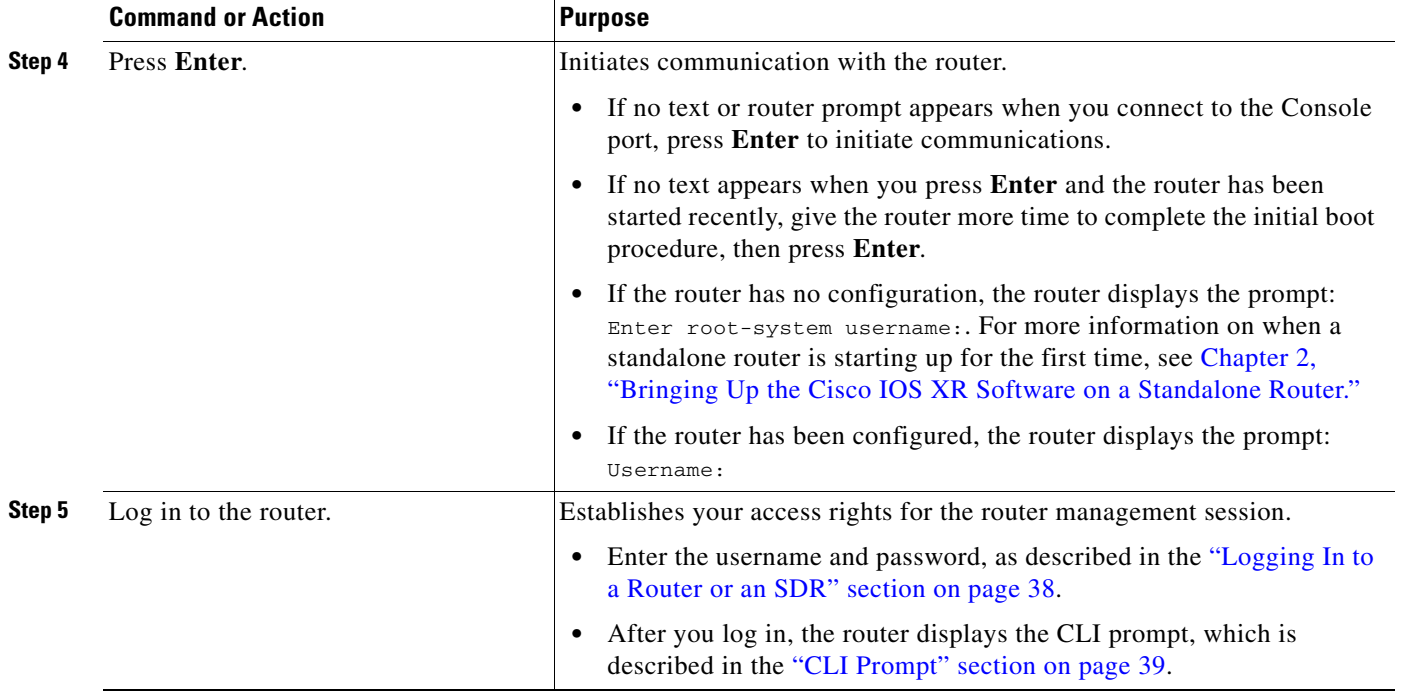

## <span id="page-47-0"></span>**Establishing a Connection Through a Terminal Server**

A terminal server connection provides a way to access the Console port from a remote location. It is less expensive to connect to the router through the Management Ethernet interface (because you do not have the additional cost of a terminal server). However, if you need to perform tasks that require Console port access from a remote location, a terminal server is the best method.

The procedure for connecting to the router through a terminal server is similar to the procedure for directly connecting through the Console port. For both connection types, the physical connection takes place through the Console port. The difference is that the terminal server connects directly to the Console port, and you must use a Telnet session to establish communications through the terminal server to the router.

To establish a connection through a terminal server, perform the following procedure.

### **SUMMARY STEPS**

- **1.** Install and configure the terminal server.
- **2.** Connect the terminal server to the Console port of the target RP or DRP.
- **3.** Power on the router.
- **4.** Identify the target RP or DRP.
- **5. telnet** *access-server-address port*
- **6.** Press **Enter**.
- **7.** Log in to the router.

### **DETAILED STEPS**

 $\mathsf{L}$ 

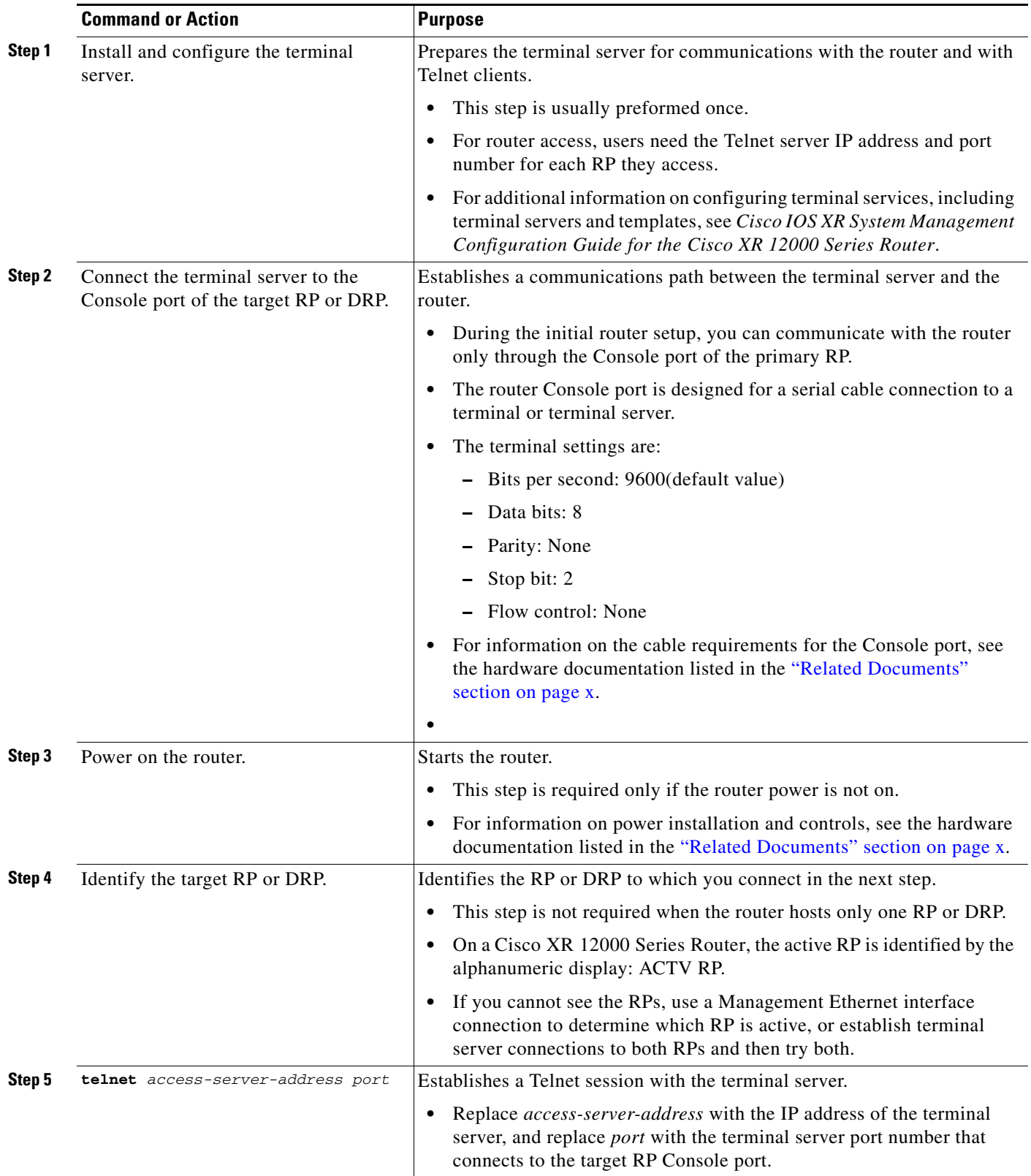

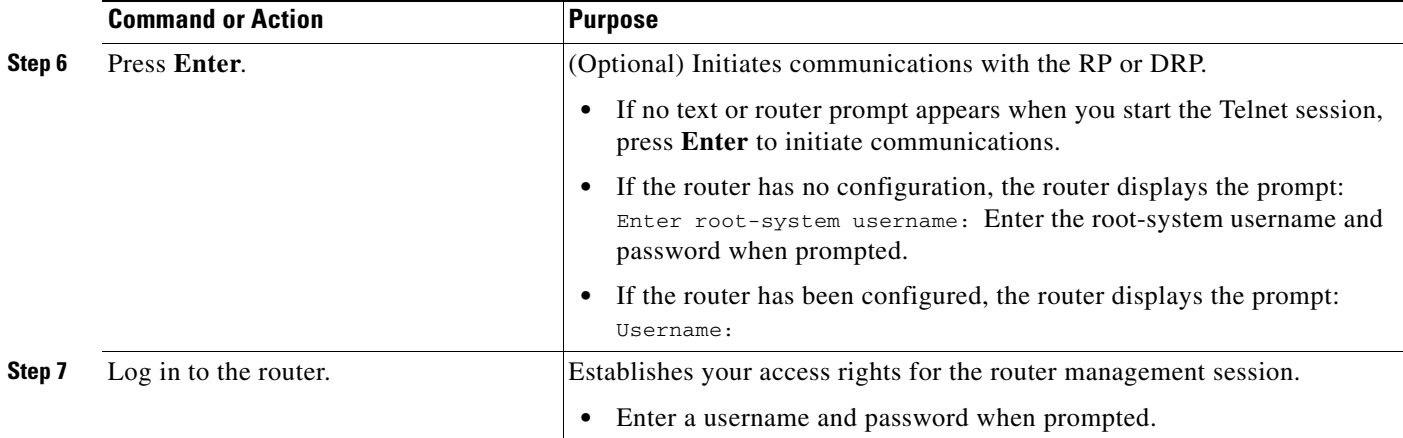

## <span id="page-49-1"></span>**Establishing a Connection Through the Management Ethernet Interface**

The Management Ethernet interface allows you to manage the router using a network connection. Before you can use the Management Ethernet interface, the interface must be configured as described in the ["Configuring the Management Ethernet Interface" section on page 70](#page-81-0).

After it is configured, the network connection takes place between client software on a workstation computer and a server process within the router. The type of client software you use depends on the server process to use. The Cisco IOS XR software supports the following client and server services:

- **•** Telnet clients can connect to a Telnet server in the router. The Telnet server is disabled by default and can be enabled with the **telnet ipv4 server** or **telnet ipv6 server** command in global configuration mode.
- **•** Secure Shell (SSH) clients can connect to an SSH server in the router. The SSH server is disabled by default and can be enabled with the **ssh server** command in global configuration mode. The SSH server handles both Secure Shell Version 1 (SSHv1) and SSHv2 incoming client connections for both IPv4 and IPv6 address families. The SSHv2 client is enhanced and can now execute commands remotely without invoking a secure interactive session.

To start a Telnet network connection, start the Telnet client software with a command similar to the following:

**telnet** *ManagementEthernetInterfaceIPaddress*

For specific instructions on connecting to the router through a Telnet or SSH client, see the instructions for that software.

Ask your system administrator for the IP address of the Management Ethernet interface.

When the Telnet session is established, the router prompts you to log in, as described in the "Logging In [to a Router or an SDR" section on page 38.](#page-49-0)

# <span id="page-49-0"></span>**Logging In to a Router or an SDR**

The login process can require users to enter a password or a username and password before accessing the router CLI. The user groups to which your username is assigned determine which commands you can use.

If you log in to a router with a single SDR configured (this is the default configuration), you can manage the entire router.. If you log in to a named SDR, you can manage only that SDR. For more information on SDRs, see the ["Secure Domain Routers" section on page 29](#page-40-1).

When you log in, the username and password may be validated by any of the following services:

- **•** Usernames configured on the router (**username** command in global configuration mode)
- **•** Root-system usernames configured on the owner SDR
- **•** Passwords configured for the router console and auxiliary ports (**password** or **secret** command in line configuration mode)
- **•** RADIUS server
- **•** TACACS+ server

The username and password validation method that your router uses is determined by the router configuration. For information on configuring username and password validation methods, see *Cisco IOS XR System Security Configuration Guide for the Cisco XR 12000 Series Router*. For information on which username and password to use, see your system administrator.

To log in to the router, enter your username and password when prompted. For example:

User Access Verification

Username: **iosxr** Password: *password* RP/0/0/CPU0:router#

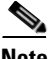

**Note** Passwords are case sensitive. To log in to an SDR using a root-system username from the owner SDR, enter the username in the following format: *username*@admin. To support admin login, local database authentication must be enabled with the **aaa authentication login remote local** command. For more information, see *Cisco IOS XR System Security Configuration Guide for the Cisco XR 12000 Series Router*.

After you log in, the router displays the CLI prompt, which is described in the ["CLI Prompt" section on](#page-50-0)  [page 39.](#page-50-0) The command set that you can use is determined by the privileges assigned to your username. For information on how privileges are assigned to usernames, see *Cisco IOS XR System Security Configuration Guide for the Cisco XR 12000 Series Router*.

# <span id="page-50-1"></span><span id="page-50-0"></span>**CLI Prompt**

After you log in, you see the CLI prompt for the Cisco IOS XR software. This prompt identifies the router or SDR to which you are issuing commands. The CLI prompt represents the path, through the router, to the CPU that executes the commands you enter. The syntax for the CLI prompt is: *type*/*rack*/*slot*/*module*: *router-name*#. [Table](#page-50-1) 2 describes the CLI prompt.

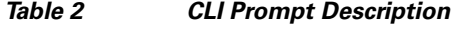

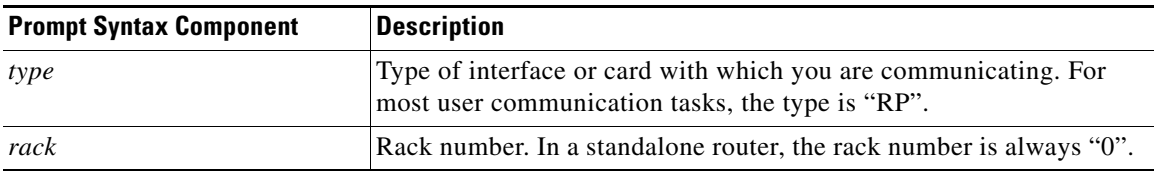

 $\mathbf I$ 

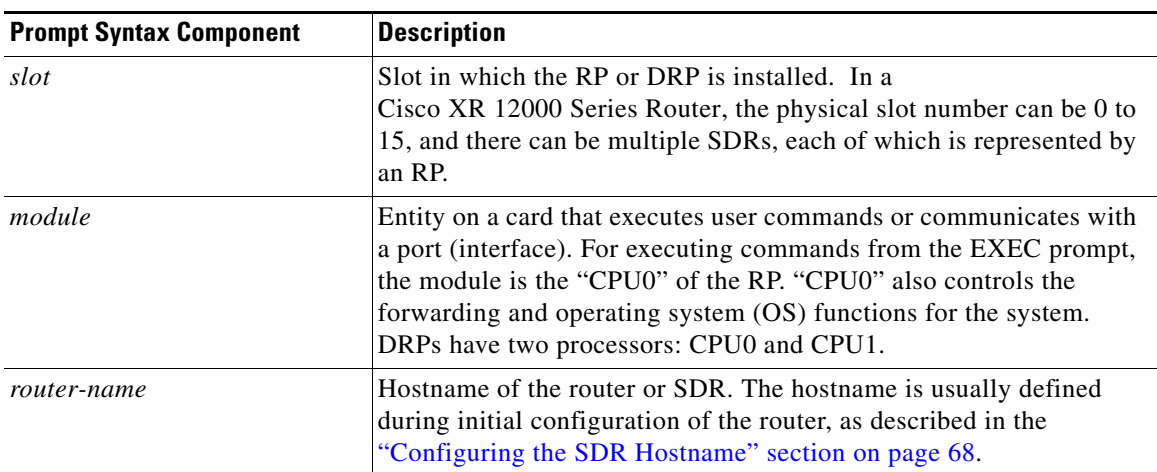

#### *Table 2 CLI Prompt Description (continued)*

For example, the following prompt indicates that the CLI commands are executed on the RP in rack 0, slot RP0, by the "CPU0" module on a router named "router":

RP/0/0/CPU0:router#

# <span id="page-51-0"></span>**User Access Privileges**

When you log in to the router, your username and password are used to determine if you are authorized to access the router. After you successfully log in, your username is used to determine which commands you are allowed to use. The following sections provide information on how the router determines which commands you can use:

- **•** [User Groups, Task Groups, and Task IDs, page](#page-52-0) 41
- **•** [Predefined User Groups, page](#page-53-0) 42
- **•** [Displaying the User Groups and Task IDs for Your User Account, page](#page-54-0) 43

## <span id="page-52-0"></span>**User Groups, Task Groups, and Task IDs**

The Cisco IOS XR software ensures security by combining tasks a user wants to perform (task IDs) into groups, defining which router configuration and management functions users can perform. This policy is enabled by the definition of:

- User groups—Collection of users that share similar authorization rights on a router.
- **•** Task groups—Definition of collection of tasks identified by unique task IDs for each class of action.
- **•** Task IDs—Definition of permission to perform particular tasks; pooled into a task group that is then assigned to users.

The commands you can perform are defined by the user groups to which you belong. Within the Cisco IOS XR software, the commands for a particular feature, like access control lists, are assigned to tasks. Each task is uniquely identified by a task ID. To use a particular command, your username must be associated with the appropriate task ID.

The association between a username and a task ID takes place through two intermediate entities, the user group and task group.

The user group is a logical container used to assign the same task IDs to multiple users. Instead of assigning task IDs to each user, you can assign them to the user group. Then, you can assign users to that user group. When a task is assigned to a user group, you can define the access rights for the commands associated with that task. These rights include "read", "write", "execute", and "notify".

The task group is also a logical container, but it is used to group tasks. Instead of assigning task IDs to each user group, you assign them to a task group. This allows you to quickly enable access to a specific set of tasks by assigning a task group to a user group.

To summarize the associations, usernames are assigned to user groups, which are then assigned to task groups. Users can be assigned to multiple user groups, and each user group can be assigned to one or more task groups. The commands that a user can execute are all those commands assigned to the tasks within the task groups that are associated with the user groups to which the user belongs.

Users are not assigned to groups by default and must be explicitly assigned by an administrator.

The following example shows how you can display all task IDs available on the system with the **show task supported** command.

RP/0/RP0/CPU0:router# **show task supported** 

bgp ospf hsrp isis route-map route-policy static vrrp cef lpts iep rib multicast mpls-te mpls-ldp mpls-static ouni fabric bundle network transport

 $\mathbf I$ 

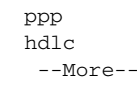

**Note** Only the root-system users, root-lr users, or users associated with the WRITE:AAA task ID can configure task groups. (The root-lr user has the highest level of privileges in an SDR. In previous releases, SDRs were called logical routers [LRs].)

## <span id="page-53-1"></span><span id="page-53-0"></span>**Predefined User Groups**

Cisco IOS XR software includes a set of predefined user groups that meets the needs of most organizations. [Table](#page-53-1) 3 describes predefined user groups.

| <b>User Group</b> | <b>Privileges</b>                                                                                                    |  |
|-------------------|----------------------------------------------------------------------------------------------------|--|
| root-system       | Display and execute all commands for all SDRs in the system.                                                                                  |  |
| root-lr           | Display and execute all commands within a single SDR.                                                                                         |  |
| sysadmin          | Perform system administration tasks for the router, such as<br>maintaining where the core dumps are stored or setting up the $NTP1$<br>clock. |  |
| serviceadmin      | Perform service administration tasks for the router, such as<br>configuring firewall and sbc.                                                 |  |
| netadmin          | Configure network protocols, such as $BGP2$ and $OSPF3$ (usually used<br>by network administrators).                                          |  |
| operator          | Perform day-to-day monitoring activities, and have limited<br>configuration rights.                                                           |  |
| cisco-support     | Debug and troubleshoot features (usually, used by Cisco Technical<br>Support personnel).                                                      |  |

*Table 3 Predefined User Group Descriptions*

1. NTP stands for Network Time Protocol

2. BGP stands for Border Gateway Protocol

3. Open Shortest Path First

Although the predefined user groups are sufficient for the needs of most organizations, administrators can configure their own groups. For more information, see *Cisco IOS XR System Security Configuration Guide for the Cisco XR 12000 Series Router.*

## <span id="page-54-3"></span><span id="page-54-0"></span>**Displaying the User Groups and Task IDs for Your User Account**

To display the user groups and task IDs associated with your account, enter the **show user** command in EXEC mode. [Table](#page-54-3) 0-4 summarizes the options available for this command.

*Table 0-4 Options to Display Information About Your Account*

| Command                       | <b>Description</b>                                                    |
|-------------------------------|-----------------------------------------------------------------------|
| show user                     | Displays your user name.                                              |
| show user group               | Displays the user groups assigned to your<br>account.                 |
| show user tasks               | Displays the task IDs assigned to your account.                       |
| show user all                 | Displays all user groups and task ID information<br>for your account. |
| show aaa usergroup group-name | Displays the task IDs assigned to a user group.                       |

### **Examples**

The following examples show how to view user privileges:

- [show user Command: Example, page](#page-54-1) 43
- **•** [show user tasks Command: Example, page](#page-54-2) 43
- **•** [show user group Command: Example, page](#page-55-1) 44
- **•** [show aaa usergroup Command: Example, page](#page-55-0) 44

#### <span id="page-54-1"></span>**show user Command: Example**

To display your username, enter the **show user** command:

RP/0/0/CPU0:router# **show user**

username1

#### <span id="page-54-2"></span>**show user tasks Command: Example**

To display the tasks assigned to your account and your rights to those tasks, enter the **show user tasks**  command:

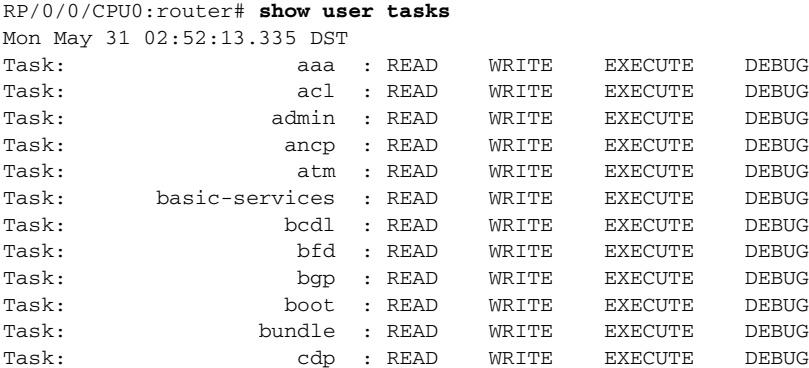

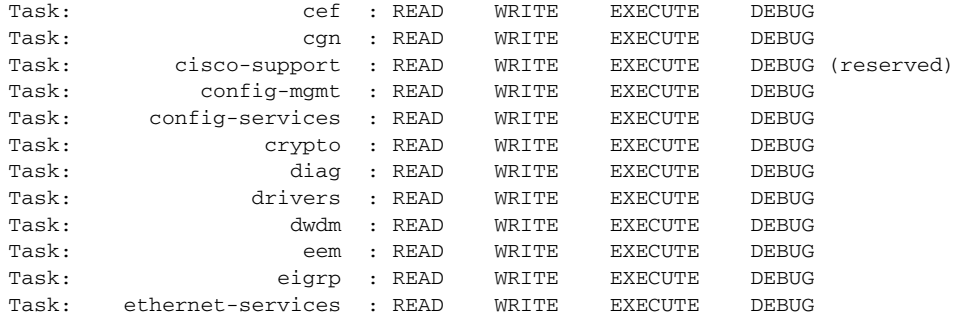

#### <span id="page-55-1"></span>**show user group Command: Example**

To display the user groups assigned to your user account, enter the **show user group** command:

RP/0/0/CPU0:router# **show user group** Mon May 31 02:53:59.933 DST root-system, cisco-support

#### **show user all Command: Example**

To display all user groups and task ID information for your account, enter the **show user all** command:

```
RP/0/0/CPU0:router# show user all
Mon May 31 02:54:51.446 DST
Username: cisco
Groups: root-system, cisco-support
Authenticated using method local
User cisco has the following Task ID(s):
Task: aaa : READ WRITE EXECUTE DEBUG
Task: acl : READ WRITE EXECUTE DEBUG
Task: admin : READ WRITE EXECUTE DEBUG
Task: ancp : READ WRITE EXECUTE DEBUG
Task: \begin{array}{cccc}\n\text{Task:} & \text{atm} : \text{READ} & \text{WRITE} & \text{EXECUTE} & \text{DEBUG} \\
\text{Task:} & \text{basic-series} : \text{READ} & \text{WRITE} & \text{EXECUTE} & \text{DEBUG}\n\end{array}Task: basic-services : READ WRITE EXECUTE DEBUG
Task: bcdl : READ WRITE EXECUTE DEBUG
Task: bfd : READ WRITE EXECUTE DEBUG
Task: bgp : READ WRITE EXECUTE DEBUG
Task: boot : READ WRITE EXECUTE DEBUG
Task: bundle : READ WRITE EXECUTE DEBUG
Task: cdp : READ WRITE EXECUTE DEBUG
Task: cef : READ WRITE EXECUTE DEBUG
Task: cgn : READ WRITE EXECUTE DEBUG
Task: cisco-support : READ WRITE EXECUTE DEBUG (reserved)
Task: config-mgmt : READ WRITE EXECUTE DEBUG
Task: config-services : READ WRITE EXECUTE DEBUG
Task: crypto : READ WRITE EXECUTE DEBUG
Task: diag : READ WRITE EXECUTE DEBUG
```
#### <span id="page-55-0"></span>**show aaa usergroup Command: Example**

To display the rights assigned to a user group, enter the **show aaa usergroup** *group-name* command:

```
RP/0/0/CPU0:router# show aaa usergroup root-system
Mon May 31 02:56:45.975 DST
User group 'root-system'
  Inherits from task group 'root-system'
```
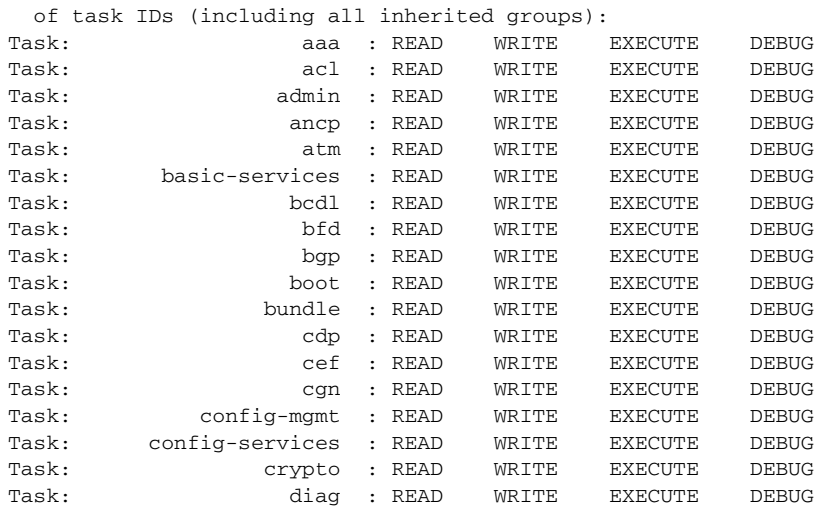

User group 'root-system' has the following combined set

# <span id="page-56-0"></span>**Navigating the Cisco IOS XR Command Modes**

The Cisco IOS XR Software has different command modes. Each mode provides access to a subset of commands used to configure, monitor, and manage the router. Access to a mode is determined by your user group assignments. The following sections describe the navigation of the command modes:

- **•** [Identifying the Command Mode in the CLI Prompt, page](#page-57-1) 46
- **•** [Summary of Common Command Modes, page](#page-58-0) 47
- **•** [Entering EXEC Commands from a Configuration Mode, page](#page-60-0) 49
- **•** [Command Mode Navigation Example, page](#page-61-0) 50

[Figure 6](#page-57-0) illustrates the basic command mode navigation for the CLI. Only a small sample of the possible configuration modes is shown.

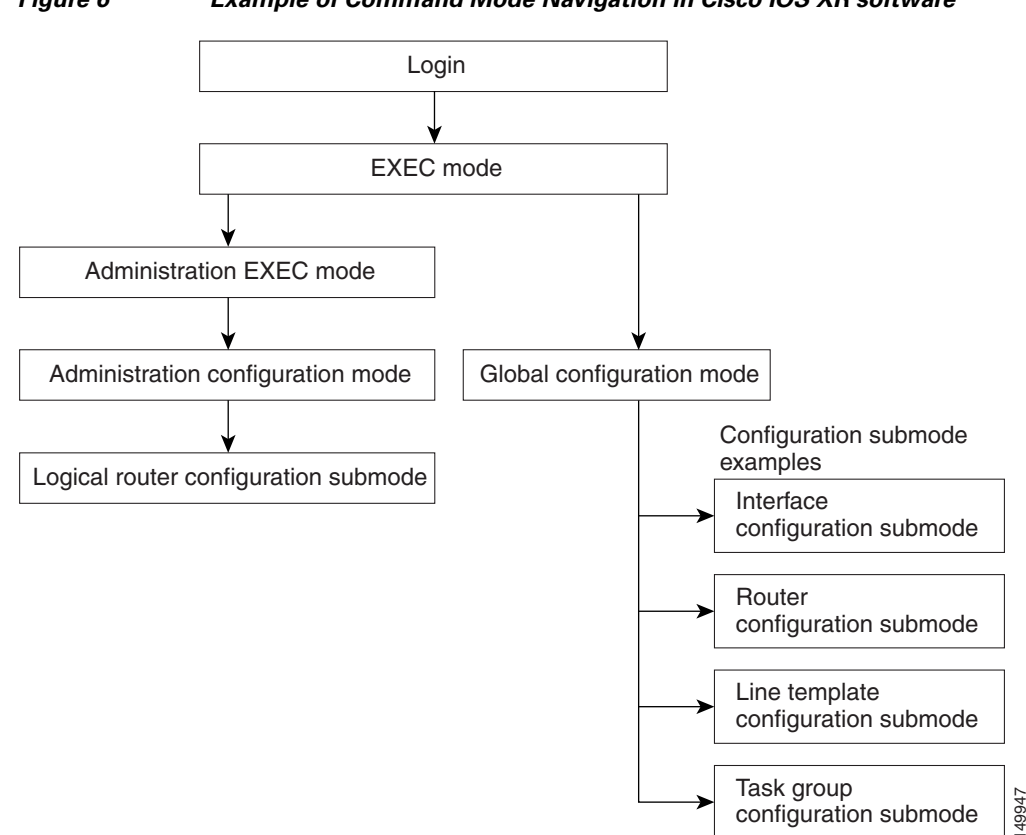

#### <span id="page-57-0"></span>*Figure 6 Example of Command Mode Navigation in Cisco IOS XR software*

## <span id="page-57-1"></span>**Identifying the Command Mode in the CLI Prompt**

The command mode is identified in the CLI prompt after the router name.

When the router enters global configuration mode from the EXEC mode, the CLI prompt changes to include "(config)" after the router name:

RP/0/0/CPU0:router# **configure** RP/0/0/CPU0:router(config)#

When the router enters interface configuration submode, the prompt changes to include "(config-if)" after the router name:

RP/0/0/CPU0:router(config)# **interface POS 0/2/0/0** RP/0/0/CPU0:router(config-if)#

# <span id="page-58-0"></span>**Summary of Common Command Modes**

[Table 5](#page-58-1) summarizes the most common command modes of the Cisco IOS XR software and the associated CLI prompts.

<span id="page-58-1"></span>*Table 5 Common Command Modes and CLI prompts* 

| <b>Command Mode</b>             | <b>Description</b>                                                                                                    |
|---------------------------------|----------------------------------------------------------------------------------------------------|
| <b>EXEC</b>                     | Automatically places the router in EXEC mode when logging in to an SDR running the<br>Cisco IOS XR software.                                                                                                    |
|                                 | Example:                                                                                                    |
|                                 | RP/0/0/CPU0:router#                                                                                                    |
|                                 | EXEC mode enables a basic set of commands to display the operational state of an SDR and the<br>Cisco IOS XR software. Most CLI commands in EXEC mode do not change the SDR operation. The<br>most common EXEC commands are show commands (to display SDR configuration or operational<br>data) and <b>clear</b> commands (to clear or reset SDR counters). |
|                                 | In EXEC mode, you can display the configuration of an SDR but not the configuration of the system.<br>The difference is that SDRs are defined in administration configuration mode, which is a submode<br>of administration EXEC mode. SDRs are configured in global configuration mode.                                                                    |
|                                 | Additional commands are available depending on the access privileges (user groups) assigned to<br>your username. Minimal privileges also include a small set of EXEC commands for connecting to<br>remote devices, changing terminal line settings on a temporary basis, and performing basic tests.                                                        |
| <b>Administration EXEC</b>      | Manages system resources. In administration EXEC mode, you can display the configuration of the<br>system but not the configuration of an SDR. The difference is that SDRs are defined in<br>administration configuration mode, which is a submode of administration EXEC mode. SDRs are<br>configured in global configuration mode.                        |
|                                 | Administration EXEC mode is used primarily to display system-wide parameters, configure the<br>administration plane over the control Ethernet, and configure SDR. These operations are available<br>only to users with the required root level access.                                                                                                    |
|                                 | From EXEC mode, use the <b>admin</b> command to enter administration EXEC mode:                                                                                                    |
|                                 | RP/0/0/CPU0:router# admin<br>RP/0/0/CPU0:router(admin)#                                                                                                    |
| Administration<br>configuration | Allows you to create SDRs and assign system resources to SDRs. Multishelf systems are also<br>configured in administration configuration mode.                                                                                                    |
|                                 | From administration EXEC mode, use the <b>configure</b> command to enter administration configuration<br>submode:                                                                                                    |
|                                 | RP/0/0/CPU0:router(admin)# configure<br>RP/0/0/CPU0:router(admin-config)#                                                                                                    |

 $\mathcal{L}_{\rm{max}}$ 

H

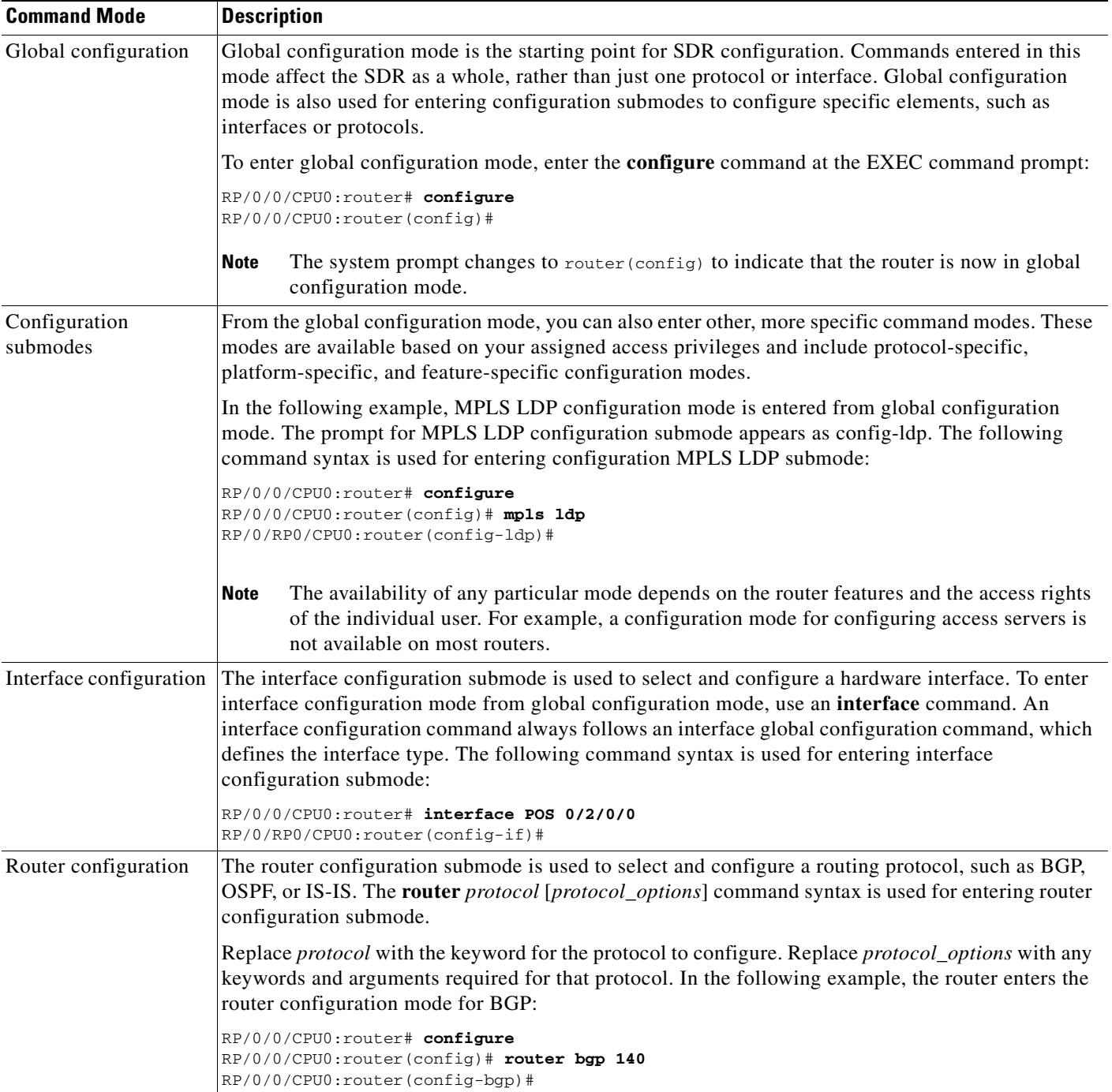

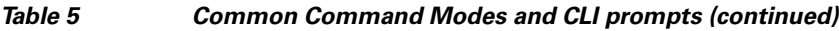

П

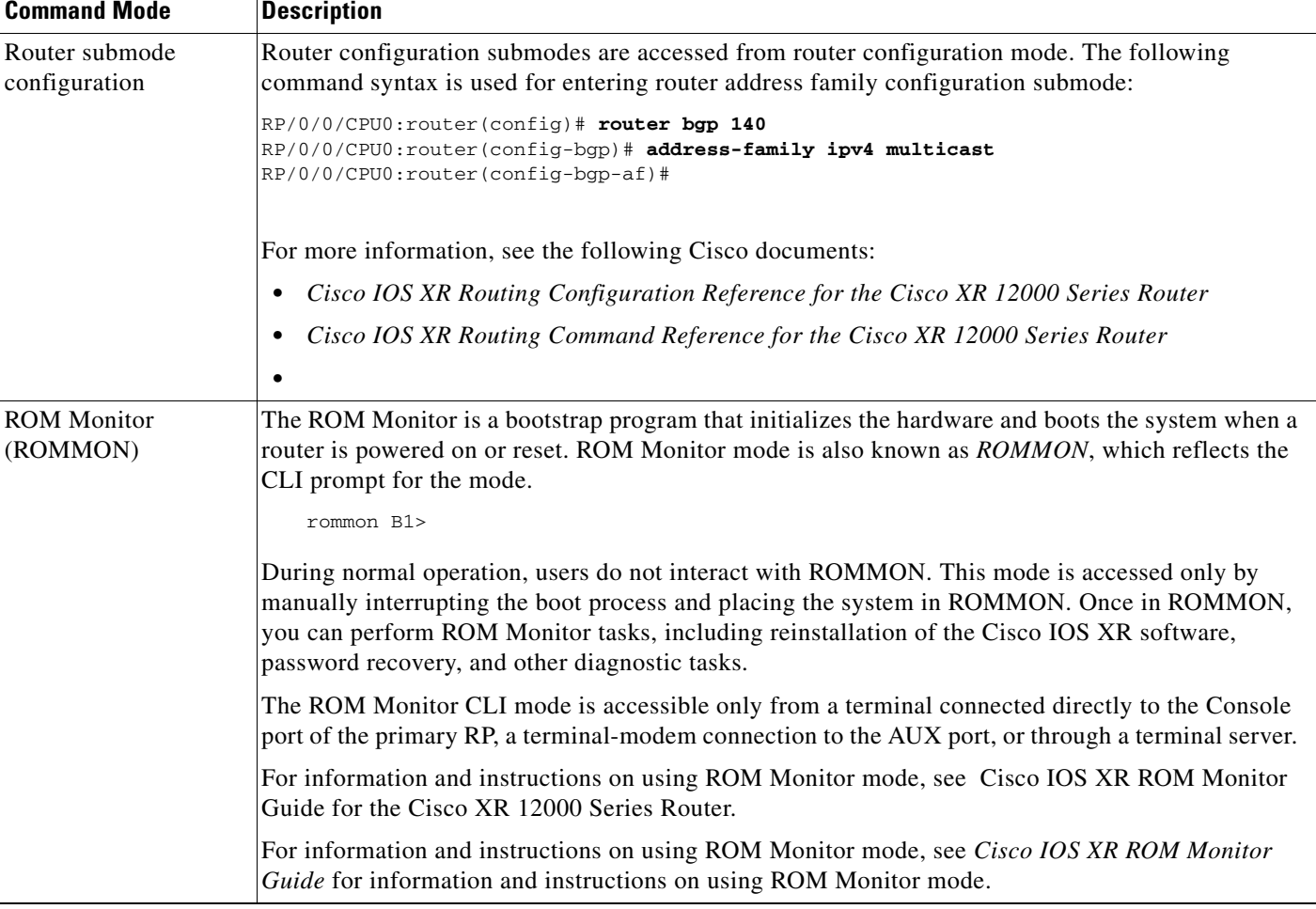

#### *Table 5 Common Command Modes and CLI prompts (continued)*

## <span id="page-60-0"></span>**Entering EXEC Commands from a Configuration Mode**

EXEC commands can be executed from any configuration mode by preceding the command with the **do**  keyword. Executing EXEC commands from a configuration mode allows you to display the state of the system without exiting the configuration mode. For example:

RP/0/0/CPU0:router(config)# **do show version** Mon May 31 02:52:07.240 DST Cisco IOS XR Software, Version 4.2.0[Default] Copyright (c) 2010 by Cisco Systems, Inc. ROM: System Bootstrap, Version 12.0(20090226:235859) [rtauro-sw30346-33S 1.23dev(0.35)] DEVELOPMENT SOFTWARE Copyright (c) 1994-2009 by cisco Systems, Inc. PE6\_C12406 uptime is 2 weeks, 6 days, 10 hours, 4 minutes System image file is "disk0:c12k-os-mbi-4.2.0/mbiprp-rp.vm"

```
cisco 12406/PRP (7457) processor with 2097152K bytes of memory.
7457 processor at 1266Mhz, Revision 1.2
1 Cisco 12000 Series Performance Route Processor
1 Cisco 12000 Series - Multi-Service Blade Controller
1 Cisco 12000 4-Port ISE ATM Over SONET OC3/STM-1 Controller (4 ATM)
1 Cisco 12000 Series SPA Interface Processor-601/501/401
1 Cisco 12000 Series SPA Interface Processor-600
3 Management Ethernet
6 PLIM_QOS
1 MgmtMultilink
5 SONET/SDH
2 T3 
3 Multilink network interface(s)
28 T1
21 E1
21 Serial network interface(s)
5 GigabitEthernet/IEEE 802.3 interface(s)
4 Asynchronous Transfer Mode
1018k bytes of non-volatile configuration memory.
3623092k bytes of disk0: (Sector size 512 bytes).
3623092k bytes of disk1: (Sector size 512 bytes).
65536k bytes of Flash internal SIMM (Sector size 256k).
Configuration register on node 0/0/CPU0 is 0x102
Boot device on node 0/0/CPU0 is disk0:
Package active on node 0/0/CPU0:
c12k-fwding, V 4.2.0[DT_IMAGE], Cisco Systems, at disk0:c12k-fwding-4.2.0
     Built on Thu May 6 17:07:57 DST 2010
    By sjc-lds-364 in /auto/ioxbuild6/production/4.2.0.DT_IMAGE/c12k/workspace for pie
--More--
```
## <span id="page-61-0"></span>**Command Mode Navigation Example**

The following steps provide an example of command mode navigation:

```
Step 1 Start a session by logging in to the router and entering EXEC mode, as shown in the following example:
        router con0_0_CPU0 is now available
        Press Enter to get started.
        User Access Verification
        Username: iosxr
        Password:<secret>
        RP/0/0/CPU0:router#
        From EXEC mode you can issue EXEC commands or enter global configuration mode. Examples of 
        EXEC commands are the show commands used to display system status and clear commands to clear 
        counters or interfaces. 
Step 2 Add ? at the end of the prompt, or after a command, to display the available options:
```

```
RP/0/0/CPU0:router# show ?
```
MgmtMultilink Show trace data for the multilink controller component aaa Show AAA configuration and operational data

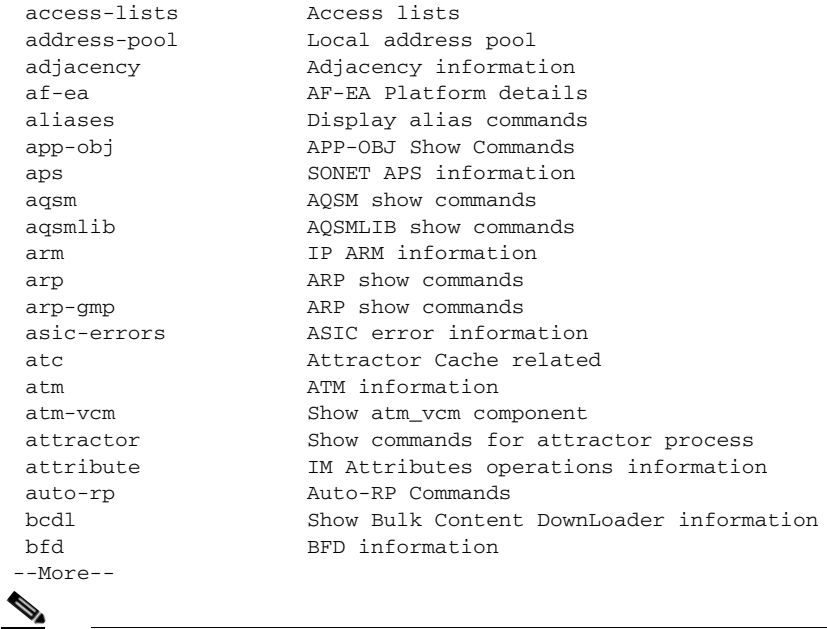

**Note** The commands available depend on the router mode and your user group assignments.

**Step 3** If you belong to a user group that has configuration privileges, you can place the router in the global configuration mode by entering the **configure** command:

```
RP/0/0/CPU0:router# configure
RP/0/0/CPU0:router(config)#
```
**Step 4** From global configuration mode, you can place the router in a configuration submode, such as interface configuration mode or a protocol-specific configuration mode.

In the following example, the router enters interface configuration mode and the user selects a POS interface for configuration. The command syntax is **interface** *type rack/slot/module/port*.

RP/0/0/CPU0:router(config)# **interface POS 0/2/0/4** RP/0/0/CPU0:router(config-if)#

The command mode prompt changes from (config) to (config-if) and you can now enter configuration commands for the specified interface.

**Step 5** To exit interface configuration mode and return to global configuration mode, enter the **exit** command. To return to EXEC mode, enter the **end** command.

# <span id="page-62-0"></span>**Managing Configuration Sessions**

In the Cisco IOS XR software, you cannot change the running (active) configuration directly. Enter configuration changes into an inactive target configuration. When the target configuration is ready for use, you can apply that configuration to the router with the **commit** command. This two-stage process allows you to make, edit, and verify configuration changes before impacting the actual running state of the router.

[Figure 7](#page-63-0) shows the two-stage configuration process.

Г

<span id="page-63-0"></span>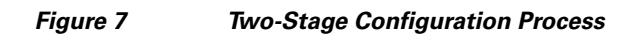

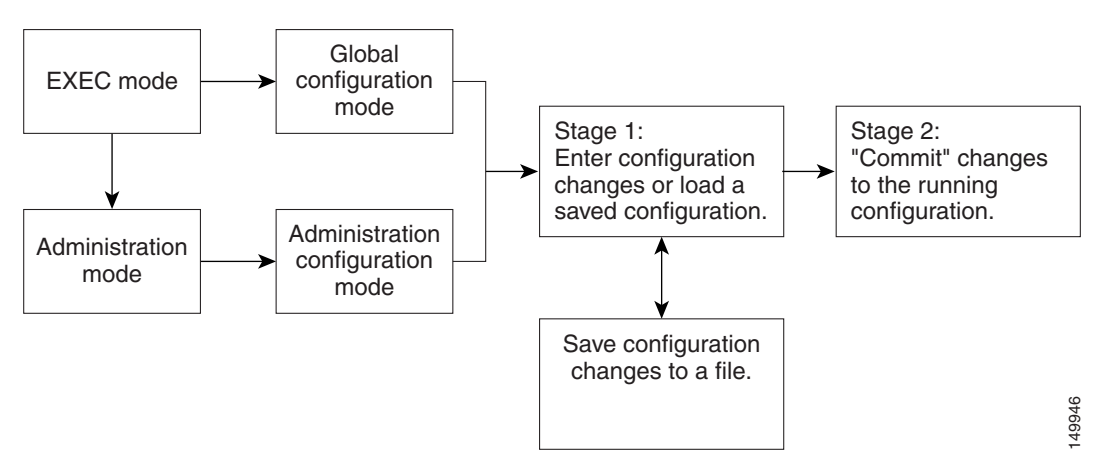

Global configuration mode is used to configure SDR features, such as routing protocols and interfaces. Administration configuration mode is used to assign hardware components to SDRs.

The following sections describe the management options for configuration sessions:

- **•** [Displaying the Active Configuration Sessions, page](#page-64-0) 53
- [Starting a Configuration Session, page](#page-65-0) 54
- **•** [Starting an Exclusive Configuration Session, page](#page-66-0) 55
- **•** [Displaying Configuration Details with show Commands, page](#page-67-0) 56
- **•** [Saving the Target Configuration to a File, page](#page-73-0) 62
- **•** [Loading the Target Configuration from a File, page](#page-74-0) 63
- **•** [Loading an Alternative Configuration at System Startup, page](#page-74-1) 63
- **•** [Clearing All Changes to a Target Configuration, page](#page-74-2) 63
- [Committing Changes to the Running Configuration, page](#page-75-0) 64
- **•** [Reloading a Failed Configuration, page](#page-77-1) 66
- **•** [Exiting a Configuration Submode, page](#page-77-0) 66
- **•** [Returning Directly to Configuration Mode from a Submode, page](#page-78-2) 67
- **•** [Ending a Configuration Session, page](#page-78-0) 67
- **•** [Aborting a Configuration Session, page](#page-78-1) 67
- **•** [Configuring the SDR Hostname, page](#page-79-0) 68
- **•** [Configuring the Management Ethernet Interface, page](#page-79-1) 68
- **•** [Specifying the Management Ethernet Interface Name in CLI Commands, page](#page-80-0) 69
- **•** [Displaying the Available Management Ethernet Interfaces, page](#page-80-1) 69
- **•** [Configuring the Management Ethernet Interface, page](#page-81-0) 70

## <span id="page-64-0"></span>**Displaying the Active Configuration Sessions**

Before you start a configuration session, you should check if there are other configuration sessions in progress. More than one user can open a target configuration session at a time, allowing multiple users to work on separate target configurations.

The procedure for viewing the active configuration sessions depends on the type of configuration session. For administration configuration sessions, which assign hardware components in SDRs and multishelf systems, you must be in administration EXEC mode to view the active administration configuration sessions. For SDR configuration sessions, you must be in EXEC mode to view the active SDR configuration sessions.

To view the active administration configuration sessions, connect to the DSC and enter the **show configuration sessions** command in administration EXEC mode, as shown in the following example:

RP/0/0/CPU0:router# **admin** RP/0/0/CPU0:router(admin)# **show configuration sessions**

Session and Line User Date Cook 00000201-002180dd-00000000 vty0 cisco Thu Mar 16 14:47:08 2006

To view the active SDR configuration sessions, connect to the appropriate SDR and enter the **show configuration sessions** command in EXEC mode, as shown in the following example:

RP/0/0/CPU0:router# **show configuration sessions**

 $\mathbf I$ 

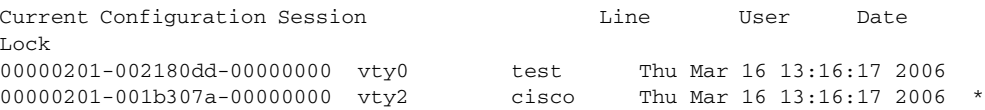

If an asterisk (\*) appears in the Lock column, the user is using an exclusive configuration session and you cannot start a configuration session until the exclusive configuration session closes. For more information, see the ["Starting an Exclusive Configuration Session" section on page 55](#page-66-0).

**Note** Configuration sessions for administration configuration and each SDR are managed independently. For example, if a user locks the administration configuration, you can still configure an SDR if other users have not locked a configuration session for that SDR.

## <span id="page-65-0"></span>**Starting a Configuration Session**

When you place the router in global configuration mode or administration configuration mode using the **configure** command, a new target configuration session is created. The target configuration allows you to enter, review, and verify configuration changes without impacting the running configuration.

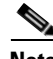

**Note** The target configuration is not a copy of the running configuration. It has only the configuration commands entered during the target configuration session.

While in configuration mode, you can enter all Cisco IOS XR software commands supported in that configuration mode. Each command is added to the target configuration. You can view the target configuration by entering the **show configuration** command in configuration mode. The target configuration is not applied until you enter the **commit** command, as described in the ["Committing](#page-75-0)  [Changes to the Running Configuration" section on page 64](#page-75-0).

You can save target configurations to disk as nonactive configuration files. These saved files can be loaded, further modified, and committed at a later time. For more information, see the ["Saving the Target](#page-73-0)  [Configuration to a File" section on page 62.](#page-73-0)

### **Examples**

The following examples show how to manage configuration sessions:

- **•** [Simple Owner SDR Configuration: Example, page](#page-65-1) 54
- **•** [Simple Administration Configuration Session: Example, page](#page-66-1) 55

#### <span id="page-65-1"></span>**Simple Owner** SDR **Configuration: Example**

The following example shows a simple owner SDR configuration session in which the target configuration is created and previewed in global configuration mode:

```
RP/0/0/CPU0:router # configure
RP/0/0/CPU0:router(config)# interface POS 0/2/0/1
RP/0/0/CPU0:router(config-if)# description faq
RP/0/0/CPU0:router(config-if)# ipv4 address 10.10.10.10 255.0.0.0
RP/0/0/CPU0:router(config-if)# show configuration
Building configuration.... 
interface POS0/0/0/1 
 description faq
```

```
ipv4 address 10.10.10.10 255.0.0.0 
end
```
#### <span id="page-66-1"></span>**Simple Administration Configuration Session: Example**

The following example shows a simple administration configuration session in which the target configuration is created and previewed in administration configuration mode:

```
RP/0/0/CPU0:router# admin
RP/0/0/CPU0:router(admin)# configure
RP/0/0/CPU0:router(admin-config)# sdr test
RP/0/0/CPU0:router(admin-config-sdr:test)# location 0/1/SP
RP/0/0/CPU0:router(admin-config-sdr:test)# show configuration
Building configuration...
sdr test
 location 0/1/SP 
!
end
```
### <span id="page-66-0"></span>**Starting an Exclusive Configuration Session**

An exclusive configuration session allows you to configure the administration configuration or an SDR and lock out all users from committing configuration changes until you are done. Other users can still create and modify a target configuration, but they cannot commit those changes to the running configuration until you exit your exclusive configuration session.

During regular configuration sessions, the running configuration is locked whenever a commit operation is being performed. This automatic locking ensures that each commit operation is completed before the next one begins. Other users receive an error message if they attempt to commit a target configuration while another commit operation is under way.

To start an exclusive configuration session for an SDR, connect to that SDR and enter the **configure exclusive** command:

```
RP/0/0/CPU0:router# configure exclusive
RP/0/0/CPU0:router(config)#
```
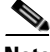

**Note** If the configuration is already locked by another user, the **configure exclusive** command fails. To view locked and unlocked configuration sessions, see the ["Displaying the Active Configuration Sessions"](#page-64-0)  [section on page](#page-64-0) 53.

To start an exclusive configuration session for the administration configuration, connect to the DSC and enter the **configure exclusive** command in administration EXEC mode:

```
RP/0/0/CPU0:router# admin
RP/0/0/CPU0:router(admin)# configure exclusive
RP/0/0/CPU0:router(admin-config)#
```
The running configuration is unlocked when the user who started the exclusive configuration session exits the configuration mode, as described in the ["Ending a Configuration Session" section on page 67](#page-78-0).

## <span id="page-67-0"></span>**Displaying Configuration Details with show Commands**

The following sections describe the following tasks:

- [Displaying the Running Configuration, page](#page-67-1) 56
- **•** [Displaying a Sanitized Version of the Running Configuration, page](#page-69-0) 58
- [Displaying the Target Configuration, page](#page-71-0) 60

RP/0/0/CPU0:router(config)# **show running-config**

- **•** [Displaying a Combined Target and Running Configuration, page](#page-71-1) 60
- **•** [Displaying Configuration Error Messages and Descriptions, page](#page-72-0) 61
- [Displaying Configuration Error Messages Without Descriptions, page](#page-73-1) 62
- **•** [Displaying Configuration Error Messages Produced While Loading a Configuration, page](#page-73-2) 62

### <span id="page-67-1"></span>**Displaying the Running Configuration**

The running configuration is the committed configuration that defines the router operations, and it is divided into the administration configuration and an SDR configuration for each SDR. The portion of the running configuration that you can view depends on the current CLI mode and SDR connection.

In EXEC mode and global configuration mode, you can view the SDR configuration for the SDR to which you are connected. When you are connected to the DSC and operating in administration EXEC and administration configuration mode, you can view the administration configuration, which includes hardware assignments for SDRs and multishelf systems.

To display the SDR portion of the running configuration, connect to the appropriate SDR and enter the **show running-config** command in EXEC or global configuration mode, as shown in the following example:

```
Building configuration...
!! Last configuration change at 11:05:38 UTC Mon May 02 2005 by cisco
!
hostname router
logging console debugging
telnet ipv4 server max-servers 5
username iosxr
 password 7 011F0706
 group root-system
 group cisco-support
!
ntp
 interface Loopback99
  broadcast
  !
  interface Loopback999
  broadcast
  !
 interface Loopback9999
  broadcast
  !
 authenticate
 max-associations 2000
!
interface Loopback0
  ipv4 address 10.1.2.3 255.255.0.0
 load-interval 0
```
!

```
interface Loopback1
 ipv4 address 10.4.5.6 255.255.0.0
!
interface Loopback7
 load-interval 0
!
interface Loopback2000
 load-interval 0
!
interface Loopback2001
 load-interval 0
!
interface Loopback2003
 load-interval 0
!
interface MgmtEth0/RP1/CPU0/0
 ipv4 address 10.11.12.13 255.255.0.0
!
interface POS0/0/0/0
 shutdown
!
interface POS0/0/0/1
 shutdown
!
interface POS0/0/0/2
 shutdown
!
interface POS0/0/0/3
 shutdown
!
interface POS0/3/0/0
 shutdown
!
interface POS0/3/0/1
 shutdown
!
interface POS0/3/0/2
 shutdown
!
interface POS0/3/0/3
 shutdown
!
interface preconfigure MgmtEth0/RP0/CPU0/0
 shutdown
!
router static
 address-family ipv4 unicast
 0.0.0.0/0 MgmtEth0/RP1/CPU0/0
 !
!
end
```
! end

To display the administration portion of the running configuration, connect to the DSC and enter the **show running-config** command in administration EXEC or administration configuration mode, as shown in the following example:

```
RP/0/0/CPU0:router(admin)# show running-config
Building configuration...
sdr test
 location 0/1/* primary 
!
username username1
 secret 5 $1$SegP$9jcoyk09S5cM.h/tX36yj. 
 group root-system
```
### <span id="page-69-0"></span>**Displaying a Sanitized Version of the Running Configuration**

A sanitized running configuration report displays the contents of the running configuration without installation specific parameters. Some configuration details, such as IP addresses, are replaced with different addresses. The sanitized configuration can be used to share a configuration without exposing the configuration details.

In EXEC and global configuration mode, you can view the sanitized SDR configuration for the SDR to which you are connected. When you are connected to the SDR and operating in administration EXEC and administration configuration mode, you can view the sanitized administration configuration, which includes hardware assignments for SDRs.

To display the sanitized SDR portion of the running configuration, enter the **show running-config sanitized** command in EXEC or global configuration mode, as shown in the following example:

RP/0/0/CPU0:router(config)# **show running-config sanitized**

```
Building configuration...
!! Last configuration change at 11:05:38 UTC Mon May 02 2005 by <removed>
!
hostname <removed>
logging console debugging
telnet ipv4 server max-servers 5
username <removed>
password 7 <removed>
 group root-system
 group cisco-support
!
ntp
 interface Loopback99
  broadcast
  !
 interface Loopback999
  broadcast
 !
  interface Loopback9999
  broadcast
  !
 authenticate
 max-associations 2000
!
interface Loopback0
  ipv4 address 10.0.0.0 255.0.0.0
 load-interval 0
!
```

```
interface Loopback1
 ipv4 address 10.0.0.0 255.0.0.0
!
interface Loopback7
  load-interval 0
!
interface Loopback2000
  load-interval 0
!
interface Loopback2001
  load-interval 0
!
interface Loopback2003
  load-interval 0
!
interface MgmtEth0/RP1/CPU0/0
 ipv4 address 10.0.0.0 255.0.0.0
!
interface POS0/0/0/0
  shutdown
!
interface POS0/0/0/1
 shutdown
!
interface POS0/0/0/2
  shutdown
!
interface POS0/0/0/3
  shutdown
!
interface POS0/3/0/0
  shutdown
!
interface POS0/3/0/1
 shutdown
!
interface POS0/3/0/2
  shutdown
!
interface POS0/3/0/3
  shutdown
!
interface preconfigure MgmtEth0/RP0/CPU0/0
  shutdown
!
router static
  address-family ipv4 unicast
  0.0.0.0/0 MgmtEth0/RP1/CPU0/0
  !
!
end
```
To display the sanitized administration portion of the running configuration, connect to the DSC and enter the **show running-config sanitized** command in administration EXEC or administration configuration mode, as shown in the following example:

```
RP/0/0/CPU0:router(admin)# show running-config sanitized
Mon May 31 21:35:14.902 DST
Building configuration...
!! IOS XR Admin Configuration 4.2.0
sdr <removed>
 location 0/1/*
 location 0/4/* primary
!
```
Г

```
username <removed>
 group root-system
  group cisco-support
secret 5 <removed>
!
end
```
### <span id="page-71-0"></span>**Displaying the Target Configuration**

The target configuration includes the configuration changes that have been entered but not yet committed. These changes are not yet part of the running configuration.

You can view the target configuration in global configuration and administration configuration modes. You cannot view the target configuration in EXEC modes because the target configuration must be committed or abandoned before returning to EXEC or administration EXEC mode.

To display the target configuration changes you have entered for an SDR, enter the **show configuration** command in global configuration mode or in any submode, as shown in the following example:

```
RP/0/0/CPU0:router(config-if)# show configuration 
Building configuration... 
interface POS0/3/0/3 
  description faq 
  ipv4 address 10.1.1.1 255.0.0.0 
end
```
To display the target administration configuration changes you have entered, enter the **show configuration** command in administration configuration mode or in any submode, as shown in the following example:

RP/0/0/CPU0:router(admin-config-sdr:test)# **show configuration**

```
Building configuration...
sdr test
 location 0/1/* primary 
!
end
```
### <span id="page-71-1"></span>**Displaying a Combined Target and Running Configuration**

Although the target and running configurations remain separate until the target configuration is committed, you can preview the combined target and running configuration without committing the changes. The combined configuration shows what the new running configuration will look like after the changes from the target configuration are committed. It does not represent the actual running configuration.

You can preview the combined configuration in global configuration and administration configuration modes. You cannot preview the combined configuration in EXEC modes because the target configuration must be committed or abandoned before returning to EXEC or administration EXEC mode.

To display the combined target and running configuration, enter the **show configuration merge**  command in any configuration mode.

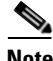

**Note** The **merge** option does not appear in command help until the target configuration contains at least one configuration change.
The following example shows how to display the active SDR configuration (**show running-config**), configure an interface, and display the merged configuration:

```
RP/0/0/CPU0:router# show running-config
Building configuration... 
!! Last configuration change at 16:52:49 UTC Sun March 10 2004 by cisco 
! 
hostname router 
shutdown 
end
RP/0/RP0/CPU0:router# configure
RP/0/RP0/CPU0:router(config)# interface POS 0/3/0/3
RP/0/RP0/CPU0:router(config-if)# description faq
RP/0/RP0/CPU0:router(config-if)# ipv4 address 10.1.1.1 255.0.0.0
RP/0/RP0/CPU0:router(config)# show configuration merge
Building configuration... 
!! Last configuration change at 16:52:49 UTC Sun March 10 2004 by cisco 
! 
hostname router 
interface POS0/3/0/3 
 description faq 
 ipv4 address 10.1.1.1 255.0.0.0 
 shutdown 
end
```
### **Displaying Configuration Error Messages and Descriptions**

Configuration changes are automatically verified during the commit operation, and a message appears if one or more configuration entry fails. To display an error message and description for a failed configuration, enter the **show configuration failed** command.

**Note** You can view configuration errors only during the current configuration session. If you exit configuration mode after the commit operation, the configuration error information is lost.

In the following example, an error is introduced in global configuration mode and the error information appears after the commit operation fails:

```
RP/0/0/CPU0:router# configure
RP/0/0/CPU0:router(config)# taskgroup alr
RP/0/0/CPU0:router(config-tg)# description this is a test of an invalid taskgroup
RP/0/0/CPU0:router(config-tg)# commit
% Failed to commit one or more configuration items. Please use 'show configuration failed' 
to view the errors
RP/0/0/CPU0:router(config-tg)# show configuration failed
!! CONFIGURATION FAILED DUE TO SEMANTIC ERRORS
taskgroup alr
!!% Usergroup/Taskgroup names cannot be taskid names
!
```
 $\mathbf I$ 

### **Displaying Configuration Error Messages Without Descriptions**

Configuration changes are automatically verified during the commit operation, and a message appears if one or more configuration entry fails. To display only the error message (without a description) for a failed configuration, enter the **show configuration failed noerror** command, as shown in the following example:

```
RP/0/0/CPU0:router(config-tg)# show configuration failed noerror
!! CONFIGURATION FAILED DUE TO SEMANTIC ERRORS
taskgroup alr
!
```
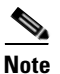

**Note** You can view configuration errors only during the current configuration session. If you exit configuration mode after the commit operation, the configuration error information is lost.

### **Displaying Configuration Error Messages Produced While Loading a Configuration**

To display any syntax errors found in a configuration loaded with the **load** command, enter the **show configuration failed load** command.

## **Saving the Target Configuration to a File**

Target configurations can be saved to a separate file without committing them to the running configuration. Target configuration files can then be loaded at a later time and further modified or committed.

To save the configuration changes in the target configuration to a file, enter the **save configuration**  *device***:** command. Replace the *device* argument with the name of the device on which you want to store the file (for example, disk0). After you enter this command, the router prompts you to enter a filename. If you enter only a filename, the file is stored in the root directory of the device. To store the file in a directory, enter the directory path and filename when prompted. We recommend that you specify the cfg file extension for easy identification. This suffix is not required, but it can help locate target configuration files, for example:

```
myconfig.cfg
```
The following example shows a target configuration file saved to the usr/cisco directory of disk0:

RP/0/0/CPU0:router(admin-config)# **save configuration disk0:**

```
Mon May 31 21:52:13.237 DST
Destination file name (control-c to abort): [/running-config]?/usr/cisco/test.cfg
Building configuration.
1 lines built in 1 second
[OK]
```
You can also save a configuration to a file using the **show configuration**  $\vert$  **file** *filename* command:

```
RP/0/0/CPU0:router(config)#show configuration | file abc.cfg
Thu Jul 22 23:03:04.722 DST
Building configuration...
```
 $[OK]$ 

## **Loading the Target Configuration from a File**

To populate the target configuration with the contents of a previously saved configuration file, go to global configuration or administration configuration mode and enter the **load** *filename* command. Consider the following when entering the *filename* argument:

- **•** Specifies the configuration file to be loaded into the target configuration.
- If the full path of the file is not specified, the router attempts to load the file from the root directory on the device.

The following example shows a target configuration file loaded into the current configuration session. The current configuration session is populated with the contents of the file.

```
RP/0/0/CPU0:router(config)# load disk0:/usr/cisco/test.cfg
```

```
Loading.
77 bytes parsed in 1 sec (76)bytes/sec
```
## **Loading an Alternative Configuration at System Startup**

When a router is reset or powered on, the last running configuration is loaded and used to operate the router.

You can load an alternative configuration during system boot. For information and instructions on this process, see *Cisco IOS XR ROM Monitor Guide for the Cisco XR 12000 Series Router*.

## **Clearing All Changes to a Target Configuration**

To clear changes made to the target configuration without terminating the configuration session, enter the **clear** command in global configuration mode or administration configuration mode. This command deletes any configuration changes that have not been committed.

In the following example, the user configures an interface but does not commit it. After reviewing the changes to the target configuration with the **show configuration** command, the user decides to remove the changes and start over by entering the **clear** command:

```
RP/0/0/CPU0:router# configure
RP/0/0/CPU0:router(config)# interface POS 0/3/0/1
RP/0/0/CPU0:router(config-if)# description this is my interface
RP/0/0/CPU0:router(config-if)# ipv4 address 10.1.1.1 255.0.0.0
RP/0/0/CPU0:router(config-if)# shutdown
RP/0/0/CPU0:router(config-if)# exit
RP/0/0/CPU0:router(config)# show configuration
Building configuration... 
interface POS0/3/0/1 
  description this is my interface 
  ipv4 address 10.1.1.1 255.0.0.0 
  shutdown 
end 
RP/0/0/CPU0:router(config)# clear
RP/0/0/CPU0:router(config)# show configuration
Building configuration... 
end
```
 $\mathbf I$ 

# **Committing Changes to the Running Configuration**

The changes in the target configuration do not become part of the running configuration until you enter the **commit** command. When you commit a target configuration, you can use the **commit** command to do either of the following:

- Merge the target configuration with the running configuration to create a new running configuration.
- **•** Replace the running configuration with the target configuration.

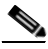

**Note** If you try to end a configuration session without saving your changes to the running configuration with the **commit** command, you are prompted to save the changes. For more information, see the ["Ending a](#page-78-0)  [Configuration Session" section on page](#page-78-0) 67.

To commit target configuration changes to the running configuration, enter the **commit** command by itself or with one or more of the options described in [Table](#page-75-0) 6.

<span id="page-75-0"></span>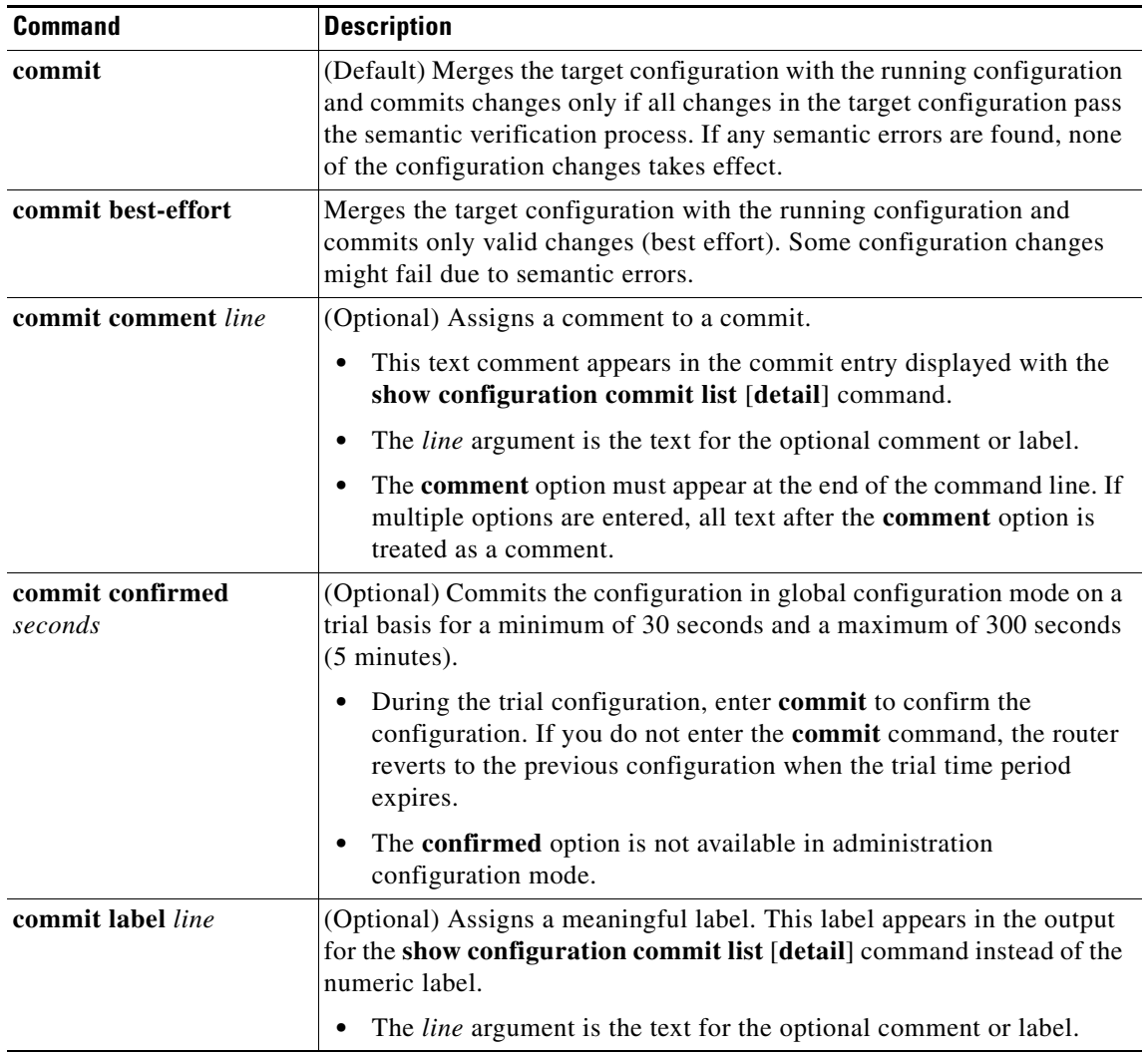

#### *Table 6 Commit Command Options*

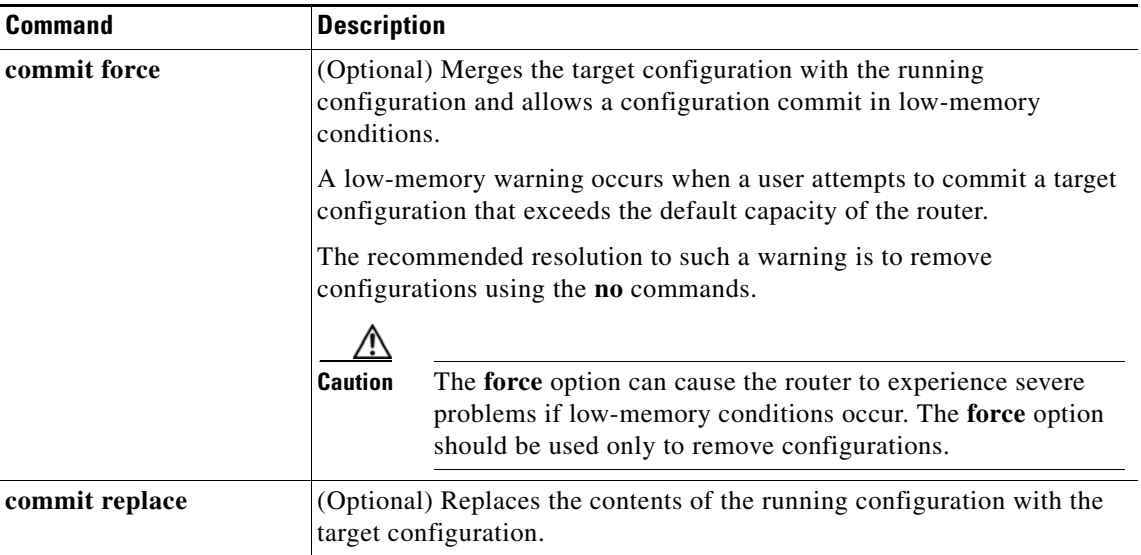

#### *Table 6 Commit Command Options (continued)*

### **Examples**

The following examples illustrate how to commit a configuration:

- **•** [Committing a Configuration from Global Configuration Mode: Example, page](#page-76-0) 65
- [Committing a Configuration from Administration Configuration Mode: Example, page](#page-76-1) 65

#### <span id="page-76-0"></span>**Committing a Configuration from Global Configuration Mode: Example**

In the following example, the default **commit** command is entered in global configuration mode:

```
RP/0/0/CPU0:router# configure
RP/0/0/CPU0:router(config)# interface POS 0/0/0/2
RP/0/0/CPU0:router(config-if)# description faq
RP/0/0/CPU0:router(config-if)# ipv4 address 10.1.1.1 255.0.0.0 
RP/0/0/CPU0:router(config-if)# commit
```
RP/0/0/0:Aug 6 09:26:17.781 : %LIBTARCFG-6-COMMIT Configuration committed by user 'cisco'. Use 'show configuration commit changes 1000000124' to view the changes.

**Note** The preceding message is stored in the log and appears only if logging is configured to display on screen.

#### <span id="page-76-1"></span>**Committing a Configuration from Administration Configuration Mode: Example**

In the following example, the **commit** command is entered with the **label** and **comment** keywords in administration configuration mode:

```
RP/0/0/CPU0:router# admin
RP/0/0/CPU0:router(admin)# configure
RP/0/0/CPU0:router(admin-config)# sdr test
RP/0/0/CPU0:router(admin-config-sdr:test)# location 0/1/* primary
RP/0/0/CPU0:router(admin-config-sdr:test)# commit label test comment This is a test
RP/0/0/CPU0:router(admin-config)# show configuration commit list detail
    1) CommitId: 2000000018 Label: test
```
Г

```
UserId: user1 Line: vty1
           Client: CLI Time: 23:45:40 UTC Tue Mar 07 2006
            Comment: This is a test 
      .
      .
      .
Note Configuration files are stored on the same flash disk as the boot image. Access these configurations only
```
through the CLI commands for configuration management, history, and rollback. Direct modification or deletion of these files can result in lost router configurations.

## **Reloading a Failed Configuration**

If the router displays a configuration failure message when you attempt to commit a configuration change, the configuration changes are not lost. While you remain in global configuration mode or administration configuration mode, you can load the configuration changes into the target configuration, correct the errors, and commit the changes.

To load a failed configuration, go to global configuration or administration configuration mode and enter the **load configuration failed commit** command, as shown in the following example:

```
RP/0/0/CPU0:router(config)# load configuration failed commit
RP/0/0/CPU0:router(config)# show configuration
Building configuration...
taskgroup alr
!
end
```
In the preceding example, the **show configuration** command displays the target configuration, which includes the failed configuration.

**Note** The failed configuration is discarded if you exit global configuration mode or administration configuration mode without recovering the configuration. After recovery, correct and commit the configuration or save it to a file to avoid losing it.

## **Exiting a Configuration Submode**

When you have finished configuration changes in a configuration submode, such as the interface or SDR configuration submodes, you can return to the previous configuration mode and continue making configuration changes. To exit a configuration submode, enter the **exit** command, as shown in the following example:

```
RP/0/0/CPU0:router# configure
RP/0/0/CPU0:router(config)# interface POS 0/3/0/1 
RP/0/0/CPU0:router(config-if)# description this is my interface
RP/0/0/CPU0:router(config-if)# ipv4 address 10.1.1.1 255.0.0.0
RP/0/0/CPU0:router(config-if)# exit
RP/0/0/CPU0:router(config)#
```
**Note** If you use the **exit** command to exit global configuration or administration configuration mode, the router prompts you to save changes, discard changes, or cancel the action, as described in the next section.

## **Returning Directly to Configuration Mode from a Submode**

When you have finished configuration changes in a configuration submode, such as the interface or SDR configuration submodes, you can skip all intermediate submodes and return to the top-level configuration mode and continue making configuration changes. To return to configuration mode, enter the **root** command, as shown in the following example:

```
RP/0/0/CPU0:router# configure
RP/0/0/CPU0:router(config)# router static
RP/0/0/CPU0:router(config-static)# address-family ipv4 unicast
RP/0/0/CPU0:router(config-static-afi)# root
RP/0/0/CPU0:router(config)#
```
## <span id="page-78-0"></span>**Ending a Configuration Session**

You can use any of the following methods to end a configuration session:

- **•** Enter the **exit** command in global configuration or administration configuration mode
- **•** Enter the **end** command in any configuration mode or submode
- **•** Press **Ctrl-Z**

**Note** If you enter the **exit** command in a configuration submode, the command returns you to the parent configuration level.

If you end a configuration session without committing the configuration changes, the router prompts you to save changes, discard changes, or cancel the action, as shown in the following example:

RP/0/0/CPU0:router(config-if)# **end**

Uncommitted changes found, commit them before exiting(yes/no/cancel)? [cancel]:

Respond to the prompt by entering one of the following options:

- **• yes**—Commit the configuration changes and exit configuration mode
- **• no**—Exit configuration mode without committing the configuration changes
- **• cancel**—Remain in configuration mode without committing the configuration changes

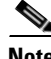

**Note** In EXEC mode, the **exit** command logs the user out of the system.

## **Aborting a Configuration Session**

When you abort a configuration session, any changes are discarded and the configuration session ends. No warning is given before the configuration changes are deleted.

The **abort** command in global configuration mode, discards configuration changes and returns to EXEC mode. In administration configuration mode, the **abort** command discards configuration changes and returns to administration EXEC mode. To abort a configuration session, enter the **abort** command, as shown in the following example:

```
RP/0/0/CPU0:router# configure
RP/0/0/CPU0:router(config)# hostname host1
RP/0/0/CPU0:router(config)# interface POS 0/2/0/2
```
 $\mathbf I$ 

```
RP/0/0/CPU0:router(config-if)# description this is my interface
RP/0/0/CPU0:router(config-if)# ipv4 address 10.1.1.1 255.0.0.0
RP/0/0/CPU0:router(config-if)# shutdown
RP/0/0/CPU0:router(config-if)# abort
RP/0/0/CPU0:router#
```
# **Configuring the SDR Hostname**

The hostname identifies an SDR on the network. Although devices can be uniquely identified by their Layer 2 and Layer 3 addresses (such as an IP address), it is often simpler to remember network devices by an alphanumeric "hostname." This name is used in the CLI prompt and default configuration filenames and to identify the SDR on the network.

To configure the hostname, enter the **hostname** command with the SDR name as shown in the following example:

```
RP/0/0/CPU0:router# configure
RP/0/0/CPU0:router(config)# hostname SDR_SJ
RP/0/0/CPU0:router(config)# commit
RP/0/0/CPU0:Apr 7 00:07:33.246 : config[65669]: %LIBTARCFG-6-COMMIT : Configuration 
committed by user 'user a'. Use 'show configuration commit changes 1000000067' to view
the changes.
RP/0/0/CPU0:SDR_SJ(config)#
```
The preceding example sets the SDR name to SDR\_SJ.

**Note** No blanks or spaces are permitted as part of a name. Do not expect case to be preserved. Uppercase and lowercase characters look the same to many Internet software applications. It may seem appropriate to capitalize a name the same way you might if you were writing, but conventions dictate that computer names appear all lowercase. For more information, see RFC 1178, *Choosing a Name for Your Computer.*

# **Configuring the Management Ethernet Interface**

The Management Ethernet interface on the RPs is used to connect the router to a network for remote management using a Telnet client, the Simple Network Management Protocol (SNMP), or other management agents. The following sections provide information on the Management Ethernet interface:

- **•** [Specifying the Management Ethernet Interface Name in CLI Commands, page](#page-80-0) 69
- **•** [Displaying the Available Management Ethernet Interfaces, page](#page-80-1) 69
- **•** [Configuring the Management Ethernet Interface, page](#page-81-0) 70

# <span id="page-80-2"></span><span id="page-80-0"></span>**Specifying the Management Ethernet Interface Name in CLI Commands**

Before you can configure the Management Ethernet interface, you must know the Management Ethernet interface name, which is defined using the following syntax: *typerack/slot/module/port*. [Table](#page-80-2) 7 describes the Management Ethernet interface name syntax.

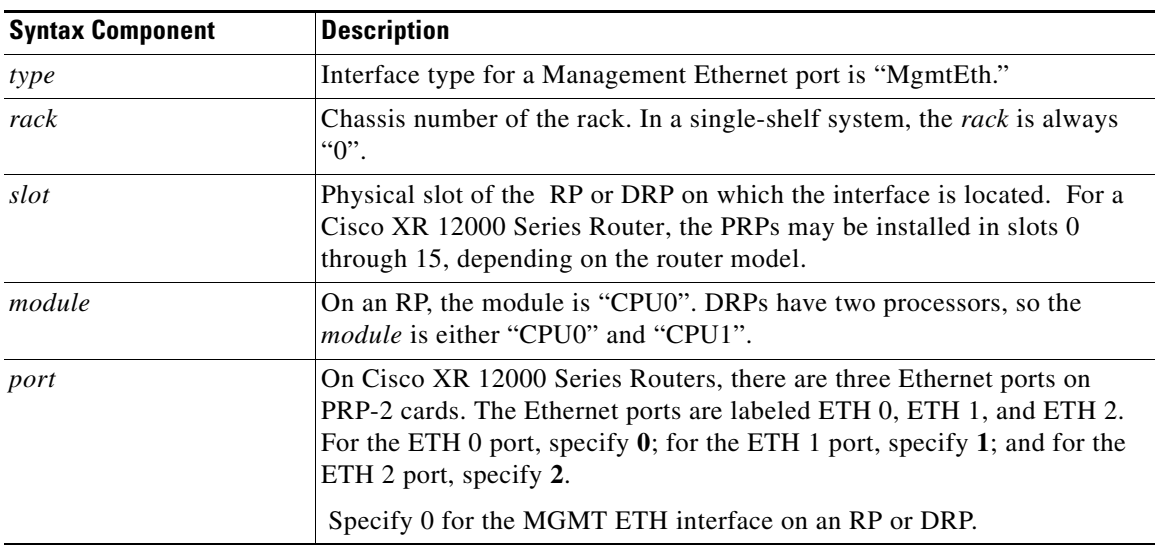

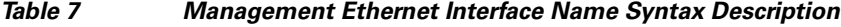

[Table 0-8](#page-80-3) shows examples of Management Ethernet interface names for a single-shelf system.

<span id="page-80-3"></span>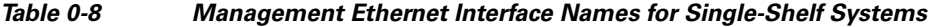

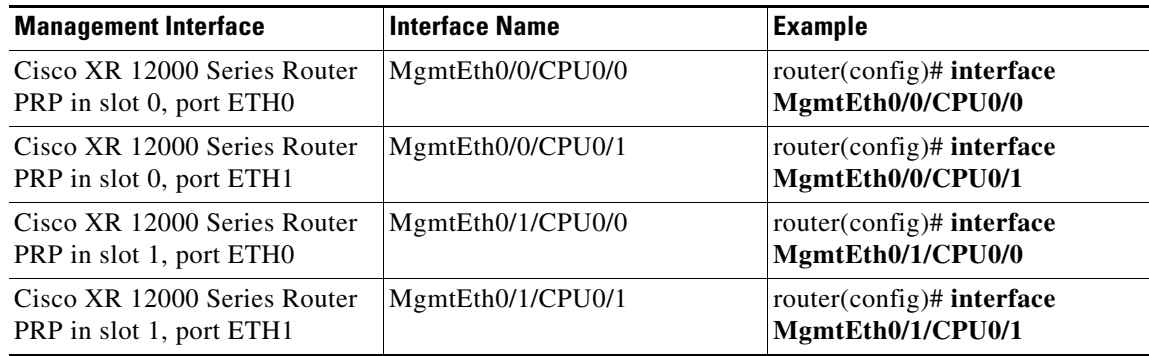

# <span id="page-80-1"></span>**Displaying the Available Management Ethernet Interfaces**

To display the router interfaces, enter the **show interfaces brief** command in EXEC mode:

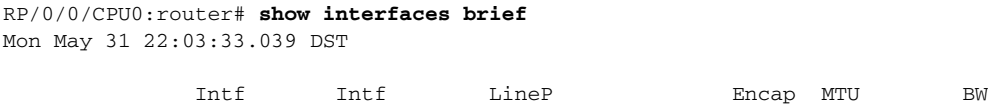

**Cisco IOS XR Getting Started Guide for the Cisco XR 12000 Series Router**

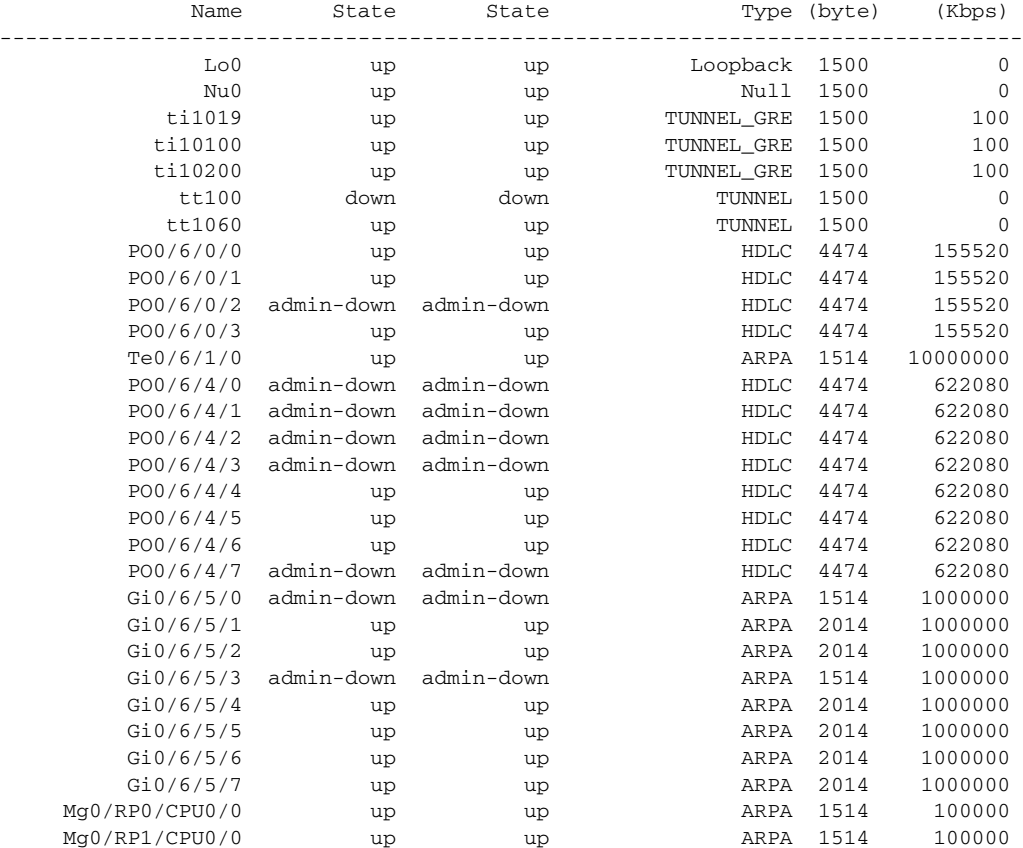

## <span id="page-81-0"></span>**Configuring the Management Ethernet Interface**

To use the Management Ethernet interface for system management and remote communication, you must configure an IP address and a subnet mask for the interface. To have the interface communicate with devices on other networks (such as remote management stations or TFTP servers), you need to configure a default route for the router.

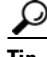

**Tip** For information on additional configuration options for the Management Ethernet interface, see *Cisco IOS XR Interface and Hardware Component Configuration Guide for the Cisco XR 12000 Series Router.*

### **Prerequisites**

To configure the Ethernet Management port for network communications, you must enter the interface network addresses and subnet mask. Consult your network administrator or system planner for this information.

### **SUMMARY STEPS**

- **1. configure**
- **2. interface MgmtEth** *rack***/***slot***/CPU0/***port*

H

- **3. ipv4 address** *ipv4-address subnet-mask*
- **4. no shutdown**
- **5. exit**
- **6. router static address-family ipv4 unicast 0.0.0.0/0** *default-gateway*
- **7. commit**
- **8. end**
- **9. show interfaces MgmtEth***rack***/***slot***/CPU0/***port*

 $\mathcal{L}_{\rm{max}}$ 

### **DETAILED STEPS**

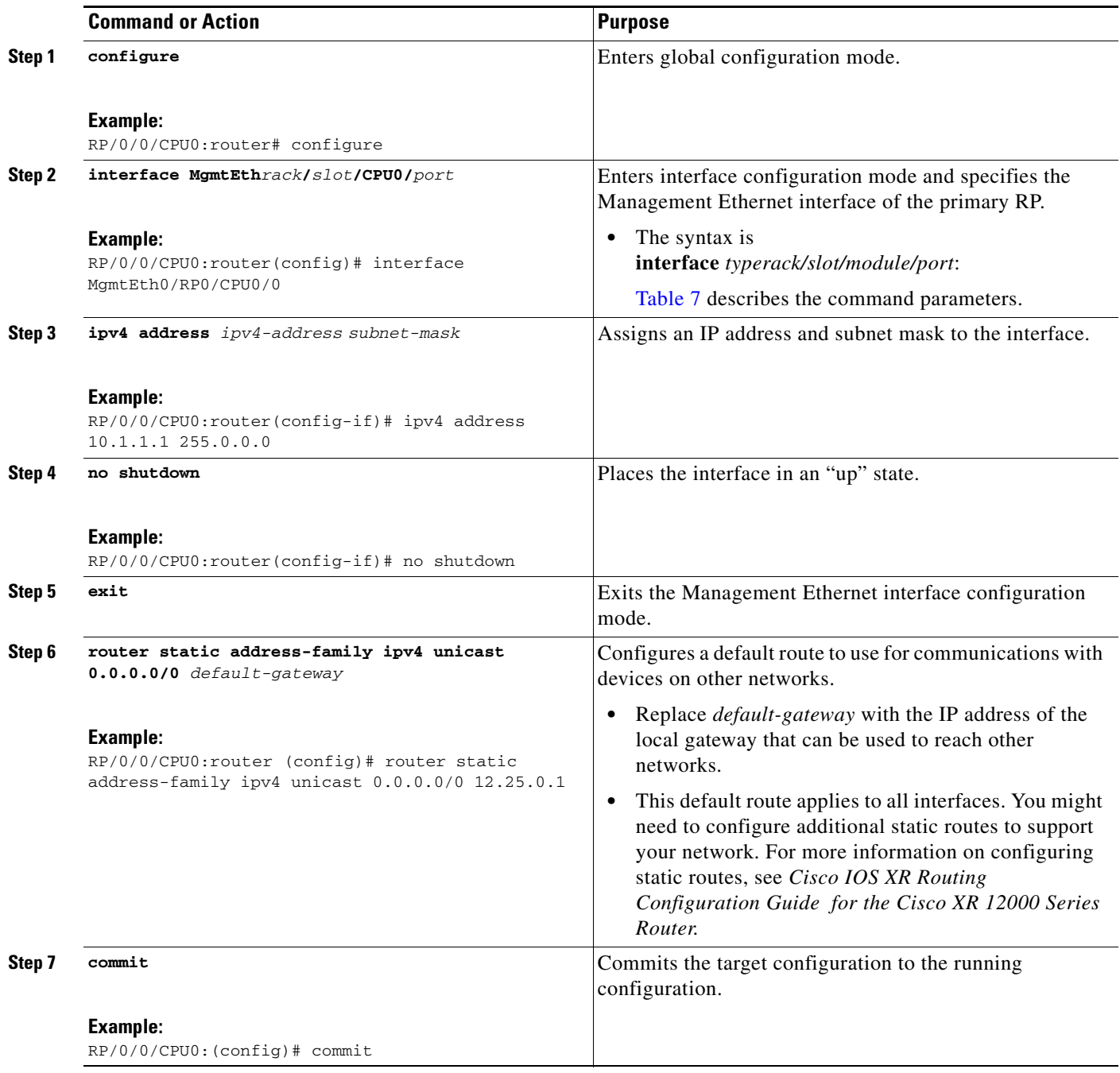

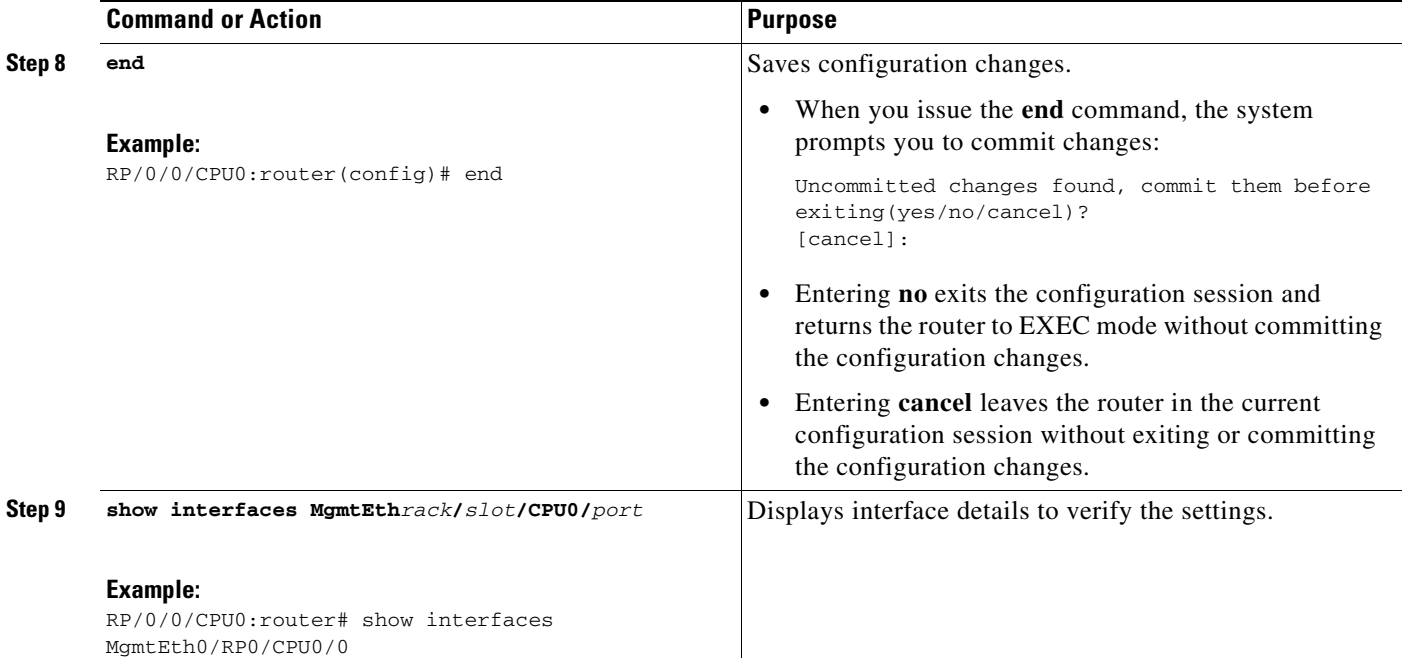

### **Examples**

The following example shows how the Management Ethernet interface on the RP in slot RP1 is configured with an IP address.

```
RP/0/0/CPU0:router# configure
RP/0/0/CPU0:router(config)# interface MgmtEth0/0/CPU0/0
RP/0/0/CPU0:router(config-if)# ipv4 address 10.1.1.1 255.255.255.0
RP/0/0/CPU0:router(config-if)# no shutdown
RP/0/0/CPU0:router(config-if)# commit
RP/0/0/CPU0:router(config-if)# end
RP/0/0/CPU0:router#
RP/0/0/CPU0:router# show interfaces MgmtEth 0/0/CPU0/0
MgmtEth0/0/CPU0/0 is up, line protocol is up 
Interface state transitions: 1
  Hardware is Management Ethernet, address is 0011.93ef.e8e6 (bia 0011.93ef.e8e6)
   Description: Connected to Lab LAN
   Internet address is 172.29.52.70/24
   MTU 1514 bytes, BW 100000 Kbit
      reliability 255/255, txload 0/255, rxload 0/255
   Encapsulation ARPA,
   Half-duplex, 100Mb/s, 1000BASE-T, link type is autonegotiation
   output flow control is off, input flow control is off
   loopback not set,
   ARP type ARPA, ARP timeout 04:00:00
   Last input 00:00:00, output 00:00:00
   Last clearing of "show interface" counters never
   5 minute input rate 0 bits/sec, 0 packets/sec
   5 minute output rate 0 bits/sec, 0 packets/sec
      31371 packets input, 1922996 bytes, 153 total input drops
      0 drops for unrecognized upper-level protocol
      Received 19457 broadcast packets, 0 multicast packets
               12 runts, 0 giants, 0 throttles, 0 parity
      61 input errors, 27 CRC, 12 frame, 0 overrun, 0 ignored, 0 abort
      12869 packets output, 878236 bytes, 0 total output drops
```
 Output 5 broadcast packets, 0 multicast packets 0 output errors, 0 underruns, 0 applique, 0 resets 0 output buffer failures, 0 output buffers swapped out 1 carrier transitions

### **Related Documents**

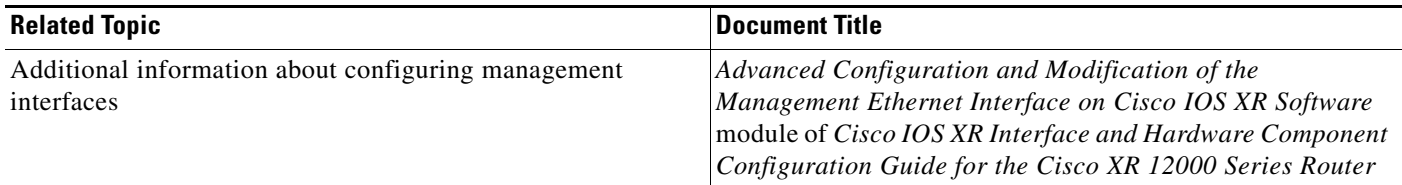

# **Manually Setting the Router Clock**

Generally, if the system is synchronized by a valid outside timing mechanism, such as a Network Time Protocol (NTP) or VINES clock source, you do not need to set the software clock. Use the **clock set** command for initial configuration or if a network time source is not available.

The **clock timezone** command should be entered before the clock is set because it defines the difference between the system time and Coordinated Universal Time (UTC). When you set the time, you set the system time, and the router uses the **clock timezone** command setting to translate that time to UTC. The system internally keeps time in UTC. When you enter the **show clock** command, the router displays the system time.

To manually set the router clock, follow these steps:

#### **SUMMARY STEPS**

- **1. configure**
- **2. clock timezone** *zone hours-offset*
- **3. commit**
- **4. end**
- **5. clock set** *hh*:*mm*:*ss dd mm yyyy*
- **6. clock update-calendar**
- **7. show clock**

### **DETAILED STEPS**

H

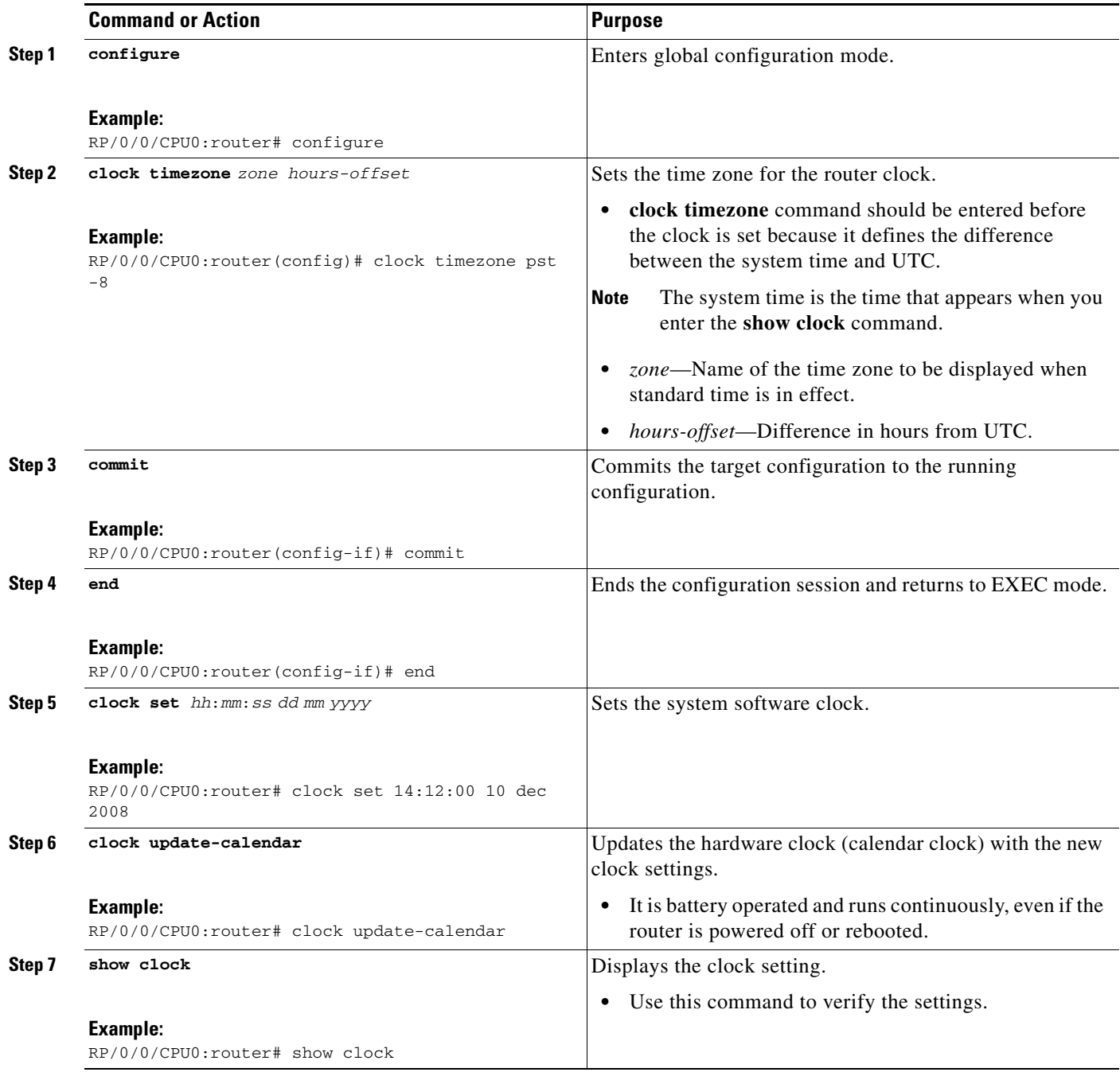

## **Examples**

The following example shows how the manual system clock is configured:

```
RP/0/0/CPU0:router# configure
RP/0/0/CPU0:router(config)# clock timezone pst -8
RP/0/0/CPU0:router(config)# commit
RP/0/0/CPU0:router(config)# end
```
 $\mathcal{L}_{\rm{max}}$ 

RP/0/0/CPU0:router# **clock set 14:12:00 10 dec 2008** 14:12:00.090 PST Wed Dec 02 2008 RP/0/0/CPU0:router# **clock update-calendar** RP/0/0/CPU0:router# **show clock** 14:12:00.090 PST Wed Dec 02 2008

### **Related Documents**

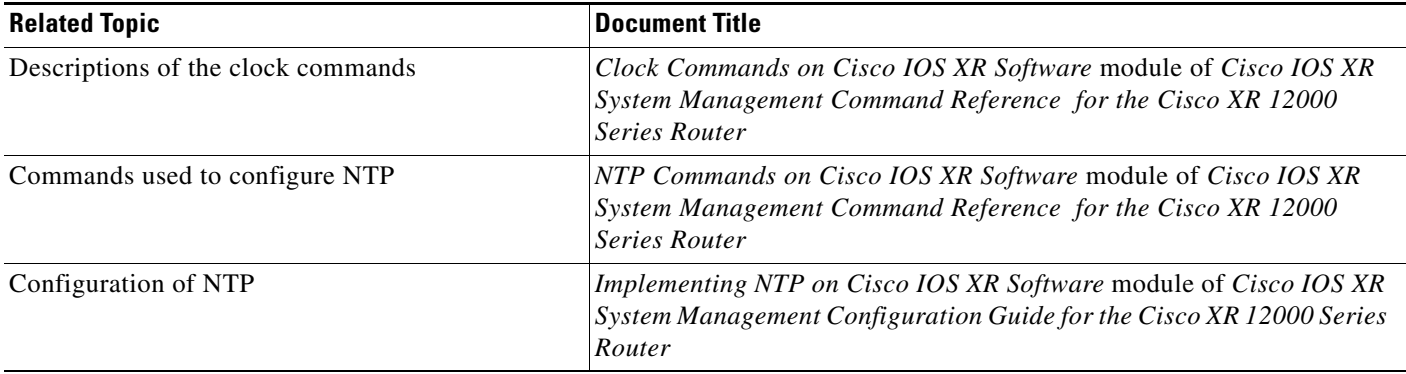

# **Where to Go Next**

When you have completed the configuration procedures in this chapter, consider the following resources for additional configuration documentation:

- **•** For information on configuring additional general router features, see [Configuring Additional](#page-88-0)  [Router Features](#page-88-0)
- **•** For information on using the Cisco IOS XR software more efficiently, see [CLI Tips, Techniques,](#page-106-0)  [and Shortcuts](#page-106-0)
- For information on configuring interfaces, see the hardware documents listed in the "Related" [Documents" section on page](#page-9-0) x.

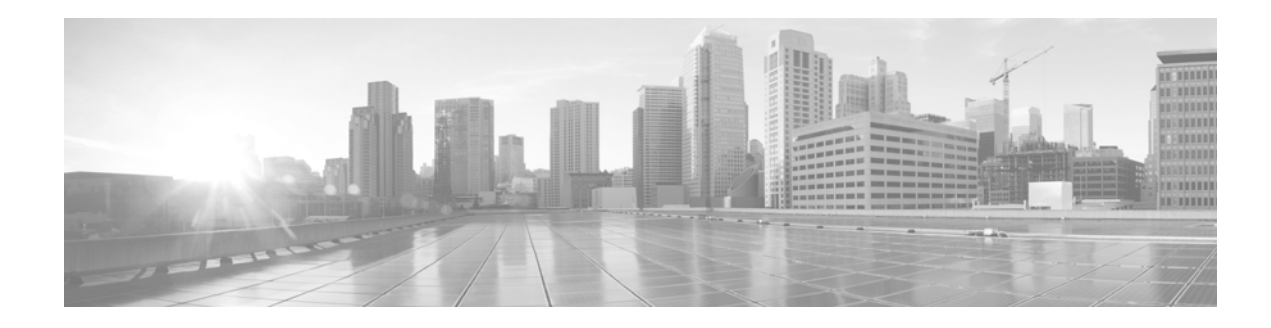

# <span id="page-88-0"></span>**Configuring Additional Router Features**

This chapter contains instructions and information for entering basic configurations using the command-line interface (CLI).

# **Contents**

- **•** [Configuring the Domain Name and Domain Name Server, page](#page-88-1) 77
- **•** [Configuring Telnet, HTTP, and XML Host Services, page](#page-90-0) 79
- **•** [Managing Configuration History and Rollback, page](#page-94-0) 83
- **•** [Configuring Logging and Logging Correlation, page](#page-99-0) 88
- **•** [Creating and Modifying User Accounts and User Groups, page](#page-103-0) 92

# <span id="page-88-1"></span>**Configuring the Domain Name and Domain Name Server**

Configure a domain name and Domain Name Server (DNS) for your router to contact other devices on your network efficiently. Use the following guidelines:

- **•** To define a default domain name that the Cisco IOS XR software uses to complete unqualified hostnames (names without a dotted-decimal domain name), use the **domain-name** command in global configuration mode.
- **•** To specify the address of one or more name servers to use for name and address resolution, use the **domain name-server** command in global configuration mode. If no name server address is specified, the default name server is 255.255.255.255 so the DNS lookup can be broadcast to the local network segment. If a DNS server is in the local network, it replies. If not, there might be a server that knows how to forward the DNS request to the correct DNS server.
- **•** Use the **show hosts** command in EXEC mode to display the default domain name, the style of name lookup service, a list of name server hosts, and the cached list of hostnames and addresses.

To configure the DNS and DNS server, follow these steps:

### **SUMMARY STEPS**

- **1. configure**
- **2. domain name** *domain-name-of-organization*
- **3. domain name-server** *ipv4-address*
- **4. end** or **commit**
- **5. show hosts**

### **DETAILED STEPS**

H

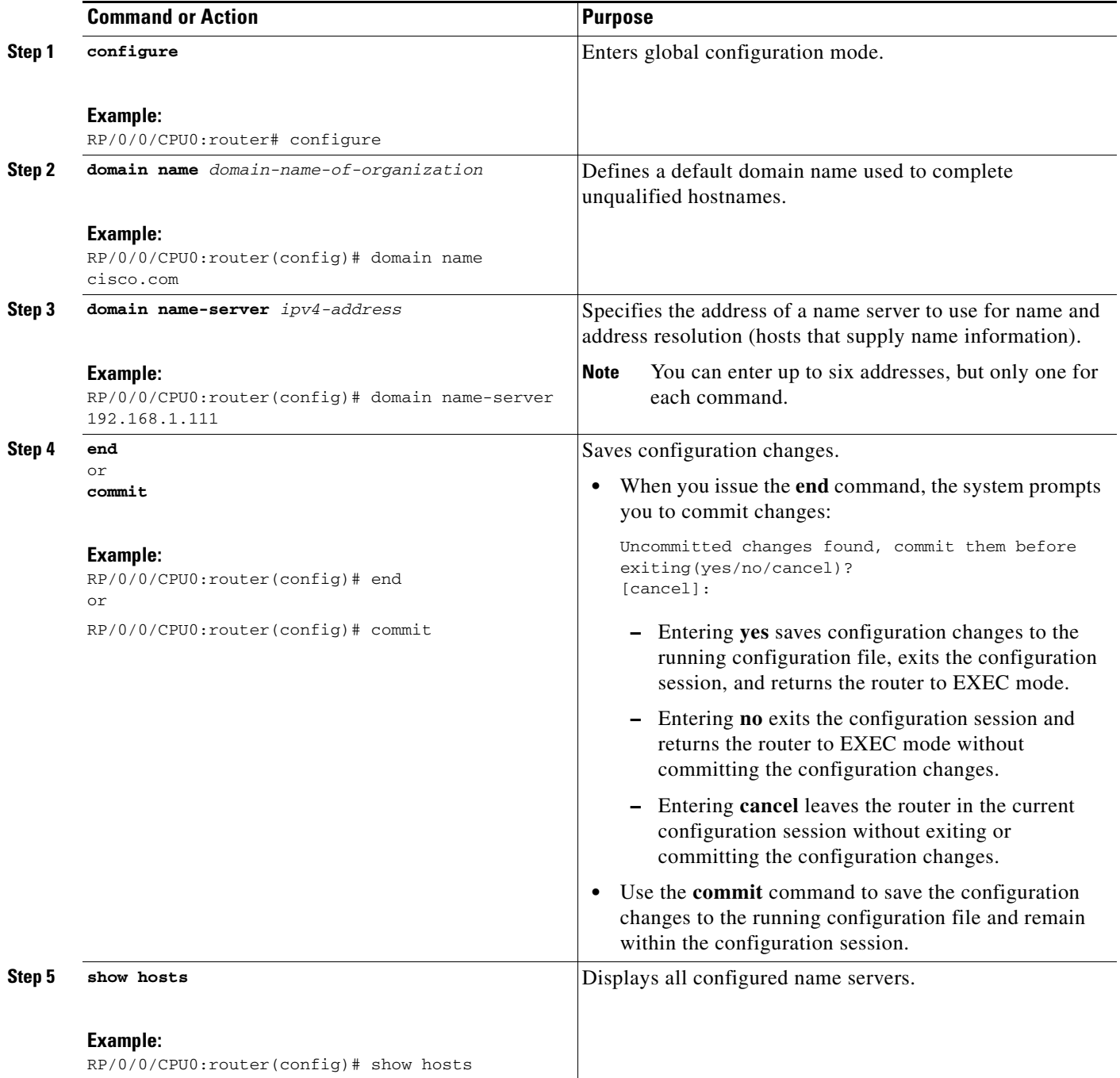

П

### **Examples**

The following example shows how the domain name and DNS are configured:

```
RP/0/0/CPU0:router# configure
RP/0/0/CPU0:router(config)# domain name cisco.com
RP/0/0/CPU0:router(config)# domain name-server 10.1.1.1
RP/0/0/CPU0:router(config)# commit
RP/0/0/CPU0:router(config)# end
RP/0/0/CPU0:router# show hosts
Default domain is cisco.com
Name/address lookup uses domain service
Name servers: 10.1.1.1
```
### **Related Documents**

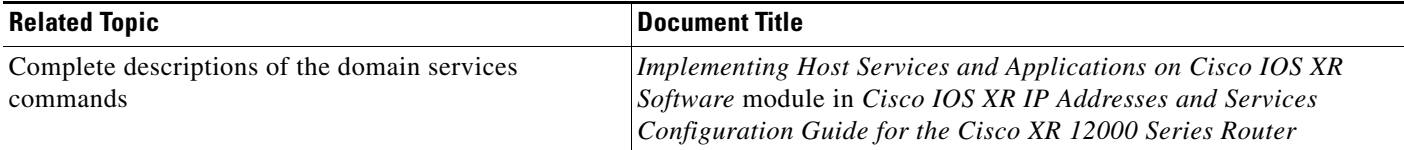

# <span id="page-90-0"></span>**Configuring Telnet, HTTP, and XML Host Services**

For security reasons, some host services are disabled by default. You can enable Host services, such as Telnet, XML, and HTTP by using the commands described in this section. Host services provide the following features:

- Enabling the Telnet server allows users to log in to the router using IPv4 or IPv6 Telnet clients.
- **•** Enabling the XML agent enables XML Common Object Request Broker Architecture (CORBA) agent services so that you can manage and configure the router using an XML interface.

## **Prerequisites**

Ensure the following prerequisites are met before configuring Telnet, HTTP, and XML host services:

- **•** For the XML and HTTP host services, the Manageability package must be installed and activated on the router.
- **•** To enable the Secure Socket Layer (SSL) of the HTTP and XML services, the security package must be installed and activated on the router.

See *Cisco IOS XR System Management Configuration Guide for the Cisco XR 12000 Series Router* for information on installing and activating packages.

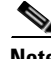

**Note** This process enables the Telnet, HTTP, and XML host services on the Management Ethernet interfaces. For more information on how to enable these services on other inband interfaces, see *Implementing Management Plane Protection in Cisco IOS XR Software* module in *Cisco IOS XR System Security Configuration Guide for the Cisco XR 12000 Series Router*.

 $\mathbf I$ 

### **SUMMARY STEPS**

- **1. configure**
- **2. interface MgmtEth** *interface-path-id* **ipv4 address** *ipv4-address subnetmask*
- **3. ipv4 virtual address** *ipv4-address subnetmask*
- **4. end** or **commit**
- **5. exit**
- **6. configure**
- **7. telnet** {**ipv4** | **ipv6**} **server max-servers** *limit*
- **8. http server**
- **9. xml agent**
- **10. end** or **commit**

### **DETAILED STEPS**

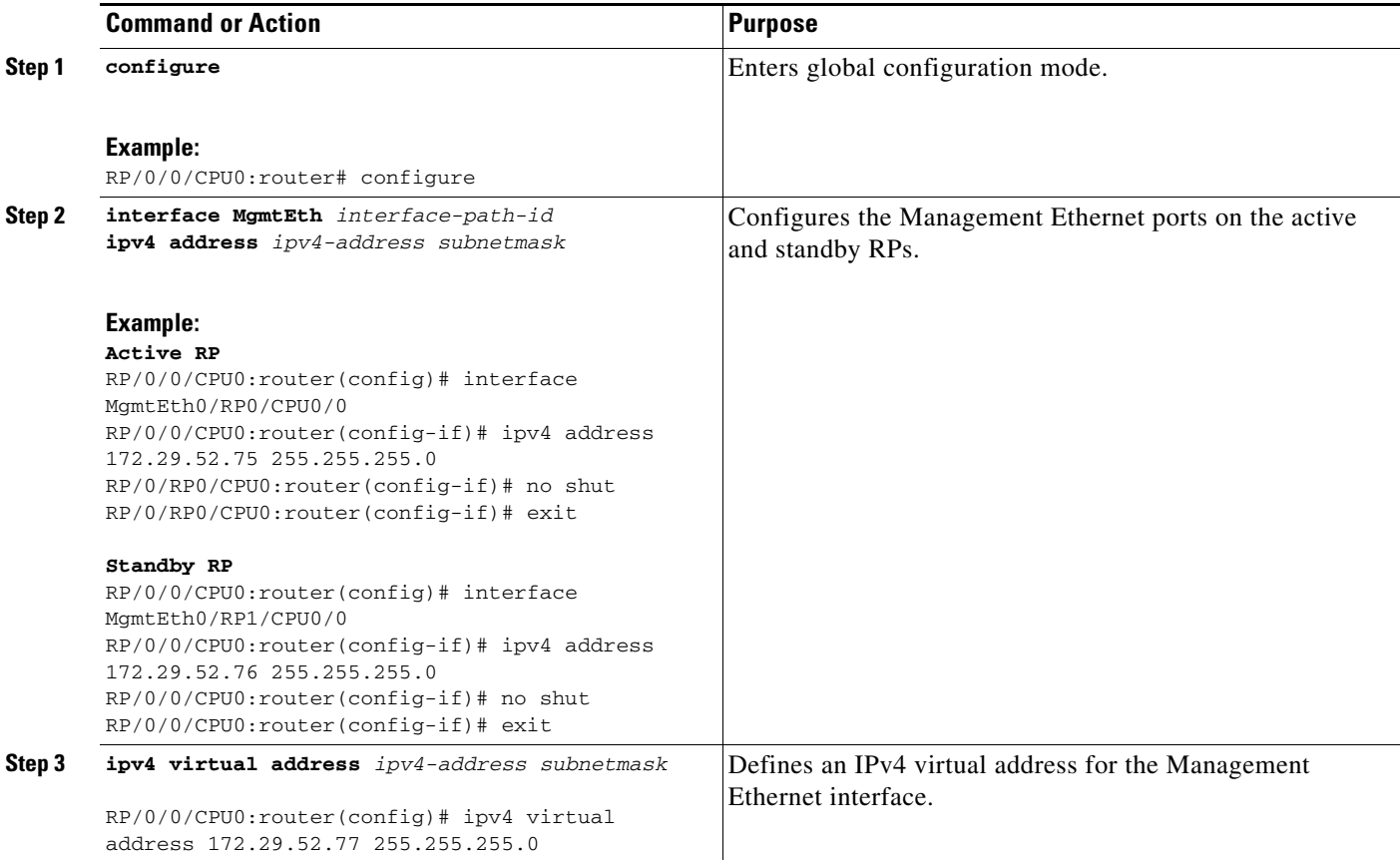

 $\mathsf{l}$ 

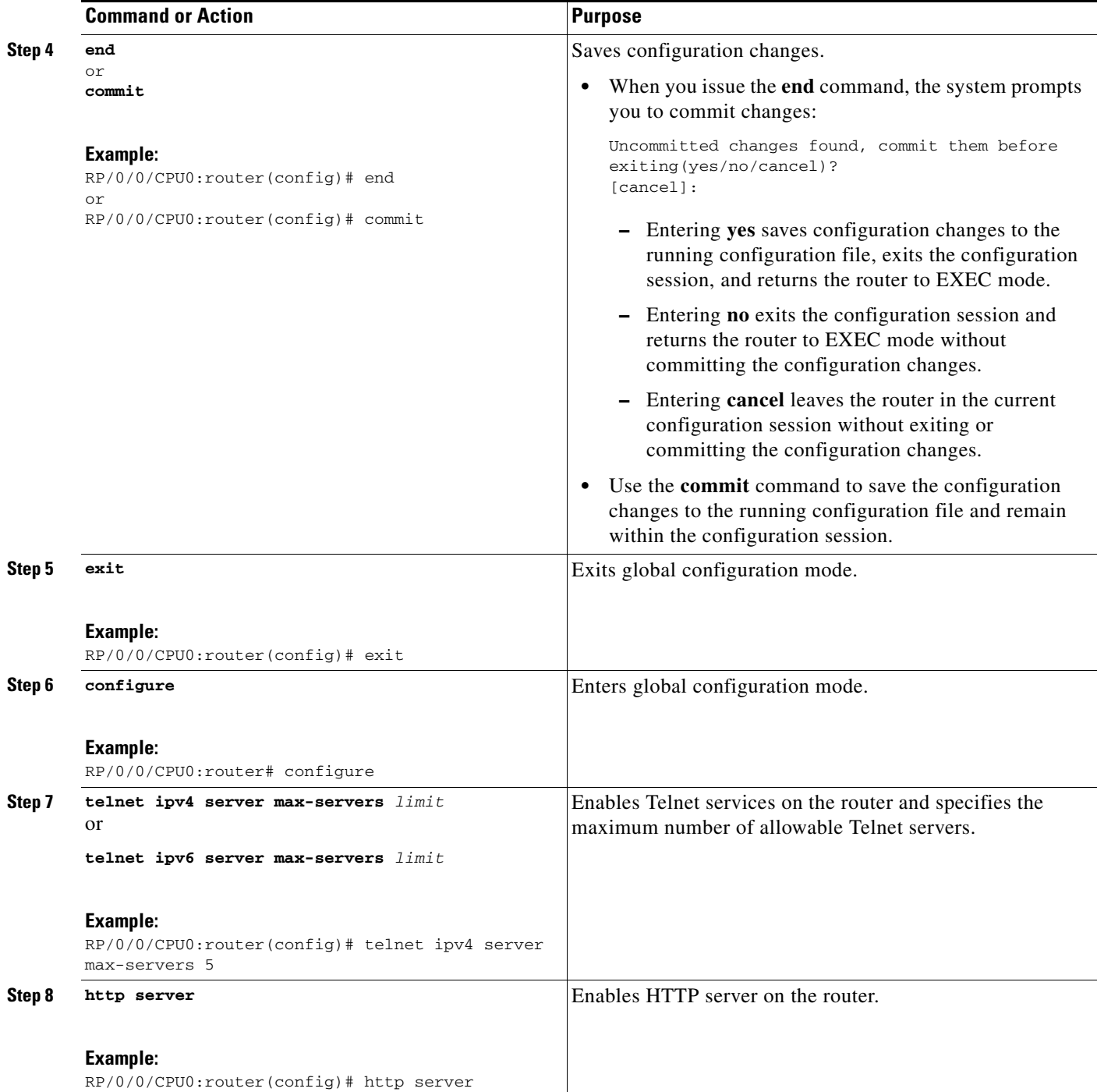

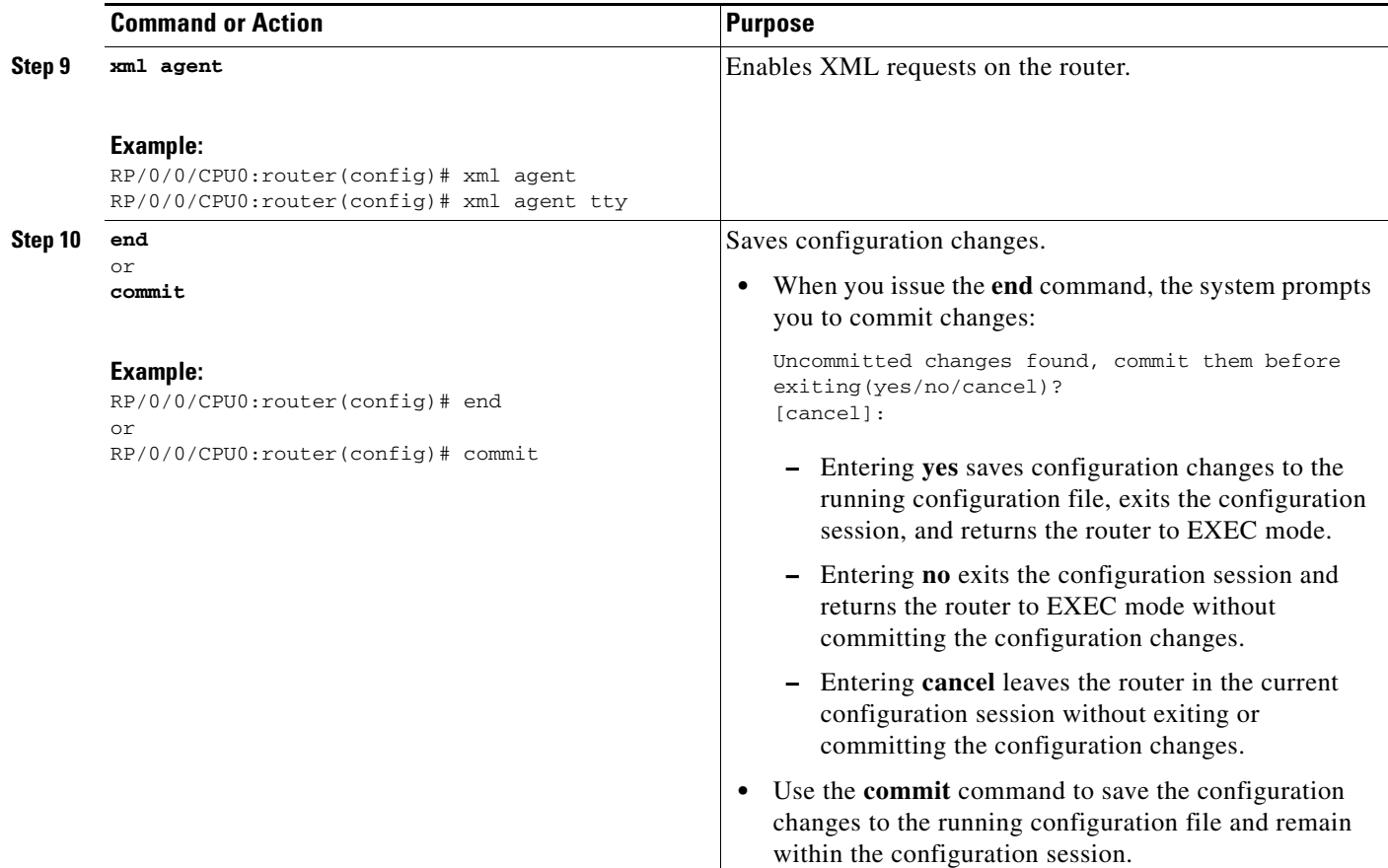

### **Examples**

The following example shows how the host services are enabled:

```
RP/0/0/CPU0:router# configure
RP/0/0/CPU0:router(config)# interface MgmtEth0/RP0/CPU0/0
RP/0/0/CPU0:router(config)# ipv4 address 172.29.52.75 255.255.255.0
RP/0/0/CPU0:router(config)# ipv4 virtual address 172.29.52.77 255.255.255.0
RP/0/0/CPU0:router(config)# commit
RP/0/0/CPU0:router(config)# exit
RP/0/0/CPU0:router# configure
RP/0/0/CPU0:router(config)# telnet ipv4 server max-servers 5
RP/0/0/CPU0:router(config)# http server
RP/0/0/CPU0:router(config)# xml agent
RP/0/0/CPU0:router(config)# commit
```
#### **Related Documents**

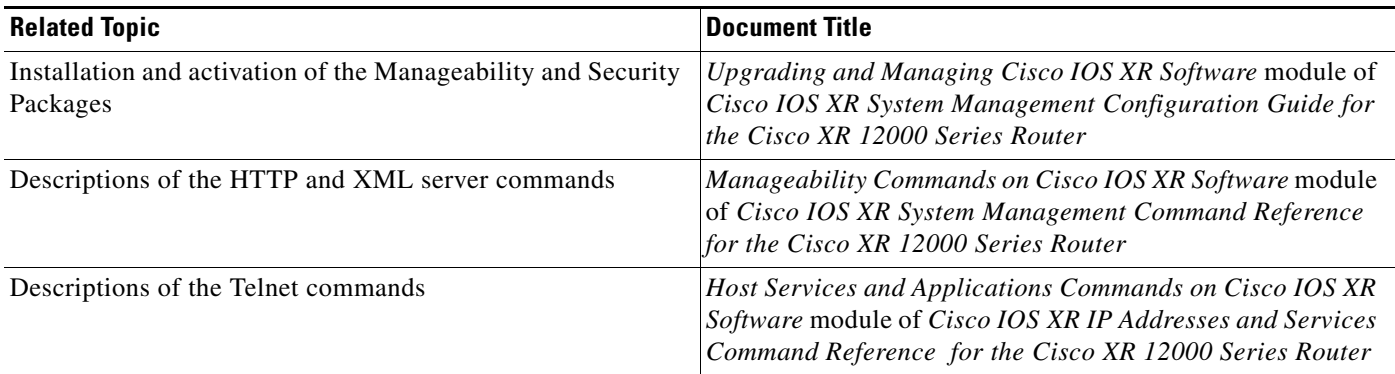

# <span id="page-94-0"></span>**Managing Configuration History and Rollback**

After each commit operation, the system saves a record of the committed configuration changes. This record contains only the changes made during the configuration session; it does not contain the complete configuration. Each record is assigned a unique ID, known as a *commit ID*.

When multiple commit IDs are present, you can use a commit ID to identify a previous configuration to which to return, or you can use the commit ID to load the configuration changes made during that configuration session. You can also load configuration changes from multiple commit IDs, and you can clear commit IDs. If you are thinking about rolling back the configuration to a specific commit ID, consider the following guidelines:

- **•** You cannot roll back to a configuration that was removed because of package incompatibility. Configuration rollbacks can succeed only when the configuration passes all compatibility checks with the currently active Cisco IOS XR Software release.
- **•** If the system finds an incompatible configuration during rollback, the operation fails and an error appears.

The Cisco IOS XR software automatically saves up to 100 of the most recent commit IDs. The following sections describe how to manage configuration changes and roll back to a previously committed configuration:

- **•** [Displaying the Commit IDs, page](#page-95-0) 84
- **•** [Displaying the Configuration Changes Recorded in a Commit ID, page](#page-95-1) 84
- [Previewing Rollback Configuration Changes, page](#page-96-1) 85
- [Rolling Back the Configuration to a Specific Rollback Point, page](#page-96-0) 85
- [Rolling Back the Configuration over a Specified Number of Commits, page](#page-97-0) 86
- **•** [Loading Commit ID Configuration Changes to the Target Configuration, page](#page-97-1) 86
- **•** [Loading Rollback Configuration Changes to the Target Configuration, page](#page-98-0) 87
- **•** [Deleting Commit IDs, page](#page-99-1) 88

## <span id="page-95-0"></span>**Displaying the Commit IDs**

To display a history of up to 100 of the most recent commit IDs, enter the **show configuration commit list** command in EXEC or administration EXEC mode. Up to 100 of the most recent commit IDs are saved by the system. Each commit ID entry shows the user who committed configuration changes, the connection used to execute the commit, and commit ID time stamp.

The commit IDs are shown in the "Label/ID" column. The following example shows the **show configuration commit list** command display in EXEC and administration EXEC modes:

RP/0/0/CPU0:router# **show configuration commit list**

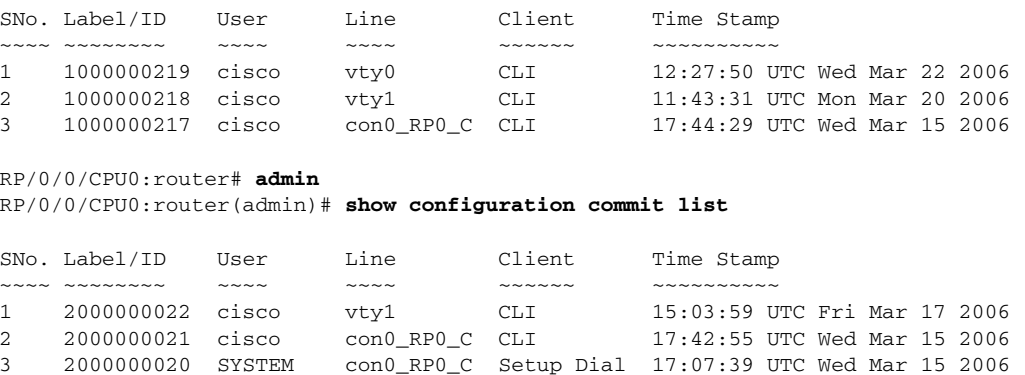

## <span id="page-95-1"></span>**Displaying the Configuration Changes Recorded in a Commit ID**

To display the configuration changes made during a specific commit session (commit ID), go to EXEC or administration EXEC mode and enter the **show configuration commit changes** command followed by a commit ID number. The easiest way to determine the commit ID is to enter the **show configuration commit changes ?** command first. In the following example, the command help is used to display the available commit IDs, and then the changes for a specific commit ID are displayed:

```
RP/0/0/CPU0:router(admin)# show configuration commit changes ?
```

```
last Changes made in the most recent <n> commits
 since Changes made since (and including) a specific commit
 2000000020 Commit ID
 2000000021 Commit ID
 2000000022 Commit ID
```
RP/0/0/CPU0:router(admin)# **show configuration commit changes 2000000020**

```
Building configuration...
username cisco
 secret 5 $1$MgUH$xzUEW6jLfyAYLKJE.3p440
 group root-system
!
end
```
# <span id="page-96-1"></span>**Previewing Rollback Configuration Changes**

The **show configuration rollback changes** command allows you to preview the configuration changes that take place if you roll back the configuration to a specific commit ID. For example, if you want to roll back the configuration to a specific point, all configuration changes made after that point must be undone. This rollback process is often accomplished by executing the **no** version of commands that must be undone.

To display the prospective rollback configuration changes from the current configuration to a specific commit ID, go to EXEC or administration EXEC mode and enter the **show configuration rollback changes to** *commit ID* command. In the following example, the command help displays the available commit IDs, and then the rollback changes are displayed:

```
RP/0/0/CPU0:router# show configuration rollback changes to ?
```
 1000000217 Commit ID 1000000218 Commit ID 1000000219 Commit ID

RP/0/0/CPU0:router# **show configuration rollback changes to 1000000218**

```
Building configuration...
no interface Loopback100
interface POS0/1/0/0
 no ipv6 nd dad attempts
!
!
no route-policy xx
end
```
To display the prospective rollback configuration changes from the current configuration to a specified number of previous sessions, go to EXEC or administration EXEC mode and enter the **show configuration rollback changes last** *commit-range* command:

```
RP/0/0/CPU0:router# show configuration rollback changes last 2
```

```
Building configuration...
interface Loopback3
no description
no ipv4 address 10.0.1.1 255.0.0.0
exit
interface Loopback4
no description
no ipv4 address 10.0.0.1 255.0.0.0
end
```
In the preceding example, the command display shows the proposed rollback configuration changes for the last two commit IDs.

# <span id="page-96-0"></span>**Rolling Back the Configuration to a Specific Rollback Point**

When you roll back the configuration to a specific rollback point, you undo all configuration changes made during the session identified by the commit ID for that rollback point, and you undo all configuration changes made after that point. The rollback process rolls back the configuration and commits the rolled-back configuration. The rollback process also creates a new rollback point so that you can roll back the configuration to the previous configuration.

 $\mathbf I$ 

To preview the commands that undo the configuration during a rollback, use the **show configuration rollback changes** command.

To roll back the router configuration to a previously committed configuration, go to EXEC or administration EXEC mode and enter the **rollback configuration to** *commit ID* command:

```
RP/0/0/CPU0:router# rollback configuration to 1000000220 
Loading Rollback Changes.
Loaded Rollback Changes in 1 sec 
Committing.
2 items committed in 1 sec (1)items/sec
Updating.
Updated Commit database in 1 sec 
Configuration successfully rolled back to '1000000220'.
```
## <span id="page-97-0"></span>**Rolling Back the Configuration over a Specified Number of Commits**

When you roll back the configuration over a specific number of commits, you do not have to enter a specific commit ID. Instead, you specify a number *x*, and the software undoes all configuration changes made in the last *x* committed configuration sessions. The rollback process rolls back the configuration, commits the rolled-back configuration, and creates a new commit ID for the previous configuration.

 $\boldsymbol{\beta}$ 

**Tip** To preview the commands that undo the configuration during a rollback, use the **show configuration rollback changes** command.

To roll back to the last *x* commits made, go to EXEC or administration EXEC mode and enter the **rollback configuration last**  $x$  command;  $x$  is a number ranging from 1 to the number of saved commits in the commit database.

In the following example, a request is made to roll back the configuration changes made during the previous two commits:

RP/0/0/CPU0:router# **rollback configuration last 2**

```
Loading Rollback Changes.
Loaded Rollback Changes in 1 sec
Committing.
1 items committed in 1 sec (0)items/sec
Updating.
Updated Commit database in 1 sec
Configuration successfully rolled back 2 commits.
```
## <span id="page-97-1"></span>**Loading Commit ID Configuration Changes to the Target Configuration**

If the changes saved for a specific commit ID are close to what you want, but a rollback is not appropriate, you can load the configuration changes for a commit ID into the target configuration, modify the target configuration, and then commit the new configuration. Unlike the rollback process, the loaded changes are not applied until you commit them.

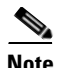

**Note** Unlike the rollback process, loading the commit ID configuration changes loads only the changes made during that commit operation. The load process does not load all changes made between the commit ID and the current committed configuration.

To load commit ID changes in the target configuration, go to global configuration or administration configuration mode and enter the **load commit changes** command with the commit ID number. In the following example, **show** commands are used to display the changes for a commit ID, the commit ID configuration is loaded into the target configuration, and the target configuration is displayed:

```
RP/0/0/CPU0:router# show configuration commit changes ?
```

```
 last Changes made in the most recent <n> commits
   since Changes made since (and including) a specific commit
   1000000217 Commit ID
   1000000218 Commit ID
   1000000219 Commit ID
   1000000220 Commit ID
   1000000221 Commit ID
RP/0/0/CPU0:router# show configuration commit changes 1000000219
Building configuration...
interface Loopback100
!
interface POS0/1/0/0
ipv6 nd dad attempts 50
!
end
RP/0/0/CPU0:router# config
RP/0/0/CPU0:router(config)# load commit changes 1000000219
Building configuration...
Loading.
77 bytes parsed in 1 sec (76)bytes/sec
RP/0/0/CPU0:router(config)# show configuration
Building configuration...
interface Loopback100
!
interface POS0/1/0/0
ipv6 nd dad attempts 50
!
end
```
# <span id="page-98-0"></span>**Loading Rollback Configuration Changes to the Target Configuration**

If the changes for a specific rollback point are close to what you want, but a rollback is not appropriate, you can load the rollback configuration changes into the target configuration, modify the target configuration, and then commit the new configuration. Unlike the rollback process, the loaded changes are not applied until you commit them.

 $\varphi$ 

**Tip** To display the rollback changes, enter the **show configuration rollback changes** command.

To load rollback configuration changes from the current configuration to a specific session, go to global configuration or administration configuration mode and enter the **load rollback changes to** *commit ID*  command:

```
RP/0/0/CPU0:router(config)# load rollback changes to 1000000068
```

```
Building configuration...
Loading.
233 bytes parsed in 1 sec (231)bytes/sec
```
To load rollback configuration changes from the current configuration to a specified number of previous sessions, go to global configuration or administration configuration mode and enter the **load rollback changes last** *commit-range* command:

```
RP/0/0/CPU0:router(config)# load rollback changes last 6
```

```
Building configuration...
Loading.
221 bytes parsed in 1 sec (220)bytes/sec
```
In the preceding example, the command loads the rollback configuration changes for the last six commit IDs.

To load the rollback configuration for a specific commit ID, go to global configuration or administration configuration mode and enter the **load rollback changes** *commit ID* command:

RP/0/0/CPU0:router(config)# **load rollback changes 1000000060**

```
Building configuration...
Loading.
199 bytes parsed in 1 sec (198)bytes/sec
```
## <span id="page-99-1"></span>**Deleting Commit IDs**

You can delete the oldest configuration commit IDs by entering the **clear configuration commits**  command in EXEC or administration EXEC mode. The **clear configuration commits** command must be followed by either the amount of disk space to reclaim or number of commit IDs to delete. To reclaim disk space from the oldest commit IDs, enter the **clear configuration commits** command followed by the **diskspace** keyword and number of kilobytes to reclaim:

RP/0/0/CPU0:router# **clear configuration commits diskspace 50**

```
Deleting 4 rollback points '1000000001' to '1000000004'
64 KB of disk space will be freed. Continue with deletion?[confirm]
```
To delete a specific number of the oldest commit IDs, enter the **clear configuration commits** command followed by the **oldest** keyword and number of commit IDs to delete:

```
RP/0/0/CPU0:router# clear configuration commits oldest 5
```
Deleting 5 rollback points '1000000005' to '1000000009' 80 KB of disk space will be freed. Continue with deletion?[confirm]

# <span id="page-99-0"></span>**Configuring Logging and Logging Correlation**

System messages generated by the Cisco IOS XR software can be logged to a variety of locations based on the severity level of the messages. For example, you could direct information messages to the system console and also log debugging messages to a network server.

In addition, you can define correlation rules that group and summarize related events, generate complex queries for the list of logged events, and retrieve logging events through an XML interface.

The following sections describe logging and the basic commands used to log messages in Cisco IOS XR software:

- **•** [Logging Locations and Severity Levels, page](#page-100-2) 89
- **•** [Alarm Logging Correlation, page](#page-100-3) 89
- **•** [Configuring Basic Message Logging, page](#page-101-0) 90
- **•** [Disabling Console Logging, page](#page-103-1) 92

## <span id="page-100-2"></span><span id="page-100-0"></span>**Logging Locations and Severity Levels**

[Table 9](#page-100-0) shows error messages that can be logged to a variety of locations.

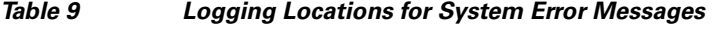

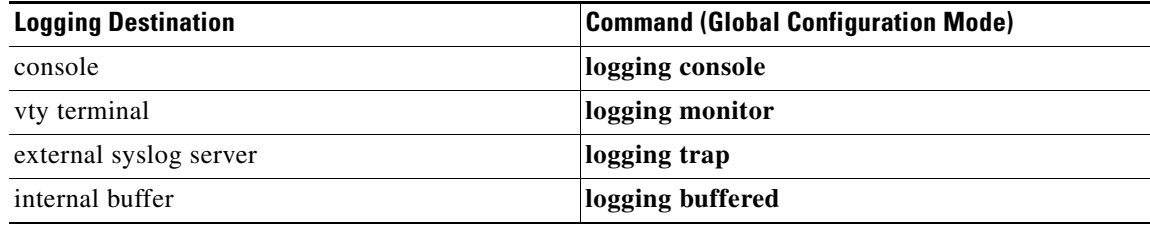

<span id="page-100-1"></span>[Table 10](#page-100-1) shows how you can log messages based on the severity level of the messages.

*Table 10 Logging Severity Levels for System Error Messages* 

| Level                 | <b>Description</b>                                        |
|-----------------------|-----------------------------------------------------------|
| Level 0—Emergencies   | System has become unusable.                               |
| Level 1-Alerts        | Immediate action needed to restore system stability.      |
| Level 2-Critical      | Critical conditions that may require attention.           |
| Level 3—Errors        | Error conditions that may help track problems.            |
| Level 4—Warnings      | Warning conditions that are not severe.                   |
| Level 5—Notifications | Normal but significant conditions that bear notification. |
| Level 6—Informational | Informational messages that do not require action.        |
| Level 7—Debugging     | Debugging messages are for system troubleshooting only.   |

## <span id="page-100-3"></span>**Alarm Logging Correlation**

Alarm logging correlation is used to group and filter similar messages to reduce the amount of redundant logs and isolate the root causes of the messages.

For example, the original message describing the online insertion and removal (OIR) and system state being up or down can be reported, and all subsequent messages reiterating the same event can be correlated. When you create correlation rules, a common root event that is generating larger volumes of

follow-on error messages can be isolated and sent to the correlation buffer. An operator can extract all correlated messages for display later, should the need arise. For more information, see *Cisco IOS XR System Management Configuration Guide for the Cisco XR 12000 Series Router*.

# <span id="page-101-0"></span>**Configuring Basic Message Logging**

Numerous options for logging system messages in Cisco IOS XR software are available. This section provides a basic example.

To configure basic message logging, follow these steps:

### **SUMMARY STEPS**

- **1. configure**
- **2. logging** {*ip-address* **|** *hostname*}
- **3. logging trap** *severity*
- **4. logging console** [*severity*]
- **5. logging buffered** [*severity | buffer-size*]
- **6. commit**
- **7. end**
- **8. show logging**

#### **DETAILED STEPS**

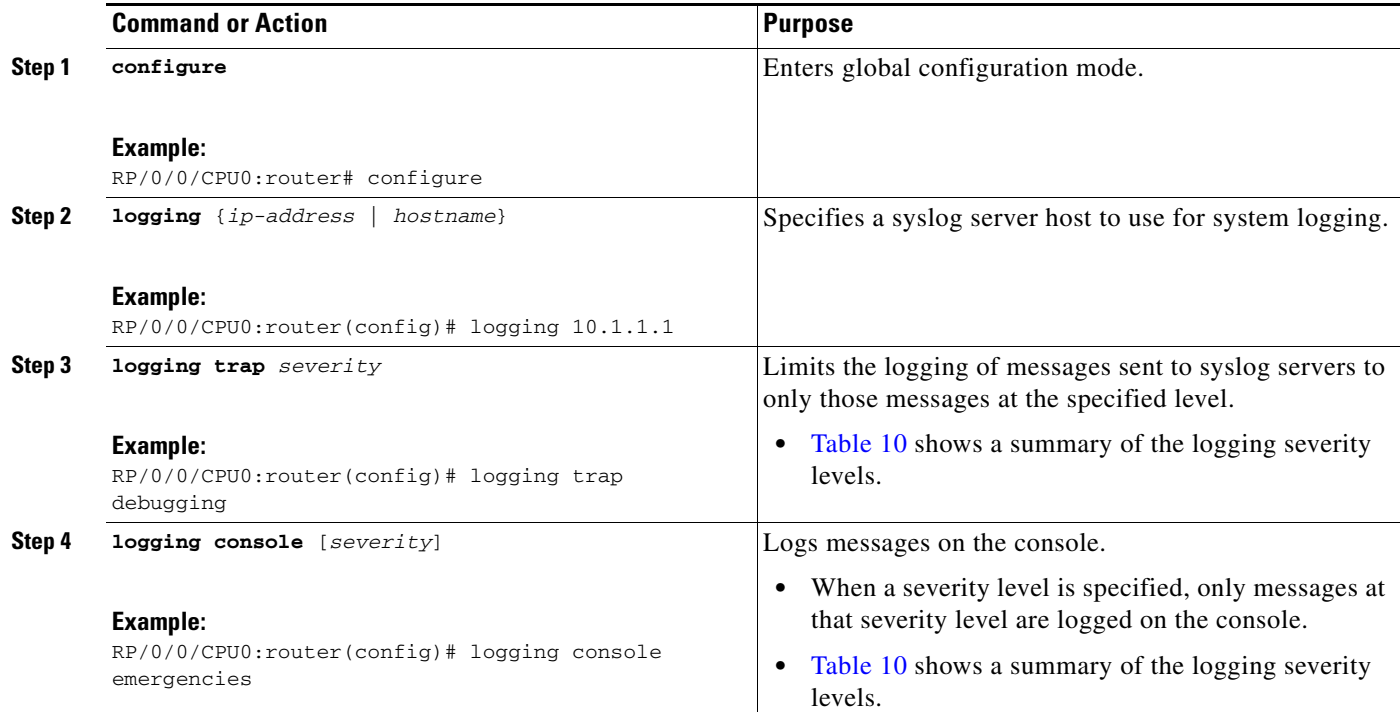

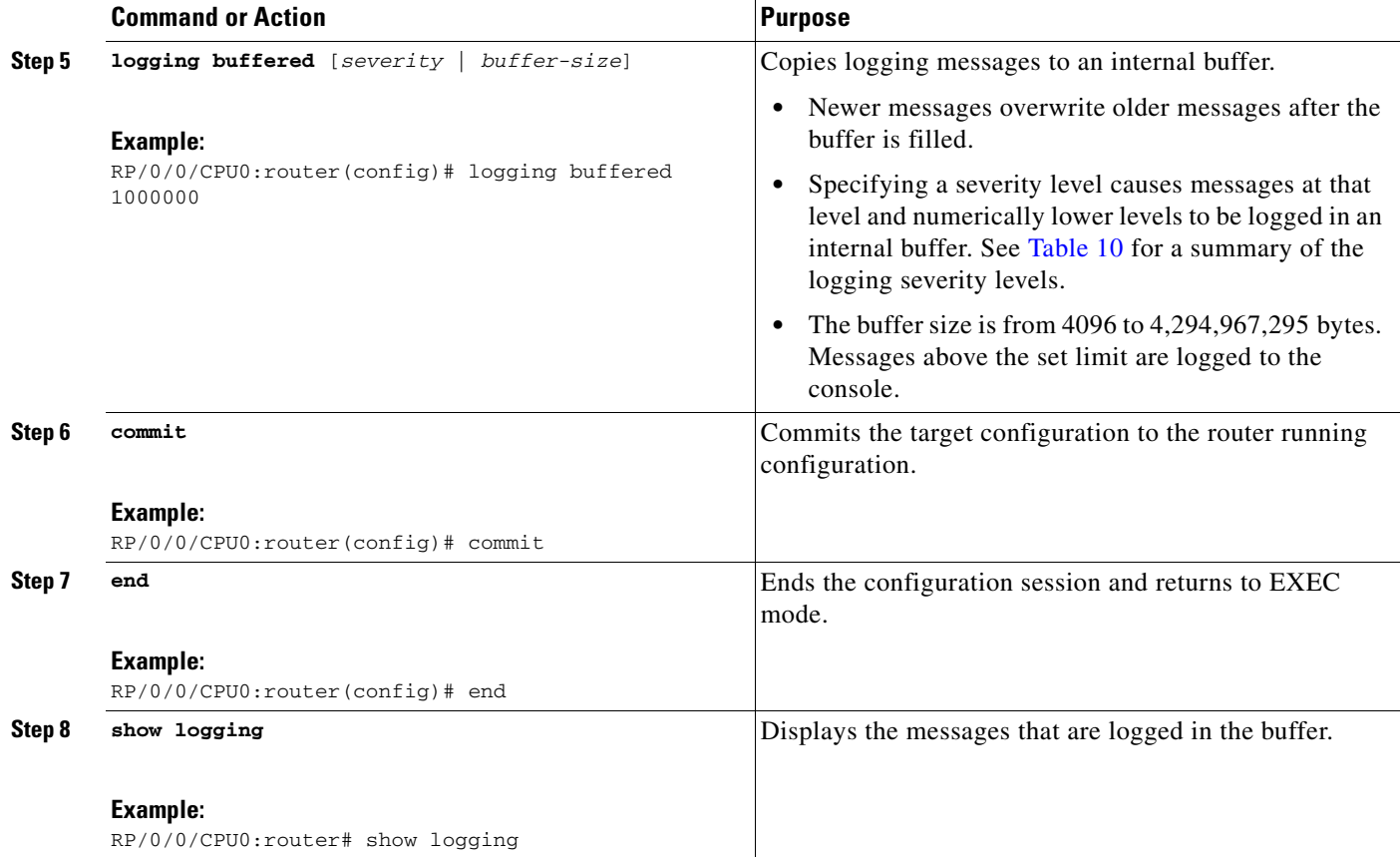

### **Examples**

The following example shows how the basic message logging is configured.

```
RP/0/0/CPU0:router# configure
RP/0/0/CPU0:router(config)# logging 10.1.1.1
RP/0/0/CPU0:router(config)# logging trap debugging
RP/0/0/CPU0:router(config)# logging console emergencies
RP/0/0/CPU0:router(config)# logging buffered 1000000
RP/0/0/CPU0:router(config)# commit
RP/0/0/CPU0:router(config)# end
RP/0/0/CPU0:router# show logging
Syslog logging: enabled (162 messages dropped, 0 flushes, 0 overruns)
    Console logging: level emergencies, 593 messages logged
    Monitor logging: level debugging, 0 messages logged
    Trap logging: level debugging, 2 messages logged
    Logging to 10.1.1.1, 2 message lines logged
     Buffer logging: level debugging, 722 messages logged
Log Buffer (1000000 bytes):
RP/0/0/CPU0:Apr 8 19:18:58.679 : instdir[203]: %INSTALL-INSTMGR-6-INSTALL_OP 
RP/0/0/CPU0:Apr 8 19:19:01.287 : instdir[203]: %INSTALL-INSTMGR-6-INSTALL_OP 
RP/0/0/CPU0:Apr 8 19:22:15.658 : instdir[203]: %INSTALL-INSTMGR-6-INSTALL_OP 
LC/0/1/CPU0:Apr 8 19:22:30.122 : sysmgr[74]: %OS-SYSMGR-7-INSTALL_NOTIFICATION 
LC/0/6/CPU0:Apr 8 19:22:30.160 : sysmgr[74]: %OS-SYSMGR-7-INSTALL_NOTIFICATION 
RP/0/0/CPU0:Apr 8 19:22:30.745 : sysmgr[79]: %OS-SYSMGR-7-INSTALL_NOTIFICATI 
RP/0/0/CPU0:Apr 8 19:22:32.596 : sysmgr[79]: %OS-SYSMGR-7-INSTALL_NOTIFICATI
```

```
LC/0/1/CPU0:Apr 8 19:22:35.181 : sysmgr[74]: %OS-SYSMGR-7-INSTALL_FINISHED : s 
LC/0/6/CPU0:Apr 8 19:22:35.223 : sysmgr[74]: %OS-SYSMGR-7-INSTALL_FINISHED : s 
RP/0/0/CPU0:Apr 8 19:22:36.122 : sysmgr[79]: %OS-SYSMGR-7-INSTALL_FINISHED : 
RP/0/0/CPU0:Apr 8 19:22:37.790 : sysmgr[79]: %OS-SYSMGR-7-INSTALL_FINISHED : 
RP/0/0/CPU0:Apr 8 19:22:41.015 : schema_server[332]: %MGBL-SCHEMA-6-VERSIONC 
RP/0/0/CPU0:Apr 8 19:22:59.844 : instdir[203]: %INSTALL-INSTMGR-4-ACTIVE_SOF 
RP/0/0/CPU0:Apr 8 19:22:59.851 : instdir[203]: %INSTALL-INSTMGR-6-INSTALL_OP 
  --More--
```
# <span id="page-103-1"></span>**Disabling Console Logging**

To disable console logging, enter the **logging console disable** command in global configuration mode.

### **Related Documents**

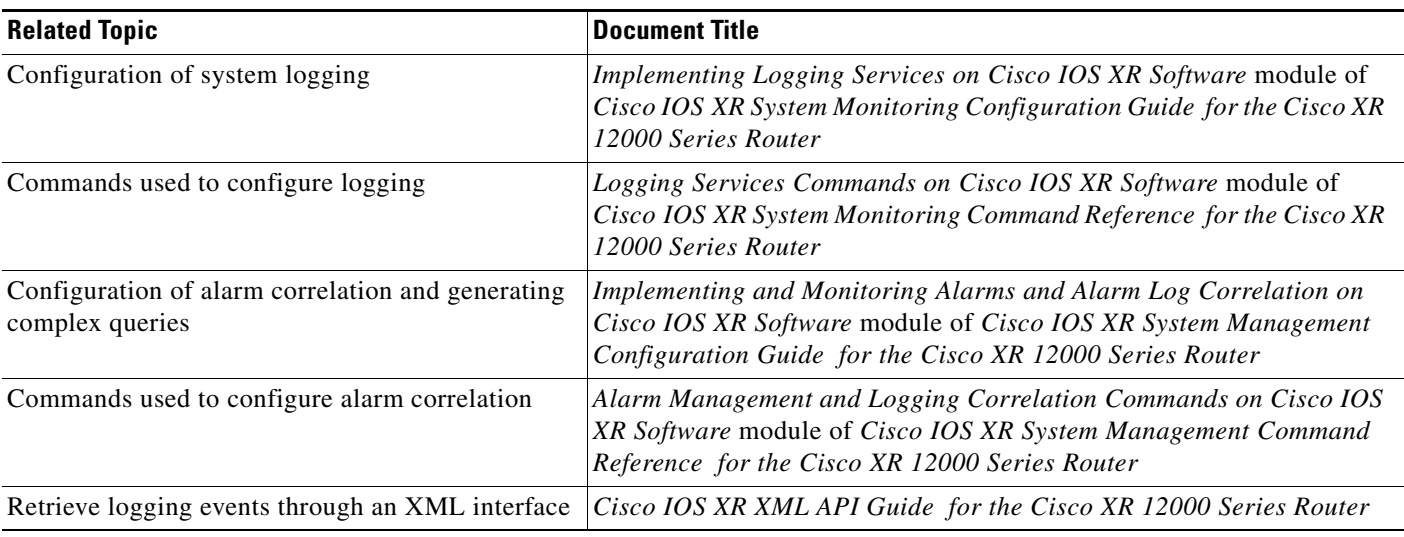

# <span id="page-103-0"></span>**Creating and Modifying User Accounts and User Groups**

In the Cisco IOS XR software, users are assigned individual usernames and passwords. Each username is assigned to one or more user group, each of which defines display and configuration commands the user is authorized to execute. This authorization is enabled by default in the Cisco IOS XR software, and each user must log in to the system using a unique username and password.

The following section describe the basic commands used to configure users and user groups:

[Displaying Details About User Accounts, User Groups, and Task IDs, page 93](#page-104-0)

For a summary of user accounts, user groups, and task IDs, see the ["User Groups, Task Groups, and Task](#page-52-0)  [IDs" section on page 41](#page-52-0).

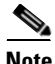

**Note** The management of user accounts, user groups, and task IDs is part of the authentication, authorization, and accounting (AAA) feature. AAA is a suite of security features included in the Cisco IOS XR software. For more information on the AAA concepts and configuration tasks, see *Cisco* 

*IOS XR System Security Configuration Guide for the Cisco XR 12000 Series Router* and *Cisco IOS XR* 

*System Security Command Reference for the Cisco XR 12000 Series Router.* For instructions to activate software packages, see *Cisco IOS XR System Management Configuration Guide for the Cisco XR 12000 Series Router*.

# <span id="page-104-1"></span><span id="page-104-0"></span>**Displaying Details About User Accounts, User Groups, and Task IDs**

[Table](#page-104-1) 11 summarizes the EXEC mode commands used to display details about user accounts, user groups, and task IDs.

| Command                                  | <b>Description</b>                                                                                                    |
|------------------------------------------|----------------------------------------------------------------------------------------------------|
| show aaa userdb <i>username</i>          | Displays the task IDs and privileges assigned to a specific<br>username. To display all users on the system, type the<br>command without a username.              |
| show aaa usergroup <i>usergroup-name</i> | Displays the task IDs and privileges that belong to a user<br>group. To display all groups on the system, type the command<br>without a group name.               |
| show task supported                      | Displays all task IDs for the system. Only the root-system<br>users, root-lr users, or users associated with the<br>WRITE: AAA task ID can configure task groups. |

*Table 11 Commands to Display Details About Users and User Groups*

H

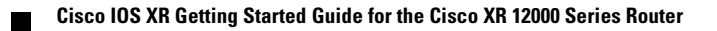

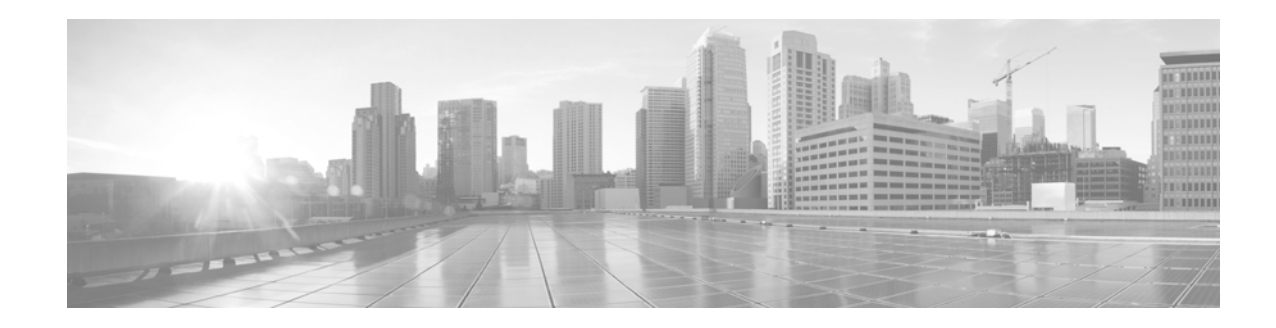

# <span id="page-106-0"></span>**CLI Tips, Techniques, and Shortcuts**

This chapter describes techniques for using the command-line interface (CLI) of the Cisco IOS XR software.

# **Contents**

- **•** [CLI Tips and Shortcuts, page](#page-106-2) 95
- **•** [Displaying System Information with show Commands, page](#page-111-0) 100
- **•** [Wildcards, Templates, and Aliases, page](#page-122-0) 111
- **•** [Command History, page](#page-127-0) 116
- **•** [Key Combinations, page](#page-129-0) 118

**Note** Commands can be entered in uppercase, lowercase, or mixed case. Only passwords are case sensitive. However, the Cisco Systems documentation convention presents commands in lowercase.

# <span id="page-106-2"></span>**CLI Tips and Shortcuts**

The following sections describe tips and shortcuts useful when using the CLI:

- **•** [Entering Abbreviated Commands, page](#page-106-1) 95
- **•** [Using the Question Mark \(?\) to Display On-Screen Command Help, page](#page-107-0) 96
- **•** [Completing a Partial Command with the Tab Key, page](#page-109-0) 98
- **•** [Identifying Command Syntax Errors, page](#page-109-1) 98
- **•** [Using the no Form of a Command, page](#page-110-0) 99
- **•** [Editing Command Lines that Wrap, page](#page-110-1) 99

## <span id="page-106-1"></span>**Entering Abbreviated Commands**

You can abbreviate commands and keywords to the number of characters that allow a unique abbreviation. For example, the **configure** command can be abbreviated as **config** because the abbreviated form of the command is unique. The router accepts and executes the abbreviated command.

# <span id="page-107-0"></span>**Using the Question Mark (?) to Display On-Screen Command Help**

Use the question mark (**?**) to learn what commands are available and the correct syntax for a command. [Table 12](#page-107-1) summarizes the options for on-screen help.

 $\mathcal{Q}$ 

**Tip** The space (or no space) before the question mark (**?**) is significant. If you include a space before the question mark, the system displays all available options for a command or CLI mode. If you do not include a space, the system displays a list of commands that begin with a particular character string.

<span id="page-107-1"></span>*Table 12 On-Screen Help Commands* 

| <b>Command</b>          | <b>Description</b>                                                                                                    |  |
|-------------------------|----------------------------------------------------------------------------------------------------|--|
| <i>partial-command?</i> | Enter a question mark (?) at the end of a partial command to list the commands that begin with those<br>characters.                                                                                                    |  |
|                         | RP/0/0/CPU0:router# co?                                                                                                    |  |
|                         | configure copy                                                                                                    |  |
|                         | Do not include a space between the command and question mark.<br><b>Note</b>                                                                                                    |  |
| $\boldsymbol{?}$        | Lists all commands available for a particular command mode.                                                                                                    |  |
| command?                | Include a space before the question mark (?) to list the keywords and arguments that belong to a<br>command.                                                                                                    |  |
|                         | RP/0/0/CPU0:router# configure ?                                                                                                    |  |
|                         | exclusive<br>Configure exclusively from this terminal<br>Configure from the terminal<br>terminal<br>$<$ cr>                                                                                                    |  |
|                         | For most commands, the $\langle cr \rangle$ symbol indicates that you can execute the command with the<br><b>Note</b><br>syntax already entered. For the preceding example, press Return to enter global configuration<br>mode.                                                                                                    |  |
| command keyword?        | Enter a question mark (?) after the keyword to list the next available syntax option for the command.                                                                                                    |  |
|                         | RP/0/0/CPU0:router# show aaa ?                                                                                                    |  |
|                         | Show local IKE group(s)<br>ikegroup<br>locald sub system<br>locald<br>login sub system<br>login<br>Show task information<br>task<br>taskgroup Show all the local taskgroups configured in the system<br>Show trace data for AAA sub system<br>trace<br>Show all local users with the usergroups each belong to<br>userdb<br>Show all the local usergroups configured in the system<br>usergroup |  |
|                         | Include a space between the keyword and question mark.<br><b>Note</b>                                                                                                    |  |
The following example shows how to add an entry to access list 99. The added entry denies access to all hosts on subnet 172.0.0.0 and ignores bits for IPv4 addresses that start within the range of 0 to 255. The following steps provide an example of on-screen command help:

**Step 1** Enter the **access-list** command, followed by a space and a question mark, to list the available options for the command:

RP/0/0/CPU0:router(config)# **ipv4 access-list ?** log-update Control access lists log updates ssm-acl Access list name - maximum 32 characters bidir-acl Access list name - maximum 32 characters WORD Access list name - maximum 32 characters

**Note** The number ranges (within the angle brackets) are inclusive ranges.

**Step 2** Enter the access list name **list1**, followed by a space and another question mark, to display the arguments that apply to the keyword and brief explanations:

```
RP/0/0/CPU0:router(config)# ipv4 access-list list1 ?
   log-update Control access lists log updates
```

```
 ssm-acl Access list name - maximum 32 characters
  bidir-acl Access list name - maximum 32 characters
  WORD Access list name - maximum 32 characters
RP/0/RP0/CPU0:router(config)#ipv4 access-list list1 ?
  <1-2147483646> Sequence number for this entry
  deny Specifies packets to reject
  permit Specifies packets to forward
  remark Comment for access list
 \langle c \rangle
```
RP/0/0/CPU0:router(config)#ipv4 access-list list1

#### **Step 3** Enter the **deny option** and a question mark to see more command options:

RP/0/0/CPU0:router(config)#ipv4 access-list list1 **deny ?**

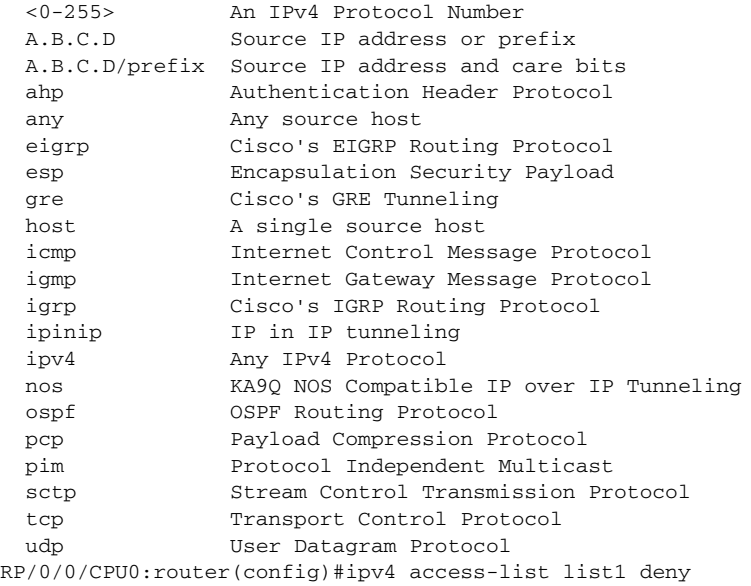

Generally, uppercase letters represent variables (arguments).

Г

**Step 4** Enter an IP address, followed by a space and a question mark (?), to list additional options:

RP/0/0/CPU0:router(config)# **ipv4 access-list list1 deny 172.31.134.0 ?**

```
 A.B.C.D Wildcard bits
 log Log matches against this entry
 log-input Log matches against this entry, including input interface
\langle c \rangle
```
RP/0/0/CPU0:router(config)# ipv4 access-list list1 deny 172.31.134.0

The <cr> symbol by itself indicates that there are no more keywords or arguments.

**Step 5** Press **Enter** to execute the command:

```
RP/0/0/CPU0:router(config)# ipv4 access-list list1 deny 172.31.134.0
```
**Note** The configuration does not become active until you enter the **commit** command to add the target configuration to the running configuration.

### **Completing a Partial Command with the Tab Key**

If you do not remember a complete command name or want to reduce the amount of typing you have to perform, enter the first few letters of the command, then press the **Tab** key. If only one command begins with that character string, the system automatically completes the command for you. If the characters you entered indicate more than one command, the system beeps to indicate that the text string is not unique and the system provides a list of commands that match the text entered.

In the following example, the CLI recognizes **conf** as a unique string in EXEC mode and completes the command when you press the **Tab** key:

RP/0/0/CPU0:router# **conf<Tab>** RP/0/0/CPU0:router# **configure**

The CLI displays the full command name. You must then press **Return** to execute the command. This feature allows you to modify or reject the suggested command.

In the next example, the CLI recognizes two commands that match the text entered:

```
RP/0/0/CPU0:router# co<Tab>
configure copy 
RP/0/0/CPU0:router# con<Tab>
RP/0/0/CPU0:router# configure
```
**Tip** If your keyboard does not have a Tab key, press **Ctrl-I** instead.

# **Identifying Command Syntax Errors**

If an incorrect command is entered, an error message is returned with the caret  $(^\wedge)$  at the point of the error. In the following example, the caret appears where the character was typed incorrectly in the command:

```
RP/0/0/CPU0:router# configure termiMal
 ^
% Invalid input detected at '^' marker.
```
**Note** The percent sign (%**)** indicates the line in which the error message occurred.

To display the correct command syntax, enter the **?** after the command:

```
RP/0/0/CPU0:router# configure ?
```

```
 exclusive Configure exclusively from this terminal
 terminal Configure from the terminal
\langle c \rangle
```
#### **Using the no Form of a Command**

Almost every configuration command has a **no** form. Depending on the command, the **no** form enables or disables a feature. For example, when configuring an interface, the **no shutdown** command brings up the interface, and the **shutdown** command shuts down the interface. The **username** command creates a new user, and the **no username** command deletes a user when entered with a valid username.

The Cisco IOS XR software command reference publications provide the complete syntax for the configuration commands and describe what the **no** form of a command does. For more information, see the ["Related Documents" section on page x](#page-9-0).

### **Editing Command Lines that Wrap**

The CLI provides a wraparound feature for commands that extend beyond a single line on the screen. When the cursor reaches the right margin, the command line shifts ten spaces to the left. The first ten characters of the line are not shown, but it is possible to scroll back and check the syntax at the beginning of the command. To scroll back, press **Ctrl-B** or the **Left Arrow** key repeatedly, or press **Ctrl-A** to return directly to the beginning of the line.

In the following example, the **ipv4 access-list** command entry is too long to display on one line. When the cursor reaches the end of the line, the line is shifted to the left and redisplayed. The dollar sign (\$) after the command prompt indicates that the line has been scrolled to the left and the beginning of the command is hidden.

RP/0/0/CPU0:router(config)# **\$s-list 101 permit tcp 172.31.134.5 255.255.255.0 172.31.135.0**

In the next example, Ctrl-A is used to display the beginning of the command line, and the dollar sign at the end of the command line shows the command has been scrolled to the right and the end of the command is hidden.

RP/0/0/CPU0:router(config)# **ipv4 access-list 101 permit tcp 172.31.134.5 255.255.255.0 17\$**

In the next example, the Right Arrow key has been used to scroll to the right. Notice that dollar sign symbols appear at both ends of the line, which indicates that command information is hidden from the beginning and end of the command.

RP/0/0/CPU0:router(config)# **\$ccess-list 101 permit tcp 172.31.134.5 255.255.255.0 172.31.\$**

By default, the Cisco IOS XR software uses a terminal screen 80 columns wide. To adjust for a different screen width, use the **terminal width** command in EXEC mode.

Use line wrapping with the command history feature to recall and modify previous complex command entries.

# **Displaying System Information with show Commands**

The **show** commands display information about the system and its configuration. The following sections describe some common **show** commands and provide techniques to manage the output from those commands:

- **•** [Common show Commands, page](#page-111-0) 100
- **•** [Browsing Display Output When the --More-- Prompt Appears, page](#page-112-0) 101
- [Halting the Display of Screen Output, page](#page-113-0) 102
- [Redirecting Output to a File, page](#page-113-1) 102
- **•** [Narrowing Output from Large Configurations, page](#page-113-2) 102
- **•** [Filtering show Command Output, page](#page-115-0) 104
- [show parser dump command, page](#page-118-0) 107
- **•** [Accessing Admin Commands from Secure Domain Router Mode, page](#page-118-1) 107
- **•** [Location Keyword for the File Command, page](#page-118-2) 107
- **•** [vty / Console Timestamp, page](#page-119-0) 108
- **•** [Displaying Interfaces by Slot Order, page](#page-119-1) 108
- **•** [Displaying Unconfigured Interfaces, page](#page-120-0) 109
- **•** [Displaying Subnet Mask in CIDR Format, page](#page-121-0) 110

### <span id="page-111-0"></span>**Common show Commands**

[Table](#page-111-1) 13 shows some of the most common **show** commands.

<span id="page-111-1"></span>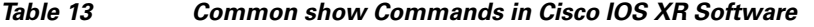

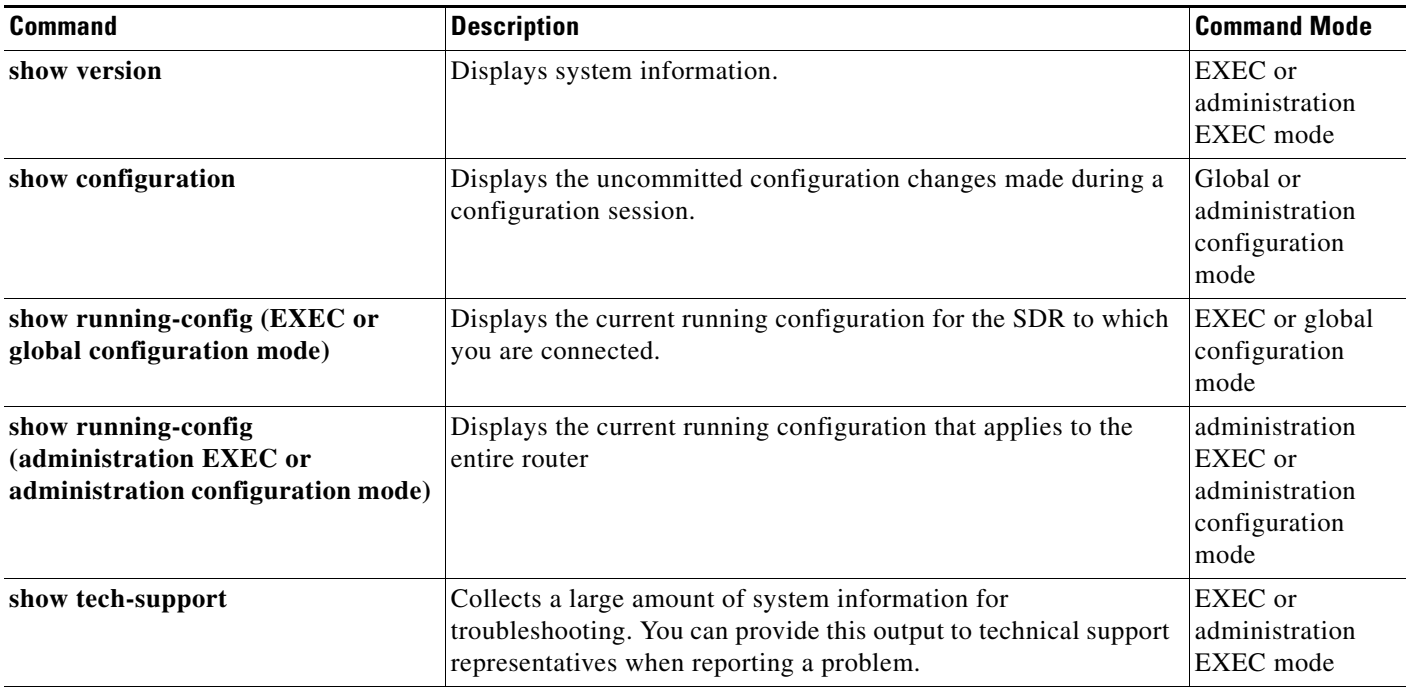

| <b>Command</b>                                     | <b>Description</b>                                                                                                    | <b>Command Mode</b>                                |
|----------------------------------------------------|----------------------------------------------------------------------------------------------------|----------------------------------------------------|
| show platform (EXEC mode)                          | Displays information about cards and modules assigned to the<br>SDR to which you are connected.                                                                                          | EXEC mode                                          |
| show platform (administration<br><b>EXEC</b> mode) | Displays information about all cards and modules in the router.                                                                                                    | administration<br><b>EXEC</b> mode                 |
| show environment                                   | Displays hardware information for the system, including fans,<br>LEDs, power supply voltage and current, and temperatures. Enter<br>show environment? to see additional command options. | EXEC mode or<br>administration<br><b>EXEC</b> mode |

*Table 13 Common show Commands in Cisco IOS XR Software (continued)*

For more information on the use of these commands, see the ["Related Documents" section on page x.](#page-9-0)

# <span id="page-112-0"></span>**Browsing Display Output When the --More-- Prompt Appears**

When command output requires more than one screen, such as for the **?**, **show**, or **more** commands, the output is presented one screen at a time, and a --More-- prompt appears at the bottom of the screen.

To display additional command output, do one of the following:

- **•** Press **Return** to display the next line.
- **•** Press **Spacebar** to display the next screen of output.

The following example shows one screen of data and the --More-- prompt:

```
RP/0/0/CPU0:router# show ?
```
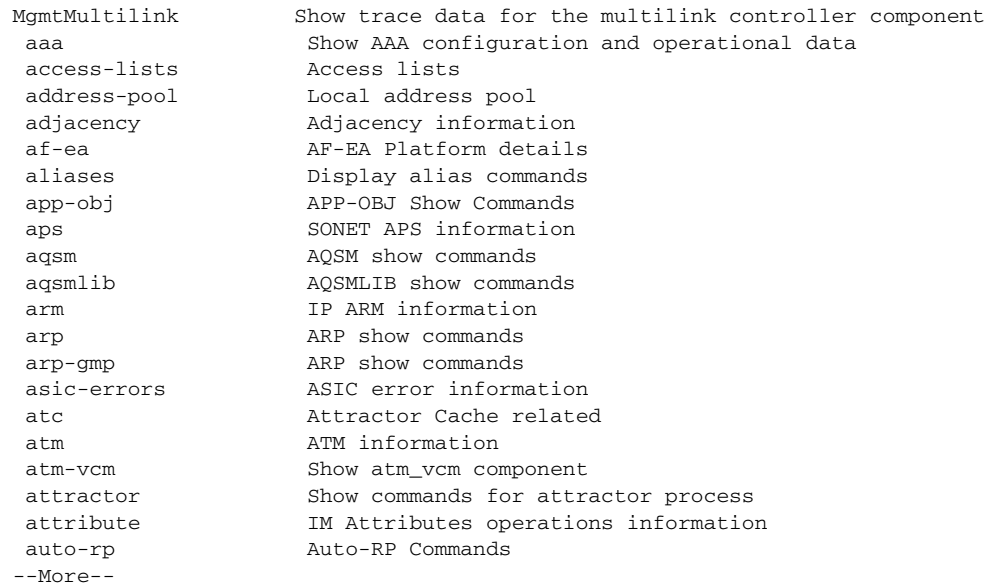

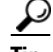

**Tip** If you do not see the --More-- prompt, try entering a value for the screen length with the **terminal length** command in EXEC mode. Command output is not paused if the **length** value is set to zero. The following example shows how to set the terminal length:

Г

```
RP/0/0/CPU0:router# terminal length 20
```
For information on searching or filtering CLI output, see the ["Filtering show Command Output" section](#page-115-0)  [on page 104.](#page-115-0)

### <span id="page-113-0"></span>**Halting the Display of Screen Output**

To interrupt screen output and terminate a display, press **Ctrl-C**, as shown in the following example:

```
RP/0/0/CPU0:router# show running-config
<Ctrl-C>
```
### <span id="page-113-1"></span>**Redirecting Output to a File**

By default, CLI command output appears on the screen. CLI command output can be redirected to a user-specified file by entering a filename and location after the **show** command syntax. The following command syntax is used to redirect output to a file:

```
show command | file filename
```
This feature enables you to save any of the **show** command output in a file for further analysis and reference. When you choose to redirect command output, consider the following guidelines:

- If the full path of the file is not specified, the default directory for your account is used. You should always save your target configuration files to this location.
- If the saved output is to be used as a configuration file, the filename should end with the  $cf$ g suffix for easy identification. This suffix is not required, but can help locate target configuration files. Example: myconfig.cfg

In the following example, a target configuration file is saved to the default user directory:

```
RP/0/0/CPU0:router# configure
RP/0/0/CPU0:router(config)# show configure | file disk0:myconfig.cfg 
RP/0/0/CPU0:router(config)# abort 
RP/0/0/CPU0:router#
```
# <span id="page-113-2"></span>**Narrowing Output from Large Configurations**

Displaying a large running configuration can produce thousands of lines of output. To limit the output of a **show** command to only the items you want to view, use the procedures in the following sections:

- **•** [Limiting show Command Output to a Specific Feature or Interface, page](#page-113-3) 102
- **•** [Using Wildcards to Display All Instances of an Interface, page](#page-114-0) 103

#### <span id="page-113-3"></span>**Limiting show Command Output to a Specific Feature or Interface**

Entering keywords and arguments in the **show** command limits the **show** output to a specific feature or interface.

In the following example, only information about the static IP route configuration appears:

RP/0/0/CPU0:router# **show running-config router static**

```
router static
  address-family ipv4 unicast
   0.0.0.0/0 10.21.0.1
   0.0.0.0/0 pos0/1/0/1 10.21.0.1
  !
!
```
In the following example, the configuration for a specific interface appears:

RP/0/0/CPU0:router# **show running-config interface POS 0/1/0/1**

```
interface pos0/1/0/1 
  ipv4 address 10.21.54.31 255.255.0.0 
  !
```
#### <span id="page-114-0"></span>**Using Wildcards to Display All Instances of an Interface**

To display the configuration for all instances, enter the asterisk (**\***) wildcard character.

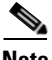

**Note** For more information, see the "Using Wildcards to Identify Interfaces in show Commands" section on [page](#page-122-0) 111.

In the following example, a configuration for all Packet-over-SONET/SDH (POS) interfaces is displayed:

```
RP/0/0/CPU0:router# show running-config interface pos *
```

```
interface POS0/1/0/0
 ipv4 address 10.2.3.4 255.255.255.0
 pos
  crc 32
  !
  shutdown
 keepalive disable
!
interface POS0/1/0/1
 ipv4 address 10.2.3.5 255.255.255.0
 pos
  crc 32
  !
  shutdown
 keepalive disable
!
interface POS0/1/0/2
  ipv4 address 10.2.3.6 255.255.255.0
 pos
  crc 32
  !
 shutdown
 keepalive disable
!
interface POS0/1/0/3
 ipv4 address 10.2.3.7 255.255.255.0
 pos
  crc 32
  !
  shutdown
 keepalive disable
!
```
--More--

### <span id="page-115-0"></span>**Filtering show Command Output**

Output from the **show** commands can generate a large amount of data. To display only a subset of information, enter the "pipe" character (**|**) followed by a keyword (**begin**, **include**, **exclude**, or **file)** and a regular expression. [Table 14](#page-115-1) shows the filtering options for the **show** command.

| <b>Command</b>                               | <b>Description</b>                                                                                        |  |  |  |  |
|----------------------------------------------|----------------------------------------------------------------------------------------------------|--|--|--|--|
| show command   begin regular-expression      | Begins unfiltered output of the show command with the first line that<br>contains the regular expression. |  |  |  |  |
| exclude regular-expression<br>show command   | Displays output lines that do not contain the regular expression.                                         |  |  |  |  |
| show command  <br>include regular-expression | Displays output lines that contain the regular expression.                                                |  |  |  |  |
| show command   file device0:path/file        | Saves output of the show command to the specified file on the specified<br>device.                        |  |  |  |  |
| show command   utility name                  | Displays a set of UNIX utilities:                                                                         |  |  |  |  |
|                                              | cut—Cuts characters or lines from the output displayed from standard<br>input or a file.                  |  |  |  |  |
|                                              | egrep—Searches a file using full regular expressions.                                                     |  |  |  |  |
|                                              | fgrep—Searches a file for a fixed character string.                                                       |  |  |  |  |
|                                              | head—Copies bytes or lines at the beginning of the output displayed<br>from standard input or a file.     |  |  |  |  |
|                                              | less—Displays the output of a file in a page-by-page manner.                                              |  |  |  |  |
|                                              | sort—Sorts, merges, or sequence-checks the output displayed from<br>standard input or a file.             |  |  |  |  |
|                                              | tail—Copies the end portion of the output displayed from standard<br>input or a file.                     |  |  |  |  |
|                                              | • uniq—Displays or removes repeated lines in a file.                                                      |  |  |  |  |
|                                              | we—Count words, lines, or bytes in a file.                                                                |  |  |  |  |
|                                              | xargs—Invokes a program from one or more argument lists.                                                  |  |  |  |  |

<span id="page-115-1"></span>*Table 14 show Command Filter Options*

In the following example, the **show interface** command includes only lines in which the expression "protocol" appears:

RP/0/0/CPU0:router# **show interface | include protocol**

```
Null0 is up, line protocol is up
0 drops for unrecognized upper-level protocol
POS0/2/0/0 is administratively down, line protocol is administratively down
0 drops for unrecognized upper-level protocol
POS0/2/0/1 is administratively down, line protocol is administratively down
0 drops for unrecognized upper-level protocol
POS0/2/0/2 is administratively down, line protocol is administratively down
0 drops for unrecognized upper-level protocol
POS0/2/0/3 is administratively down, line protocol is administratively down
```

```
0 drops for unrecognized upper-level protocol
MgmtEthernet0/0/CPU0/0 is administratively down, line protocol is administratively
down
MgmtEthernet0/0/CPU0/0 is administratively down, line protocol is administratively
down
0 drops for unrecognized upper-level protocol
```
**Note** Filtering is available for submodes, complete commands, and anywhere that <cr> appears in the "?" output.

#### **Adding a Filter at the --More-- Prompt**

You can specify a filter at the  $\frac{-M^2}{r}$  --more-- prompt of a **show** command output by entering a forward slash (**/**) followed by a regular expression. The filter remains active until the command output finishes or is interrupted (using **Ctrl-Z** or **Ctrl-C**). The following rules apply to this technique:

- If a filter is specified at the original command or previous --More-- prompt, a second filter cannot be applied.
- **•** The use of the **begin** keyword does not constitute a filter.
- **•** The minus sign (–) preceding a regular expression displays output lines that do not contain the regular expression.
- The plus sign (+) preceding a regular expression displays output lines that contain the regular expression.

In the following example, the user adds a filter at the --More-- prompt to show only the lines in the remaining output that contain the regular expression "ip".

RP/0/0/CPU0:router# **show configuration running | begin line**

```
Building configuration...
line console
  exec-timeout 120 120
!
logging trap
--More--
/ip
filtering...
ip route 0.0.0.0 255.255.0.0 pos0/2/0/0
interface pos0/2/0/0
 ip address 172.19.73.215 255.255.0.0
end
```
 $\mathcal{L}$ 

**Tip** On most systems, **Ctrl-Z** can be entered at any time to interrupt the output and return to EXEC mode.

For more information, see [Appendix A, "Understanding Regular Expressions, Special Characters, and](#page-150-0)  [Patterns."](#page-150-0)

 $\mathbf I$ 

#### **Multipipe Support**

The multipipe feature supports the multiple pipes on the CLI. With this feature, the output can be processed by an enhanced utility set. Using various combination of utilities, it is possible to gather, filter, and format the output of any **show** command. An arbitrary limit of eight pipes is supported on CLI with this limit superseded by the limit of characters that can be typed on the single line (1024) if the individual commands specified with pipes are long enough.

In addition, if you want to give pipe character (**|**) as a pattern, you must give it in double quotes. For example:

RP/0/0/CPU0:single8-hfr# show running-config|include "bgp|ospf"|file disk0:/usr/a.log

#### <span id="page-118-0"></span>**show parser dump command**

The **show parser dump** command displays the CLI syntax options for a specific submode.

It is a utility that dumps the parser commands supported on the router and a tool that displays line-by-line commands available in a submode. The command is available in every mode and it shows the command set available for that mode. This is a very handy tool for collecting the CLI commands for a mode.

The **show parser dump** command supports a filter. For example, an initial portion of the command can be specified and the command set matching to that portion can be displayed.

RP/0/0/CPU0:router(config-un)# **show parser dump**

```
show
show configuration merge
show configuration running sanitized desanitize rpl
show configuration running sanitized
show configuration running
show configuration
show configuration failed noerrors
show configuration failed
show configuration failed load
show running-config
show running-config sanitized desanitize rpl
show running-config sanitized
show running-config submode
show parser dump
show history detail
show history
pwd
exit
```
#### <span id="page-118-1"></span>**Accessing Admin Commands from Secure Domain Router Mode**

You can access admin commands from secure domain router mode by prefixing the **Admin** keyword. Switching to admin mode is not required. For example:

```
RP/0/0/CPU0:router# admin install add
tftp://223.255.254.254/muck/username/38ws/hfr-mpls-p.pie sync active
```
In the preceding example the **install** command is an admin mode command that you can run from SDR by prefixing **admin** keyword.

#### <span id="page-118-2"></span>**Location Keyword for the File Command**

Specify the location of the media (as specified, disk0) where the file needs to be stored. This option is available only for the disk or any media storage available on different nodes of the router.

If you have a media (disk0: disk1:), it is provided with an additional location keyword. This option displays all the nodes where the media is present.

RP/0/0/CPU0:router# **sh logging | file disk0:/log-file location ?**

0/0/cpu0 Fully qualified location specification 0/1/cpu0 Fully qualified location specification

 $\mathbf I$ 

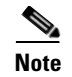

**Note** The **location** keyword must be available only for the disk or any media storage available on RP. Network files do not require this keyword.

#### <span id="page-119-0"></span>**vty / Console Timestamp**

This feature enables the timestamp to be set to *On* by default for each EXEC or admin EXEC command. Previously, the default setting for the time stamp was disabled.

The following command disables the timestamp:

RP/0/0/CPU0:router(config)# **line console timestamp disable**

The following command enables the timestamp:

RP/0/0/CPU0:router(config)# **no line console timestamp disable** 

However, the previous command to enable the timestamp is still available.

### <span id="page-119-1"></span>**Displaying Interfaces by Slot Order**

This feature lets you display physical interfaces in a sequence of slots for a specific rack. This provides an easy way to determine if the interfaces are configured on a specific slot. Previously, the physical interfaces were displayed by interface types.

To display the interfaces by slot order, you need to configure the **configuration display interface slot-order** command at the global configuration mode.

```
RP/0/0/CPU0:router# configure terminal
RP/0/0/CPU0:router(config)# configuration display interface slot-order
RP/0/0/CPU0:router(config)# commit
RP/0/0/CPU0:router(config)# end
```
This command enables the display of physical interfaces by slot-order:

```
RP/0/0/CPU0:router# show running-config
Building configuration...
!! IOS XR Configuration 4.2.0.29I
!! Last configuration change at Mon Mar 21 06:35:17 2011 by lab
!
service configuration display slot-order
interface MgmtEth0/0/CPU0/0
  ipv4 address 12.29.38.6 255.255.0.0
!
interface MgmtEth0/0/CPU0/1
  shutdown
!
interface POS0/2/0/0
  shutdown
```

```
!
interface POS0/2/0/1
  shutdown
!
interface GigabitEthernet0/3/0/0
  shutdown
!
interface GigabitEthernet0/3/0/1
  shutdown
!
interface POS0/4/0/0
  shutdown
!
interface POS0/4/0/1
  shutdown
```
**Note** The **configuration display interface slot-order** command is supported only in the SDR configuration mode.

### <span id="page-120-0"></span>**Displaying Unconfigured Interfaces**

This feature lets you display the list of all physical interfaces, even if these interfaces are not configured. You can use the **show running-config all-interfaces** command to display all unconfigured interfaces. Previously, the **show running-config** command displayed only the running configuration of the system--any feature not configured explicitly by the user (or operating in default mode) would not have any evidence in the output of the **show running-config** command.

```
RP/0/0/CPU0:router# show running-config all-interfaces
Sun Jun 13 21:44:46.769 DST
Building configuration...
!! IOS XR Configuration 4.2.0.29I
!! Last configuration change at Mon Mar 21 06:35:17 2011 by lab
!
hostname Router
interface MgmtEth0/0/CPU0/0
 ipv4 address 12.29.38.6 255.255.0.0
!
interface MgmtEth0/0/CPU0/1
 shutdown
!
interface POS0/2/0/0
!
interface POS0/2/0/1
!
router static
  address-family ipv4 unicast
    0.0.0.0/0 12.29.0.1
  !
!
```
Г

Notice that the POS interfaces have no configurations but they are still shown in the output of the command.

This option is not applicable to other variants of show configuration commands like the following:

- **• show configuration**
- **• show configuration commit changes**
- **• show configuration rollback changes**
- **• show configuration failed**
- **• show configuration persistent**

# <span id="page-121-0"></span>**Displaying Subnet Mask in CIDR Format**

This feature displays IPv4 address subnet mask in Classless Interdomain Routing (CIDR) format instead of decimal format. The change of format for all show commands may cause backward compatibility issues. To overcome this problem, the **ipv4 netmask-format hit-count** command has been implemented in the IP/CLI component, which maintains the common infrastructure specific to IP related CLIs.

To display the subnet in a prefix length format, you need to configure the **ipv4 netmask-format hit-count** command at the global configuration mode:

```
RP/0/0/CPU0:router# configure terminal
RP/0/0/CPU0:router(config)# ipv4 netmask-format bit-count
RP/0/0/CPU0:router(config)# commit
RP/0/0/CPU0:router(config)# end
```
After this command has been configured, the output of the show command forcefully displays the subnet mask in a prefix length format. Also, you can disable the command by using the **no** form of the command.

```
RP/0/0/CPU0:router# no ipv4 netmask-format bit-count
RP/0/0/CPU0:router#
```
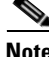

**Note** This **ipv4 netmask-format hit-count** command is supported only in the SDR configuration mode.

The following example shows the output of a **show running-config** command after the **ipv4 netmask-format bit-count** command has been configured:

```
RP/0/0/CPU0:router# show running-config interface mgmtEth 0/RP0/CPU0/0
Mon May 31 23:48:17.453 DST
interface MgmtEth0/RP0/CPU0/0
 description Connected to Lab LAN
  ipv4 address 172.29.52.70 255.255.255.0
!
```
a ka

# **Wildcards, Templates, and Aliases**

This section contains the following topics:

- **•** [Using Wildcards to Identify Interfaces in show Commands, page](#page-122-0) 111
- **•** [Creating Configuration Templates, page](#page-123-0) 112
- **•** [Aliases, page](#page-126-0) 115
- **•** [Keystrokes Used as Command Aliases, page](#page-127-0) 116

### <span id="page-122-1"></span><span id="page-122-0"></span>**Using Wildcards to Identify Interfaces in show Commands**

Wildcards (**\***) identify a group of interfaces in **show** commands. [Table](#page-122-1) 15 provides examples of wildcard usage to identify a group of interfaces.

*Table 15 Examples of Wildcard Usage*

| <b>Wildcard Syntax</b> | <b>Description</b>                             |
|------------------------|------------------------------------------------|
| $\ast$                 | Specifies all interfaces                       |
| pos*                   | Specifies all POS interfaces in the system     |
| $pos0/1/*$             | Specifies all POS interfaces in rack 0, slot 1 |
| $pos0/3/4*$            | Specifies all subinterfaces for POS0/3/4       |

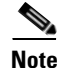

**Note** The wildcard (**\***) must be the last character in the interface name.

#### **Example**

The following example shows how the configuration for all POS interfaces in rack 0, slot 1 is displayed:

```
RP/0/0/CPU0:router:router# show running-config interface pos0/1/*
```

```
interface POS0/1/0/0
 ipv4 address 10.2.3.4 255.255.255.0
 pos
  crc 32
  !
 keepalive disable
interface POS0/1/0/1
 ipv4 address 10.2.3.5 255.255.255.0
 pos
  crc 32
  !
 keepalive disable
interface POS0/1/0/2
 ipv4 address 10.2.3.6 255.255.255.0
 pos
  crc 32
  !
 keepalive disable
interface POS0/1/0/3
 ipv4 address 10.2.3.7 255.255.255.0
 pos
```
Г

 crc 32 ! keepalive disable

--More--

The following example shows how the state of all POS interfaces is displayed:

RP/0/0/CPU0:router# **show interfaces pos\* brief**

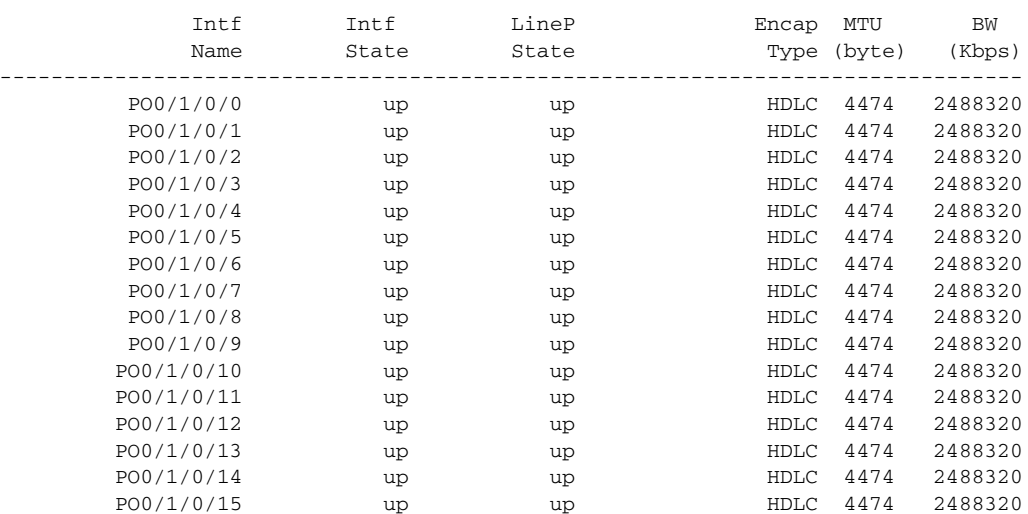

# <span id="page-123-0"></span>**Creating Configuration Templates**

Configuration templates allow you to create a name that represents a group of configuration commands. After a template is defined, it can be applied to interfaces by you or other users. As networks scale to large numbers of nodes and ports, the ability to configure multiple ports quickly using templates can greatly reduce the time it takes to configure interfaces.

The two primary steps in working with templates are creating templates and applying templates. The following procedure describes how to create a configuration template.

#### **SUMMARY STEPS**

- **1. configure**
- **2. template** *template-name* [**(\$***parameter* **\$***parameter...***)**] [*config-commands*]
- **3.** Enter the template commands.
- **4. end-template**
- **5. commit**
- **6. show running-config template** *template-name*

#### **DETAILED STEPS**

 $\mathsf{L}$ 

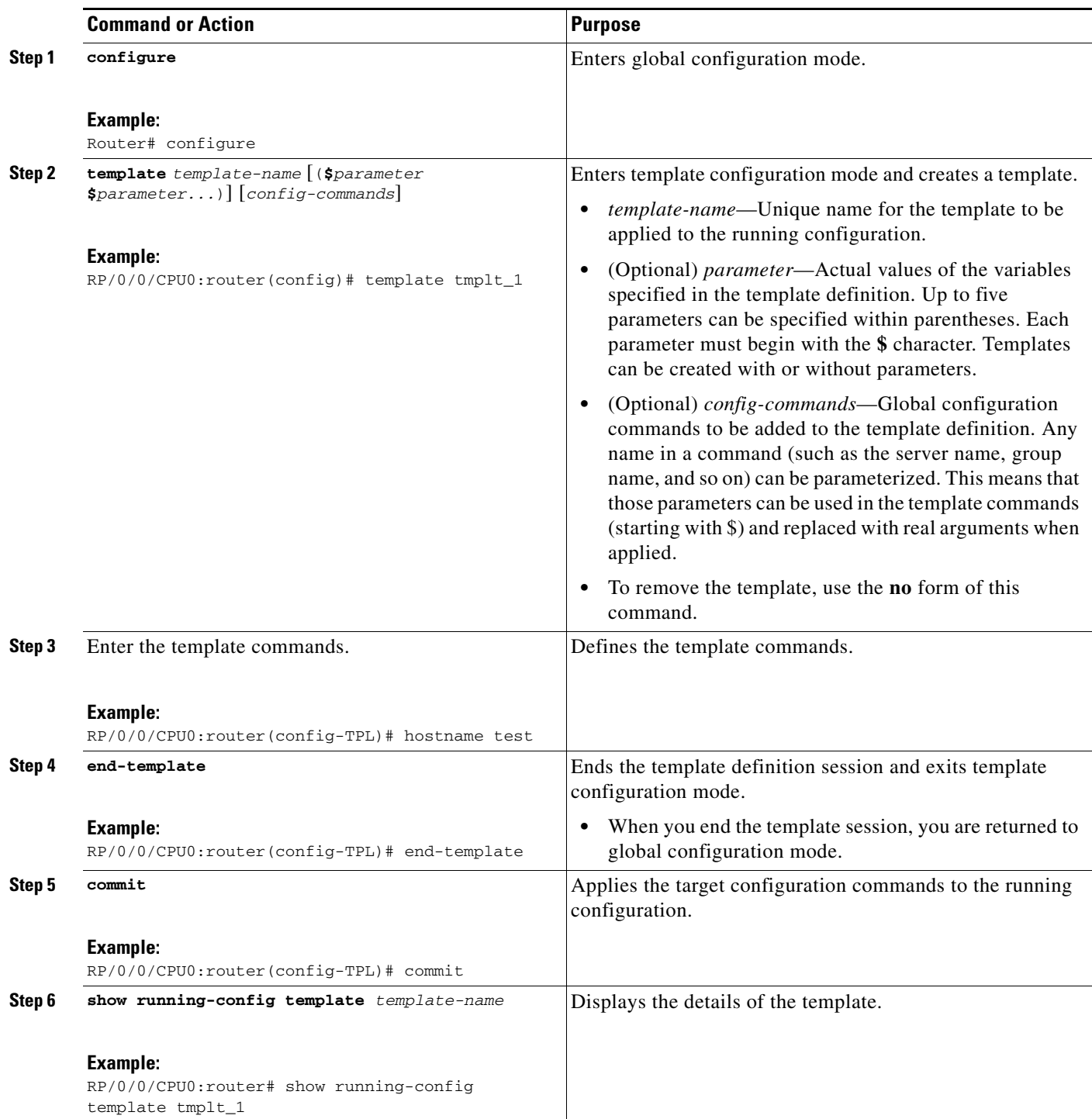

#### **Examples**

The following example shows how a simple template is defined. The template contents are then displayed with the **show running-config template** *template-name* command:

```
RP/0/0/CPU0:router# configure
RP/0/0/CPU0:router(config)# template jbtest
RP/0/0/CPU0:router(config-TPL)# hostname test
RP/0/0/CPU0:router(config-TPL)# end-template
RP/0/0/CPU0:router(config)# commit
RP/0/0/CPU0:router(config)# show running-config template jbtest
```
template jbtest hostname test end-template

In the next example, a template is defined, and the template requires a parameter. The template contents are then displayed with the **show running-config template** *template-name* command:

```
RP/0/0/CPU0:router# configure
RP/0/0/CPU0:router(config)# template test2 (hostname)
RP/0/0/CPU0:router(config-TPL)# hostname $hostname
RP/0/0/CPU0:router(config-TPL)# end-template
RP/0/0/CPU0:router(config)# commit
RP/0/0/CPU0:router(config)# show running-config template test2
template test2 (hostname)
```

```
 hostname $hostname
end-template
```
#### **Applying Configuration Templates**

To apply a template, enter the **apply-template** *template-name* [(*parameter*)] command in global configuration mode and consider the following guidelines:

- **•** Only one template can be applied at a time.
- **•** If the same template is applied multiple times, the most recent application overwrites the previous ones.
- **•** Provide the exact number of parameters for the template.
- **•** Templates are applied as a "best effort" operation; only valid changes are committed. If any command in the template fails, that command is discarded.
- **•** After a template is applied, the **show configuration** command displays the target configuration changes. The target configuration must be committed (with the **commit** command) to become part of the running configuration.

#### **Examples**

In the following example, a simple template is defined. The template contents are then displayed with the **show running-config template** *template-name* command:

```
RP/0/0/CPU0:router# configure
RP/0/0/CPU0:router(config)# apply-template jbtest
RP/0/0/CPU0:router(config)# show configuration
Building configuration...
hostname test
end
```
In the next example, a template with one parameter is applied and the **show configuration** command displays the result:

```
RP/0/0/CPU0:router# configure
RP/0/0/CPU0:router(config)# apply-template test2 (router)
RP/0/0/CPU0:router(config)# show configuration
Building configuration...
hostname router
end
```
# <span id="page-126-0"></span>**Aliases**

With the Cisco IOS XR software, you can define command-line aliases for any physical or logical entity in a router. After you define the alias, it is used in the CLI to reference the real entity.

To create a command alias, enter the **alias** command in global configuration or administration configuration mode:

**alias** *alias-name* [(*parameter1 parameter2...*)] *command-syntax* [\$*parameter1*] *command-syntax*  [\$*parameter2*]

[Table](#page-126-1) 16 defines the **alias** command syntax.

| <b>Syntax</b>         | <b>Specifies that the Alias Is Created for</b>                                                                                                    |
|-----------------------|----------------------------------------------------------------------------------------------------|
| alias-name            | Name of the command alias. An alias name can be a single word or<br>multiple words joined by a dash $(-)$ delimiter.                                                                                                    |
| command-syntax        | Original command syntax. Valid abbreviations of the original<br>command syntax can be entered for the <i>command-syntax</i> argument.                                                                                                    |
| ( <i>parameters</i> ) | Argument or keyword that belongs to the command you specified for<br>the <i>command-syntax</i> argument. When the parameter is entered in<br>parenthesis after the alias name, the alias requires a parameter name.<br>To associate the parameter with a command within the alias, enter the<br>\$ character preceding the parameter name. |

<span id="page-126-1"></span>*Table 16 alias Command Syntax*

Multiple commands can be supported under a single command alias, and multiple variables can be supported for each command. If multiple commands are specified under a single alias, each command is executed in the order in which it is listed in the **alias** command.

In the following example, an alias named *my-cookie* is created for the Management Ethernet interface, and then the new alias is specified to enter interface configuration mode:

```
RP/0/0/CPU0:router(config)# alias my-cookie mgmtEth 0/0/CPU0/0
RP/0/0/CPU0:router(config)# interface my-cookie
RP/0/0/CPU0:router(config)# interface mgmtEth 0/0/CPU0/0
RP/0/0/CPU0:router(config-if)#
```
After you enter a command with an alias, the router displays the command you entered with the alias value so that you can verify that alias value.

To delete a specific alias, enter the **no** form of the **alias** command with the alias name.

### <span id="page-127-0"></span>**Keystrokes Used as Command Aliases**

The system can be configured to recognize particular keystrokes (key combination or sequence) as command aliases. In other words, a keystroke can be set as a shortcut for executing a command. To enable the system to interpret a keystroke as a command, use the **Ctrl-V** or **Esc**, **Q** key combination before entering the command sequence.

# **Command History**

The Cisco IOS XR software lets you display a history of the most recently entered and deleted commands. You can also redisplay the command line while a console message is being shown. The following sections describe the command history functionality:

- **•** [Displaying Previously Entered Commands, page](#page-127-1) 116
- **•** [Recalling Previously Entered Commands, page](#page-127-2) 116
- [Recalling Deleted Entries, page](#page-128-2) 117
- [Redisplaying the Command Line, page](#page-128-0) 117
- **•** [Displaying Persistent CLI History, page](#page-128-1) 117

**Note** To roll back to a previously committed configuration, see [Managing Configuration History and](#page-94-0)  [Rollback](#page-94-0).

## <span id="page-127-1"></span>**Displaying Previously Entered Commands**

The Cisco IOS XR software records the ten most recent commands issued from the command line in its history buffer. This feature is particularly useful for recalling long or complex commands or entries, including access lists.

To display commands from the history buffer, enter the **show history** command as follows:

```
RP/0/0/CPU0:router# show history
```
 show configuration history commit show configuration commit list show config commit changes 1000000001 show history

#### <span id="page-127-2"></span>**Recalling Previously Entered Commands**

The Cisco IOS XR software records the ten most recent commands issued from the command line in its history buffer. This feature is particularly useful for recalling long or complex commands or entries, including access lists.

[Table 17](#page-128-3) lists the commands or key strokes to use to recall commands from the history buffer.

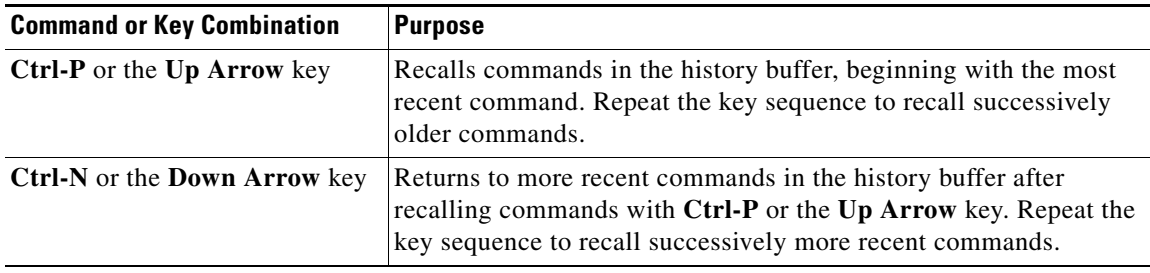

<span id="page-128-3"></span>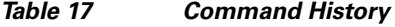

### <span id="page-128-4"></span><span id="page-128-2"></span>**Recalling Deleted Entries**

The Cisco IOS XR CLI also stores deleted commands or keywords in a history buffer. The buffer stores the last ten items that have been deleted using **Ctrl-K**, **Ctrl-U**, or **Ctrl-X**. Individual characters deleted using **Backspace** or **Ctrl-D** are not stored.

[Table 18](#page-128-4) identifies the keystroke combinations used to recall deleted entries to the command line.

*Table 18 Keystroke Combinations to Recall Deleted Entries*

| <b>Command or Key Combination</b> | Recalls                                                             |
|-----------------------------------|---------------------------------------------------------------------|
| $Ctrl-Y$                          | Most recent entry in the buffer (press the keys simultaneously).    |
| Esc, y                            | Previous entry in the history buffer (press the keys sequentially). |

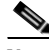

**Note** The **Esc**, **y** key sequence does not function unless the **Ctrl-Y** key combination is pressed first. If the **Esc, y** is pressed more than ten times, the history cycles back to the most recent entry in the buffer.

#### <span id="page-128-0"></span>**Redisplaying the Command Line**

If the system sends a message to the screen while a command is being entered, the current command-line entry can be redisplayed using the **Ctrl-L** or **Ctrl-R** key combination.

#### <span id="page-128-1"></span>**Displaying Persistent CLI History**

The Cisco IOS XR maintains the history buffer of CLI commands persistently across user sessions, router switchover, and router reloads. This buffer not only provides a log of commands entered by various users, but also lets you trace the activity of active users if the threshold limit of CPU usage is exceeded. This command is useful for troubleshooting purposes.

To display the history of events corresponding to the CLI session open events, enter the **show cli history brief location** command at the EXEC mode as follows:

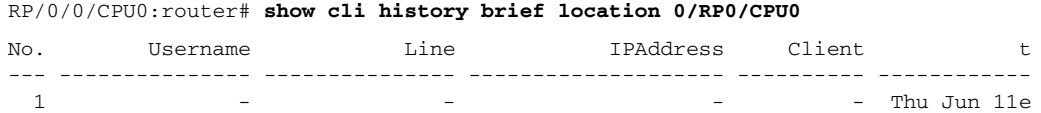

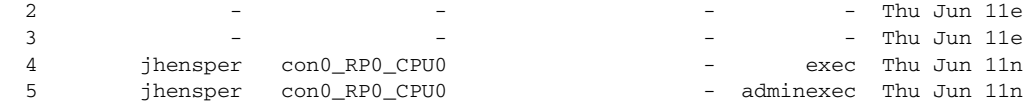

To display the history of commands from each session along with user name, enter the **show cli history detail location** command at the EXEC mode as follows:

RP/0/0/CPU0:router# **show cli history detail location 0/RP0/CPU0**

| No.            | Sun Jun 13 21:52:10.219 DST<br>Username |      | Line | Client                                                   | Time |                                        | Command |                                                     |
|----------------|-----------------------------------------|------|------|----------------------------------------------------------|------|----------------------------------------|---------|-----------------------------------------------------|
|                | lab                                     | vty0 |      | adminexec Mon May 31 22:10:23.156 PST show configuration |      |                                        |         |                                                     |
| commit list    |                                         |      |      |                                                          |      |                                        |         |                                                     |
|                | lab                                     | vty0 |      | adminexec Mon May 31 22:10:31.352 PST exit               |      |                                        |         |                                                     |
| 3              | lab                                     | vty0 |      |                                                          |      | exec Mon May 31 22:10:45.627 PST admin |         |                                                     |
| $\overline{4}$ | lab                                     | vty1 |      |                                                          |      |                                        |         | $exec$ Mon May 31 $22:12:03.853$ PST configure      |
| 5.             | lab                                     | vty1 |      |                                                          |      |                                        |         | config Mon May 31 22:12:06.463 PST mpls traffic-eng |

The **detail** option displays the commands from each session along with user name and vty id so that commands issued from a session can be related with the session history displayed in the **brief** option.

**Note** The default size is 500 for the brief option of the command. The default size is 1000 for the detail option of the command.

# **Key Combinations**

The following sections provide information on key combinations:

- [Key Combinations to Move the Cursor, page](#page-129-0) 118
- **•** [Keystrokes to Control Capitalization, page](#page-130-0) 119
- **•** [Keystrokes to Delete CLI Entries, page](#page-130-1) 119
- **•** [Transposing Mistyped Characters, page](#page-131-0) 120

### <span id="page-129-0"></span>**Key Combinations to Move the Cursor**

[Table](#page-130-2) 19 shows the key combinations or sequences you can use to move the cursor around on the command line to make corrections or changes. When you use cursor control keys, consider the following guidelines:

- Ctrl indicates the Control key, which must be pressed simultaneously with its associated letter key.
- **•** Esc indicates the Escape key, which must be pressed first, followed by its associated letter key.
- **•** Keys are not case sensitive.

<span id="page-130-2"></span>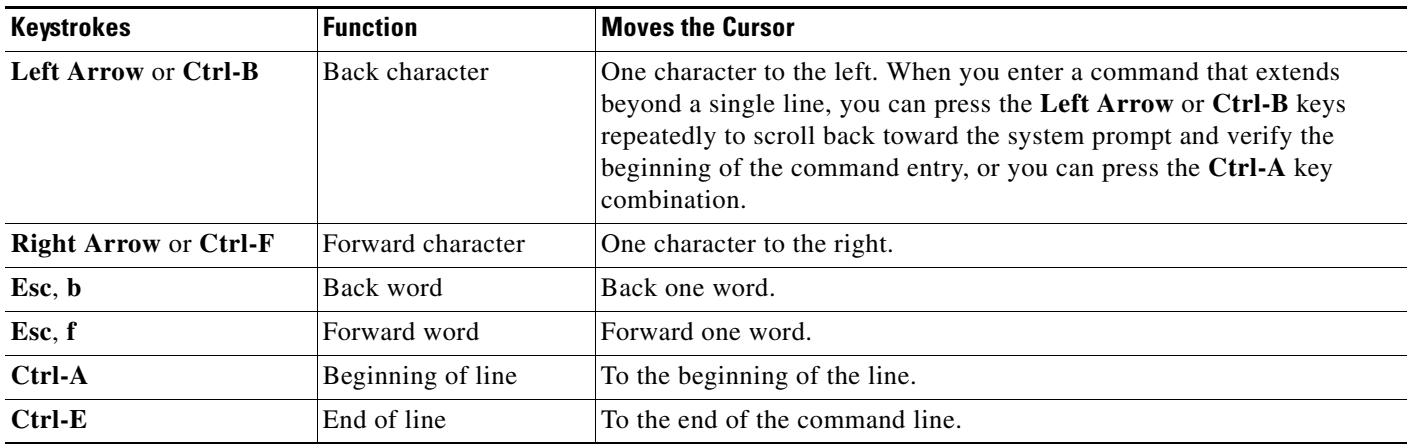

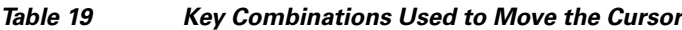

# <span id="page-130-0"></span>**Keystrokes to Control Capitalization**

Letters can be uppercase or lowercase using simple key sequences. [Table](#page-130-3) 20 describes the keystroke combinations used to control capitalization.

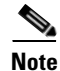

<span id="page-130-3"></span>**Note** Cisco IOS XR commands are generally case insensitive and typically all in lowercase.

*Table 20 Keystrokes Used to Control Capitalization*

| <b>Keystrokes</b> | <b>Purpose</b>                                                  |
|-------------------|-----------------------------------------------------------------|
| Esc. c            | Makes the letter at the cursor uppercase.                       |
| Esc. 1            | Changes the word at the cursor to lowercase.                    |
| Esc, u            | Makes letters from the cursor to the end of the word uppercase. |

# <span id="page-130-4"></span><span id="page-130-1"></span>**Keystrokes to Delete CLI Entries**

[Table](#page-130-4) 21 describes the keystrokes used to delete command-line entries.

*Table 21 Keystrokes for Deleting Entries*

| <b>Keystrokes</b>          | <b>Deletes</b>                                                       |
|----------------------------|----------------------------------------------------------------------|
| <b>Delete or Backspace</b> | Character to the left of the cursor.                                 |
| $Ctrl-D$                   | Character at the cursor.                                             |
| $Ctrl-K$                   | All characters from the cursor to the end of the command line.       |
| Ctrl-U or Ctrl-X           | All characters from the cursor to the beginning of the command line. |
| $Ctrl-W$                   | Word to the left of the cursor.                                      |
| Esc. d                     | From the cursor to the end of the word.                              |

# <span id="page-131-0"></span>**Transposing Mistyped Characters**

To transpose mistyped characters, use the **Ctrl-T** key combination.

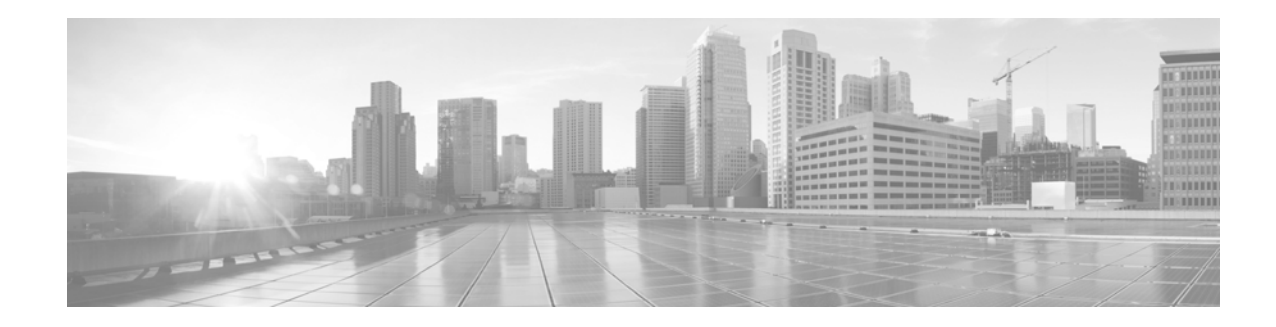

# **Troubleshooting the Cisco IOS XR Software**

This chapter describes the tools and procedures used to identify the source of hardware and software problems. This chapter also provides instructions on gathering data for further analysis by Cisco customer support representatives.

# **Contents**

- **•** [Additional Sources of Information, page](#page-132-0) 121
- **•** [Basic Troubleshooting Commands, page](#page-132-1) 121
- **•** [Configuration Error Messages, page](#page-140-0) 129
- **•** [Memory Warnings in Configuration Sessions, page](#page-141-0) 130
- [Interfaces Not Coming Up, page](#page-145-0) 134

# <span id="page-132-0"></span>**Additional Sources of Information**

For additional information on troubleshooting, see the following sources:

- **•** If the Cisco IOS XR software does not start and display the EXEC mode prompt, see *Cisco IOS XR ROM Monitor Guidefor the Cisco XR 12000 Series Router*.
- Technical Assistance Center (TAC) home page, containing 30,000 pages of searchable technical content, including links to products, technologies, solutions, technical tips, and tools. Registered Cisco.com users can log in from this page to access even more content.

<http://www.cisco.com/public/support/tac/home.shtml>

**•** ["Related Documents" section on page](#page-9-0) x.

# <span id="page-132-1"></span>**Basic Troubleshooting Commands**

The following sections describe some basic techniques used to determine connectivity to another device and display information on the configuration and operation of a router.

- [Using show Commands to Display System Status and Configuration, page](#page-133-0) 122
- **•** [Using the ping Command, page](#page-134-0) 123
- **•** [Using the traceroute Command, page](#page-135-0) 124

Г

**•** [Using debug Commands, page](#page-136-0) 125

# <span id="page-133-0"></span>**Using show Commands to Display System Status and Configuration**

Use the **show** commands to check the status of various Cisco IOS XR software subsystems and services. [Table 22](#page-133-1) lists some of the common **show** commands.

To display a complete list of the available show commands, enter the **show ?** command to access the on-screen help system.

```
⋟
```
**Note** Different **show** commands are available in different command modes, and the same **show** command can show different results in different command modes.

<span id="page-133-1"></span>*Table 22 Common show Commands in Cisco IOS XR Software*

| <b>Command</b>                                                   | <b>Description</b>                                                                                                    |  |  |  |
|------------------------------------------------------------------|----------------------------------------------------------------------------------------------------|--|--|--|
| show variables boot                                              | Displays the boot variables.                                                                                                    |  |  |  |
| (EXEC and administration EXEC<br>modes)                          |                                                                                                    |  |  |  |
| show configuration                                               | Displays the uncommitted configuration changes made during a configuration                                                                        |  |  |  |
| (Global configuration and<br>administration configuration modes) | session. This command can be entered in any configuration mode.                                                                                   |  |  |  |
| show context (and show exception)                                | Displays context information about all recent reloads.                                                                                            |  |  |  |
| (EXEC and administration EXEC<br>modes)                          |                                                                                                    |  |  |  |
| show controller                                                  | Displays hardware controller information.                                                                                                    |  |  |  |
| (Administration EXEC mode)                                       |                                                                                                    |  |  |  |
| show controllers                                                 | Displays hardware controller information.                                                                                                    |  |  |  |
| (EXEC mode)                                                      |                                                                                                    |  |  |  |
| show debug                                                       | Displays debug flags enabled from the current terminal.                                                                                           |  |  |  |
| (EXEC and administration EXEC<br>modes)                          |                                                                                                    |  |  |  |
| show environment [options]                                       | Displays hardware information for the physical components and systems, including                                                                  |  |  |  |
| (EXEC and administration EXEC<br>modes)                          | fans, LEDs, power supply voltage and current information, and temperatures. To view<br>the command options, enter the show environment ? command. |  |  |  |
| show exception                                                   | Displays all exception dump configurations.                                                                                                    |  |  |  |
| (EXEC and administration EXEC<br>modes)                          |                                                                                                    |  |  |  |
| show install                                                     | Displays installed and active software packages.                                                                                                  |  |  |  |
| (EXEC and administration EXEC<br>modes)                          |                                                                                                    |  |  |  |
| show interfaces                                                  | Displays interface status and configuration.                                                                                                    |  |  |  |
| (EXEC mode)                                                      |                                                                                                    |  |  |  |

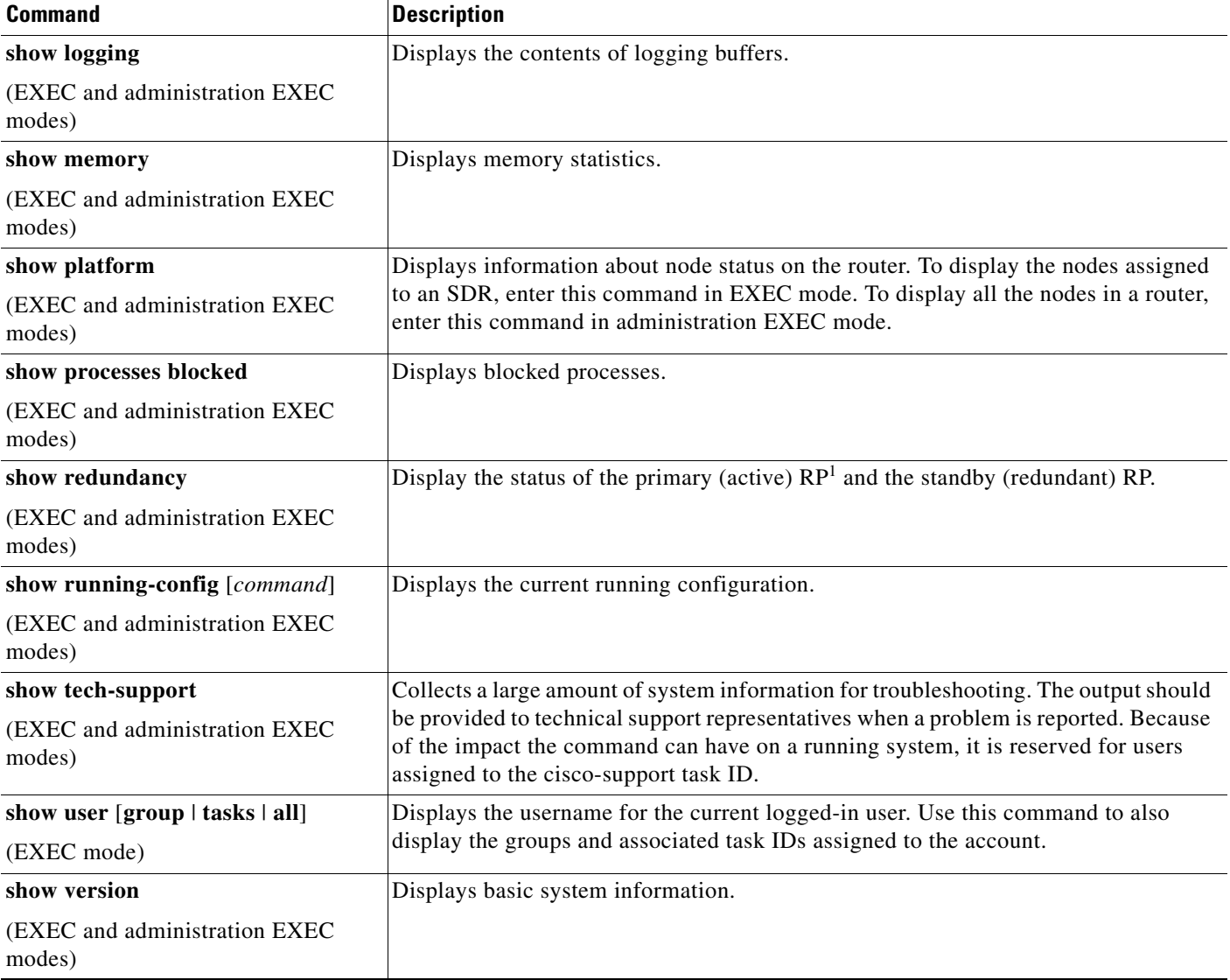

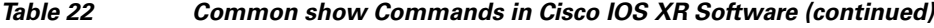

1. RP stands for Route Processor

# <span id="page-134-0"></span>**Using the ping Command**

Use the **ping** command to diagnose network connectivity. In EXEC mode, enter a hostname or an IP address as an argument to this command. In administration EXEC mode, you can use the fabric or the control Ethernet network (in a multishelf system) to ping other nodes.

The **ping** command sends an echo request packet to a destination, then awaits a reply. Ping output can help you evaluate path-to-destination reliability, delays over the path, and whether the destination can be reached or is functioning.

Each exclamation point (!) indicates receipt of a reply. A period (.) indicates the network server timed out while waiting for a reply. Other characters may appear in the ping output display, depending on the protocol type.

#### **Examples**

The following example shows a successful ping attempt:

```
RP/0/0/CPU0:router# ping 10.233.233.233
```

```
Type escape sequence to abort.
Sending 5, 100-byte ICMP Echos to 10.233.233.233, timeout is 2 seconds:
!!!!!
Success rate is 100 percent (5/5), round-trip min/avg/max = 1/2/7 ms
```
In the next example, an unsuccessful ping attempt is shown:

```
RP/0/0/CPU0:router# ping 10.1.1.1
```
Mon May 31 23:53:30.820 DST Type escape sequence to abort. Sending 5, 100-byte ICMP Echos to 10.1.1.1, timeout is 2 seconds: !!!!! Success rate is 100 percent  $(5/5)$ , round-trip min/avg/max =  $1/1/2$  ms

#### <span id="page-135-0"></span>**Using the traceroute Command**

Use the **traceroute** command in EXEC mode to discover the routes that packets take when traveling to their destination. Enter a hostname or an IP address as an argument to this command.

This command works by taking advantage of the error messages generated by routers when a datagram exceeds its time-to-live (TTL) value.

The **traceroute** command starts by sending probe datagrams with a TTL value of 1, causing the first router to discard the probe datagram and send back an error message. The **traceroute** command sends several probes at each TTL level and displays the round-trip time for each.

The **traceroute** command sends one probe at a time. Each outgoing packet may result in one or two error messages. A *time exceeded* error message indicates that an intermediate router has seen and discarded the probe. A *destination unreachable* error message indicates that the destination node has received the probe and discarded it because it could not deliver the packet. If the timer times out before a response comes in, the **traceroute** command prints an asterisk (\*).

The **traceroute** command terminates when the destination responds, the maximum TTL is exceeded, or the user interrupts the trace with the escape sequence.

#### **Examples**

The following example shows how the route for an IP address appears:

RP/0/0/CPU0:router# **traceroute 10.233.233.233** Mon May 31 23:55:23.034 DST Type escape sequence to abort. Tracing the route to 10.233.233.233 1 ce28 (172.29.52.1) 2 msec 1 msec 0 msec 2 172.24.114.17 0 msec 0 msec 0 msec 3 172.24.114.17 !A \* !A

### <span id="page-136-0"></span>**Using debug Commands**

Debug commands are used to diagnose and resolve network problems. Use **debug** commands to troubleshoot specific problems or during troubleshooting sessions.

Use **debug** commands to turn on or off debugging for a specific service or subsystem. When debugging is turned on for a service, a debug message is generated each time the debugging code section is entered.

The following sections provide information on debugging:

- **•** [Displaying a List of Debug Features, page](#page-136-1) 125
- **•** [Enabling Debugging for a Feature, page](#page-138-1) 127
- **•** [Disabling Debugging for a Service, page](#page-139-2) 128
- **•** [Displaying Debugging Status, page](#page-138-0) 127
- **•** [Disabling Debugging for All Services Started at the Active Terminal Session, page](#page-139-0) 128
- **•** [Disabling Debugging for All Services Started at All Terminal Sessions, page](#page-139-1) 128

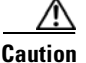

**Caution** Debug commands can generate a large amount of output and can render the system unusable. Use the **debug** commands to troubleshoot specific problems or during specific troubleshooting sessions on systems that are not in production.

#### <span id="page-136-1"></span>**Displaying a List of Debug Features**

To display a list of the available debug features, enter the debug mode and enter a **?** for on-screen help. The set of debug mode features is different in EXEC and administration EXEC modes. In the following example, EXEC mode is the entry point to debug mode:

```
RP/0/0/CPU0:router# debug
RP/0/0/CPU0:router(debug)# ?
```
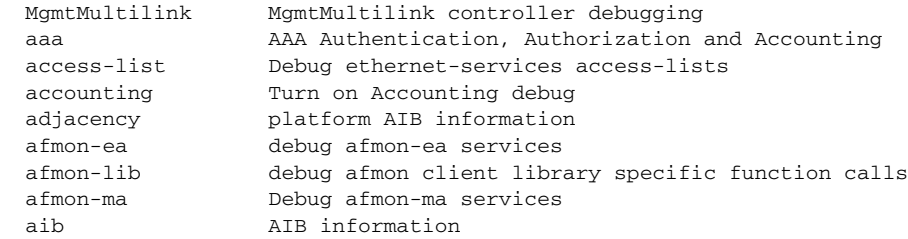

 $\mathbf{r}$ 

**The Second Second** 

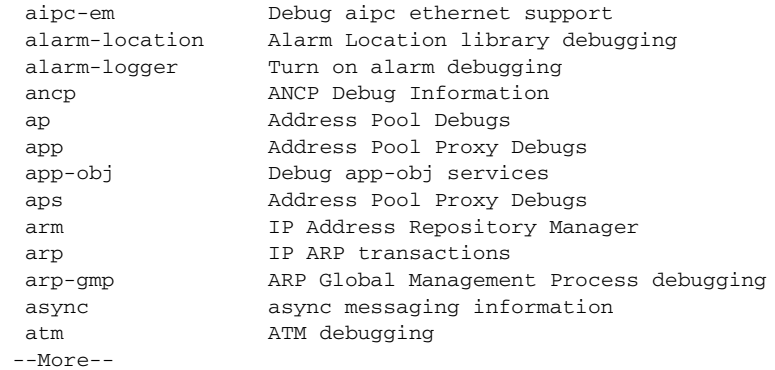

П

In the next example, administration EXEC mode is the entry point to debug mode:

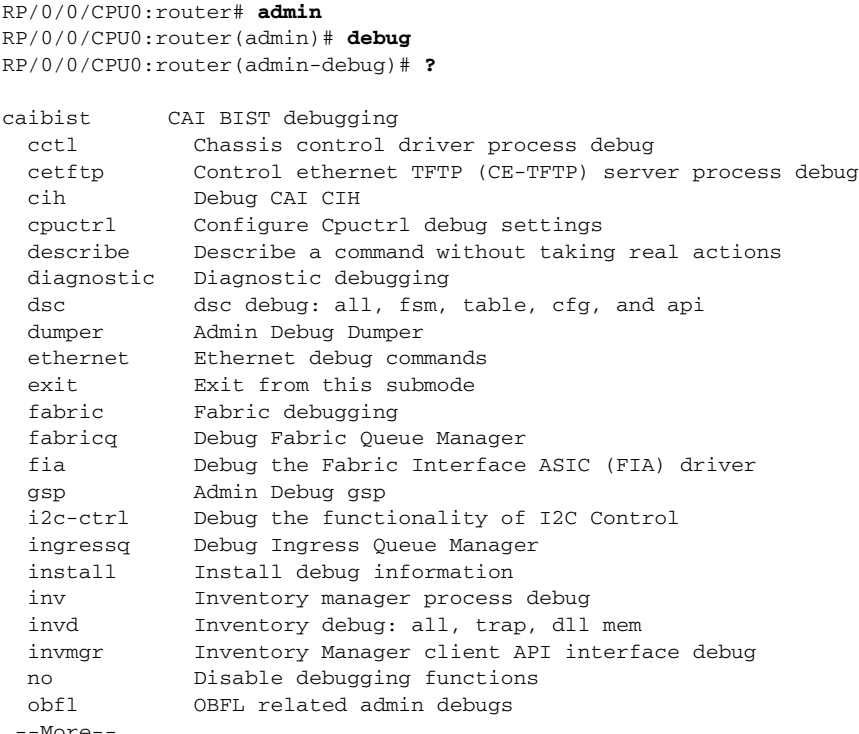

-More

#### <span id="page-138-1"></span>**Enabling Debugging for a Feature**

To enable debugging for a feature, type enter the **debug** command in EXEC or administration EXEC mode and then enable the feature for debugging. For example:

```
RP/0/0/CPU0:router# debug
RP/0/0/CPU0:router(debug)# aaa all
RP/0/0/CPU0:router(debug)# exit
```
You can also enter the complete command from EXEC mode, as shown in the following example:

```
RP/0/0/CPU0:router# debug aaa all
```
#### <span id="page-138-0"></span>**Displaying Debugging Status**

Enter the **show debug** command to display the debugging features enabled for your terminal session. The terminal session is labeled *tty* and represents your connection to the router through a specific port, which might be the console port, auxiliary port, or Management Ethernet interface. In the following example, the command display indicates that debugging is enabled for two features (AAA and ipv4 io icmp) from a terminal session on the console port of RP1:

```
RP/0/0/CPU0:router# show debug
#### debug flags set from tty 'con0_RP1_CPU0' ####
```

```
aaa all flag is ON
ipv4 io icmp flag is ON
RP/0/0/CPU0:router# no debug aaa all
RP/0/0/CPU0:router# show debug
```

```
#### debug flags set from tty 'con0_RP1_CPU0' ####
ipv4 io icmp flag is ON
```
On a Cisco XR 12000 Series Router, the slot number of the tty ID is 0 or 1 instead of RP0 or RP1.

Enter the **show debug conditions** command to display the conditional debugging status. For example:

```
RP/0/0/CPU0:router# show debug conditions
```

```
#### debug conditions set from tty 'con0_RP1_CPU0' ####
interface condition is ON for interface 'POS0/2/0/1'
```
#### <span id="page-139-2"></span>**Disabling Debugging for a Service**

Use the **no** form of the **debug** command or the **undebug** command to turn off debugging for a service or subsystem.

In the following example, the **no debug** command disables debugging for the AAA feature:

RP/0/0/CPU0:router# **no debug aaa all** RP/0/0/CPU0:router# **show debug** #### debug flags set from tty 'con0\_RP1\_CPU0' ####

ipv4 io icmp flag is ON

You can also turn off debugging from the undebug mode, as shown in the following example:

RP/0/0/CPU0:router# **undebug** RP/0/0/CPU0:router(undebug)# **aaa all** RP/0/0/CPU0:router(undebug)# **exit**

#### <span id="page-139-0"></span>**Disabling Debugging for All Services Started at the Active Terminal Session**

Use the **undebug all** or **no debug all** command to turn off all debugging started by the active terminal session. For example, if you enter either of these commands while connected to the router through the console port on the active RP, all debug sessions started from that console port are disabled. In the following example, debugging for all services is disabled and then verified:

RP/0/0/CPU0:router# **undebug all** RP/0/0/CPU0:router# **show debug**

No matching debug flags set

#### <span id="page-139-1"></span>**Disabling Debugging for All Services Started at All Terminal Sessions**

Use the **undebug all all-tty** command to turn off debugging for all services that have been started from all terminal sessions. For example if you enter this command while connected to the router through the console port on the active RP, all debug sessions started from all ports are disabled. In the following example, debugging for all services and ports is disabled and then verified:

RP/0/0/CPU0:router# **undebug all all-tty** RP/0/0/CPU0:router# **show debug**

No matching debug flags set

# <span id="page-140-0"></span>**Configuration Error Messages**

The following sections contain information on configuration error messages:

- **•** [Configuration Failures During a Commit Operation, page](#page-140-2) 129
- **•** [Configuration Errors at Startup, page](#page-140-1) 129

## <span id="page-140-2"></span>**Configuration Failures During a Commit Operation**

A target configuration is added to the running configuration of a router when the **commit** command is entered. During this operation, the changes are automatically verified by the other components in the system. If successful, the configuration becomes part of the running configuration. If some configuration items fail, an error message is returned.

To display the configuration items that failed and see the cause of each failure, enter the **show configuration failed** command.

**Note** The **show configuration failed** command can be entered in either the EXEC mode or any configuration mode. In any mode, the configuration failures from the most recent **commit** operation are displayed.

In the following example, a configuration error occurs when an invalid commit operation is attempted:

```
RP/0/0/CPU0:router# configure
RP/0/0/CPU0:router(config)# taskgroup bgp
RP/0/0/CPU0:router(config-tg)# description this is an example of an invalid taskgroup
RP/0/0/CPU0:router(config-tg)# commit
```
% Failed to commit one or more configuration items. Please use 'show configuration failed' to view the errors

To display the configuration items that failed, including a description of the error, enter the **show configuration failed** command:

RP/0/0/CPU0:router(config-tg)# **show configuration failed**

!! CONFIGURATION FAILED DUE TO SEMANTIC ERRORS taskgroup bgp !!% Usergroup/Taskgroup names cannot be taskid names

You can also display the failed configuration items without the error description by entering the **show configuration failed noerror** command:

RP/0/0/CPU0:router(config-tg)# **show configuration failed noerror**

```
!! CONFIGURATION FAILED DUE TO SEMANTIC ERRORS
taskgroup bgp
```
#### <span id="page-140-1"></span>**Configuration Errors at Startup**

Configuration errors that occurred during system startup can be displayed with the **show configuration failed startup** command. For example:

RP/0/0/CPU0:router# **show configuration failed startup**

 $\mathbf{I}$ 

```
!! CONFIGURATION FAILED DUE TO SYNTAX ERRORS
ntp
xml agent corba
http server
```
# <span id="page-141-0"></span>**Memory Warnings in Configuration Sessions**

The Cisco IOS XR software automatically monitors and manages the system resources in a router. Under normal operating conditions, memory problems should not occur.

When a low-memory issue does occur, it is often in the form of a low-memory warning during a configuration session. Low-memory conditions can be caused by multiple, large configurations being added to the router at a single time. Users can remove the source of a problem by removing configurations.

The following sections describe the commands used to display memory usage in a router and what to do if a low-memory warning appears:

- **•** [Understanding Low-Memory Warnings in Configuration Sessions, page](#page-141-1) 130
- **•** [Displaying System Memory Information, page](#page-142-0) 131
- **•** [Removing Configurations to Resolve Low-Memory Warnings, page](#page-143-0) 132
- **•** [Contacting TAC for Additional Assistance, page](#page-145-1) 134

#### <span id="page-141-1"></span>**Understanding Low-Memory Warnings in Configuration Sessions**

The Cisco IOS XR software monitors memory usage in the router. If system memory becomes low, an error message appears when you attempt to enter configuration mode.

An "out-of-memory" error message appears during one of the following situations:

- **•** When a user attempts to enter configuration mode.
- **•** During a configuration session when the memory shortage occurs.
- **•** When a user attempts to load a target configuration from a large file that results in a memory shortage.
- During a commit operation that results in the low-memory warning message. The commit operation is denied and only lr-root users can perform commit operations to remove configurations.

**Caution** Never ignore a low-memory warning. These warnings indicate a memory state that could affect system operations if not addressed.

#### **"WARNING! MEMORY IS IN MINOR STATE"**

If the system memory begins to run low, the following minor memory warning appears when you enter a new configuration mode:

WARNING! MEMORY IS IN MINOR STATE

Although users are allowed to enter configuration mode, they should immediately reduce memory usage using the tools described in the ["Removing Configurations to Resolve Low-Memory Warnings" section](#page-143-0)  [on page 132.](#page-143-0)

Failure to take action can result in a worsening situation and eventual impact to router operations.

#### **"ERROR! MEMORY IS IN SEVERE (or CRITICAL) STATE"**

When the memory is in a severe or critical state, router operation and performance is likely to be affected. Regular users are not allowed to enter configuration mode. Only lr-root owners can enter configuration mode to free memory by removing configurations.

In some situations, the **commit** command is not allowed. Users with lr-root access can still use the **commit force** command to apply configurations that reduce memory usage. Reducing memory usage normally means removing configurations, but a user can also add configurations that reduce memory usage. For example, configuring the **shutdown** command on an interface could cause numerous routes to be purged from Border Gateway Protocol (BGP), the Routing Information Base (RIB), and Forwarding Information Base (FIB) configurations.

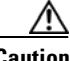

**Caution** The **commit force** command should be used only to apply configurations that reduce memory usage. Adding configurations that increase memory usage could result in serious loss of router operation.

#### <span id="page-142-0"></span>**Displaying System Memory Information**

To display a high level summary of system memory, enter the **show memory summary** command. [Table 23](#page-143-1) describes the meaning of each heading.

```
RP/0/0/CPU0:router# show memory summary
```

```
Tue Jun 1 00:02:03.826 DST
Physical Memory: 4096M total (2020M available)
 Application Memory : 3818M (2020M available)
  Image: 50M (bootram: 50M)
 Reserved: 226M, IOMem: 2028M, flashfsys: 0
 Total shared window: 32M
RP/0/0/CPU0:router#
```
To display general memory usage for the device as a whole and by process, enter the **show memory**  command. [Table 23](#page-143-1) describes the meaning of each heading.

```
RP/0/0/CPU0:router# show memory
```

```
Tue Jun 1 00:05:44.927 DST
Physical Memory: 4096M total (2020M available)
 Application Memory : 3818M (2020M available)
  Image: 50M (bootram: 50M)
  Reserved: 226M, IOMem: 2028M, flashfsys: 0
  Shared window tunl_gre: 39K
  Shared window statsd_db: 67K
  Shared window l2fib: 323K
  Shared window li: 3K
  Shared window ipv4_fib: 1M
 Shared window ifc-protomax: 1M
  Shared window ifc-mpls: 7M
  Shared window ifc-ipv6: 6M
  Shared window ifc-ipv4: 10M
  Shared window mfwdv6: 449K
  Shared window mfwd_info: 733K
  Shared window infra_statsd: 3K
  Shared window im_rd: 1M
  Shared window im_db: 1M
```
 $\mathbf I$ 

```
 Shared window infra_ital: 67K
 Shared window rspp_ma: 3K
 Shared window aib: 623K
 Shared window im_rules: 293K
 Shared window ees_fsdb_svr: 720K
 --More--
```
<span id="page-143-1"></span>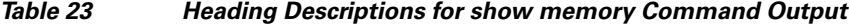

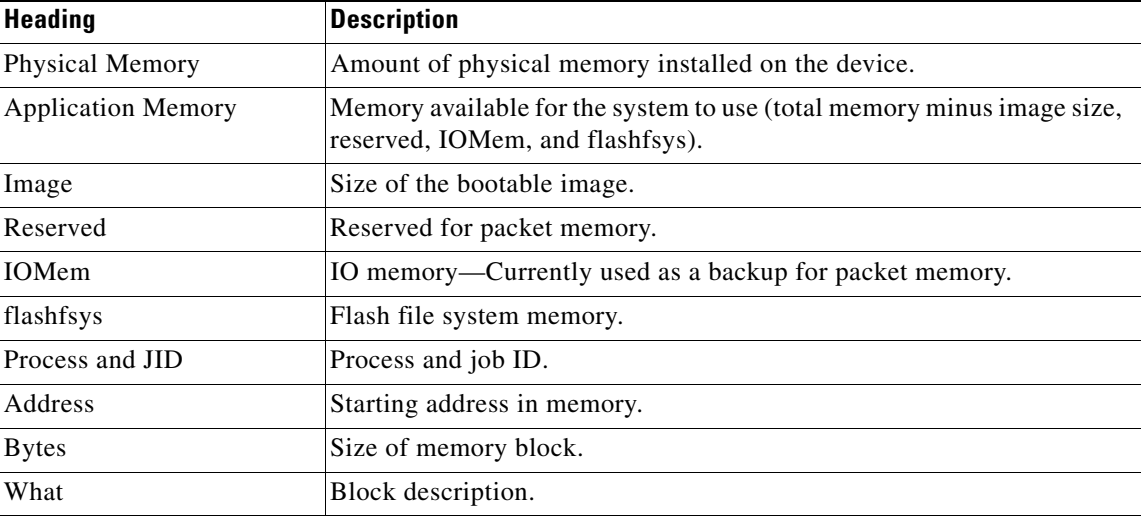

### <span id="page-143-0"></span>**Removing Configurations to Resolve Low-Memory Warnings**

To resolve most low-memory problems, you should remove the configurations from the router that are consuming the most memory. Often, memory problems occur when a large new configuration is added to the system. The following sections provide information to resolve low-memory issues:

- **•** [Clearing a Target Configuration, page](#page-143-2) 132
- **•** [Removing Committed Configurations to Free System Memory, page](#page-144-0) 133
- **•** [Rolling Back to a Previously Committed Configuration, page](#page-144-1) 133
- **•** [Clearing Configuration Sessions, page](#page-144-2) 133

#### <span id="page-143-2"></span>**Clearing a Target Configuration**

A low-memory warning can occur when a large configuration file is loaded into a target configuration session. To remove the target configuration, enter the **clear** command to discard the changes. For example:

RP/0/0/CPU0:router(config)# **clear**

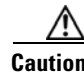

**Caution** Committing a target configuration that has caused a low-memory warning can make the system unstable. Clearing a target configuration is a preventive measure to not let the system go into a worse memory state due to additional configuration. In addition, all other active configuration sessions can be closed to minimize the churn.
#### **Removing Committed Configurations to Free System Memory**

You can reduce memory usage by removing configurations from the router, as shown in the following procedure:

**Step 1** Enter the **show memory summary** command in EXEC mode to display the overall system memory:

<span id="page-144-5"></span>RP/0/0/CPU0:router# **show memory summary**

<span id="page-144-3"></span><span id="page-144-2"></span>Tue Jun 1 00:06:34.583 DST Physical Memory: 4096M total (2020M available) Application Memory : 3818M (2020M available) Image: 50M (bootram: 50M) Reserved: 226M, IOMem: 2028M, flashfsys: 0 Total shared window: 32M

**Step 2** Enter the **show configuration commit list** command in EXEC or administration EXEC mode to list the configurations you can remove.

**Note** To display the details of a configuration, enter the **show configuration commit changes** command followed by a commitID number. To display additional configuration history information, enter the **show configuration history ?** command, and use the command options to display additional information.

- **Step 3** Enter the **show running-config** command to display the current configuration.
- **Step 4** Remove configurations as needed to free memory.

For more information, see [Managing Configuration History and Rollback, page 83.](#page-94-0)

#### **Rolling Back to a Previously Committed Configuration**

You can roll back the system to a previous committed configuration, as described in Managing [Configuration History and Rollback, page 83.](#page-94-0)

#### <span id="page-144-0"></span>**Clearing Configuration Sessions**

Active configuration sessions and their associated target configurations can consume system memory. Users with the appropriate access privileges can display the open configuration sessions of other users and terminate those sessions, if necessary (see [Table 24\)](#page-144-0).

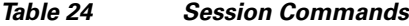

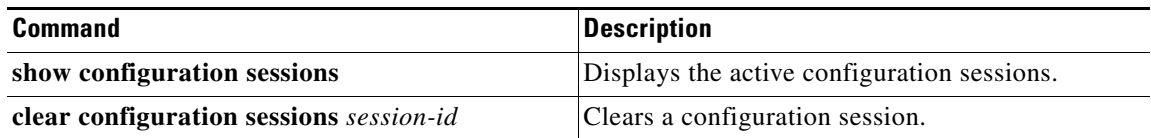

<span id="page-144-4"></span><span id="page-144-1"></span>In the following example, the open configuration sessions are displayed with the **show configuration sessions** command. The **clear configuration sessions** command is then used to clear a configuration session.

RP/0/0/CPU0:router# **show configuration sessions**

 $\mathbf I$ 

Session and Line User Date Cook Lock 00000211-002c409b-00000000 con0\_RP1\_CPU0 UNKNOWN Mon Feb 2 01:02:09 2004 RP/0/0/CPU0:router# **clear configuration sessions 00000211-002c409b-00000000** session ID '00000211-002cb09b-00000000' terminated

### **Contacting TAC for Additional Assistance**

<span id="page-145-1"></span>If you remove configurations and the low-memory condition remains, you may need to contact TAC for additional assistance. See the ["Additional Sources of Information" section on page 121](#page-132-0).

# <span id="page-145-0"></span>**Interfaces Not Coming Up**

The router interfaces are directly used in processing network traffic, so their status information is crucial to understanding how the device is functioning. This section contains information on the EXEC mode commands used to verify that the router interfaces are operational. The basic commands used in this process are summarized in [Table 25.](#page-145-0)

<span id="page-145-6"></span><span id="page-145-4"></span><span id="page-145-2"></span>

| <b>Command</b>                                         | <b>Description</b>                                                                                                    |
|--------------------------------------------------------|----------------------------------------------------------------------------------------------------|
| show interfaces                                        | Displays detailed information about all interfaces installed or<br>configured on the device, whether or not they are operational.                     |
| show interfaces type instance                          | Specifies a particular interface, rather than displaying information for<br>all interfaces, as in the following example:<br>show interface POS0/1/0/0 |
| show ipv4 interface<br>show ipv6 interface             | Displays basic, IP-related information for all available interfaces.                                                                                  |
| show ipv4 interface brief<br>show ipv6 interface brief | Quickly displays the most critical information about the interfaces,<br>including the interface status (up or down) and the protocol status.          |

*Table 25 show interface Commands* 

### **Verifying the System Interfaces**

<span id="page-145-5"></span><span id="page-145-3"></span>Perform the following steps to verify the system interfaces.

**Step 1** Enter the **show platform** command in administration EXEC to verify that all nodes are in the "IOS XR RUN" state:

RP/0/0/CPU0:router(admin)# **show platform**

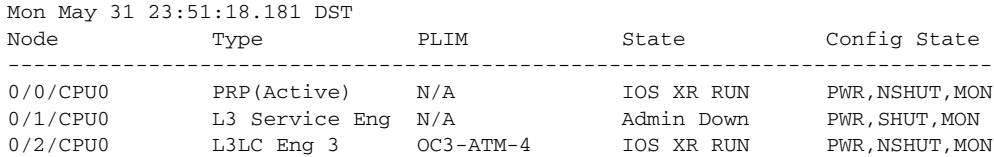

a ka

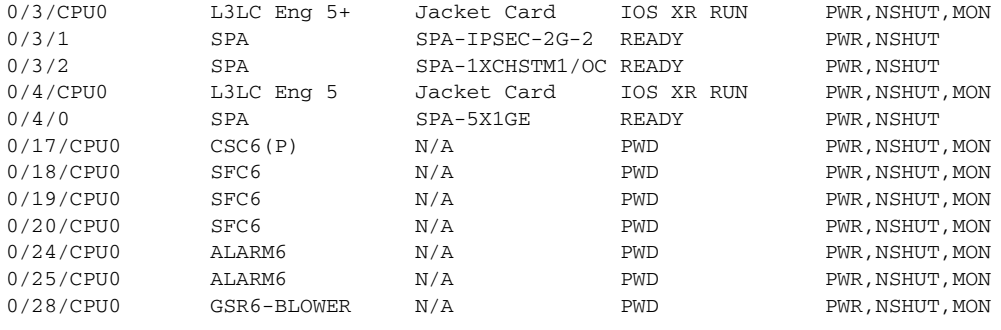

**Note** When the **show platform** command is entered in EXEC mode, the display shows only those nodes assigned to the SDR.

#### **Step 2** Enter the **show ipv4 interface brief** command to verify the IP address configuration and protocol status:

RP/0/0/CPU0:router# **show ipv4 interface brief**

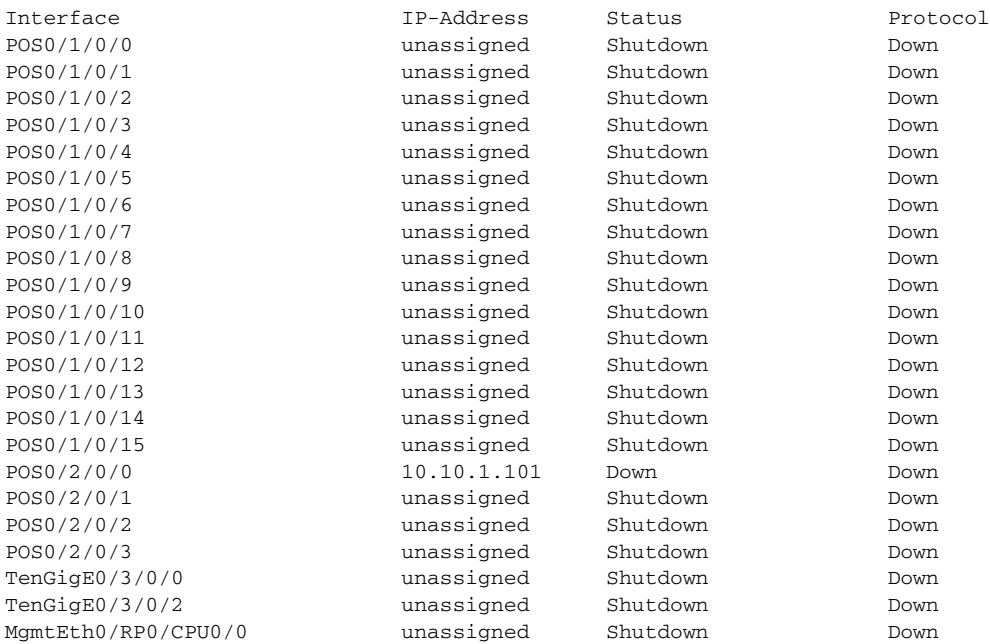

**Step 3** Configure the interfaces, as shown in the following examples.

## S.

**Note** You must enter the **commit** command to make the new configuration part of the active running configuration. If you end the configuration session, you are automatically prompted to commit the changes, as shown in the second example:

```
RP/0/0/CPU0:router# configure
RP/0/0/CPU0:router(config)# interface pos0/2/0/1
RP/0/0/CPU0:router(config-if)# ipv4 address 10.1.1.1 255.0.0.0
RP/0/0/CPU0:router(config-if)# no shutdown
RP/0/0/CPU0:router(config-if)# commit
RP/0/0/CPU0:router(config-if)# end
RP/0/0/CPU0:router#
```

```
RP/0/0/CPU0:router# configure
```

```
RP/0/0/CPU0:router(config)# interface pos0/2/0/2
RP/0/0/CPU0:router(config-if)# ipv4 address 10.1.1.2 255.255.0.0
RP/0/0/CPU0:router(config-if)# no shutdown
RP/0/0/CPU0:router(config-if)# end
Uncommitted changes found, commit them? [yes]: yes
RP/0/0/CPU0:router#
```
#### **Step 4** Enter the **show ipv4 interface brief** command to verify that the interfaces are "Up" in the Status column:

RP/0/0/CPU0:router# **show ipv4 interface brief**

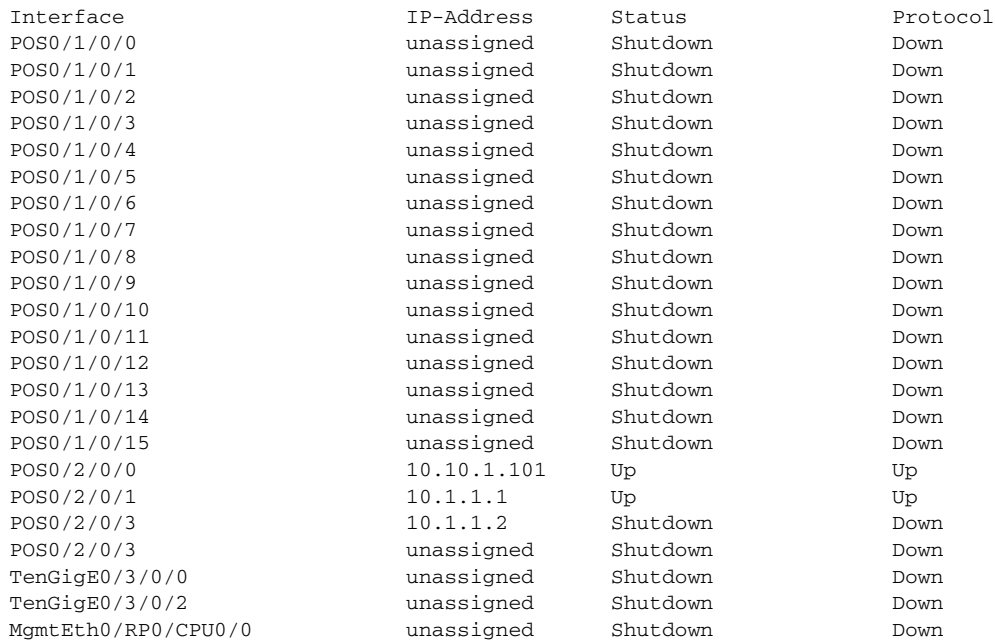

#### **Step 5** If the interface is in the "Shutdown/Down" state, as shown in the previous example, perform the following tasks:

**a.** Verify that the status of the interface is "Shutdown":

RP/0/0/CPU0:router# **show running-config interface POS0/2/0/3**

```
interface pos0/2/0/3
 shutdown
 keepalive disable
!
```
**b.** Bring the interface up with the following commands:

```
RP/0/0/CPU0:router(config)# controller SONET 0/2/0/3
RP/0/0/CPU0:router(config-sonet)# no shutdown
RP/0/0/CPU0:router(config-sonet)# commit
RP/0/0/CPU0:router(config-sonet)# exit
RP/0/0/CPU0:router(config)# interface pos 0/2/0/3
RP/0/0/CPU0:router(config-if)# no shutdown
RP/0/0/CPU0:router(config-if)# commit
RP/0/0/CPU0:router(config-if)# end
RP/0/0/CPU0:router#
```
**Step 6** If the interface state is still displayed as "Down", verify that the physical cable connections are correctly installed. The following message indicates that the interface has either a bad connection or no connection:

LC/0/0/1:Sep 29 15:31:12.921 : plim\_4p\_oc192[183]: %SONET-4- ALARM : SONET0\_1\_1\_0: SLOS

#### **Step 7** Verify again that the interface is up by entering the **show ipv4 interface brief** command:

RP/0/0/CPU0:router# **show ipv4 interface brief**

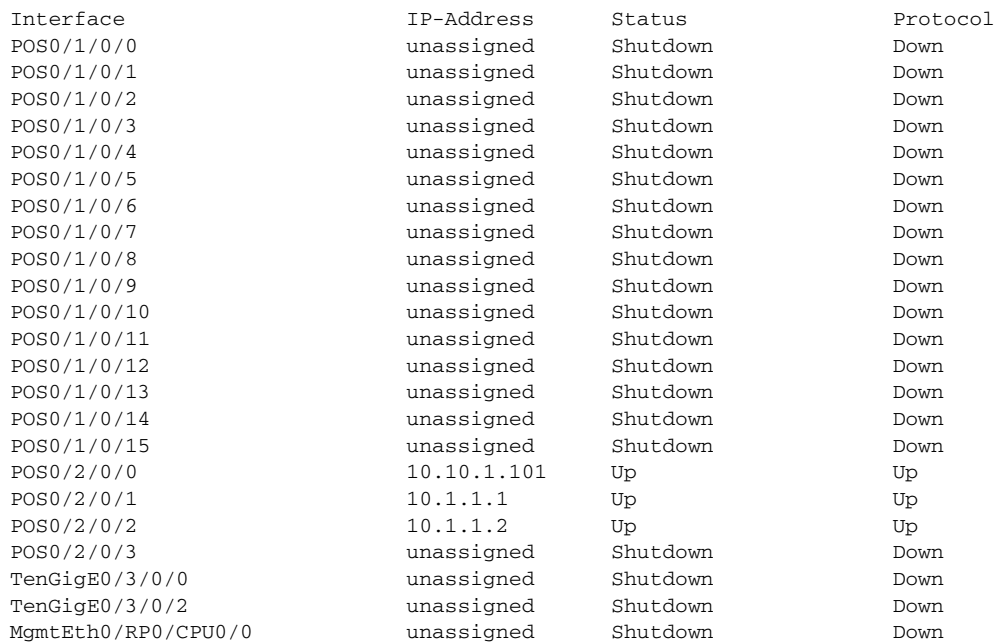

**Step 8** Repeat these steps for every interface, until every interface shows both Status and Protocol as "Up."

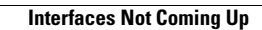

**The Second Second** 

 $\blacksquare$ 

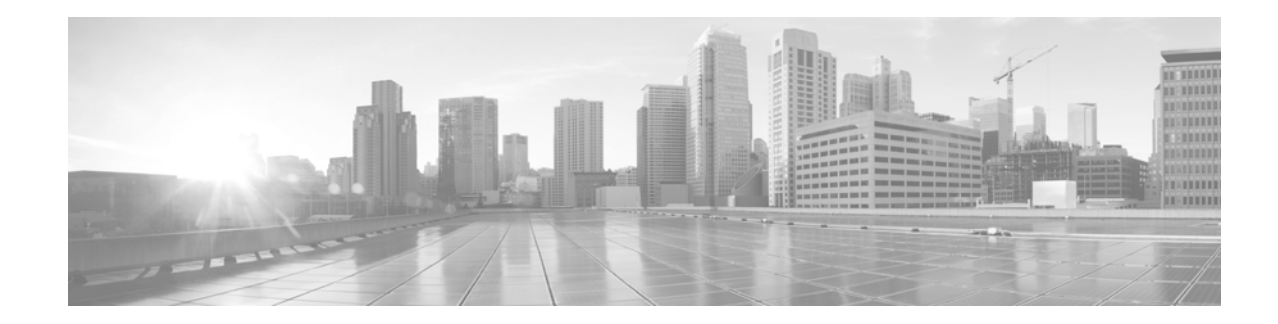

# **Understanding Regular Expressions, Special Characters, and Patterns**

This appendix describes the regular expressions, special or wildcard characters, and patterns that can be used with filters to search through command output. The filter commands are described in the [Filtering](#page-115-0)  [show Command Output](#page-115-0).

# **Contents**

- **•** [Regular Expressions, page](#page-150-0) 139
- [Special Characters, page](#page-151-0) 140
- **•** [Character Pattern Ranges, page](#page-151-1) 140
- **•** [Multiple-Character Patterns, page](#page-152-0) 141
- **•** [Complex Regular Expressions Using Multipliers, page](#page-152-1) 141
- **•** [Pattern Alternation, page](#page-153-0) 142
- **•** [Anchor Characters, page](#page-153-1) 142
- **•** [Underscore Wildcard, page](#page-153-2) 142
- <span id="page-150-1"></span>• [Parentheses Used for Pattern Recall, page](#page-154-0) 143

# <span id="page-150-0"></span>**Regular Expressions**

A regular expression is a pattern (a phrase, number, or more complex pattern).

- **•** Regular expressions are case sensitive and allow for complex matching requirements. Simple regular expressions include entries like Serial, misses, or 138.
- **•** Complex regular expressions include entries like 00210... , ( is ), or [Oo]utput.

A regular expression can be a single-character pattern or multiple-character pattern. It can be a single character that matches the same single character in the command output or multiple characters that match the same multiple characters in the command output. The pattern in the command output is referred to as a string.

The simplest regular expression is a single character that matches the same single character in the command output. Letters (A to Z and a to z), digits (0 to 9), and other keyboard characters (such as ! or ~) can be used as a single-character pattern.

Г

# <span id="page-151-2"></span><span id="page-151-0"></span>**Special Characters**

<span id="page-151-4"></span>Certain keyboard characters have special meaning when used in regular expressions. [Table 26](#page-151-2) lists the keyboard characters that have special meaning.

| <b>Character</b> | <b>Special Meaning</b>                                                                                                    |
|------------------|----------------------------------------------------------------------------------------------------|
| $\bullet$        | Matches any single character, including white space.                                                                          |
| $\ast$           | Matches 0 or more sequences of the pattern.                                                                                   |
| $+$              | Matches 1 or more sequences of the pattern.                                                                                   |
| $\gamma$         | Matches 0 or 1 occurrences of the pattern.                                                                                    |
| $\wedge$         | Matches the beginning of the string.                                                                                          |
| \$               | Matches the end of the string.                                                                                                |
| $_$ (underscore) | Matches a comma (,), left brace $($ }, right brace $($ }), the beginning of the string,<br>the end of the string, or a space. |

*Table 26 Characters with Special Meaning* 

To use these special characters as single-character patterns, remove the special meaning by preceding each character with a double backslash (\\). In the following examples, single-character patterns matching a dollar sign, an underscore, and a plus sign, respectively, are shown.

<span id="page-151-3"></span>**\\\$ \\\_ \\+** 

# <span id="page-151-1"></span>**Character Pattern Ranges**

A range of single-character patterns can be used to match command output. To specify a range of single-character patterns, enclose the single-character patterns in square brackets (**[ ]**). Only one of these characters must exist in the string for pattern-matching to succeed. For example, **[aeiou]** matches any one of the five vowels of the lowercase alphabet, while **[abcdABCD]** matches any one of the first four letters of the lowercase or uppercase alphabet.

You can simplify a range of characters by entering only the endpoints of the range separated by a dash (–), as in the following example:

#### **[a–dA–D]**

To add a dash as a single-character pattern in the search range, precede it with a double backslash:

#### $[a-dA-D \N-]$

A bracket (]) can also be included as a single-character pattern in the range:

#### $[a-dA-D\{\{-\}\}]$

Invert the matching of the range by including a caret  $(^{\wedge})$  at the start of the range. The following example matches any letter except the ones listed:

#### **[^a–dqsv]**

The following example matches anything except a right square bracket (]) or the letter d:

**[^\\]d]** 

 $\mathbf I$ 

# <span id="page-152-0"></span>**Multiple-Character Patterns**

<span id="page-152-4"></span>Multiple-character regular expressions can be formed by joining letters, digits, and keyboard characters that do not have a special meaning. With multiple-character patterns, order is important. The regular expression **a4%** matches the character **a** followed by a **4** followed by a **%**. If the string does not have a4%, in that order, pattern matching fails.

The multiple-character regular expression **a.** uses the special meaning of the period character to match the letter a followed by any single character. With this example, the strings ab, a!, and a2 are all valid matches for the regular expression.

Put a backslash before the keyboard characters that have special meaning to indicate that the character should be interpreted literally. Remove the special meaning of the period character by putting a backslash in front of it. For example, when the expression **a\\.** is used in the command syntax, only the string a. is matched.

<span id="page-152-3"></span>A multiple-character regular expression containing all letters, all digits, all keyboard characters, or a combination of letters, digits, and other keyboard characters is a valid regular expression. For example: **telebit 3107 v32bis**.

# <span id="page-152-2"></span><span id="page-152-1"></span>**Complex Regular Expressions Using Multipliers**

Multipliers can be used to create more complex regular expressions that instruct Cisco IOS XR software to match multiple occurrences of a specified regular expression. [Table 27](#page-152-2) lists the special characters that specify "multiples" of a regular expression.

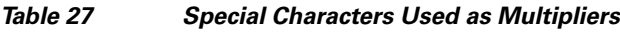

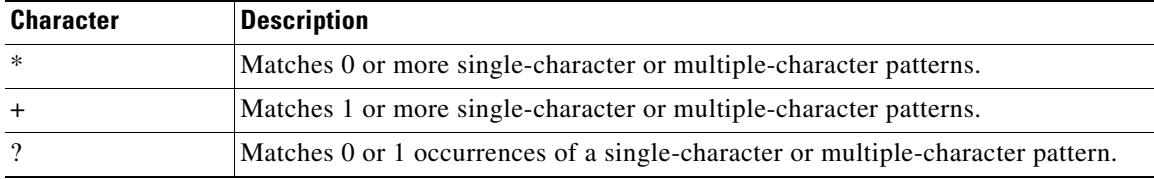

The following example matches any number of occurrences of the letter a, including none:

**a\*** 

The following pattern requires that at least one occurrence of the letter a in the string be matched:

**a+** 

The following pattern matches the string bb or bab:

**ba?b** 

The following string matches any number of asterisks (\*):

**\\\*\***

To use multipliers with multiple-character patterns, enclose the pattern in parentheses. In the following example, the pattern matches any number of the multiple-character string ab:

**(ab)\*** 

As a more complex example, the following pattern matches one or more instances of alphanumeric pairs:

**([A-Za-z][0-9])+**

<span id="page-153-6"></span>The order for matches using multipliers  $(*, +, and ?)$  is to put the longest construct first. Nested constructs are matched from outside to inside. Concatenated constructs are matched beginning at the left side of the construct. Thus, the regular expression matches A9b3, but not 9Ab3 because the letters are specified before the numbers.

# <span id="page-153-0"></span>**Pattern Alternation**

<span id="page-153-4"></span>Alternation can be used to specify alternative patterns to match against a string. Separate the alternative patterns with a vertical bar (**|**). Only one of the alternatives can match the string. For example, the regular expression **codex|telebit** matches the string codex or the string telebit, but not both codex and telebit.

# <span id="page-153-3"></span><span id="page-153-1"></span>**Anchor Characters**

Anchoring can be used to match a regular expression pattern against the beginning or end of the string. [Table 28](#page-153-3) shows that regular expressions can be anchored to a portion of the string using the special characters.

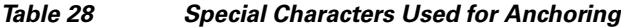

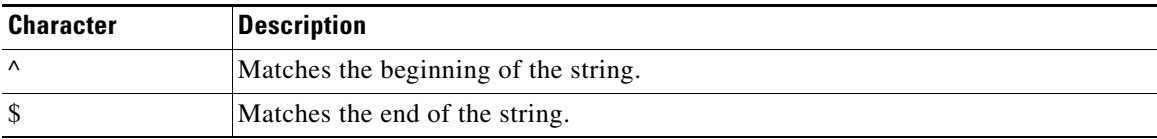

For example, the regular expression **^con** matches any string that starts with con, and **sole\$** matches any string that ends with sole.

<span id="page-153-5"></span>In addition to indicating the beginning of a string, the  $\land$  can be used to indicate the logical function "not" when used in a bracketed range. For example, the expression **[^abcd]** indicates a range that matches any single letter, as long as it is not the letters a, b, c, and d.

# <span id="page-153-2"></span>**Underscore Wildcard**

Use the underscore to match the beginning of a string  $(\wedge)$ , the end of a string  $(\hat{\theta})$ , space (), braces ({}), comma (,), and underscore (\_). With the underscore character, you can specify that a pattern exists anywhere in the input string. For example, **\_1300\_** matches any string that has 1300 somewhere in the string and is preceded by or followed by a space, brace, comma, or underscore. Although **\_1300\_** matches the regular expression {1300\_, it does not match the regular expressions 21300 and 13000.

The underscore can replace long regular expression lists. For example, instead of specifying **^1300\$ {1300, ,1300, {1300}**, simply specify **\_1300\_**.

Г

# <span id="page-154-0"></span>**Parentheses Used for Pattern Recall**

<span id="page-154-1"></span>Use parentheses with multiple-character regular expressions to multiply the occurrence of a pattern. The Cisco IOS XR software can remember a pattern for use elsewhere in the regular expression.

To create a regular expression that recalls a previous pattern, use parentheses to indicate memory of a specific pattern and a backslash (\\) followed by a digit to reuse the remembered pattern. The digit specifies the occurrence of a parenthesis in the regular expression pattern. When there is more than one remembered pattern in the regular expression, \\1 indicates the first remembered pattern, \\2 indicates the second remembered pattern, and so on.

The following regular expression uses parentheses for recall:

#### **a(.)bc(.)\\1\\2**

This regular expression matches an a followed by any character (call it character number 1), followed by bc followed by any character (character number 2), followed by character number 1 again, followed by character number 2 again. So, the regular expression can match aZbcTZT. The software remembers that character number 1 is Z and character number 2 is T, and then uses Z and T again later in the regular expression.

 **Parentheses Used for Pattern Recall**

**The Second Service** 

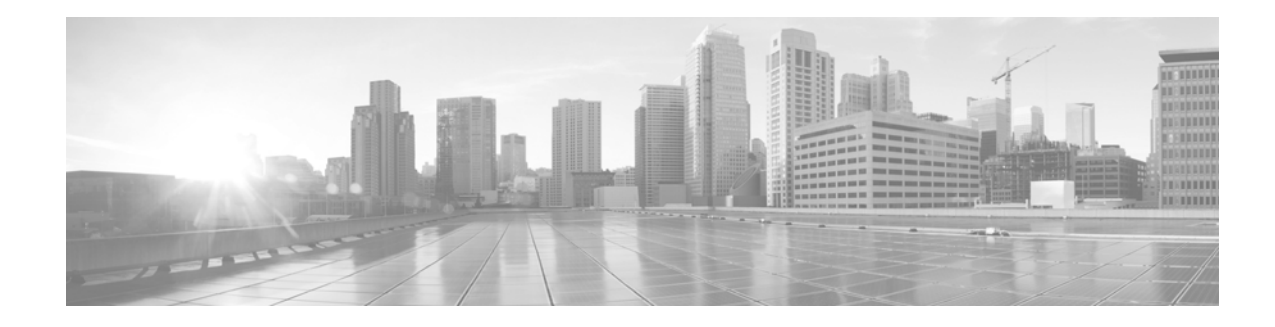

### **GLOSSARY**

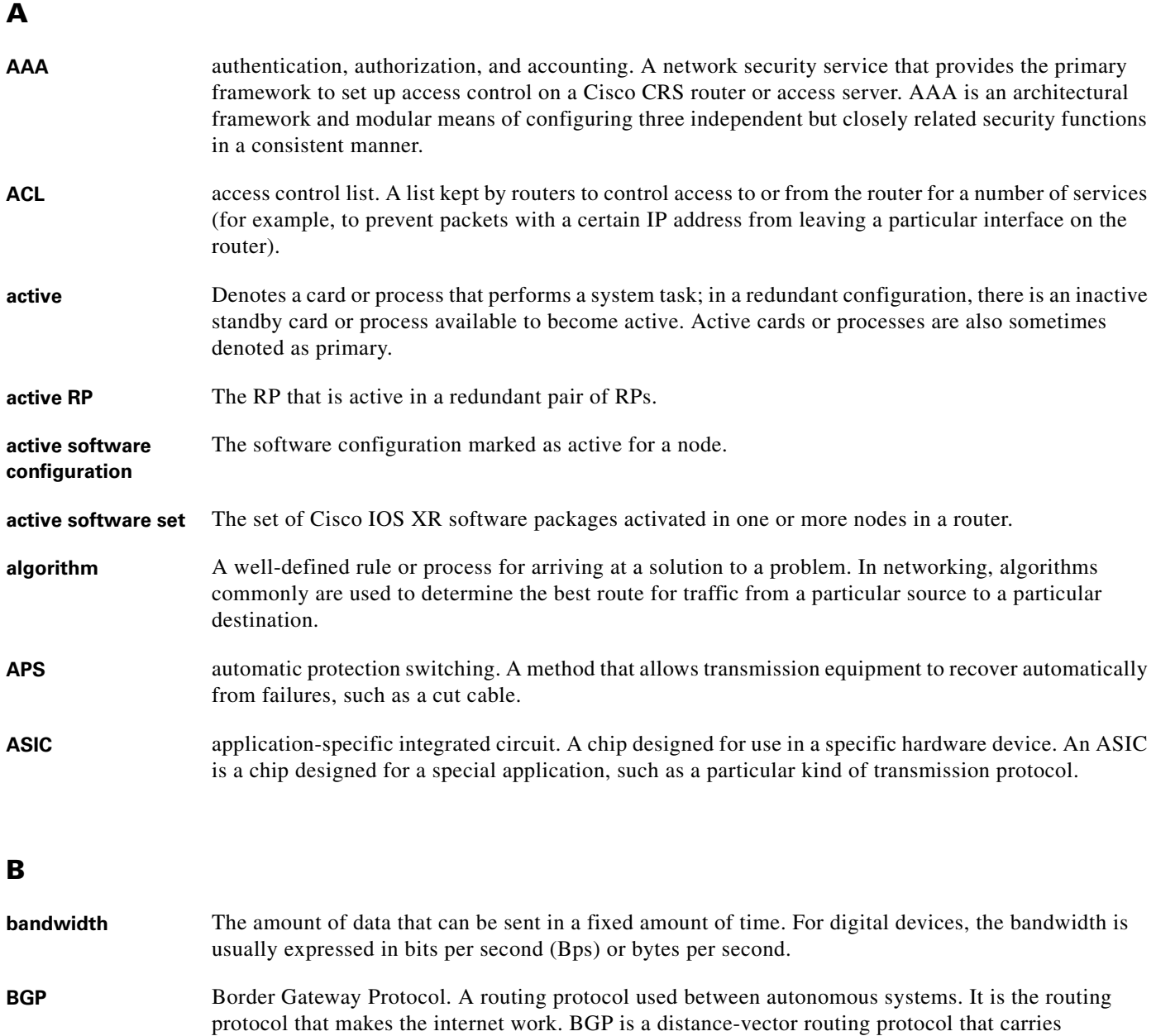

connectivity information and an additional set of BGP attributes. These attributes allow for a rich set

of policies for deciding the best route to use to reach a given destination.

### **C**

H

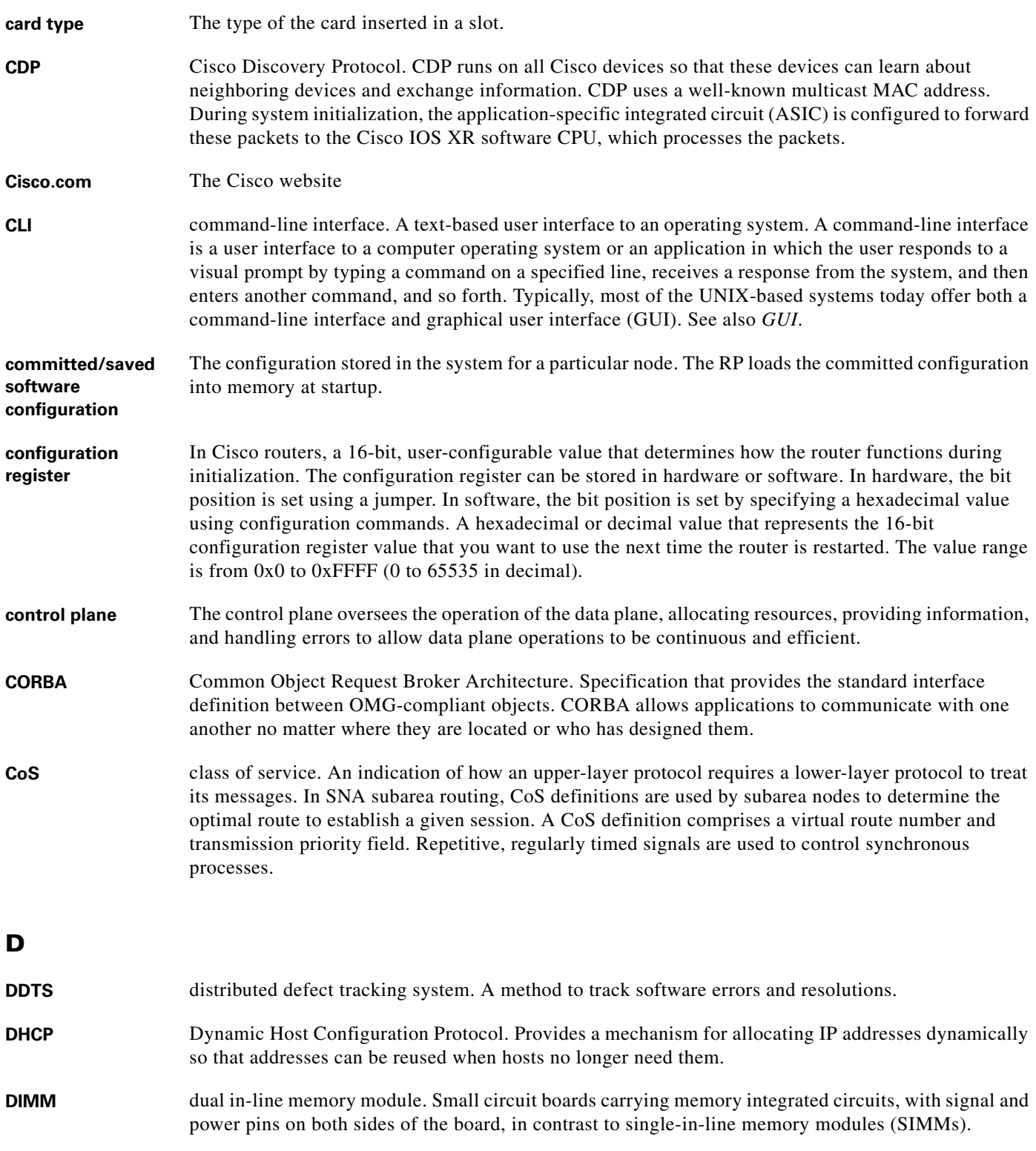

 $\overline{\phantom{a}}$ 

П

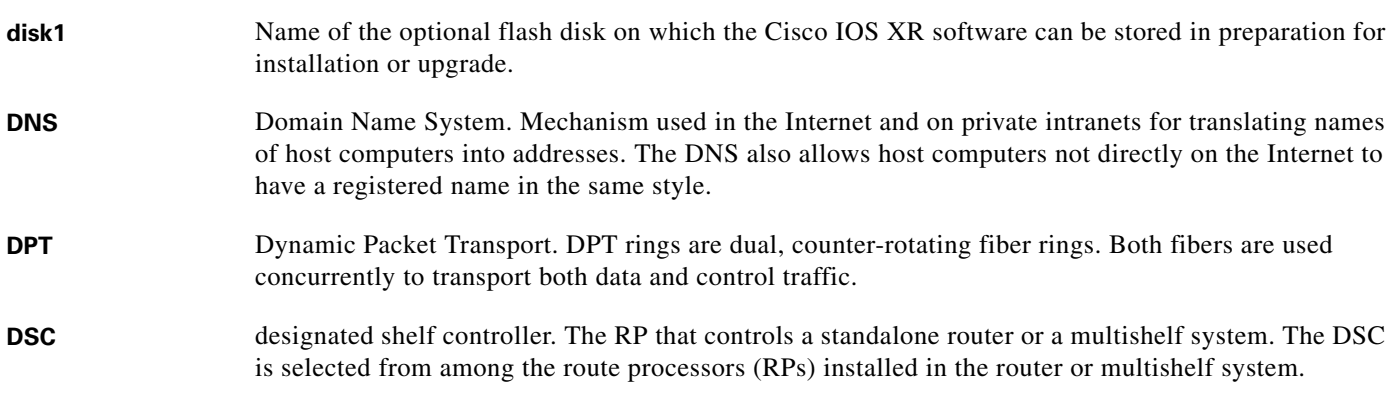

#### **E**

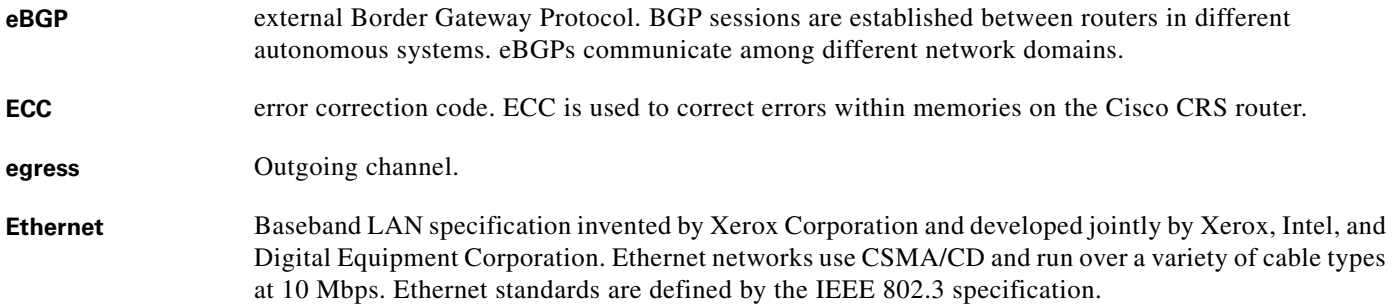

### **F**

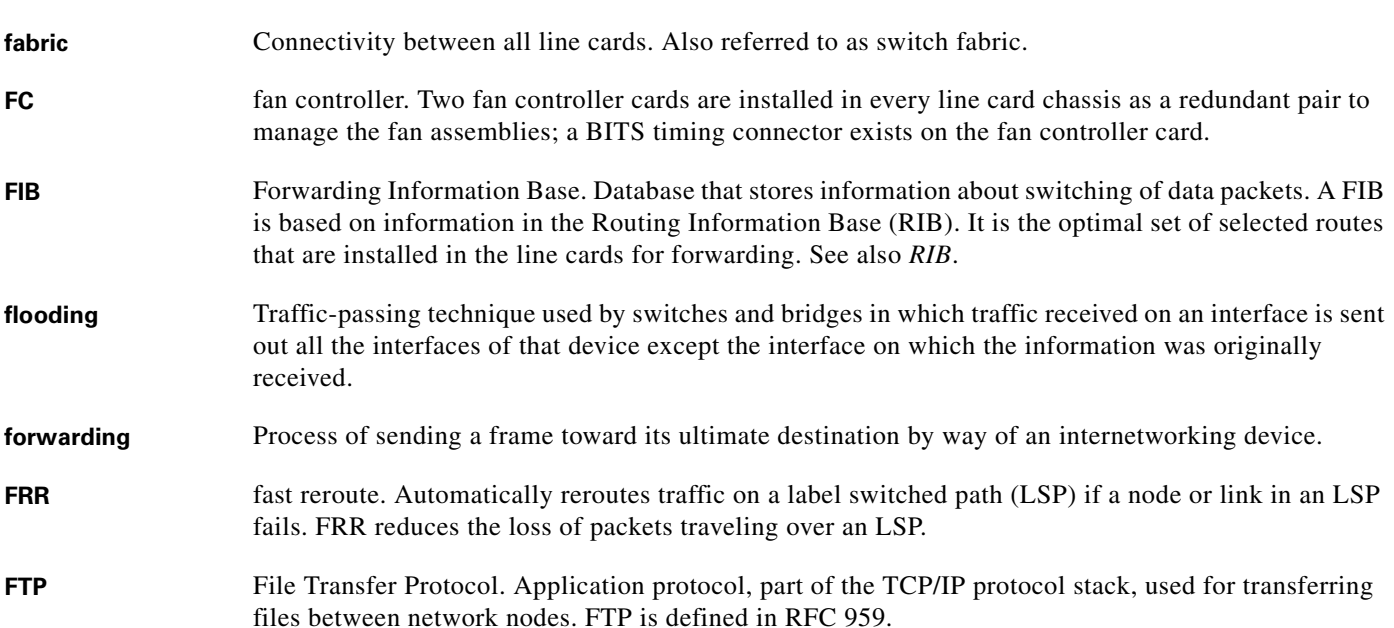

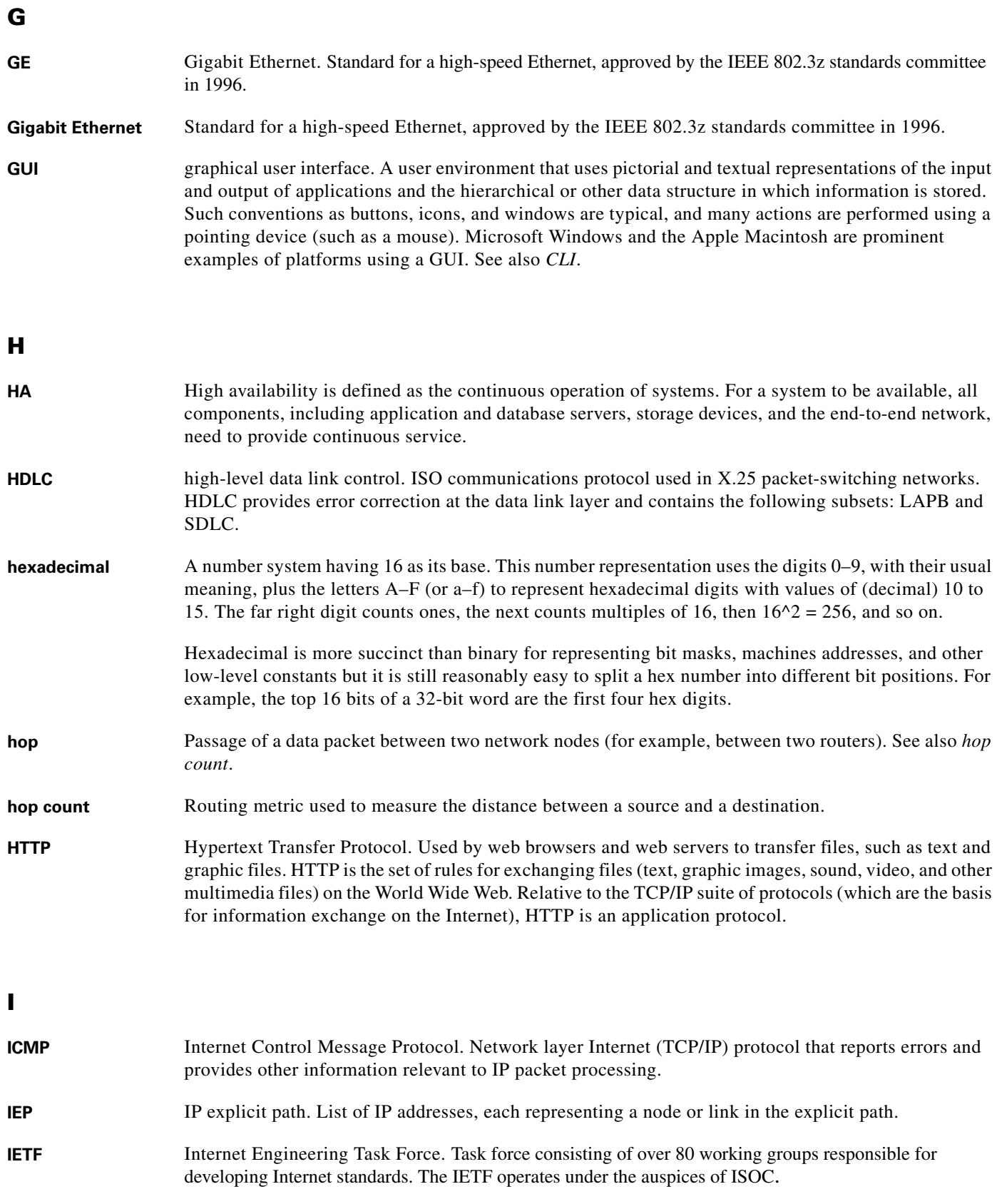

 $\overline{\phantom{a}}$ 

 $\blacksquare$ 

H

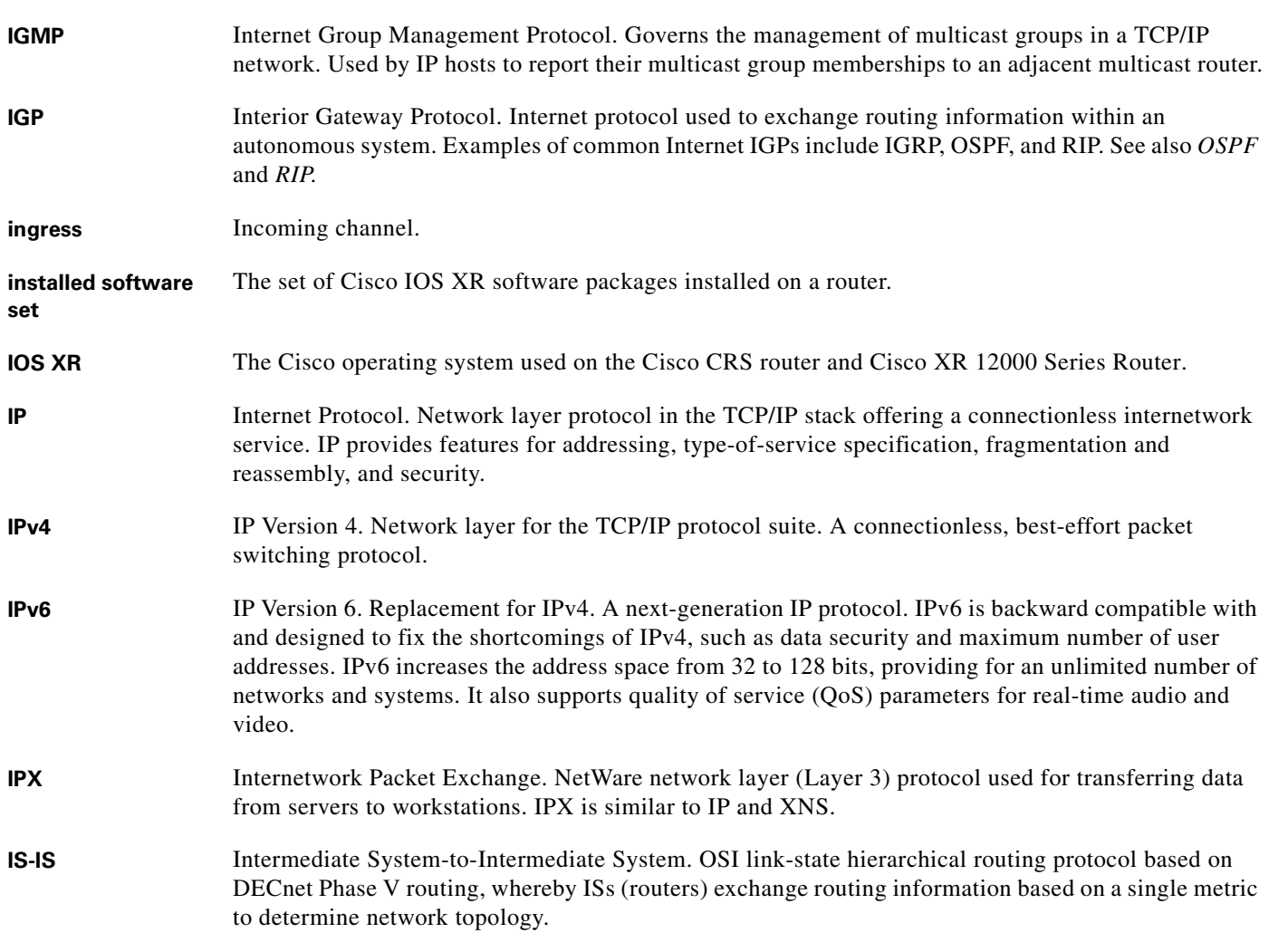

#### **K**

**keepalive interval** Period of time between each keepalive message sent by a network device. **keepalive message** Message sent by one network device to inform another network device that the virtual circuit between

the two is still active.

### **L**

**Layer 2** Layer 2 refers to the data link layer of the commonly referenced multilayered communication model, Open Systems Interconnection (OSI). The data link layer contains the address inspected by a bridge or switch. Layer 2 processing is faster than layer 3 processing, because less analysis of the packet is required.

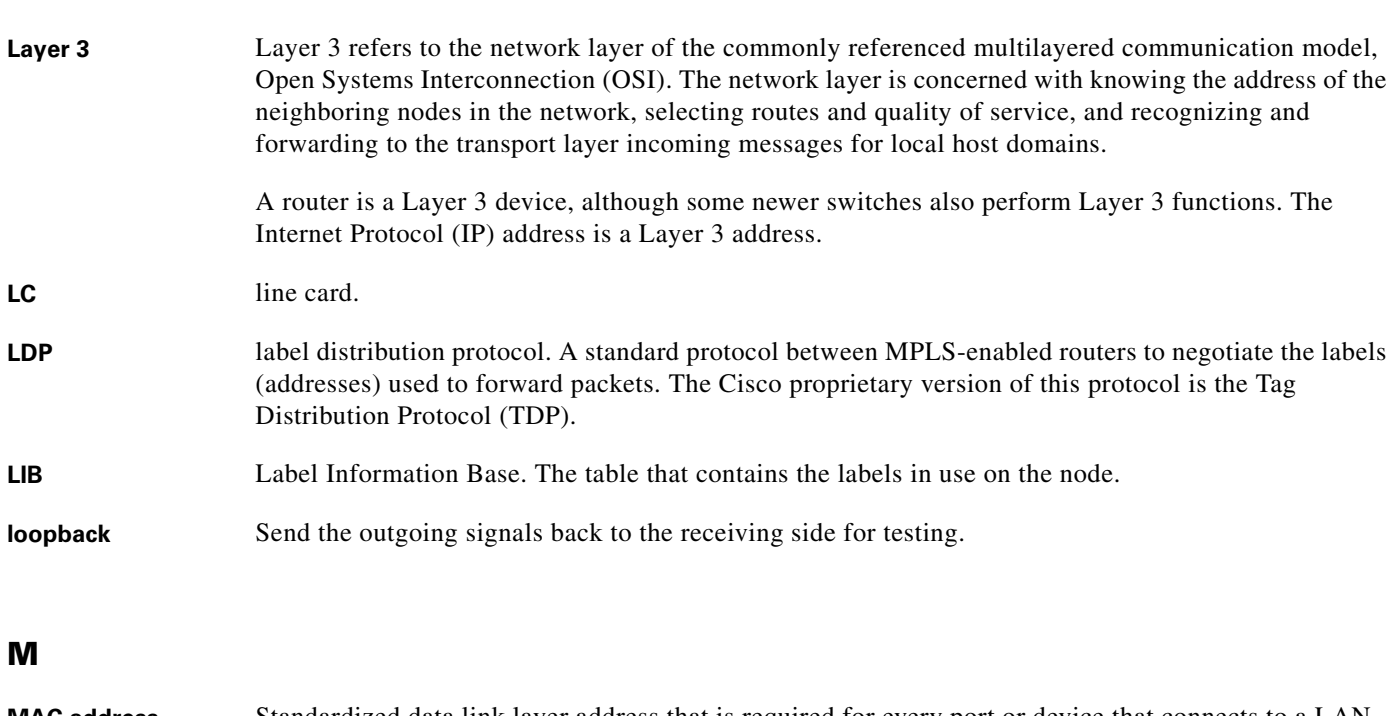

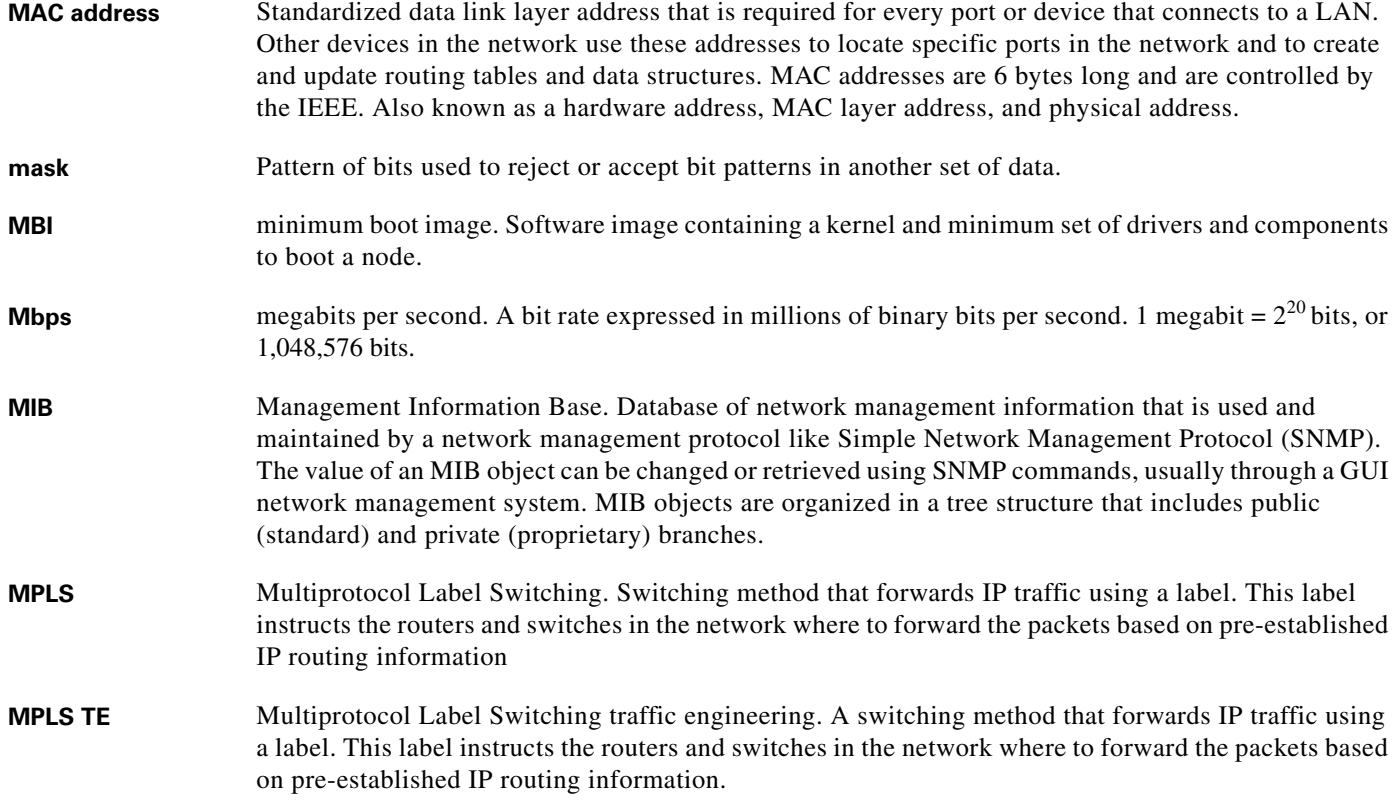

 $\overline{\phantom{a}}$ 

 $\blacksquare$ 

H

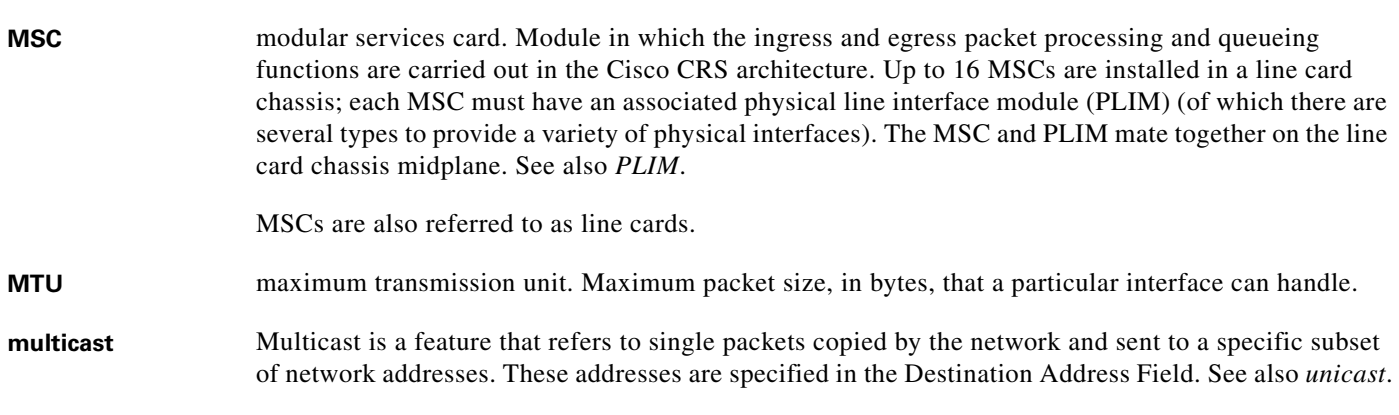

#### **N**

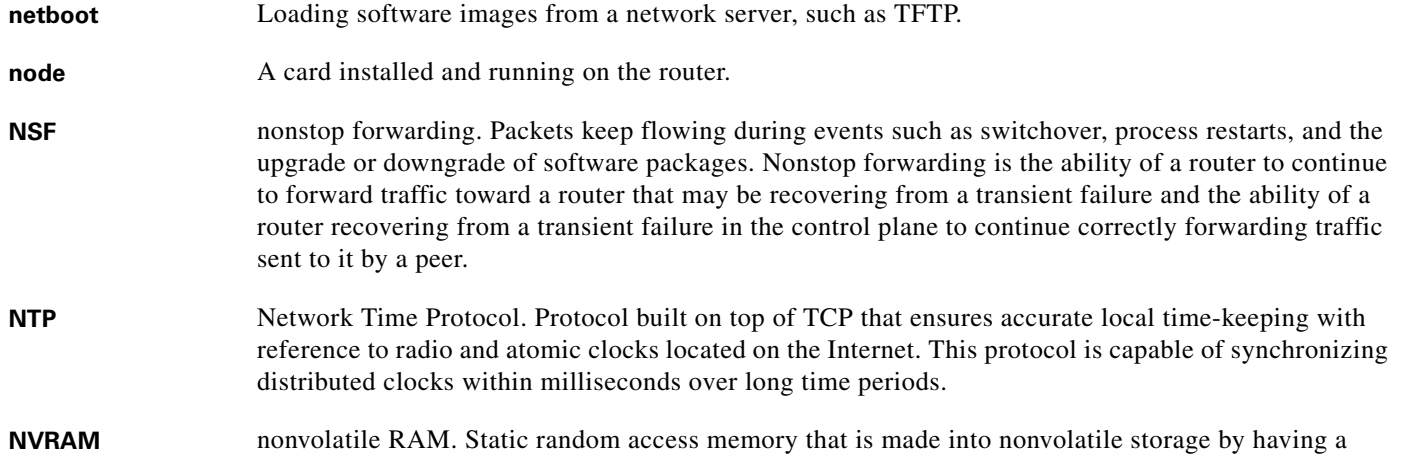

battery permanently connected.

#### **O**

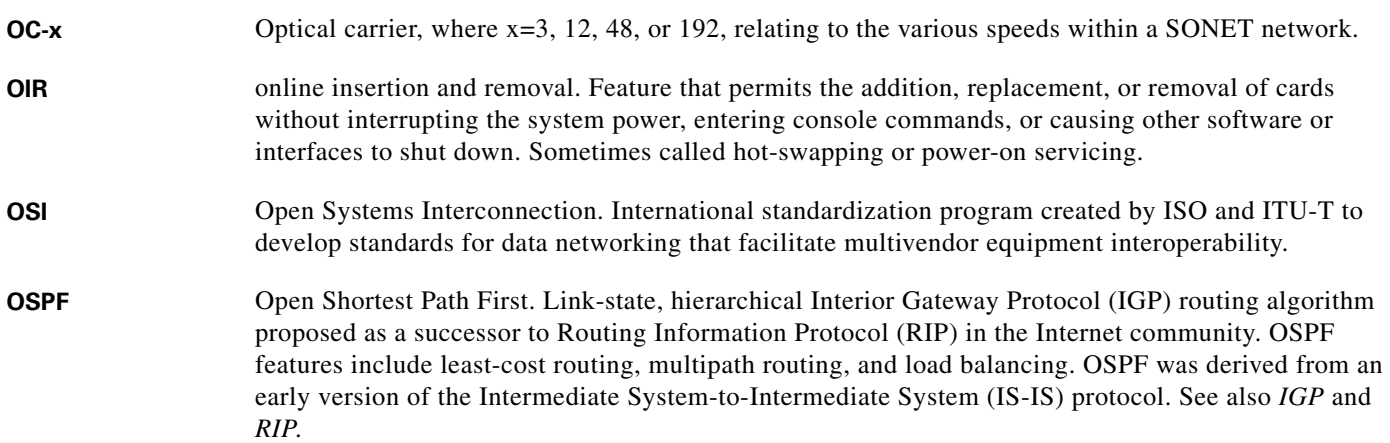

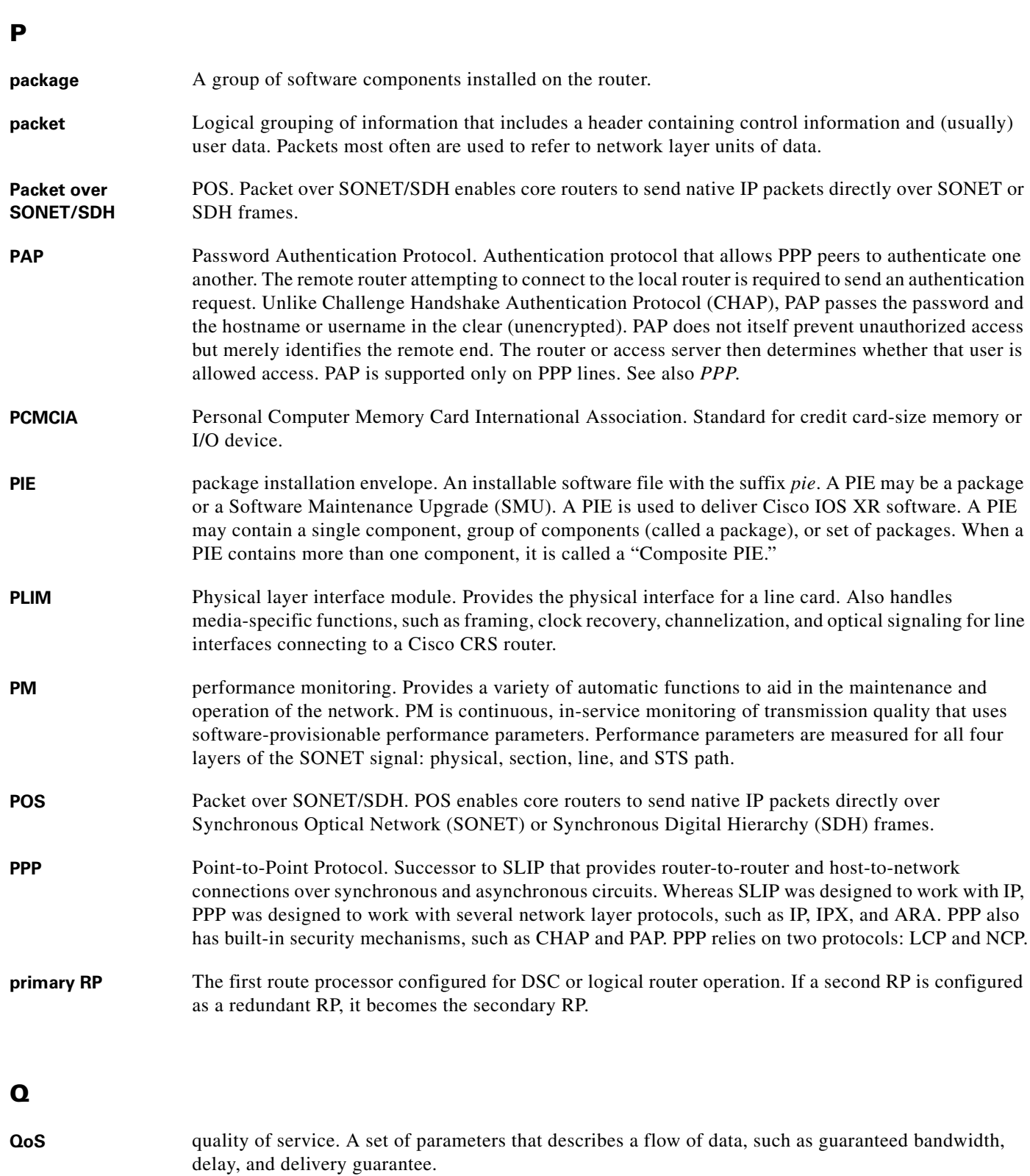

 $\mathbf l$ 

П

**The Co** 

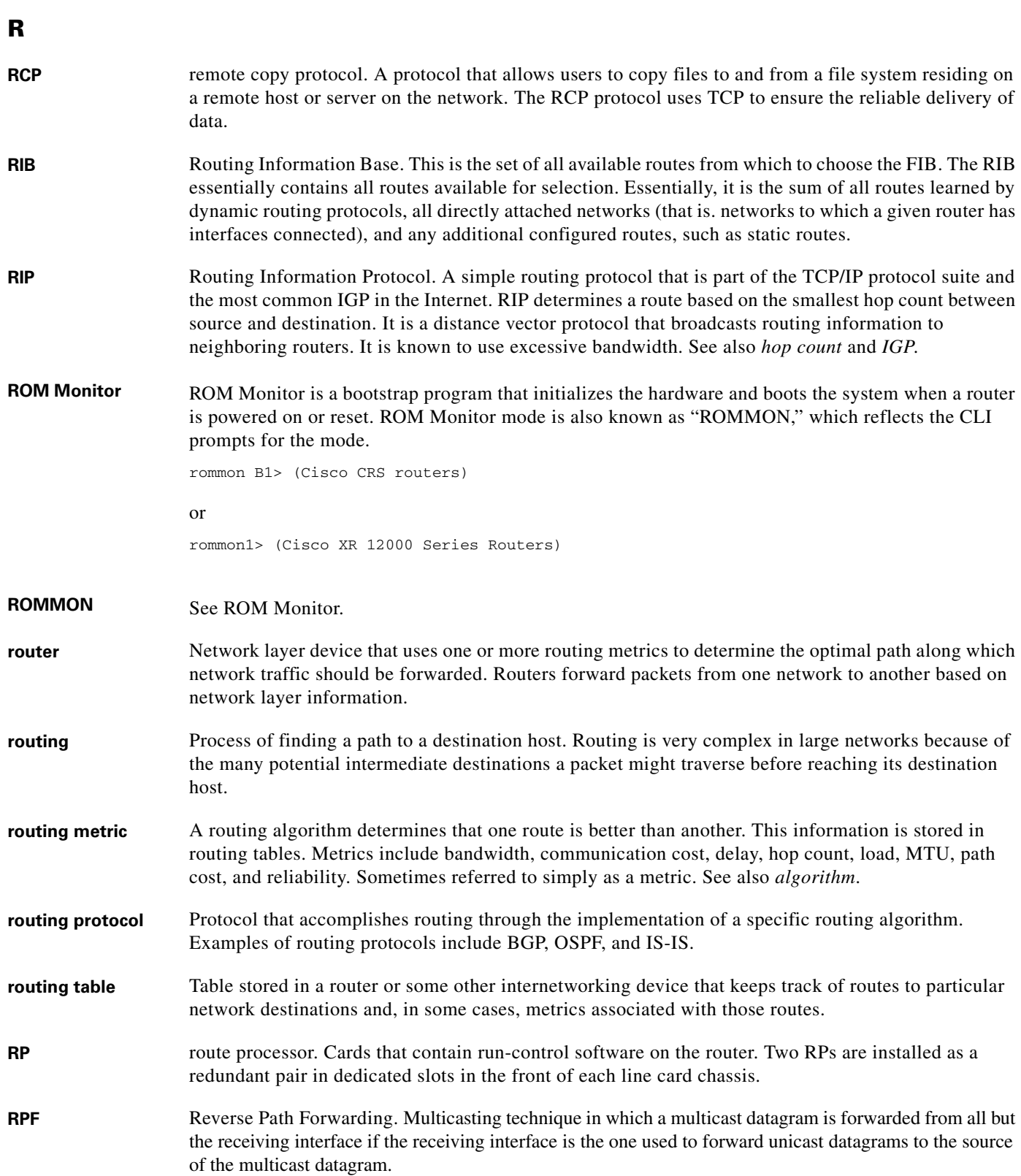

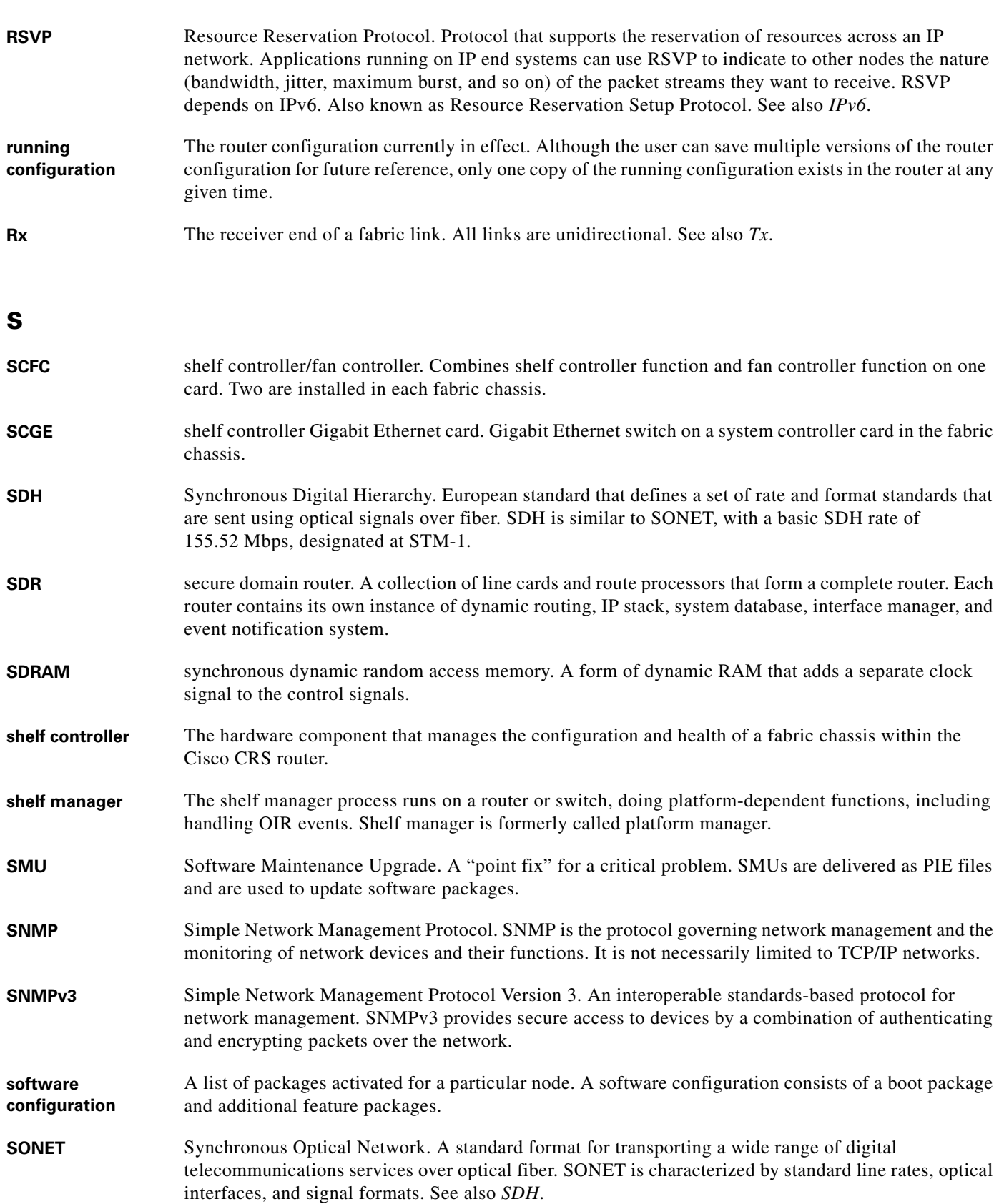

 $\overline{\phantom{a}}$ 

 $\blacksquare$ 

H

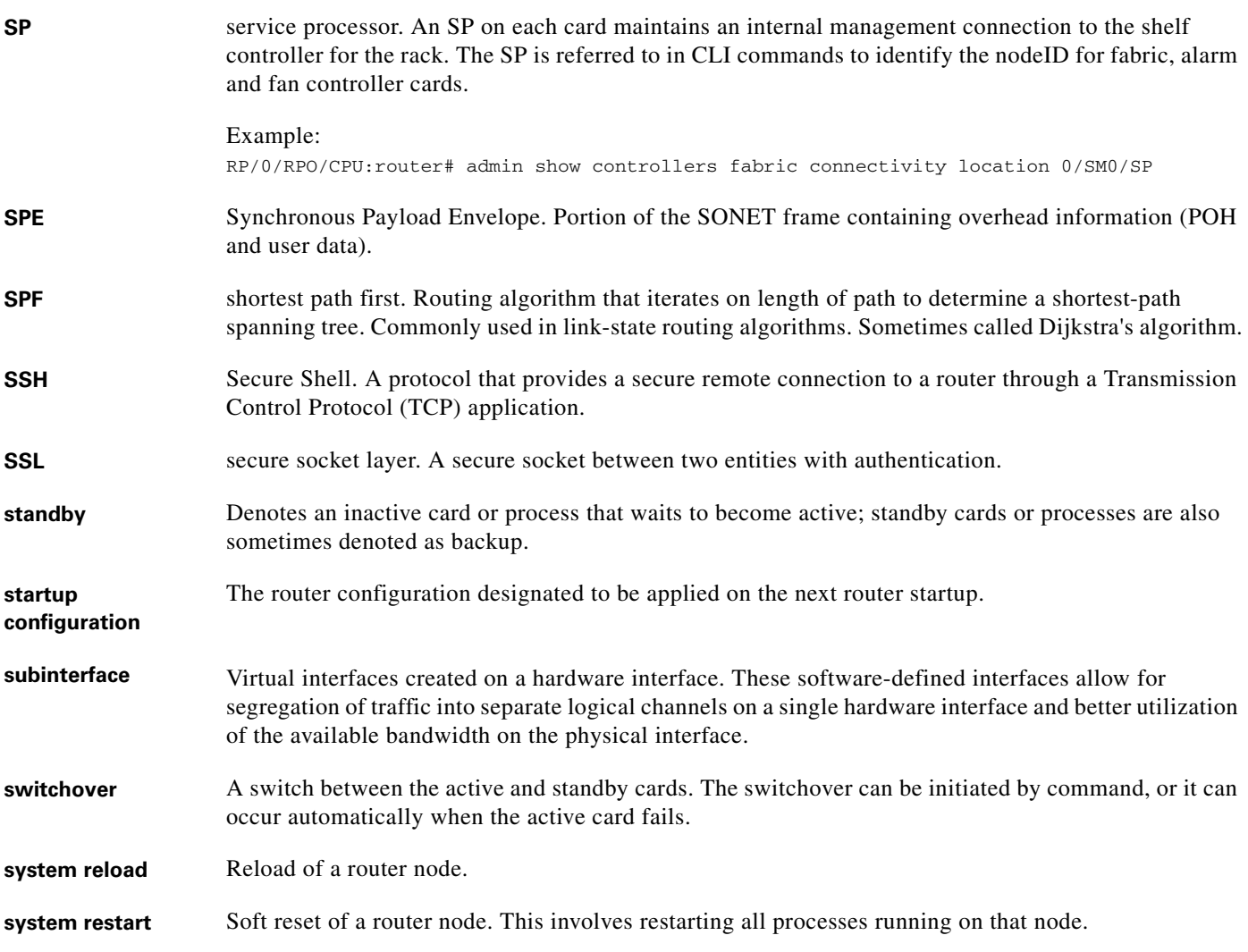

### **T**

![](_page_166_Picture_161.jpeg)

![](_page_167_Picture_166.jpeg)

![](_page_167_Picture_167.jpeg)

### **V**

**The Second Second** 

![](_page_167_Picture_168.jpeg)

 $\mathbf l$ 

 $\blacksquare$ 

![](_page_168_Picture_100.jpeg)

 $\overline{\phantom{a}}$ 

 $\blacksquare$ 

 $\blacksquare$ 

![](_page_170_Picture_0.jpeg)

#### **Symbols**

? command **[196](#page-107-0)**

#### **A**

abbreviated commands, entering **[195](#page-106-0)** abort command **[167](#page-78-0)** aborting command output **[1102](#page-113-0)** administration EXEC mode **[147](#page-58-0)** alarm correlation, logging **[189](#page-100-0)** alarm logging correlation **[189](#page-100-0)** locations **[189](#page-100-1)** severity levels **[189](#page-100-1)** alias command **[1115](#page-126-0)** aliases, introduction **[1115](#page-126-1)** alphanumeric LED display DRP PLIM (illustration) **[132](#page-43-0)** PRP-2 (illustration) **[114,](#page-25-0) [133](#page-44-0)** alternative configuration, loading at startup **[163](#page-74-0)** anchor characters **[1142](#page-153-4)**

#### **B**

bring up standalone router, first time **[121](#page-32-0)** verification standalone router **[122](#page-33-0)**

#### **C**

capitalization, keyboard shortcuts **[1119](#page-130-0)**

cards DRP PLIM **[132](#page-43-0)** PRP-2, (illustration) **[114,](#page-25-0) [133](#page-44-0)** card type, displayed in prompt **[139](#page-50-0)** characters anchor **[1142](#page-153-4)** parentheses for pattern recall **[1143](#page-154-1)** pattern ranges **[1140](#page-151-3)** special **[1140](#page-151-4)** underscore wildcard **[1142](#page-153-5)** Cisco IOS XR software, supported standalone systems **[11](#page-12-0)** cisco-support user group **[142](#page-53-0)** clear command **[163,](#page-74-1) [1132](#page-143-0)** clear configuration commit command **[188](#page-99-0)** clear configuration sessions command **[1133](#page-144-1)** CLI introduction **[19](#page-20-0)** prompt **[139](#page-50-1)** CLI (command-line interface) identifying command mode **[139,](#page-50-1) [146](#page-57-0)** introduction **[19](#page-20-0)** clock, setting the router time **[174](#page-85-0)** clock set command **[175](#page-86-0)** clock timezone command **[175](#page-86-1)** clock update-calendar command **[175](#page-86-2)** [command-line interface](#page-50-1) *See* CLI command mode administration EXEC **[147](#page-58-0)** configuration submodes **[148](#page-59-0)** EXEC **[147](#page-58-1)** global configuration **[148](#page-59-1)** interface configuration **[148](#page-59-2)** navigation **[145](#page-56-0)**

navigation example **[150](#page-61-0)** ROM monitor **[149](#page-60-0)** router configuration **[148](#page-59-3)** router submode configuration **[149](#page-60-1)** commands abbreviated **[195](#page-106-0)** aliases **[1115](#page-126-1)** applying templates **[1114](#page-125-0)** completing a partial command **[198](#page-109-0)** creating templates **[1112](#page-123-0)** identifying syntax errors **[198](#page-109-1)** more prompt, responding to **[1101](#page-112-0)** no form **[199](#page-110-0)** on-screen help **[196](#page-107-0)** output filtering **[1102](#page-113-1)** halting **[1102](#page-113-0)** narrowing **[1102](#page-113-1)** redirecting to a file **[1102](#page-113-2)** recall deleted entries **[1117](#page-128-0)** redisplaying **[1117](#page-128-1)** wildcards **[1111](#page-122-0)** wrapped lines, editing **[199](#page-110-1)** commit best-effort command **[164](#page-75-0)** commit command **[164](#page-75-1)** commit comment command **[164](#page-75-2)** commit confirmed command **[164](#page-75-3)** commit force command **[165](#page-76-0)** commitIDs clearing **[188](#page-99-1)** displaying **[184](#page-95-0)** displaying changes **[184](#page-95-1)** loading changes **[186](#page-97-0)** commit label command **[164](#page-75-4)** commit replace command **[165](#page-76-1)** committing a configuration **[164](#page-75-5)** complex expressions **[1141](#page-152-3)** configuration clearing changes **[163](#page-74-2)**

committing **[164](#page-75-5)** displaying **[156](#page-67-0)** ending a session **[167](#page-78-1)** files, storage **[166](#page-77-0)** loading an alternate **[163](#page-74-0)** mode, entering EXEC commands **[149](#page-60-2)** overview **[151](#page-62-0)** reloading a failed configuration **[166](#page-77-1)** submodes **[148](#page-59-0)** target configuration loading from a file **[163](#page-74-3)** saving to a file **[162](#page-73-0)** templates applying **[1114](#page-125-0)** creating **[1112](#page-123-0)** configurations standalone router **[11](#page-12-1)** configure command **[154](#page-65-0)** configure exclusive command **[155](#page-66-0)** Console port connection **[112,](#page-23-0) [131](#page-42-0)** DRP PLIM (illustration) **[132](#page-43-1)** PRP-2 (illustration) **[114,](#page-25-1) [133](#page-44-1)** correlation, alarm logging **[189](#page-100-0)** CPU0 module **[140](#page-51-0)** Ctrl-Z command **[167](#page-78-2)** cursor movement **[1119](#page-130-1)**

#### **D**

debug command **[1125,](#page-136-0) [1127](#page-138-0)** debugging disabling for all services, all sessions **[1128](#page-139-0)** disabling for all services, one session **[1128](#page-139-1)** disabling for a service **[1128](#page-139-2)** displaying features **[1125](#page-136-1)** displaying status **[1127](#page-138-1)** enabling **[1127](#page-138-2)** default SDR **[129](#page-40-0)**

designated shelf controller *[See](#page-22-0)* DSC domain name, configuration **[177](#page-88-0)** domain name command **[177,](#page-88-1) [178](#page-89-0)** domain name server, configuration **[177](#page-88-0)** domain name-server command **[177,](#page-88-2) [178](#page-89-1)** DSC

selection and identification **[111](#page-22-0)**

#### **E**

end command **[167](#page-78-3)** errors syntax **[198](#page-109-1)** Ethernet interface configuring **[168](#page-79-0)** displaying **[169](#page-80-0)** DRP PLIM (illustration) **[132](#page-43-1)** PRP-2 (illustration) **[114,](#page-25-1) [133](#page-44-1)** EXEC commands, entering in configuration modes **[149](#page-60-2)** EXEC mode **[147](#page-58-1)** exit command **[166,](#page-77-2) [167](#page-78-4)** expressions complex **[1141](#page-152-3)** regular **[1139](#page-150-1)** [extensible markup language](#page-90-0) *See* XML

#### **F**

file, redirecting output to **[1102](#page-113-2)** filters, command output **[1102](#page-113-1)** flash disk configuration file storage **[166](#page-77-0)**

### **G**

global configuration mode **[148](#page-59-1)**

#### **H**

halting command output **[1102](#page-113-0)** history, commands **[1116](#page-127-0)** hostname configuration **[168](#page-79-1)** displayed in prompt **[140](#page-51-1)** hostname command **[168](#page-79-2)** host services and applications domain services domain name-server command **[178](#page-89-1)** HTTP server configuration **[179](#page-90-1)**

#### **I**

interface configuration mode **[148](#page-59-2)** interface MgmtEth command **[172](#page-83-0)** interfaces, verifying operation **[1134](#page-145-1)** introduction **[139](#page-50-1)** ipv4 address command **[172](#page-83-1)**

#### **K**

keyboard shortcuts capitalization **[1119](#page-130-0)** command history **[1117](#page-128-2)** cursor movement **[1119](#page-130-1)** deleting text **[1119](#page-130-2)** recalling deleted entries **[1117](#page-128-3)** transposing letters **[1119](#page-130-2)**

#### **L**

line wrap, editing long lines **[199](#page-110-1)** load command **[163](#page-74-4)** load commit changes command **[187](#page-98-0)** load configuration failed commit command **[166](#page-77-3)** load rollback changes command **[188](#page-99-2)**

logging alarm correlation **[189](#page-100-0)** configuration **[190](#page-101-0)** output locations **[189](#page-100-1)** severity levels **[189](#page-100-2)** logging buffered command **[189,](#page-100-3) [191](#page-102-0)** logging command **[190](#page-101-1)** logging console command **[189,](#page-100-4) [190](#page-101-2)** logging console disable command **[192](#page-103-0)** logging in **[139,](#page-50-1) [146](#page-57-0)** logging monitor command **[189](#page-100-5)** logging trap command **[189,](#page-100-6) [190](#page-101-3)** long lines, editing **[199](#page-110-1)** low memory warning, removing configurations **[1132](#page-143-1)**

**M**

Management Ethernet interface configuring **[168](#page-79-0)** displaying **[169](#page-80-0)** DRP PLIM (illustration) **[132](#page-43-2)** establishing a connection through **[138](#page-49-0)** name syntax **[169](#page-80-1)** PRP-2 illustration **[133](#page-44-2)** memory displaying system memory **[1131](#page-142-0)** low memory warnings **[1130](#page-141-0)** removing configurations **[1132](#page-143-1)** mode administration EXEC **[147](#page-58-0)** configuration submodes **[148](#page-59-0)** EXEC **[147](#page-58-1)** global configuration **[148](#page-59-1)** interface configuration **[148](#page-59-2)** ROM monitor **[149](#page-60-0)** router configuration **[148](#page-59-3)** router submode configuration **[149](#page-60-1)** modem connection DRP PLIM (illustration) **[132](#page-43-1)**

PRP-2 (illustration) **[114,](#page-25-1) [133](#page-44-1)** module number displayed in prompt **[140](#page-51-0)** More prompt **[1101](#page-112-1)** multishelf system software requirements **[120](#page-31-0)**

#### **N**

name, router configuring **[168](#page-79-1)** displayed in prompt **[140](#page-51-1)** named SDR **[129](#page-40-1)** netadmin user group **[142](#page-53-1)** network connection, overview **[131](#page-42-1)** no, command form **[199](#page-110-0)** no debug command **[1128](#page-139-3)**

#### **O**

operator user group **[142](#page-53-2)** owner SDR **[129](#page-40-0)**

### **P**

partial command, entry **[198](#page-109-0)** pattern alternation **[1142](#page-153-6)** multiple-character **[1141](#page-152-4)** recall **[1143](#page-154-1)** ping command **[1123](#page-134-0)** prompt **[139](#page-50-1)** PRP-1, not supported **[113](#page-24-0)** PRP-2, connections **[113](#page-24-1)**

### **R**

rack number

displayed in prompt **[139](#page-50-2)** redirecting command output **[1102](#page-113-2)** rollback configuration loading changes to the target configuration **[187](#page-98-1)** overview **[183](#page-94-1)** previewing changes **[185](#page-96-0)** procedure **[185](#page-96-1)** rollback failure **[183](#page-94-2)** packages package incompatibility **[183](#page-94-3)** rollback configuration command **[186](#page-97-1)** ROM monitor mode **[149](#page-60-0)** root command **[167](#page-78-5)** root-lr user group **[142](#page-53-3)** root-system user group **[142](#page-53-4)** route processors DRP PLIM (illustration) **[132](#page-43-0)** PRP-2 illustration **[114,](#page-25-0) [133](#page-44-0)** router clock setting **[174](#page-85-0)** name configuration **[168](#page-79-1)** name displayed in prompt **[140](#page-51-1)** verification standalone router **[122](#page-33-0)** router configuration mode **[148](#page-59-3)** router static address family ipv4 command **[172](#page-83-2)** router submode configuration **[149](#page-60-1)**

### **S**

save configuration command **[162](#page-73-1)** SDR introduction **[129](#page-40-2)** named **[129](#page-40-1)** owner **[129](#page-40-0)** secure domain router *[See](#page-40-3)* SDR

serviceadmin user group **[142](#page-53-5)** session configuration overview **[151](#page-62-0)** ending **[167](#page-78-1)** shortcuts capitalization **[1119](#page-130-0)** command history **[1117](#page-128-2)** cursor movement **[1119](#page-130-1)** deleting text **[1119](#page-130-2)** recalling deleted entries **[1117](#page-128-3)** transposing letters **[1119](#page-130-2)** show aaa userdb command **[193](#page-104-0)** show aaa usergroup command **[144,](#page-55-0) [193](#page-104-1)** show cli history brief location **[1117](#page-128-4)** show cli history detail location **[1118](#page-129-0)** show clock command **[175](#page-86-3)** show configuration command **[160,](#page-71-0) [162,](#page-73-2) [1100,](#page-111-0) [1122](#page-133-0)** show configuration commit changes ? command **[184](#page-95-2)** show configuration commit changes command **[184,](#page-95-3) [1133](#page-144-2)** show configuration commit list **[1133](#page-144-3)** show configuration commit list command **[184,](#page-95-4) [1133](#page-144-3)** show configuration failed command **[161,](#page-72-0) [1129](#page-140-0)** show configuration failed load command **[162](#page-73-3)** show configuration failed noerror command **[162,](#page-73-4) [1129](#page-140-1)** show configuration failed startup command **[1129](#page-140-2)** show configuration merge command **[160](#page-71-1)** show configuration rollback changes command **[185](#page-96-2)** show configuration sessions command **[153,](#page-64-0) [1133](#page-144-4)** show context command **[1122](#page-133-1)** show controller command **[1122](#page-133-2)** show controllers command **[1122](#page-133-3)** show debug command **[1122,](#page-133-4) [1127](#page-138-3)** show debug conditions command **[1128](#page-139-4)** show environment command **[127,](#page-38-0) [1101,](#page-112-2) [1122](#page-133-5)** show exception command **[1122](#page-133-6)** show history **[1116](#page-127-1)** show hosts command **[178](#page-89-2)** show install command **[1122](#page-133-7)** show interfaces brief command **[169](#page-80-2)**

show interfaces command **[1122,](#page-133-8) [1134](#page-145-2)** show interfaces MgmtEth command **[173](#page-84-0)** show ipv4 interface brief command **[1134](#page-145-3)** show ipv4 interface command **[1134](#page-145-4)** show ipv6 interface brief command **[1134](#page-145-5)** show ipv6 interface command **[1134](#page-145-6)** show logging command **[191,](#page-102-1) [1123](#page-134-1)** show memory command **[1123,](#page-134-2) [1131](#page-142-1)** show memory summary command **[1131,](#page-142-2) [1133](#page-144-5)** show platform command **[125](#page-36-0)** show processes blocked command **[1123](#page-134-3)** show redundancy command **[126,](#page-37-0) [1123](#page-134-4)** show running-config command **[156,](#page-67-1) [158,](#page-69-0) [1100,](#page-111-1) [1123](#page-134-5)** show running-config sanitized command **[158,](#page-69-1) [159](#page-70-0)** show task supported command **[141,](#page-52-0) [193](#page-104-2)** show tech-support command **[1100,](#page-111-2) [1123](#page-134-6)** show user command **[143,](#page-54-0) [1123](#page-134-7)** show user group command **[144](#page-55-1)** show user tasks command **[143](#page-54-1)** show variables boot command **[1122](#page-133-9)** show version command **[124,](#page-35-0) [1100,](#page-111-3) [1123](#page-134-8)** Simple Network Management Protocol **[110](#page-21-0)** slot number displayed in prompt **[140](#page-51-2)** SNMP (Simple Network Management Protocol) **[110](#page-21-0)** software packages configuration rollback failure **[183](#page-94-2)** special characters **[1140](#page-151-4)** ssh server command **[138](#page-49-1)** standalone router bring up **[121](#page-32-0)** supported hardware **[11](#page-12-0)** supported systems **[11](#page-12-1)** verification after bring up **[122](#page-33-0)** start up standalone router, first time **[121](#page-32-0)** verification standalone router **[122](#page-33-0)** stopping command output **[1102](#page-113-0)**

submodes, configuration **[148](#page-59-0)** syntax anchor characters **[1142](#page-153-4)** character pattern ranges **[1140](#page-151-3)** complex regular expressions **[1141](#page-152-3)** error identification **[198](#page-109-1)** pattern alternation **[1142](#page-153-6)** pattern recall **[1143](#page-154-1)** regular expressions **[1139](#page-150-1)** special characters **[1140](#page-151-4)** wildcard underscore **[1142](#page-153-5)** sysadmin user group **[142](#page-53-6)**

#### **T**

tab key **[198](#page-109-0)** target configuration clearing changes **[163](#page-74-2)** loading from a file **[163](#page-74-3)** saving to a file **[162](#page-73-0)** task group, introduction **[141](#page-52-1)** task ID displaying **[143](#page-54-2)** introduction **[141](#page-52-1)** telnet ipv4 server command **[138](#page-49-2)** telnet ipv6 server command **[138](#page-49-3)** telnet server command **[181](#page-92-0)** Telnet server configuration **[179](#page-90-1)** templates applying **[1114](#page-125-0)** creating **[1112](#page-123-0)** terminal connection DRP PLIM (illustration) **[132](#page-43-1)** PRP-2 (illustration) **[114,](#page-25-1) [133](#page-44-1)** terminal server, establishing a connection through **[136](#page-47-0)** terminal settings, default values **[116,](#page-27-0) [135,](#page-46-0) [137](#page-48-0)** time, setting the router clock **[174](#page-85-0)** time zone, setting the router clock **[174](#page-85-0)** traceroute command **[1124](#page-135-0)**

**The Contract of the Contract of the Contract of the Contract of the Contract of the Contract of the Contract of the Contract of the Contract of the Contract of the Contract of the Contract of the Contract of the Contract** 

troubleshooting basic commands **[1121](#page-132-1)** displaying system memory information **[1131](#page-142-0)** errors at startup **[1129](#page-140-3)** failed commit operation **[1129](#page-140-4)** low memory warnings **[1130](#page-141-0)** type, card type displayed in prompt **[139](#page-50-0)**

#### **U**

undebug all command **[1128](#page-139-5)** underscore wildcard character **[1142](#page-153-5)** user access task IDs, displaying **[143](#page-54-2)** user groups displaying **[143](#page-54-2)** introduction **[141](#page-52-1)** predefined **[142](#page-53-7)** user interfaces CLI **[19](#page-20-0)** SNMP **[110](#page-21-0)** XML API **[110](#page-21-1)**

### **W**

warning, low memory **[1130](#page-141-0)** wildcards **[1111](#page-122-0)**

### **X**

XML

API **[110](#page-21-1)**

host service configuration **[179](#page-90-1)**

**Index**

 $\overline{\phantom{a}}$